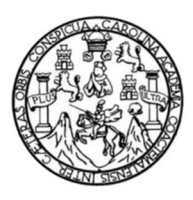

Universidad de San Carlos de Guatemala Facultad de Ingeniería Escuela de Ingeniería en Ciencias y Sistemas

**AUTOMATIZACIÓN DEL CONTROL DE COMPRAS, VENTAS E INVENTARIO DE PRODUCTOS DEL DEPARTAMENTO DE PRODUCCIÓN DE LÍQUIDOS Y SEMISÓLIDOS DEL SUBPROGRAMA DE EDC LAPROMED – PROGRAMA DE EXPERIENCIAS DOCENTES CON LA COMUNIDAD, EDC– FACULTAD DE CIENCIAS QUÍMICAS Y FARMACIA DE LA UNIVERSIDAD DE SAN CARLOS DE GUATEMALA**

### **Ángel Eduardo Sic Morales**

Asesorado por la Inga. Guippsy Jeannira Menéndez Pérez

Guatemala, enero de 2014

#### UNIVERSIDAD DE SAN CARLOS DE GUATEMALA

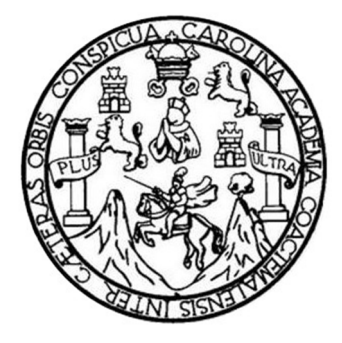

FACULTAD DE INGENIERÍA

**AUTOMATIZACIÓN DEL CONTROL DE COMPRAS, VENTAS E INVENTARIO DE PRODUCTOS DEL DEPARTAMENTO DE PRODUCCIÓN DE LÍQUIDOS Y SEMISÓLIDOS DEL SUBPROGRAMA DE EDC LAPROMED – PROGRAMA DE EXPERIENCIAS DOCENTES CON LA COMUNIDAD, EDC– FACULTAD DE CIENCIAS QUÍMICAS Y FARMACIA DE LA UNIVERSIDAD DE SAN CARLOS DE GUATEMALA**

TRABAJO DE GRADUACIÓN

# PRESENTADO A LA JUNTA DIRECTIVA DE LA FACULTAD DE INGENIERÍA POR

## **ÁNGEL EDUARDO SIC MORALES**

ASESORADO POR LA INGA. GUIPPSY JEANNIRA MENÉNDEZ PÉREZ

AL CONFERÍRSELE EL TÍTULO DE **INGENIERO EN CIENCIAS Y SISTEMAS**

GUATEMALA, ENERO DE 2014

# UNIVERSIDAD DE SAN CARLOS DE GUATEMALA FACULTAD DE INGENIERÍA

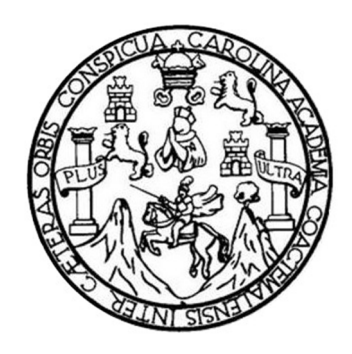

## **NÓMINA DE JUNTA DIRECTIVA**

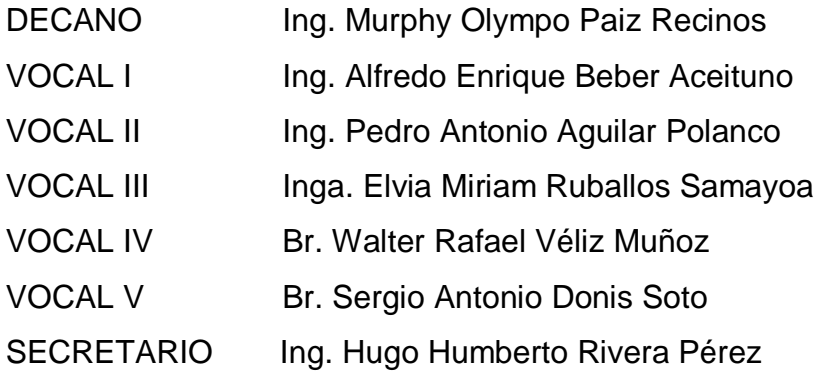

# **TRIBUNAL QUE PRACTICÓ EL EXAMEN GENERAL PRIVADO**

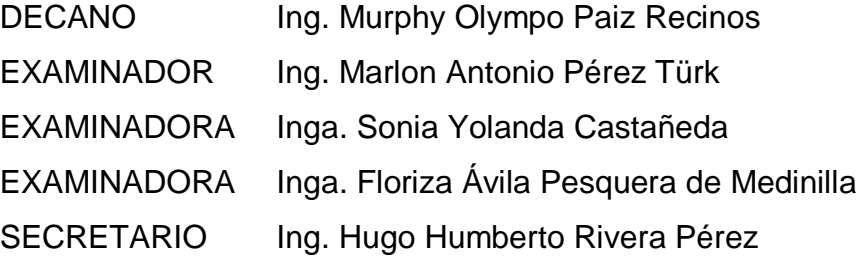

# HONORABLE TRIBUNAL EXAMINADOR

En cumplimiento con los preceptos que establece la ley de la Universidad de San Carlos de Guatemala, presento a su consideración mi trabajo de graduación titulado:

AUTOMATIZACIÓN DEL CONTROL DE COMPRAS, VENTAS E INVENTARIO DE PRODUCTOS DEL DEPARTAMENTO DE PRODUCCIÓN DE LÍQUIDOS Y SEMISÓLIDOS DEL SUBPROGRAMA DE EDC LAPROMED - PROGRAMA DE EXPERIENCIAS DOCENTES CON LA COMUNIDAD, EDC - FACULTAD DE CIENCIAS QUÍMICAS Y FARMACIA DE LA UNIVERSIDAD DE SAN CARLOS DE GUATEMALA

Tema que me fuera asignado por la Dirección de la Escuela de Ingeniería en Ciencias y Sistemas, con fecha 12 de febrero de 2013.

**Ángel Eduardo Sic Morales** 

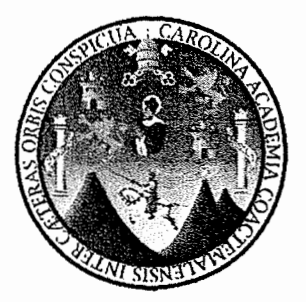

Guatemala, 20 de septiembre de 2013

Juan Merck Cos **Director EPS** Facultad de Ingeniería Universidad de San Carlos de Guatemala

Estimado Ingeniero Juan Merck Cos:

Por este medio atentamente le informó que como Asesora de la Practica del Ejercicio Profesional Supervisado (E.P.S.) del estudiante universitario Angel Eduardo Sic Morales de la Carrera de Ingeniería en Ciencias y Sistemas, con carné No. 200714624, procedí a revisar el informe final, cuyo título es "AUTOMATIZACIÓN DEL CONTROL DE COMPRAS, VENTAS E INVENTARIO DE PRODUCTOS DEL DEPARTAMENTO DE PRODUCCIÓN DE LÍQUIDOS Y SEMISÓLIDOS DEL SUBPROGRAMA DE EDC LAPROMED - PROGRAMA DE EXPERIENCIAS DOCENTES CON LA COMUNIDAD, EDC - FACULTAD DE CIENCIAS QUÍMICAS Y FARMACIA DE LA UNIVERSIDAD DE SAN CARLOS DE GUATEMALA".

En tal virtud, LO DOY POR APROBADO, solicitándole darle el trámite respectivo.

Sin otra particular, me es grato suscribirme.

Atentamente.

"Id y Enseñad a Todos"

Inga. Guippsy Jéannira Menéndez Pérez Asésor de provecto

Guippsy Jeannira Menéndez Pérez EN CIENCIAS : SISTEMAS Col. No. 8,393

**UNIVERSIDAD DE SAN CARLOS** DE GUATEMALA

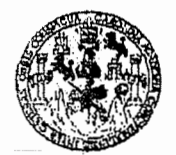

**FACULTAD DE INGENIERIA** 

**UNIDAD DE EPS** 

Guatemala, 21 de enero de 2014. REF.EPS.DOC.79.01.2014.

Ing. Silvio José Rodríguez Serrano Director Unidad de EPS Facultad de Ingeniería Presente

Estimado Ingeniero Rodríguez Serrano.

Por este medio atentamente le informo que como Supervisora de la Práctica del Ejercicio Profesional Supervisado, (E.P.S) del estudiante universitario de la Carrera de Ingeniería en Ciencias y Sistemas, **Ángel Eduardo Sic Morales c**arné No. 200714624 procedí a revisar el informe final, cuyo título es AUTOMATIZACIÓN DEL CONTROL DE COMPRAS, VENTAS E INVENTARIO DE PRODUCTOS DEL DEPARTAMENTO DE **PRODUCCIÓN DE LÍQUIDOS Y SEMISÓLIDOS DEL SUBPROGRAMA DE EDC** LAPROMED -PROGRAMA DE EXPERIENCIAS DOCENTES CON LA COMUNIDAD, EDC -FACULTAD DE CIENCIAS QUÍMICAS Y FARMACIA DE LA UNIVERSIDAD DE SAN CARLOS DE GUATEMALA.

En tal virtud, LO DOY POR APROBADO, solicitándole darle el trámite respectivo.

Sin otro particular, me es grato suscribirme.

Atentamente.

"Id y Enseñad a Todos" Inga. Floriza Felipa Ávila Pesquera de Medinilla Supervisora de EPS Área de Ingerierra Fancier **Basey** Sistemas ASESOR(A)-SUPERVISOR(A) DE EPS Unidad de Prácticas de Ingeniería y EPS Facultad de Ingenieri

FFAPdM/RA

UNIVERSIDAD DE SAN CARLOS **DE GUATEMALA** 

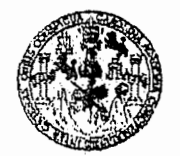

**FACULTAD DE INGENIERIA** 

**UNIDAD DE EPS** 

Guatemala, 21 de enero de 2014. REF.EPS.D.16.01.2014.

Ing. Marlon Antonio Pérez Turk Director Escuela de Ingeniería Ciencias y Sistemas Facultad de Ingeniería Presente

Estimado Ingeniero Perez Turk.

Por este medio atentamente le envío el informe final correspondiente a la práctica del Ejercicio Profesional Supervisado, (E.P.S) titulado **AUTOMATIZACIÓN DEL CONTROL DE** COMPRAS. **VENTAS** E **INVENTARIO**  $\bf{DE}$ **PRODUCTOS** DEL DEPARTAMENTO DE PRODUCCIÓN DE LÍQUIDOS Y SEMISÓLIDOS DEL SUBPROGRAMA DE EDC LAPROMED -PROGRAMA DE EXPERIENCIAS DOCENTES CON LA COMUNIDAD, EDC -FACULTAD DE CIENCIAS QUÍMICAS Y FARMACIA DE LA UNIVERSIDAD DE SAN CARLOS DE **GUATEMALA**, que fue desarrollado por el estudiante universitario **Ángel Eduardo Sic** Morales carné No. 200714624 quien fue debidamente asesorado por la Inga. Guippsy Jeannira Menéndez Pérez y supervisado por la Inga. Floriza Felipa Ávila Pesquera de Medinilla.

Por lo que habiendo cumplido con los objetivos y requisitos de ley del referido trabajo y existiendo la aprobación del mismo por parte de la Asesora y la Supervisora de EPS, en mi calidad de Director apruebo su contenido solicitándole darle el trámite respectivo.

Sin otro particular, me es grato suscribirme.

rentamente, "Id y Enseñad a Todos" Rectríctres Serrano <del>ክለግ</del>ኔ የዋጅ ቁጥፍ DIRECCION dad de Prácticas de Ingeniería y EP <sup>Facultad de Ingenier</sup>

SJRS/ra

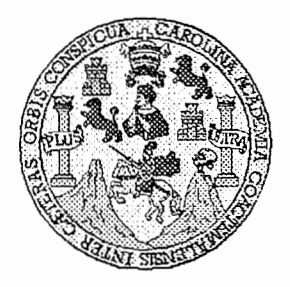

Universidad San Carlos de Guatemala Facultad de Ingeniería Escuela de Ingeniería en Ciencias y Sistemas

Guatemala, 22 de Enero de 2014

Ingeniero **Marlon Antonio Pérez Turk** Director de la Escuela de Ingeniería En Ciencias y Sistemas

Respetable Ingeniero Pérez:

Por este medio hago de su conocimiento que he revisado el trabajo de graduación-EPS del estudiante ANGEL EDUARDO SIC MORALES, camé 2007-14624, titulado: "AUTOMATIZACIÓN DEL CONTROL DE COMPRAS, VENTAS E INVENTARIO DE PRODUCTOS DEL DEPARTAMENTO DE PRODUCCIÓN DE LÍQUIDOS Y SEMISÓLIDOS DEL SUBPROGRAMA DE EDC LAPROMED - PROGRAMA DE EXPERIENCIAS DOCENTES CON LA COMUNIDAD, EDC- FACULTAD DE CIENCIAS QUÍMICAS Y FARMACIA DE LA UNIVERSIDAD DE SAN CARLOS DE GUATEMALA". y a mi criterio el mismo cumple con los objetivos propuestos para su desarrollo, según el protocolo.

Al agradecer su atención a la presente, aprovecho la oportunidad para suscribirme,

Atentamente,

Ing. Cárlos Alfredo Azurdia Coordinadof de Privados Revisión de Trabajos de Graduación

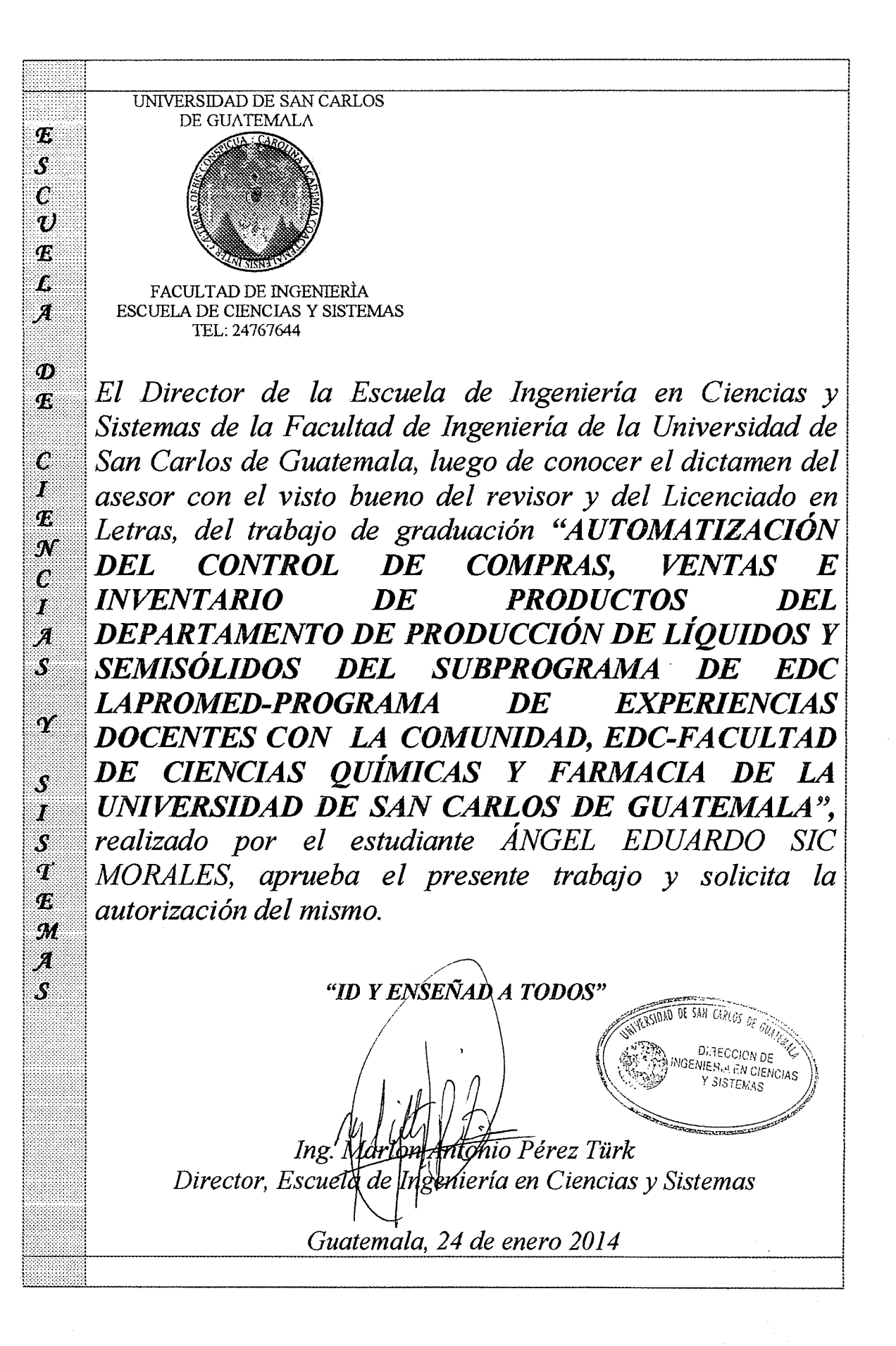

Universidad de San Carlos de Guatemala

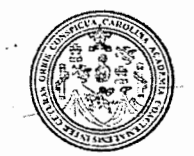

Facultad de Ingeniería Decanato

#### Ref.DTG.016-2014

Decano de la Facultad de Ingeniería de la Universidad EL  $luego$  de de San Carlos de Guatemala, conocer la. aprobación por parte del Director de la Escuela de Ciencias Sistemas, al trabajo de graduación titulado: V. AUTOMATIZACIÓN DEL CONTROL DE COMPRAS, VENTAS E INVENTARIO DE PRODUCTOS DEL DEPARTAMENTO DE **DE LIQUIDOS** Y SEMISÓLIDOS **PRODUCCIÓN** DEL SUBPROGRAMA DE EDC LAPROMED - PROGRAMA DE EXPERIENCIAS DOCENTES CON LA COMUNIDAD. EDC-FACULTAD DE CIENCIAS QUÍMICAS Y FARMACIA DE LA **UNIVERSIDAD** DE **SAN CARLOS DE GUATEMALA.** presentado por el estudiante universitario: Angel Eduardo Sic Morales, procede a la autorización para la impresión del mismo.

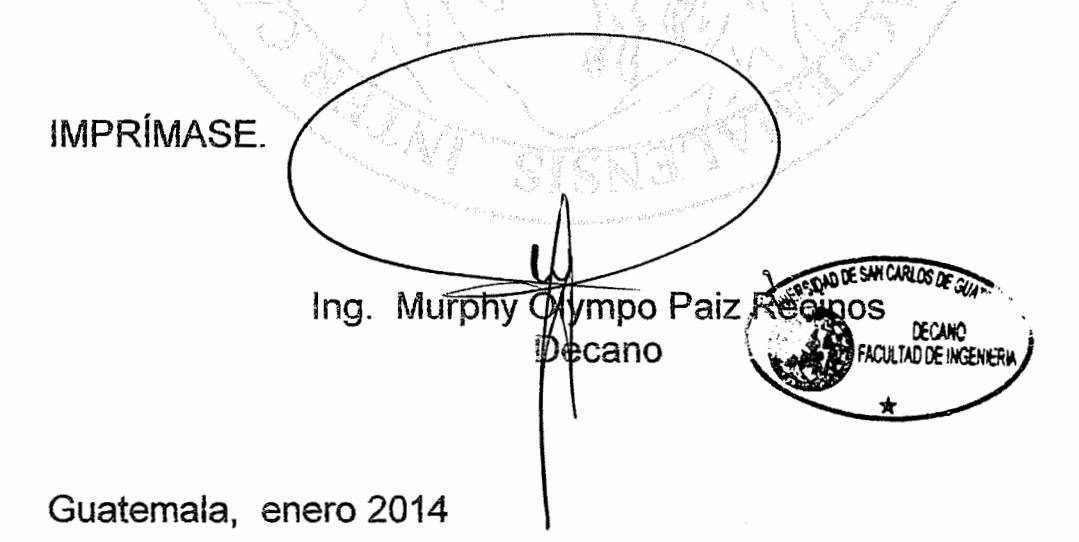

# **ACTO QUE DEDICO A:**

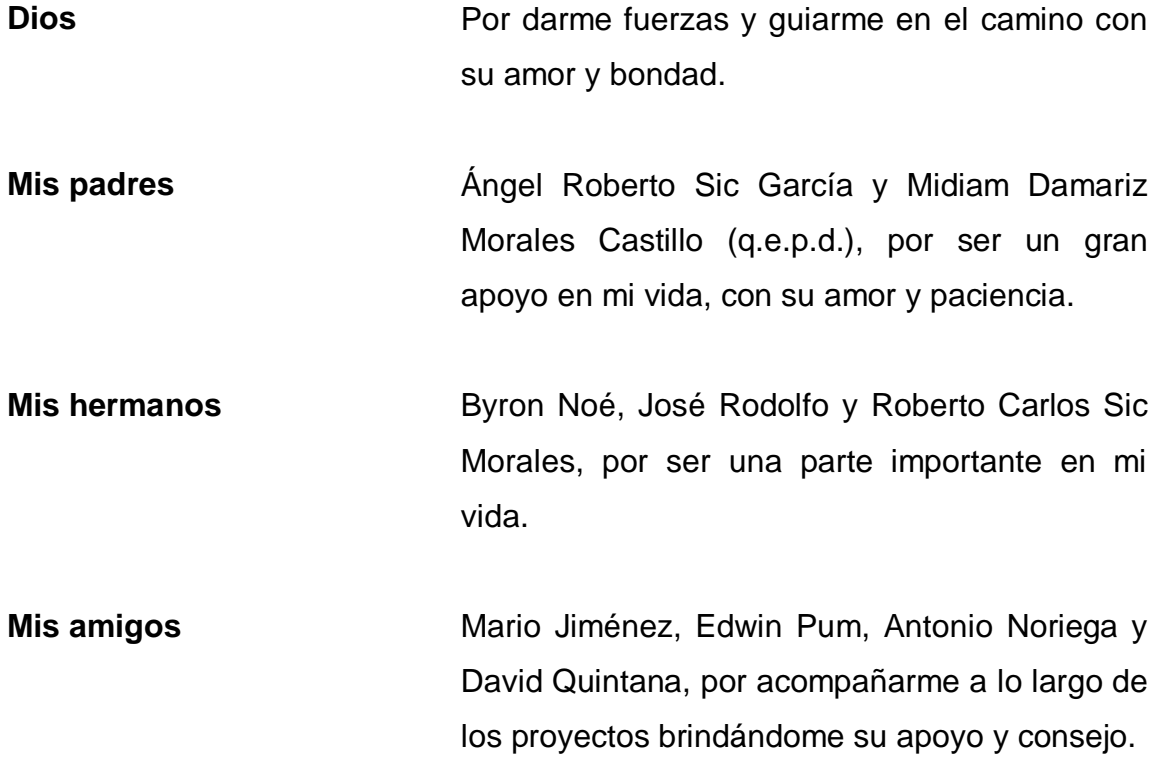

# **AGRADECIMIENTOS A:**

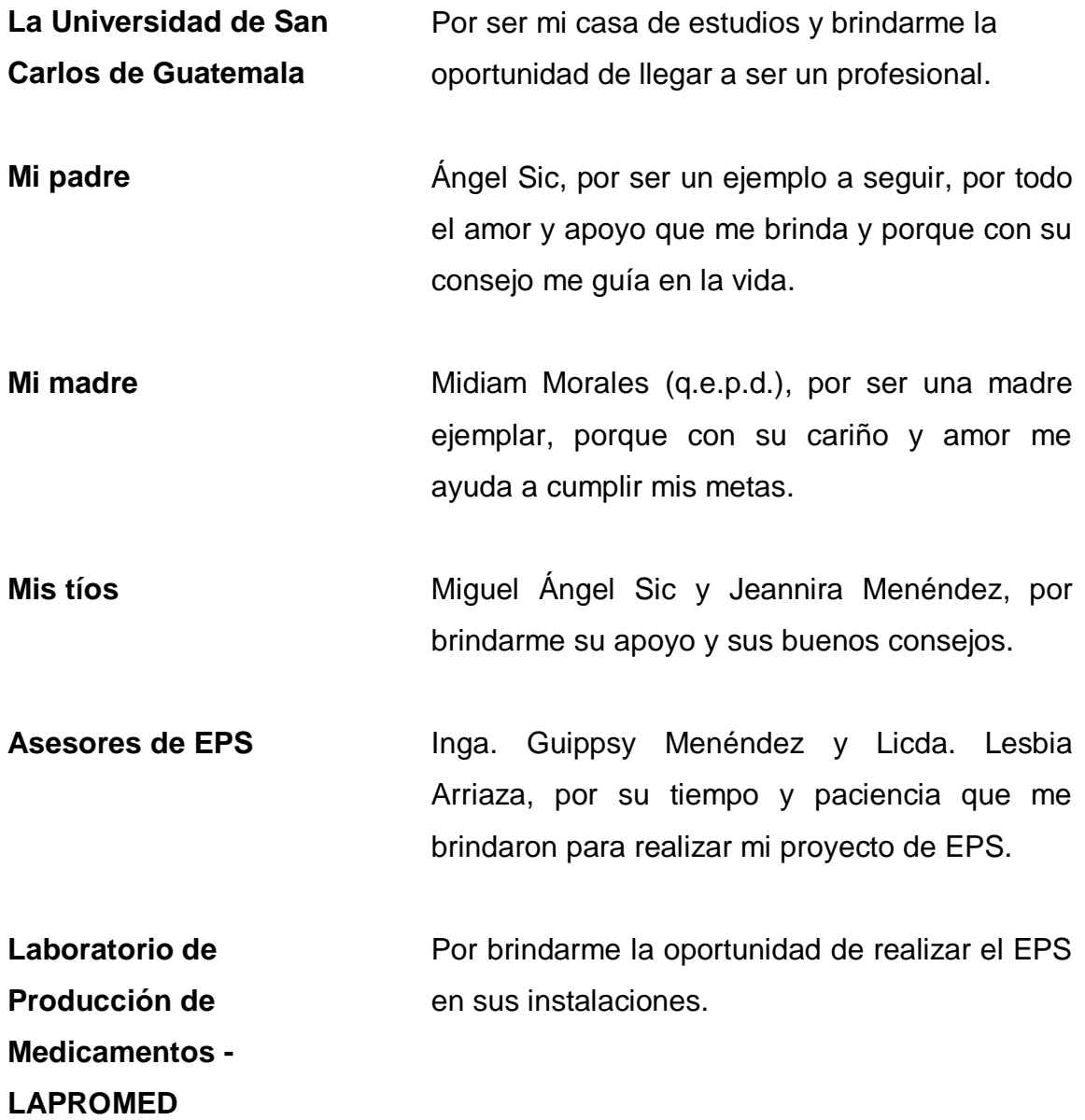

# ÍNDICE GENERAL

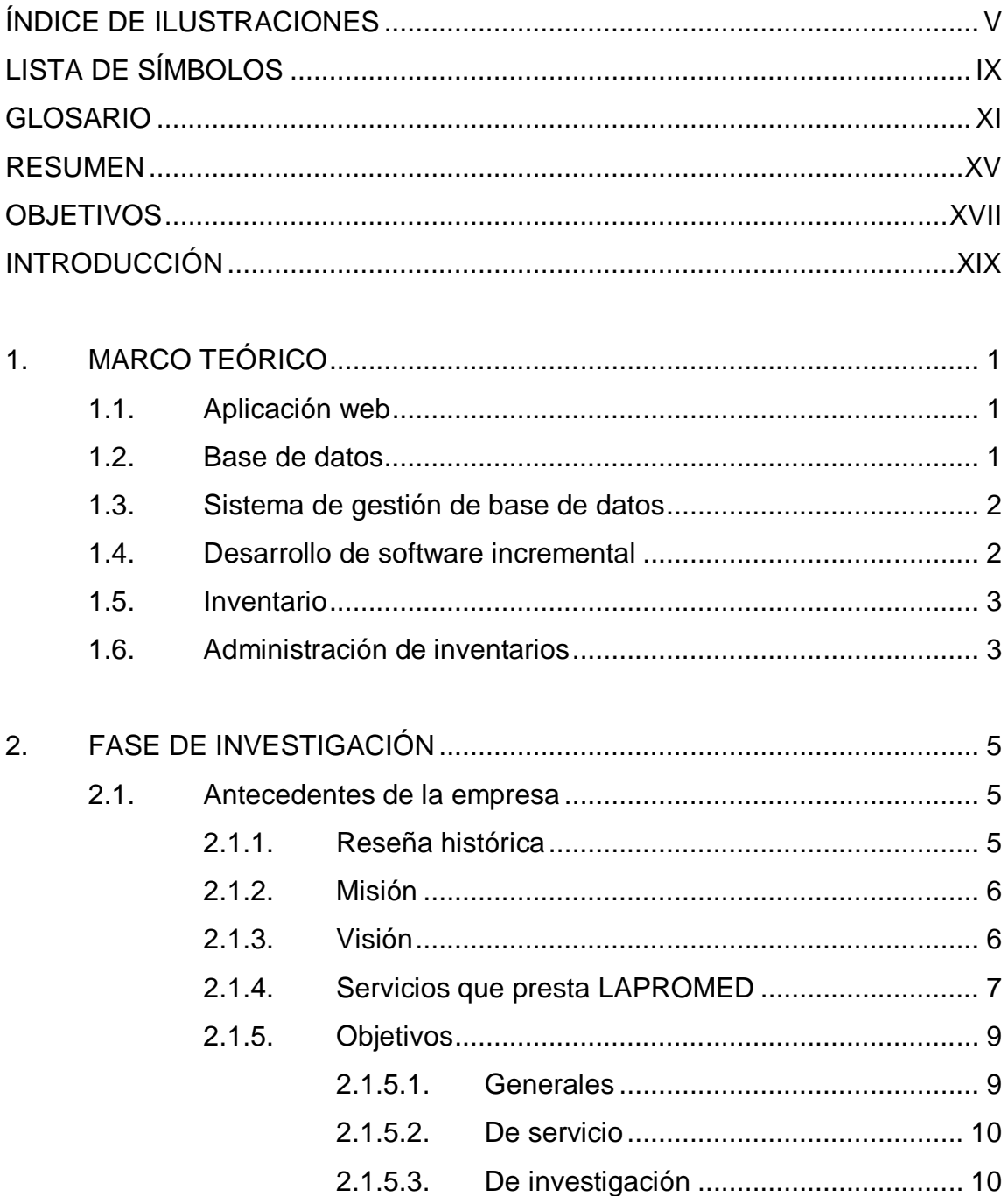

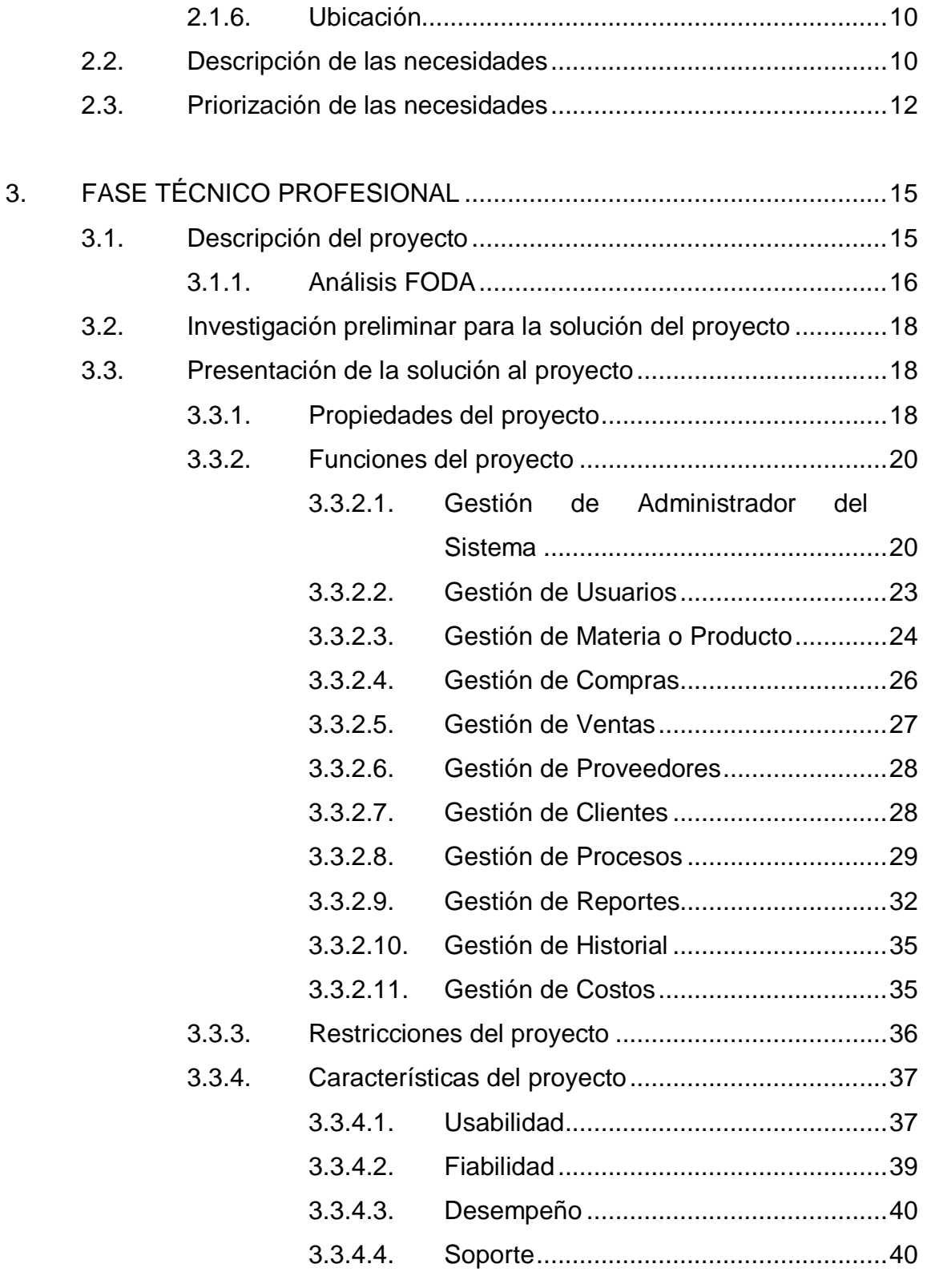

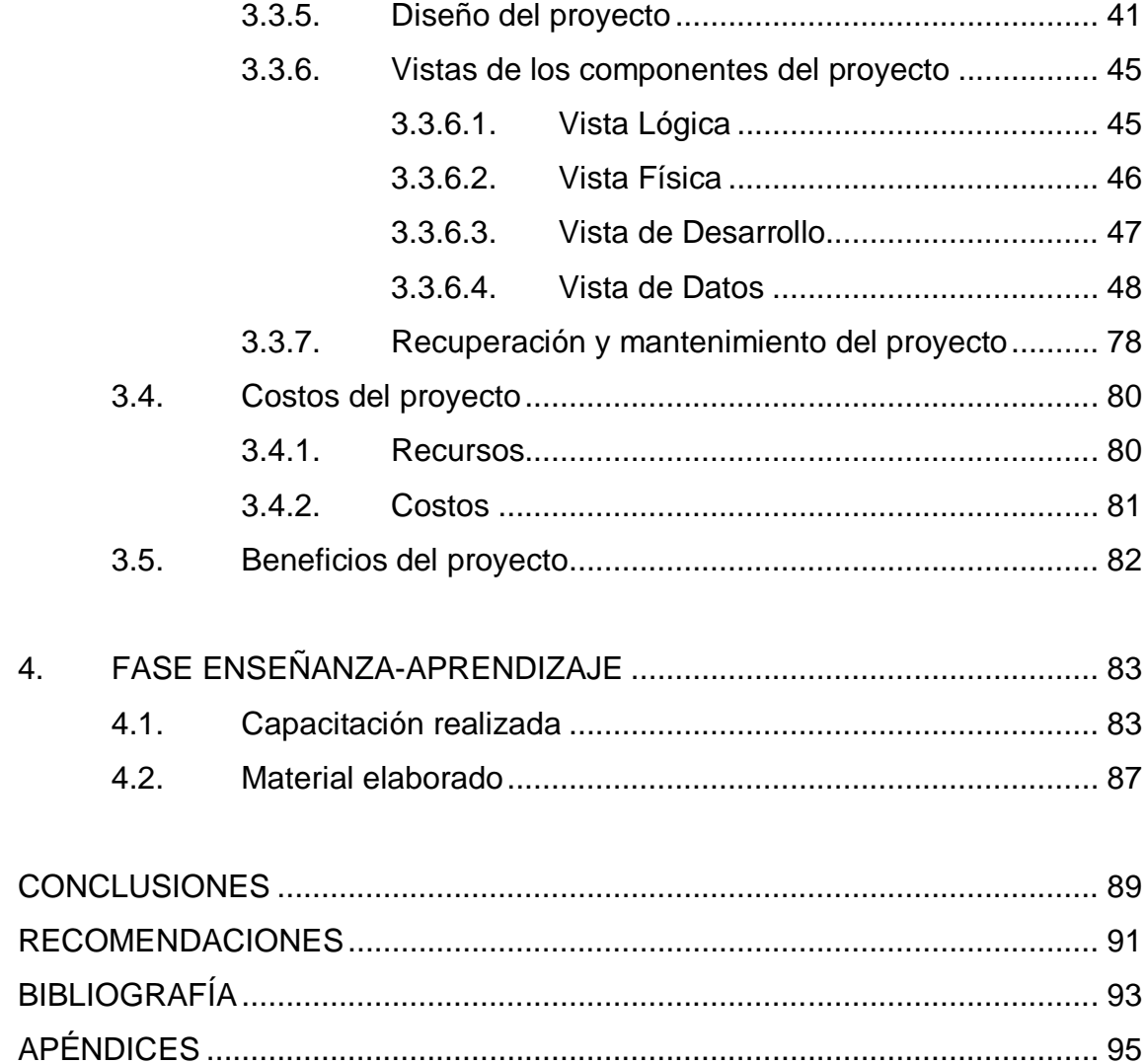

# **ÍNDICE DE ILUSTRACIONES**

# **FIGURAS**

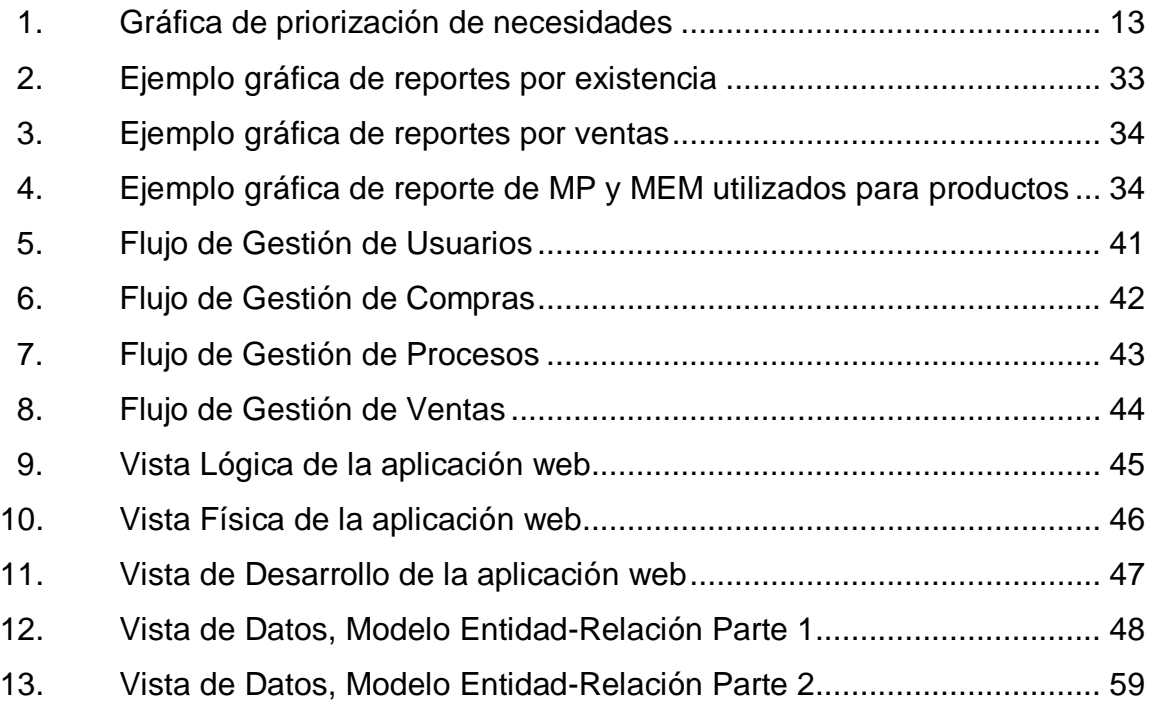

## **TABLAS**

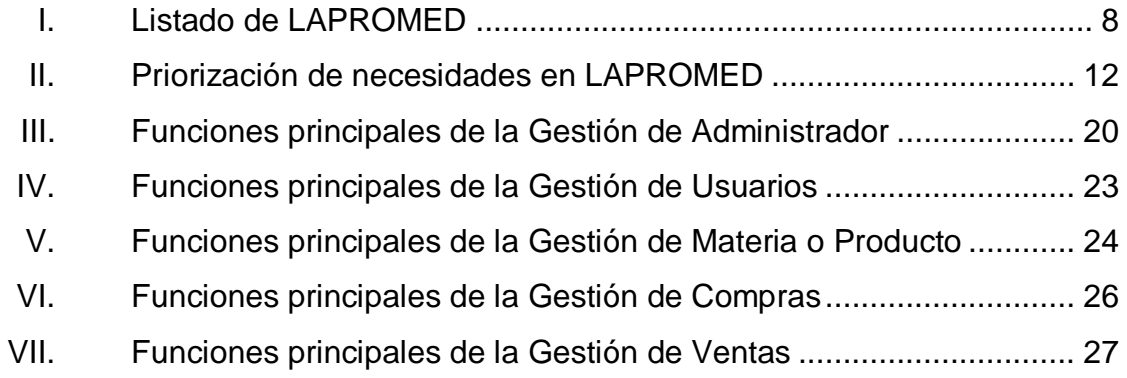

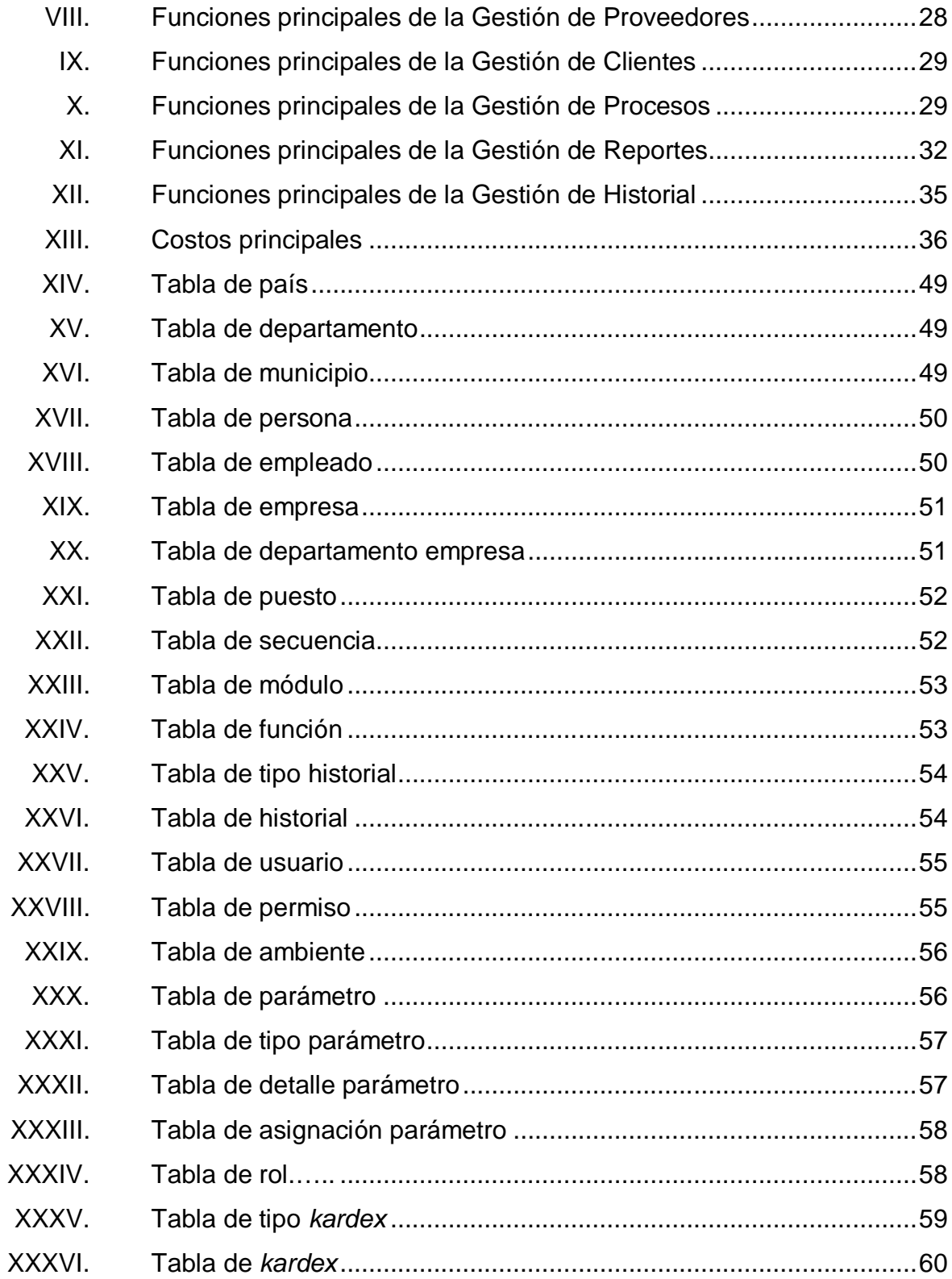

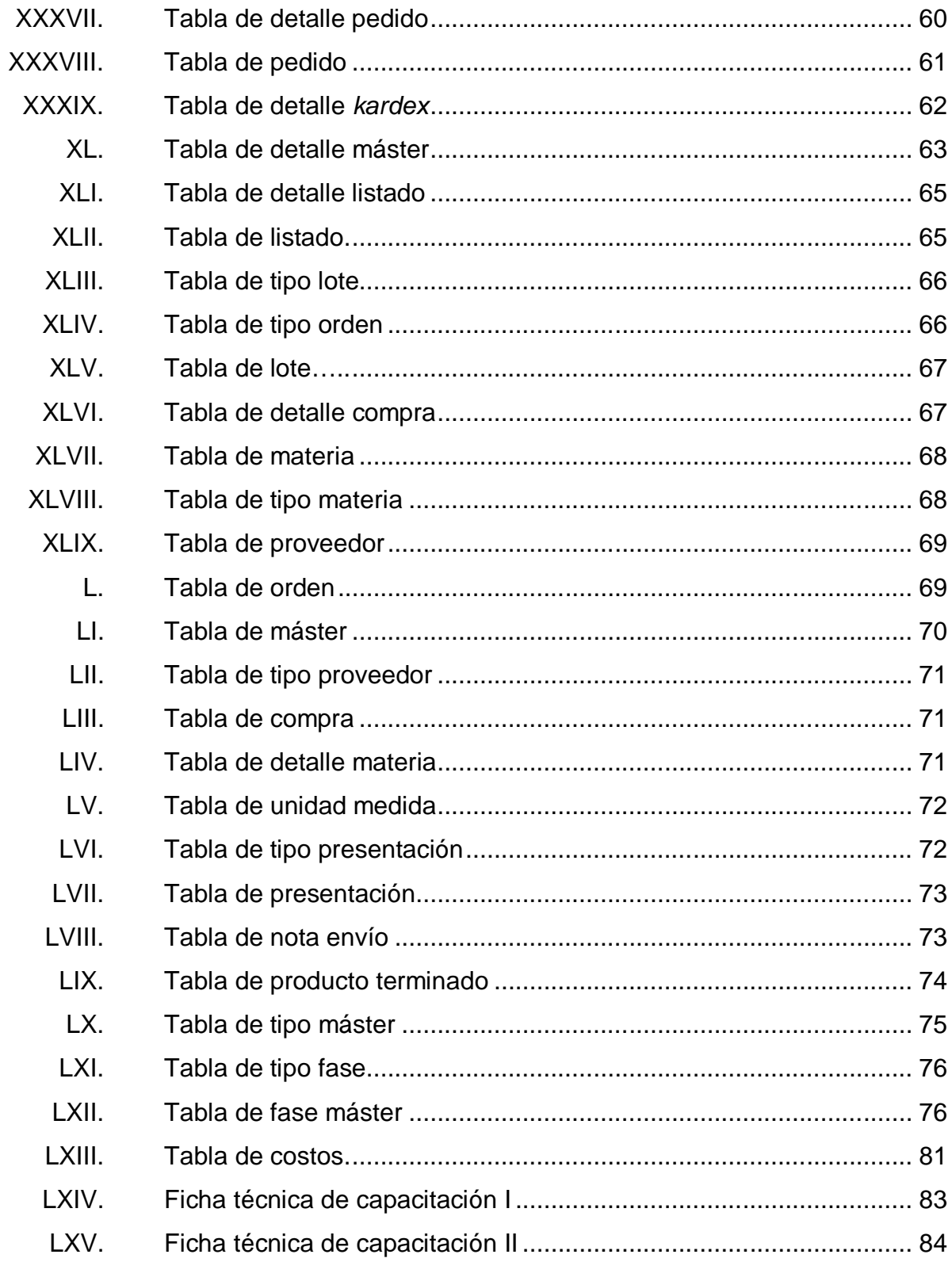

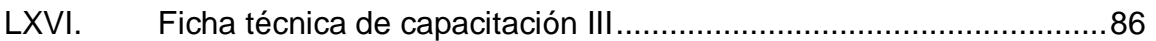

# **LISTA DE SÍMBOLOS**

## Símbolo

Significado

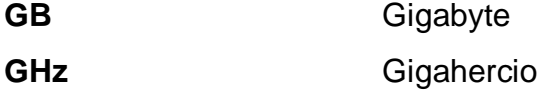

Miligramo  $mg$ 

Mililitro  $mL$ 

### **GLOSARIO**

- **Automatizar** Tecnología que trata de la aplicación de sistemas mecánicos, electrónicos y de bases computacionales para operar y controlar la producción.
- **Consistencia** Propiedad que asegura que sólo se empieza aquello que se puede acabar. Sostiene que cualquier transacción llevará a la base de datos desde un estado válido a otro también válido.
- **CSS** Hojas de estilo en cascada (Cascading Style Sheets) es un lenguaje usado para definir la presentación de un documento estructurado escrito en HTML.
- **Datos** Representación simbólica de atributo o característica de una entidad.
- **Disponibilidad** Habilidad de la comunidad de usuarios para acceder al sistema, someter nuevos trabajos, actualizar o recoger resultados previos.
- **Durabilidad** Propiedad que asegura que una vez realizada la operación, está persistirá y no se podrá deshacer aunque falle el sistema.
- **Gestión** Disciplina que se encarga de organizar y de administrar los recursos de manera que se pueda concretar el trabajo, dentro de un determinado tiempo y con el presupuesto disponible.
- **HTML** HyperText Markup Language (lenguaje de marcado de hipertexto), es el lenguaje de marcado predominante para la elaboración de páginas web.
- **Infraestructura** Equipo físico y aplicaciones tales que el usuario puede utilizarla en cualquier lugar y en cualquier momento, a través de la tecnología.
- **Intranet** Red de ordenadores privados que utilizan tecnología para compartir dentro de una organización parte del sistema de información y sistemas operacionales.
- **IP** Es una etiqueta numérica que identifica, de manera lógica y jerárquica, a un interfaz (elemento de comunicación/conexión) de un dispositivo (habitualmente una computadora) dentro de una red que utilice el protocolo IP (Internet Protocol).
- **IT** Conjunto de actividades que buscan responder las necesidades de un cliente por medio de un cambio de condición en los bienes informáticos, potenciando el valor de estos y reduciendo el riesgo inherente del sistema.
- **Iteración** Repetir un proceso con el objetivo de alcanzar una meta deseada, objetivo o resultado.
- **Jquery** Es una biblioteca de JavaScript, que permite simplificar la manera de interactuar con los documentos HTML, manejar eventos, desarrollar animaciones, etc.
- **Kardex** Es el nombre que se le da a cada una o al conjunto de tarjetas donde se registran los movimientos que tienen los artículos que forman parte del inventario.
- **Lote** Conjunto de productos, cuyo tamaño, tipo, característica y fecha de producción coinciden.

**Metadatos Datos que describen otros datos.** 

- **Metodología** Conjunto de procedimientos racionales utilizados para alcanzar una gama de objetivos que rigen en una determinada tarea.
- **Navegador Web** Software que permite al usuario navegar entre los datos que se encuentran en las diferentes páginas web.
- **Paradigma** Conjunto de prácticas o teorías que definen una disciplina científica, y que a través del tiempo son puestas a prueba y por ello aún se mantienen vigentes.
- Persistencia **Característica que se refieren a la propiedad de los datos** para que estos sobrevivan de alguna manera.

**Producto terminado** Producto dirigido al consumidor final, el cual no recibirá ningún tipo de preparación adicional.

**Script** En informática un archivo de órdenes o archivo de procesamiento por lotes, es un programa que por lo regular se almacena en un archivo de texto plano.

**Servidor** Es un nodo que forma parte de una red, provee servicios a otros nodos denominados clientes.

**Sistema Operativo** Conjunto de programas que en un sistema informático gestiona los recursos de hardware y provee servicios a los programas de aplicación.

- **Software** Es el conjunto de programas e instrucciones asociados a una computadora.
- **Tecnología** Conjunto de conocimientos técnicos, ordenados científicamente, que permiten diseñar y crear bienes y servicios que facilitan la adaptación al medio ambiente.
- **Usuario** Conjunto de permisos y recursos a los cuales se tiene acceso.
- **Web** World Wide Web, es un sistema de distribución de información basado en hipertexto enlazados y accesibles a través de internet.

#### **RESUMEN**

El presente informe trata sobre el proyecto de EPS que se realizó en el Laboratorio Producción de Medicamentos (LAPROMED), en el Departamento de Producción de Líquidos y Semisólidos de la Facultad de Ciencias Químicas y Farmacia de la Universidad de San Carlos de Guatemala. Dicho proyecto consiste en realizar una aplicación web que automatice el control de la información de compras, ventas y el inventario de dicho departamento.

LAPROMED es un laboratorio farmacéutico y como institución brinda servicios a población guatemalteca necesitada de medicamentos de calidad y bajo costo. Asimismo, es un laboratorio escuela que brinda atención educativa para estudiantes de la carrera de Química Farmacéutica, quienes aprenden sobre producción de medicamentos.

Se listan las herramientas que se utilizarán para la realización del proyecto para brindar la mejor solución. Se presenta el plan de trabajo que se lleva a cabo en las distintas fases que constituyen al proyecto. Dentro de dichas fases se puede mencionar la fase de Investigación, fase de Técnico Profesional y fase de Enseñanza-Aprendizaje.

La fase de Investigación contiene la información sobre la institución donde se realizó el proyecto y el planteamiento de las necesidades que dieron paso a la realización del mismo.

La fase Técnico Profesional contiene la descripción de los conceptos y técnicas del desarrollo de software que se aplican para poder satisfacer las necesidades de la institución.

La fase de Enseñanza-Aprendizaje propone la metodología y material a utilizar para capacitar a los usuarios de la aplicación desarrollada.

# **OBJETIVOS**

#### **General**

Automatizar los procesos del control de la información del Departamento de Producción de Líquidos y Semisólidos del Laboratorio de Producción de Medicamentos (LAPROMED) de la Facultad de Ciencias Químicas y Farmacia de la Universidad de San Carlos de Guatemala, brindando una solución ágil y eficiente para el manejo y mantenimiento de la calidad de la información.

#### **Específicos**

- 1. Gestionar y controlar la información de la materia prima utilizada en el proceso de producción.
- 2. Manejar los ingresos y egresos de materia prima y material de empaque dentro del *kardex*.
- 3. Agilizar el proceso de cálculo de costos de fabricación de productos finales.
- 4. Automatizar el manejo de información en el proceso de control de compras y ventas.
- 5. Brindar un mejor seguimiento del avance de la generación de productos finales.
- 6. Brindar al personal una herramienta informática con la que puedan manejar la información de los procesos.
- 7. Capacitar a los usuarios en el sistema que controla la información de los procesos.

## **INTRODUCCIÓN**

En la actualidad la necesidad de aplicar la tecnología en el día a día se ha hecho cada vez mayor por la evolución que ha tenido en los últimos años, una de las principales ventajas se presenta al facilitar la administración de la información.

Por tal motivo las instituciones se han inclinado al uso de la misma para mejorar el control de los procesos, mantener la calidad de la información y hacer más eficiente el trabajo. Permitiendo cambiar el paradigma de las personas al automatizar los procesos con herramientas de software que faciliten la administración de una forma eficiente y eficaz, manteniendo una alta disponibilidad, persistencia, consistencia y durabilidad de los datos.

Otro aspecto importante dentro de esta transición a la automatización, es tener una herramienta que sea fácil de usar, entendible al usuario y que se muestre en un entorno amigable. Permitiendo realizar las principales operaciones relevantes para una empresa, como agregar, modificar, consultar información, generar reportes y gráficas de la información más importante.

# **1. MARCO TEÓRICO**

#### **1.1. Aplicación web**

Herramienta que los usuarios pueden utilizar accediendo a un servidor web, esta puede ser accedida por internet o por una intranet, esto por medio de un navegador web.

Las principales características de una aplicación web son las siguientes:

- Práctico
- Ligero
- Independiente del sistema operativo
- Facilidad de actualizar
- No instalación de software
- No ocupa espacio en las computadoras cliente
- Alta disponibilidad

#### **1.2. Base de datos**

Una base de datos es una estructura de computadora integrada, compartida que aloja un conjunto de:

- Datos para el usuario final
- Metadatos o datos sobre datos

#### **1.3. Sistema de gestión de base de datos**

Es un conjunto de programas que permiten el almacenamiento, modificación y selección de información de una base de datos, además proporciona una herramienta para poder manipular la información como agregar, modificar y eliminar información.

Los sistemas de gestión de base de datos tienen diferentes modelos para acceder a la base de datos, dentro de los cuales se encuentran:

- Jerárquico
- En red
- Relacional
- Multidimensional
- De objetos
- Listas invertidas

#### **1.4. Desarrollo de software incremental**

Es un proceso de desarrollo incremental en donde los clientes identifican, a grandes rasgos, los servicios que deberá de tener el sistema. Identificando que servicios son más importantes y que funcionalidades deberán de realizarse. La asignación de servicios dependerá de la prioridad que tenga asignada.

Dentro de las principales fases del desarrollo incremental se encuentran:

- Definir requerimientos
- Asignar los requerimientos
- Diseñar la arquitectura del sistema
- Desarrollar incrementos de sistema
- Validar incrementos
- Integrar incrementos
- Validar el sistema
- Sistema finalizado luego de realizar correcciones

#### **1.5. Inventario**

Registro documental de los bienes y cosas pertenecientes a una persona o comunidad, hecho en orden y precisión.

Dentro de los productos que se pueden incluir en un inventario, se encuentran:

- Materia prima y partes compradas
- Insumos y materiales
- Producto en proceso
- Productos terminados
- Productos de embalaje
- Bienes de una empresa
- Bienes en tránsito a empresas o clientes
- Herramientas, consumibles, etc.

#### **1.6. Administración de inventarios**

Para poder llevar un inventario se deben de tener en cuenta aspectos como:

Minimizar la inversión de inventarios

 Asegurar que la empresa tenga inventarios suficientes para hacer frente a la demanda, para que las operaciones de producción y venta funcionen sin obstáculos.

Dentro del principal objetivo que tiene el administrar un inventario se encuentra el determinar el nivel apropiado de términos de la opción, entre los beneficios que se espera no incurriendo en faltantes y el costo de mantenimiento del inventario que se requiere.
# **2. FASE DE INVESTIGACIÓN**

#### **2.1. Antecedentes de la empresa**

El Laboratorio de Producción de Medicamentos, inició operaciones solamente con el Área de Líquidos y Semisólidos, fabricando medicamentos líquidos y semisólidos como cremas, jarabes, suspensiones, etc.

### **2.1.1. Reseña histórica**

El Laboratorio de Producción de Medicamentos, LAPROMED, inició operaciones el 25 de enero de 1980, subprograma que fue aprobado por el Consejo Superior Universitario en el punto 6.1 y 6.2 del acta 1260, de fecha 27 de noviembre de 1974 siendo un Programa de Experiencias Docentes con la Comunidad, de la Facultad de Ciencias Químicas y Farmacia de la Universidad de San Carlos de Guatemala, orientado específicamente a la producción de medicamentos y distribución de productos farmacéuticos básicos, de alta calidad y bajo costo, a sectores de la población de bajos recursos económicos.

El 15 de noviembre de 1993, se inauguró el Área de Sales de Rehidratación Oral (SRO), siendo una sección especializada de LAPROMED, específicamente para producir y abastecer sales de rehidratación oral a centros de salud, hospitales del Ministerio de Salud Pública y Asistencia Social, en todo el país, como parte del programa nacional de Terapia de Rehidratación oral (TRO), apoyado por la Agencia Internacional de Desarrollo (AID).

La planta de Sales de Rehidratación fue aprobado en el punto Quinto, inciso 5.2 del Acta No. 25-86, de Consejo Superior Universitario. El trabajo que se ha realizado durante los últimos cinco años ha sido específicamente la docencia y práctica, sobre la fabricación de formas farmacéuticas líquidas, semisólidas, y sales de rehidratación oral, enfocándolo a la documentación necesaria en un proceso de fabricación, según las buenas prácticas de manufactura vigentes, investigación de nuevas formulaciones, validaciones de procesos y métodos analíticos, y control de calidad físico-químico de los productos que se fabrican, análisis de materia prima, producto en proceso y producto terminado.

## **2.1.2. Misión**

"LAPROMED es una organización de servicios que desempeña una función social y educativa, a través de:

- La producción de medicamentos de alta calidad y bajo costo para cubrir prioritariamente las necesidades de clientes institucionales orientados a la salud de sectores populares del país.
- Un laboratorio-escuela en el cual los estudiantes de la carrera de Química Farmacéutica de la Universidad de San Carlos de Guatemala, desarrollando prácticas enmarcadas dentro del plan de estudios correspondientes".

### **2.1.3. Visión**

"El LAPROMED es una organización de servicios que desempeña una función social y educativa, a través de:

6

- La producción y distribución de medicamentos de alta calidad y bajo costo que compite como proveedor calificado en un mercado abierto para cubrir prioritariamente las necesidades de clientes institucionales orientados a la salud de sectores populares de Guatemala y otros países.
- Un laboratorio modelo administrado con estándares de categoría mundial en el cual los estudiantes de la carrera de Química Farmacéutica de la Universidad de San Carlos de Guatemala y otras universidades del país desarrollan las prácticas curriculares".

## **2.1.4. Servicios que presta LAPROMED**

El LAPROMED, fabrica productos farmacéuticos, con altos estándares de calidad y bajo costo, en producción de líquidos y semisólidos y el producto líder SUEROVIDA en sales de rehidratación oral.

Además presta los siguientes servicios:

- Venta del producto SUEROVIDA a dependencias del Ministerio de Salud Pública y Asistencia Social, IGSS, ONG's y particulares que lo soliciten.
- Venta de medicamentos a dispensarios y consultorios parroquiales, centros de salud, ONG's y personas particulares.
- Control de calidad de materia prima y producto terminado a laboratorios privados.

 Asesoría sobre buena práctica de manufactura y entrenamiento a personas particulares y a laboratorios privados sobre buenas prácticas de manufactura.

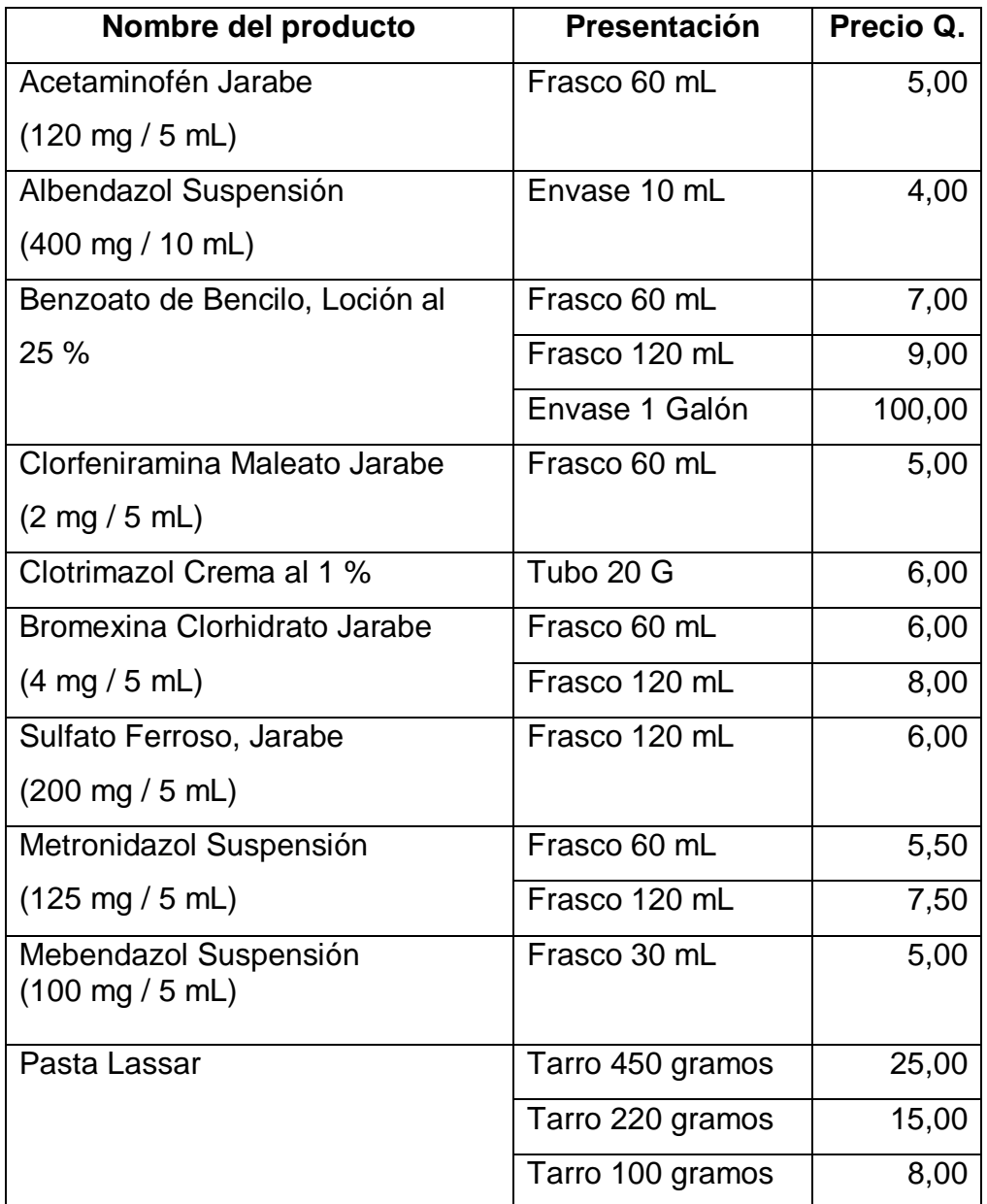

# Tabla I. **Listado de LAPROMED**

Continuación de la tabla I.

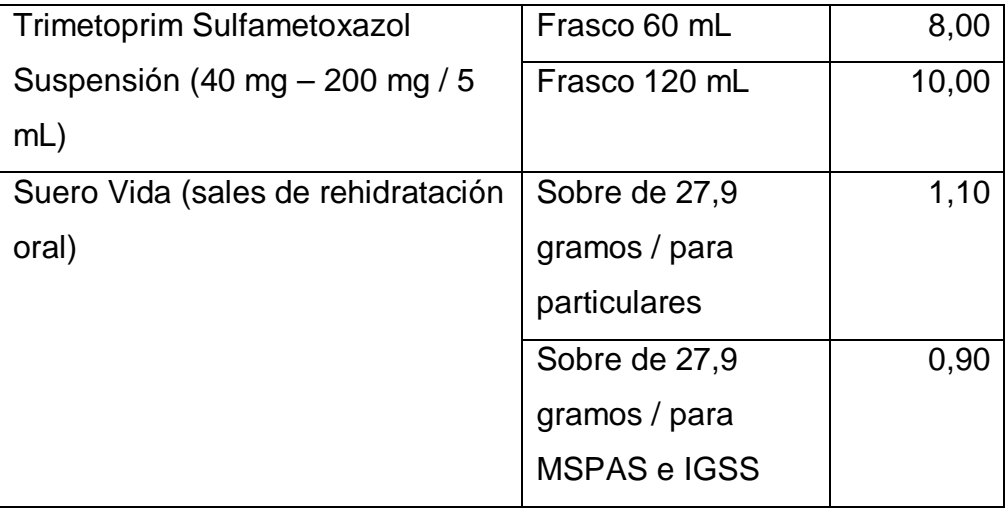

Fuente: Laboratorio de Producción de Medicamentos, LAPROMED.

## **2.1.5. Objetivos**

Dentro de los principales objetivos de la empresa se destacan los objetivos generales, objetivos de servicio y los objetivos de investigación.

## **2.1.5.1. Generales**

- Proyección social de la Facultad de Ciencias Químicas y Farmacia, hacia sectores populares y de escasos recursos económicos, proporcionándoles medicamentos a bajo precio.
- Servir como recurso educativo para el proceso de enseñanzaaprendizaje de los estudiantes de la carrera de Química Farmacéutica, que abarque actividades integradas de docencia, investigación y servicio.

#### **2.1.5.2. De servicio**

Distribución de medicamentos elaborados en LAPROMED, a instituciones de servicio de salud de áreas urbanas y rurales, así como pacientes ambulatorios de escasos recursos económicos.

#### **2.1.5.3. De investigación**

Contribuir con trabajos experimentales sobre formulaciones de productos y estandarizaciones de técnicas de control de calidad, para mejorar la tecnología en el laboratorio y con ello el servicio a la comunidad que se atiende.

### **2.1.6. Ubicación**

Centro Histórico, antiguo edificio de la Facultad de Farmacia, 3a calle 6-47 zona 1, Guatemala ciudad.

### **2.2. Descripción de las necesidades**

Para LAPROMED es de suma importancia crear productos de alta calidad y bajos costos para cumplir con la necesidad de los clientes e instituciones orientados al sector popular.

Por estas razones debe de mantener un proceso de producción eficiente, controlado y lo más rápido posible, cumpliendo los altos estándares de calidad.

Actualmente el control de la información se realiza por medio de formularios que son llenados a mano, el almacenamiento se realiza en diferentes archivos y las búsquedas se realizan de forma manual al igual que

10

los cálculos. Dichas características pueden afectar de forma negativa la administración de la información y aumentar el tiempo empleado para realizar las diferentes tareas que se llevan a cabo, por consiguiente se identificaron las principales necesidades, las cuales son:

- Presentar anualmente un listado de necesidades de materia prima y de material de empaque.
- Gestionar el ingreso de materia prima y material de empaque a bodega
- Gestionar la salida de materia prima y material de empaque del *kardex* al máster de fabricación.
- Generación de un informe mensual de existencias de materia prima y material de empaque.
- Control de información sobre compras
- Gestión de la información durante el proceso de producción de productos terminados.
- Control de información sobre ventas
- Generación de informe mensual de los productos terminados en una bodega de producto terminado.
- Administración del *kardex* de productos terminados
- Manejo de hojas de pedido de producto terminado
- Gestión de cálculos de los costos de fabricación o producción
- Administración de órdenes y lotes a bodega y de fabricación
- Generación de reporte con el promedio de materia prima y material de empaque consumido por año.

## **2.3. Priorización de las necesidades**

Para priorizar las necesidades descritas se le asignarán un porcentaje a cada una de ellas para representar la importancia. En donde, las necesidades que tienen mayor porcentaje se interpretan como las que tienen mayor prioridad.

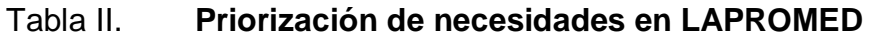

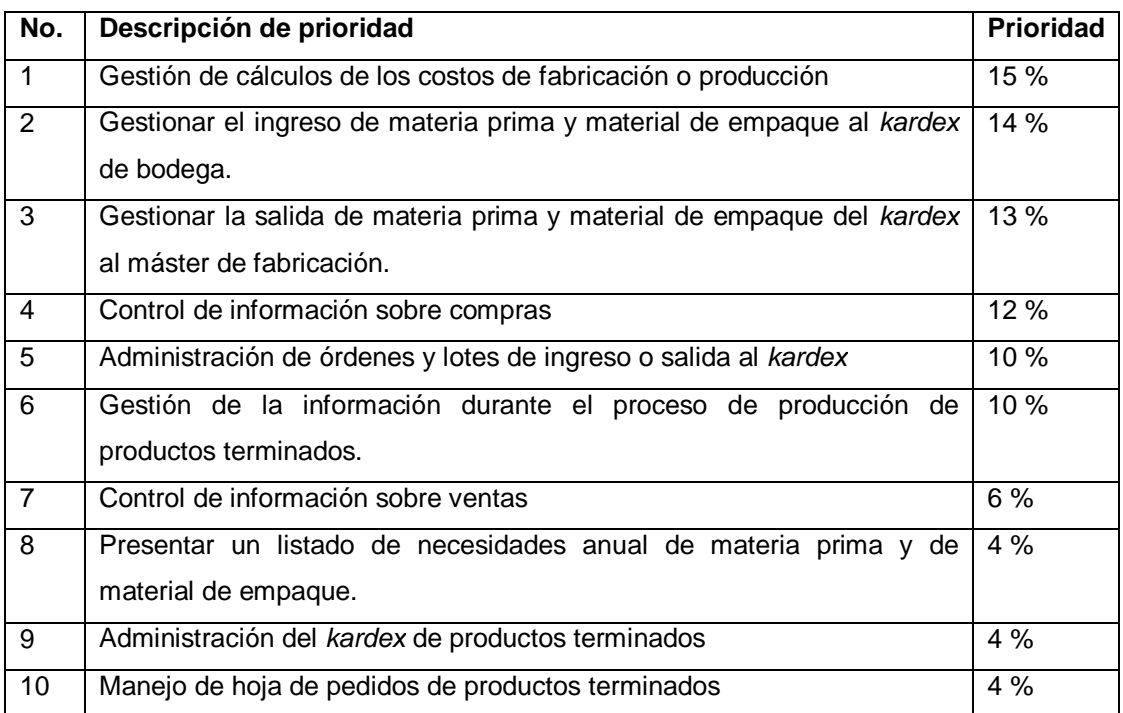

## Continuación de la tabla II.

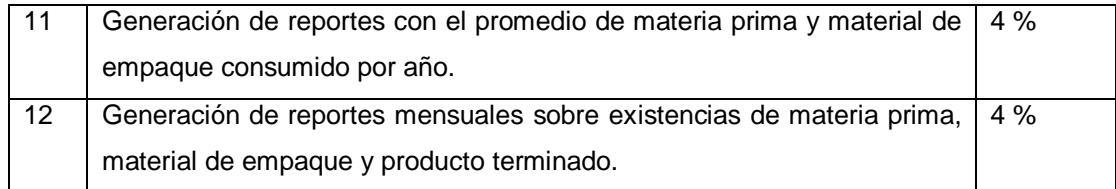

Fuente: elaboración propia.

# Figura 1. **Gráfica de priorización de necesidades**

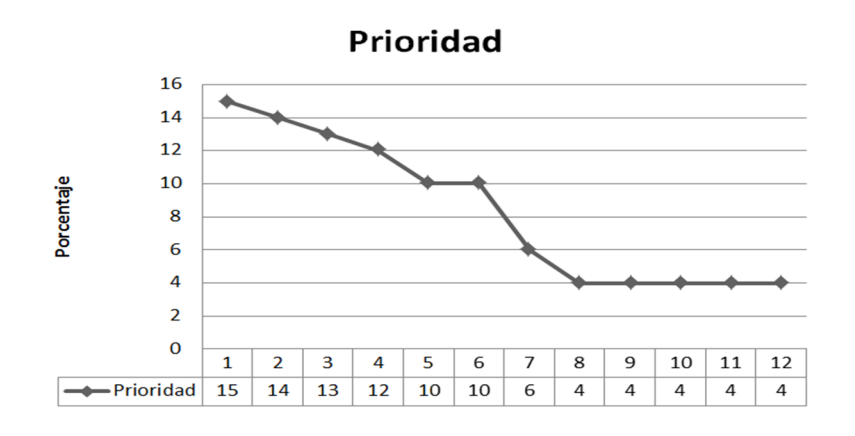

# **3. FASE TÉCNICO PROFESIONAL**

#### **3.1. Descripción del proyecto**

El proyecto consiste en desarrollar un sistema de información el cual tenga el control de las compras y ventas que se realizan de productos, el cálculo de costos de fabricación, así como llevar el control de inventario de materia prima, material de empaque, de productos en proceso y de productos terminados dentro del Departamento de Producción de Líquidos y Semisólidos, en el Laboratorio de Producción de Medicamentos (LAPROMED).

El sistema se desarrolló como aplicación web en la cual se utiliza software libre como lo es PHP 5.4.12 y como base de datos MYSQL 5.0.10, siendo las principales herramientas a utilizar. Para el desarrollo del sistema se utilizó la metodología de sistemas de Proceso Unificado Ágil (AUP), la cual se enfoca principalmente en aspectos como los Casos de Uso, centrado en la arquitectura, iterativo e incremental y desarrollo dirigido por pruebas. El proyecto se desarrolló como una aplicación web para poder aprovechar los recursos y permitir implementar y centralizar la información, que esta pueda ser controlada por diferentes usuarios conectados a la red donde se aloje el sistema web.

Con la realización del proyecto se desea automatizar el actual manejo de la información de los procesos del Departamento de Producción de Líquidos y Semisólidos, dado que actualmente se maneja de forma manual, en donde las etapas del proceso se ingresan en diferentes formularios en papel. Convirtiendo

15

esto en un proceso que lleva más tiempo y que tiene una mayor probabilidad de cometer errores en el desarrollo.

# **3.1.1. Análisis FODA**

- Análisis interno
	- o Fortalezas
		- Experiencia en el desarrollo de sistemas informáticos
		- Fuerte compromiso hacia la realización de metas
		- Aplicación de tecnología de carácter libre
		- **Cumplimiento de estándares de calidad**
		- **Puntualidad con respecto a los entregables de producto**
	- o Debilidades
		- **Distribución del tiempo con el horario de trabajo**
		- **Implementación de un proceso con varias etapas, con poca** información del proceso.
		- Primera vez desarrollando una aplicación de este tipo
- No se tiene un servidor dentro de la institución donde se pueda alojar la aplicación.
- Aceptación del sistema por los usuarios finales
- Análisis externo
	- o Oportunidades
		- Automatizar el manejo de la información
		- Aprovechar la tecnología para mejorar el control de procesos.
		- Organizar el proceso de compra y venta de productos
		- Apoyar al control de los gastos de fabricación
		- Agilizar y aprovechar el tiempo de trabajo
	- o Amenazas
		- Falta de recursos para poder implementar un proyecto
		- Inconvenientes de acceso a la institución dado que se encuentra en una zona donde se pueden generar algún tipo de bloqueo.
		- Apatía hacia la tecnología

#### **3.2. Investigación preliminar para la solución del proyecto**

Dentro de la investigación preliminar se redactó el documento denominado apéndice A el cual establece la definición de las necesidades actuales, descripción general, alcance del proyecto, puntos que se quedan fuera del alcance del proyecto y los productos que se deben generar. Dicho documento establece los principales procesos que se utilizarán dentro del sistema, como lo son el control de ventas, control de compras y los costos de materia prima, material de empaque y producto terminado. Para la definición de los datos a utilizar dentro del sistema se tomó como base la descripción de formularios que actualmente utiliza la institución para controlar la información.

Dado que se utilizó como base la metodología de sistemas de Proceso Unificado Ágil (AUP por las siglas en inglés), se necesitó definir e ilustrar el flujo de actividades que deben realizar dentro del sistema, por lo cual se desarrollaron Casos de Uso, los cuales interpretan los pasos que se siguen dentro de las actividades del sistema y el usuario.

### **3.3. Presentación de la solución al proyecto**

Para satisfacer las necesidades del proyecto se tomaron en cuenta diferentes aspectos que se deben cumplir. Siendo el principal objetivo del manejo correcto de la información de los diferentes procesos.

### **3.3.1. Propiedades del proyecto**

 Sistema web: es un sistema web el cual maneja la información sobre compras, ventas, cálculo de costos de fabricación, inventario de materia prima, material de empaque y producto terminado.

18

- Módulos: el sistema web contiene los módulos de administrador, usuario, productos, compras, ventas, proveedor, clientes, procesos, reportes e historial.
- Herramientas: PHP 5.4.12, MYSQL 5.0.10, HTML5 y Apache.
- Portabilidad y diseño web: el diseño del sistema web es adaptable para poder utilizarlo en diferentes dispositivos que tengan acceso a un navegador web. Dentro de los navegadores web validos se encuentra Google Chrome, Firefox y Safari.
- Generación de reportes: dentro del sistema todos los datos utilizados en los diferentes módulos y funciones, se podrán generar a los principales tipos de documentos como lo son Excel, Word y PDF.
- Manejo de usuarios: el sistema web permite generar diferentes usuarios para el ingreso al sistema, permitiendo agregar permisos según el rol, para permitirle al usuario consultar solo la información permitida.
- Concurrencia: permite el acceso de diferentes usuarios al sistema dentro de un mismo período de tiempo, reflejando los cambios al actualizar la aplicación.
- Seguridad: define medidas de seguridad sobre la información que maneja la aplicación, como el ingreso de usuarios por clave, el expirar sesiones en determinados aspectos, nivel de seguridad a nivel de usuario por medio de permisos de acceso sobre los datos y manejo de roles de usuario.

## **3.3.2. Funciones del proyecto**

En esta sección se presenta una breve explicación de las funciones que componen al sistema.

## **3.3.2.1. Gestión de Administrador del Sistema**

La Gestión de Administrador permite al usuario que tenga permisos de administrador controlar parámetros del sistema, dichos parámetros se utilizan en los diferentes módulos y funciones del sistema. Configurando el entorno de acuerdo a las necesidades de los usuarios.

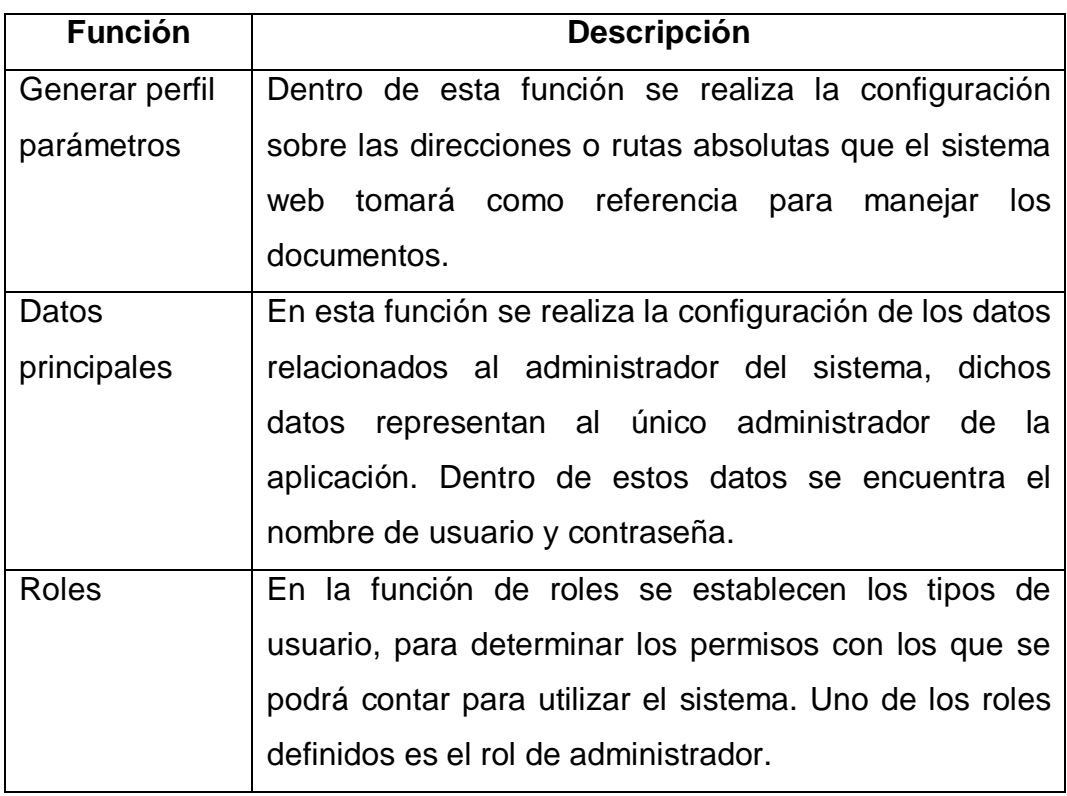

## Tabla III. **Funciones principales de la Gestión de Administrador**

Continuación de la tabla III.

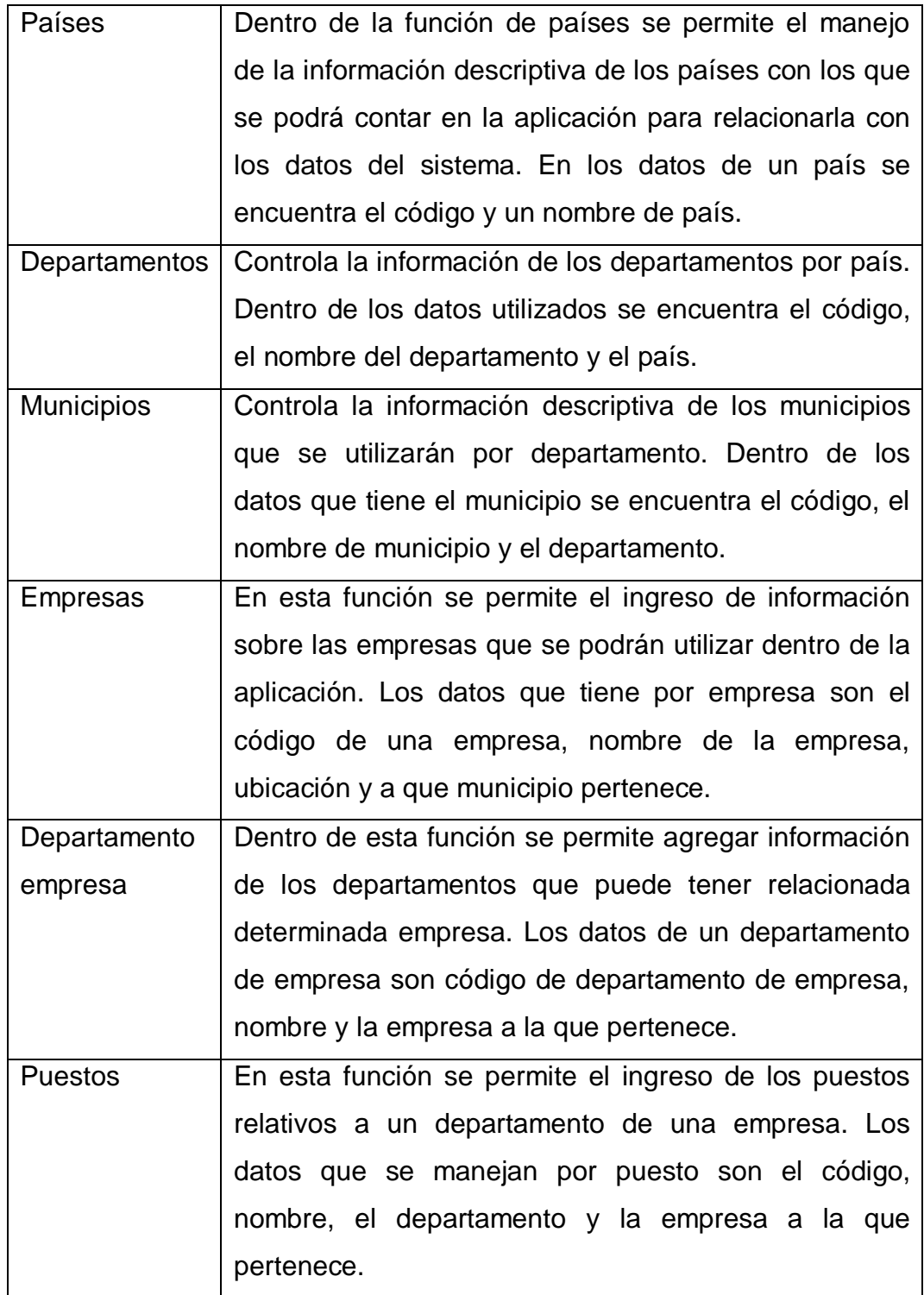

Continuación de la tabla III.

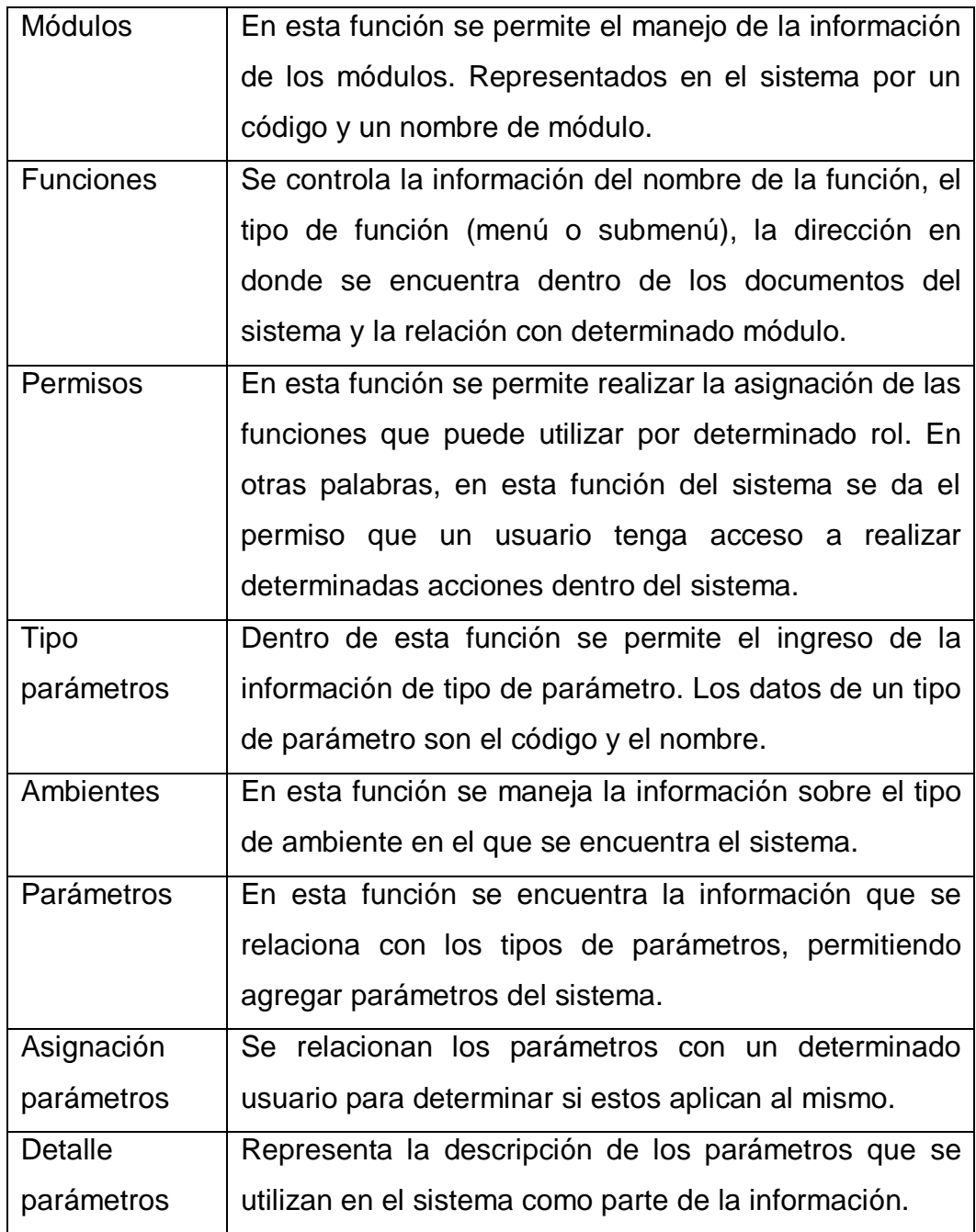

## **3.3.2.2. Gestión de Usuarios**

La Gestión de Usuarios se refiere al manejo de la información de los usuarios que ingresen al sistema, dicha información se utiliza para mantener un control de acceso al sistema y no permitir que un usuario inesperado pueda interactuar con información de carácter privado. Dado que al generar usuarios podemos tener mayor control sobre la información del sistema.

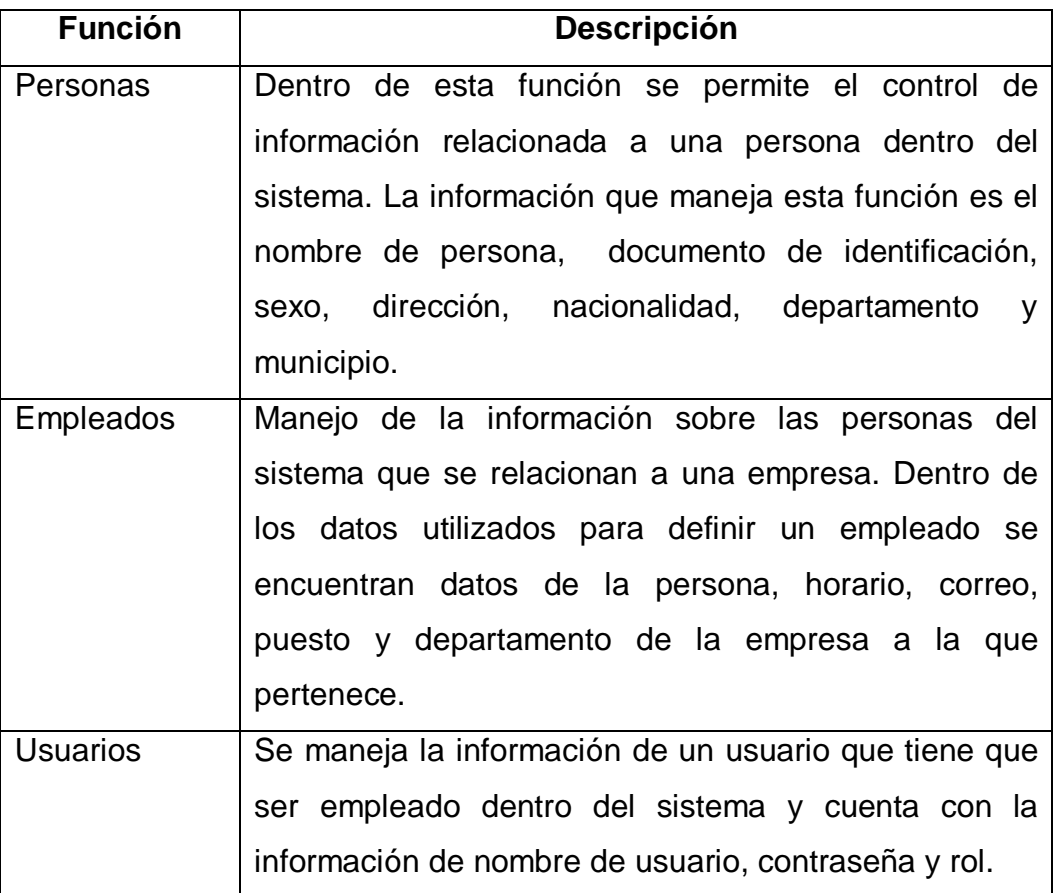

### Tabla IV. **Funciones principales de la Gestión de Usuarios**

## **3.3.2.3. Gestión de Materia o Producto**

Para llevar a cabo el control de la materia que se utiliza dentro de los procesos del sistema, se requiere gestionar la información y definir los tipos de datos que se relacionan con la misma. Dentro de esta se definen principalmente diferentes tipos de materia como lo son la materia prima, material de empaque y producto terminado.

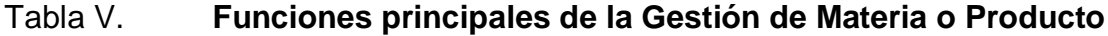

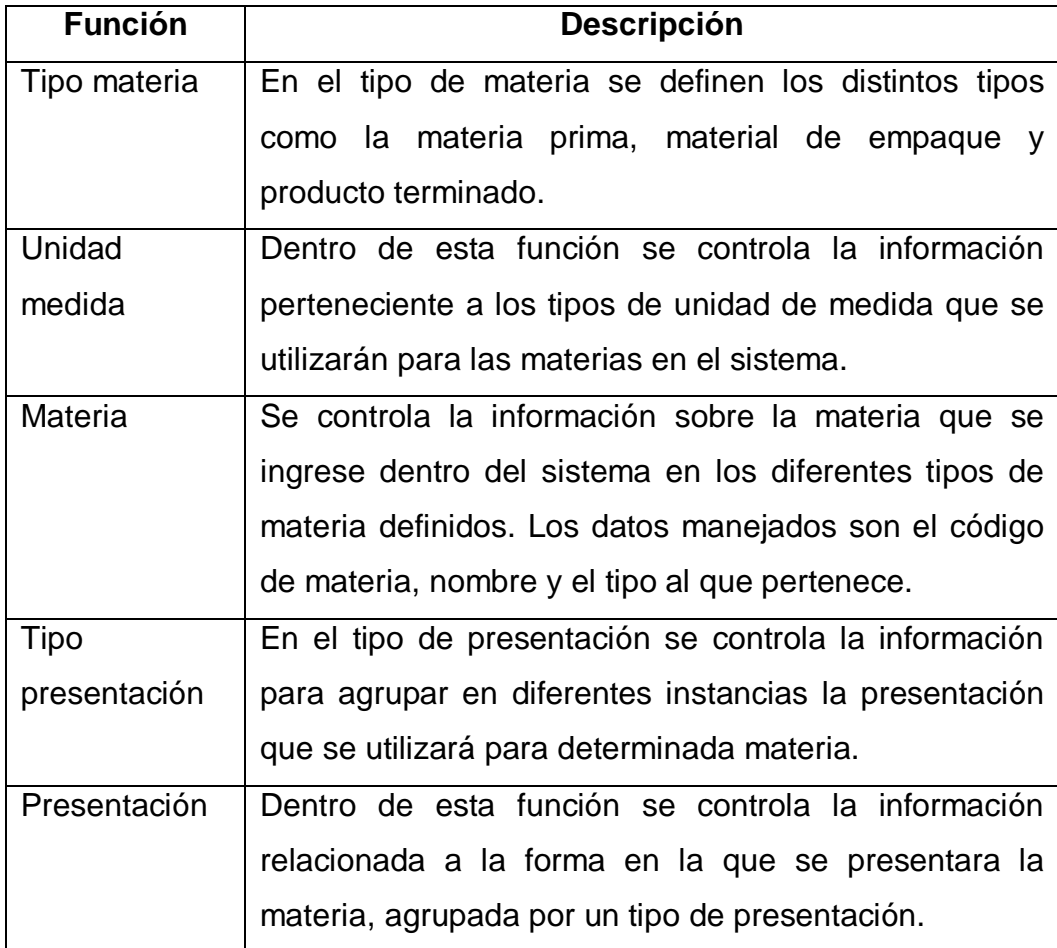

Continuación de la tabla V.

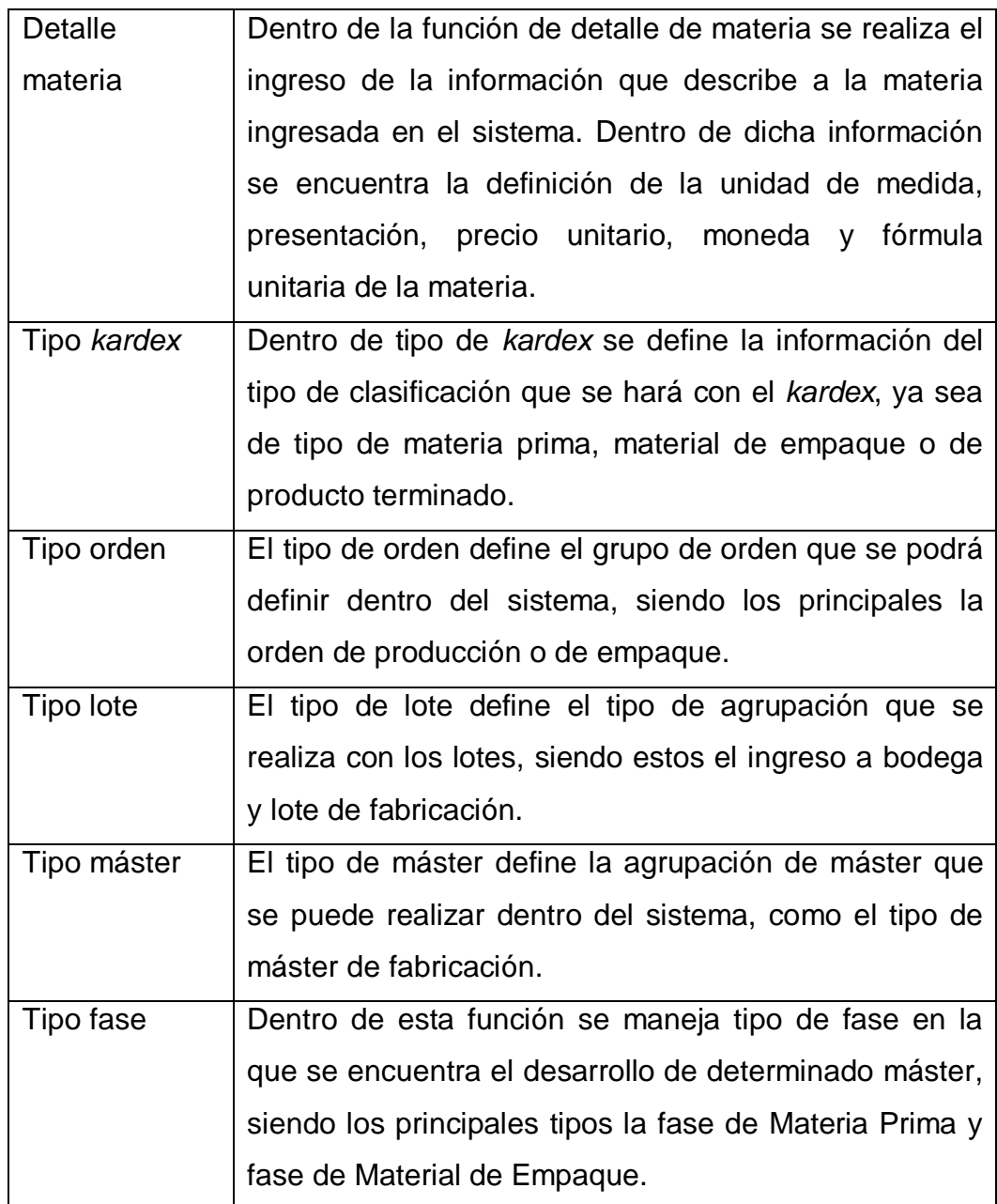

## **3.3.2.4. Gestión de Compras**

El control de compras abarca el manejo de la información de los listados de necesidades de compra de materia y la definición de los materiales de empaque y materia prima que se van a ingresar al sistema por motivo de compra de materia. Permitiendo realizar ingreso de materia a los respectivos *kardex*.

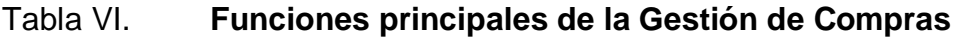

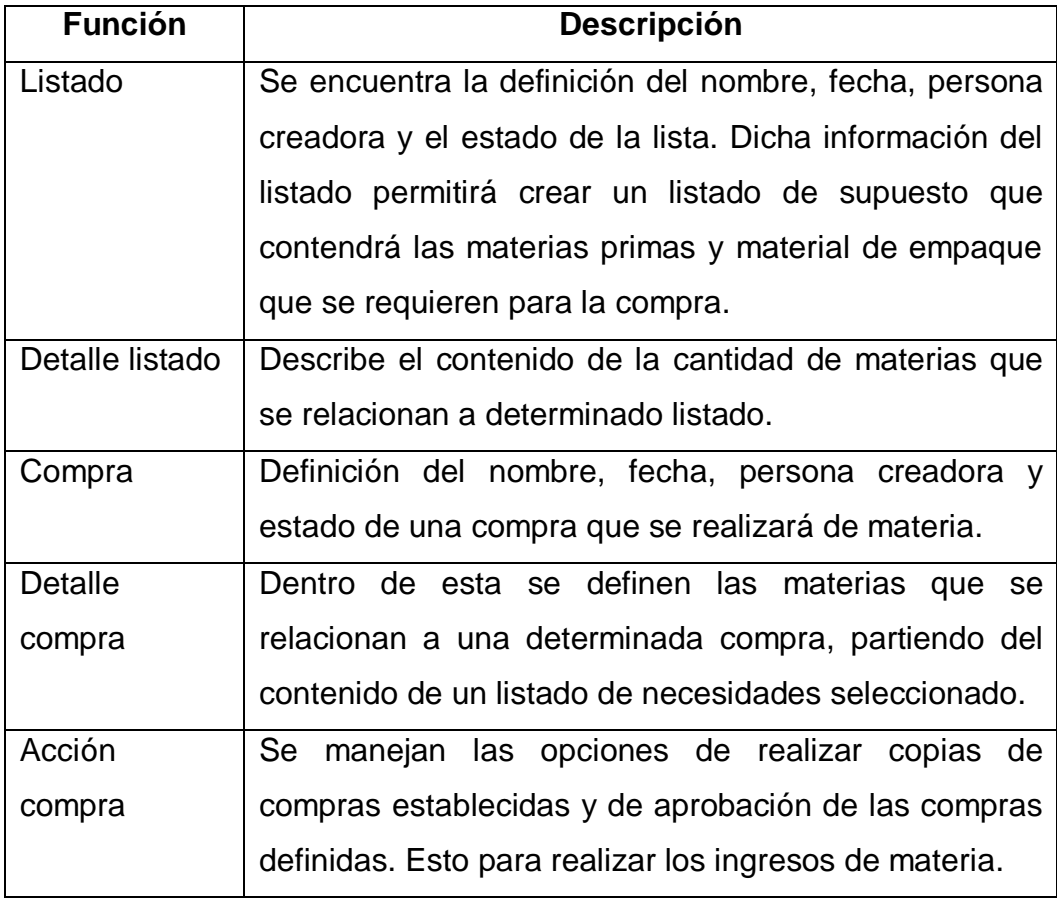

## **3.3.2.5. Gestión de Ventas**

Dentro de la Gestión de Ventas, está el control de los pedidos que se hacen de determinado producto terminado y de la información relevante que se utiliza para la salida de dicha materia del respectivo *kardex*.

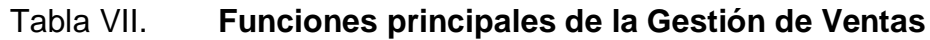

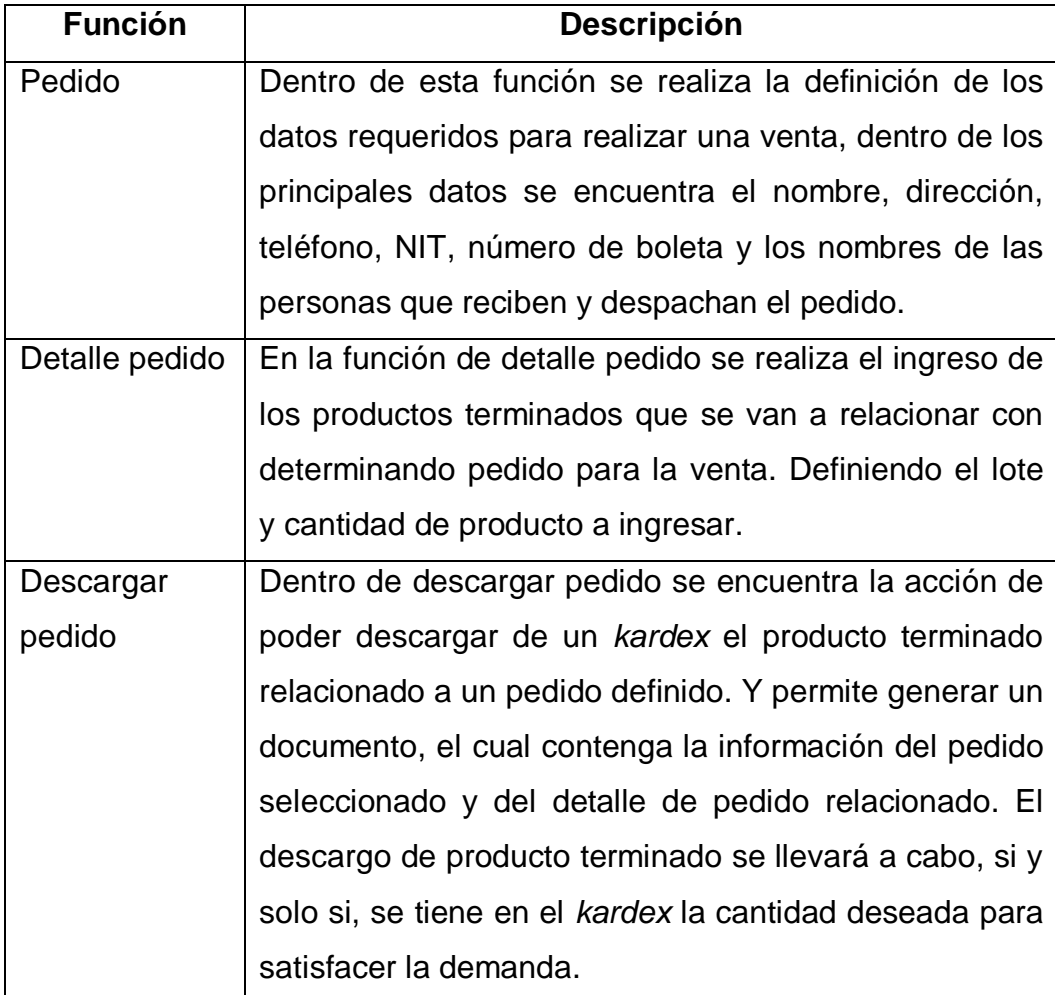

## **3.3.2.6. Gestión de Proveedores**

La Gestión de Proveedores se utiliza para controlar la información de los proveedores que suministran los diferentes tipos de materia prima y material de empaque. Con el propósito de mantener un orden dentro de los datos que se manejan para dichos proveedores.

#### Tabla VIII. **Funciones principales de la Gestión de Proveedores**

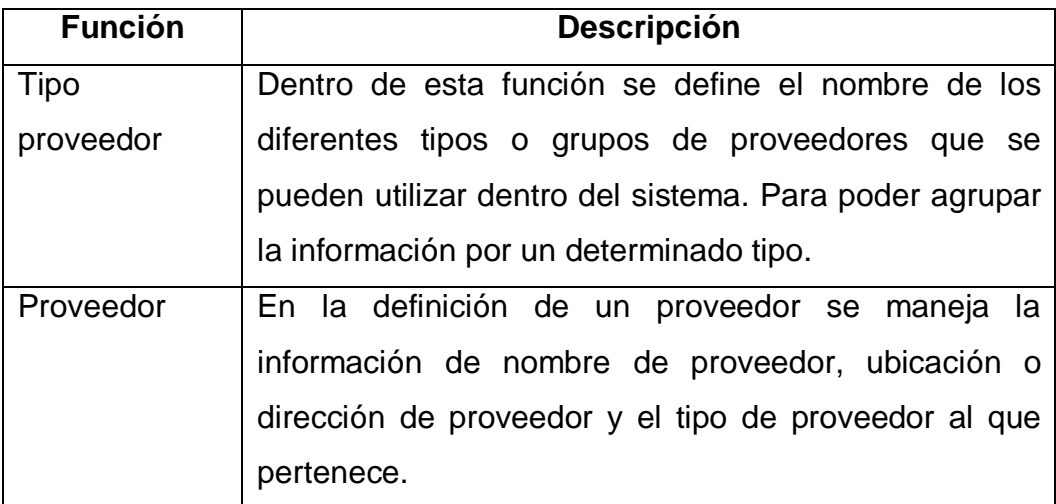

Fuente: elaboración propia.

## **3.3.2.7. Gestión de Clientes**

Se maneja la información relacionada a las notas de envío que se utilizan para documentar el envío de los productos terminados al departamento de ventas, dicha gestión de clientes realiza solo la documentación del hecho descrito.

# Tabla IX. **Funciones principales de la Gestión de Clientes**

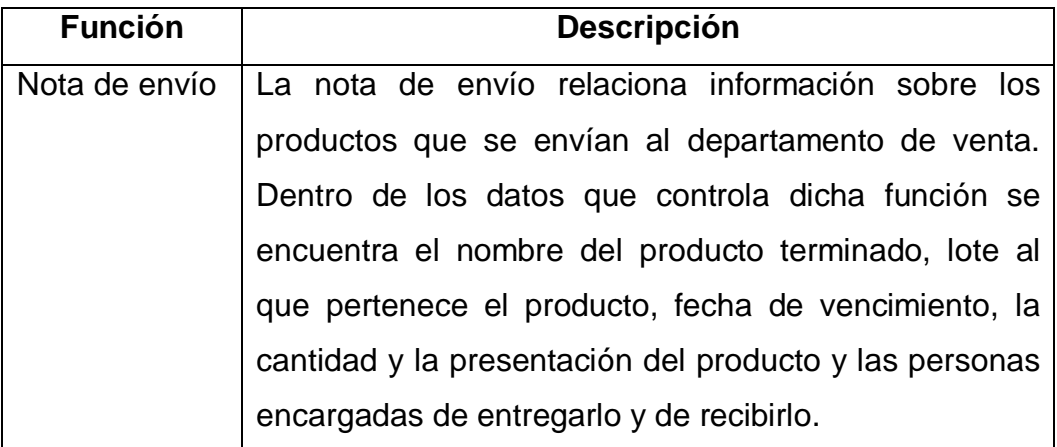

Fuente: elaboración propia.

## **3.3.2.8. Gestión de Procesos**

Para gestionar la información de procesos se estableció una función que tenga entre las opciones el control de la información de los distintos *kardex* de bodega, los cuales se generan por materia prima, material de empaque y producto terminado. De la misma forma maneja la información de los procesos de fabricación de productos terminados partiendo de las distintas materias.

## Tabla X. **Funciones principales de la Gestión de Procesos**

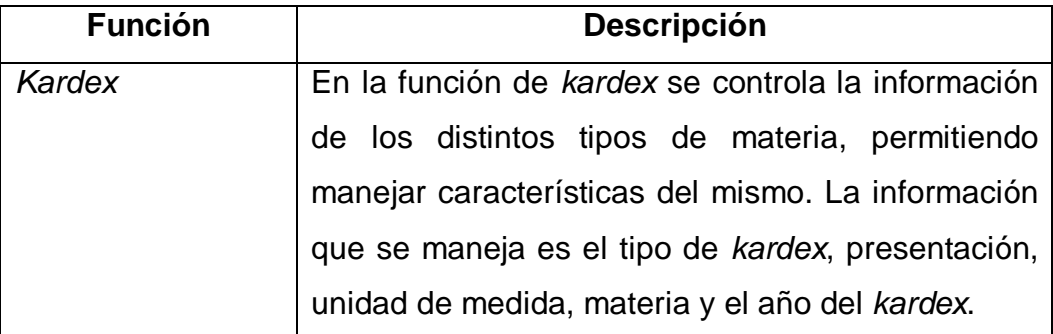

Continuación de la tabla X.

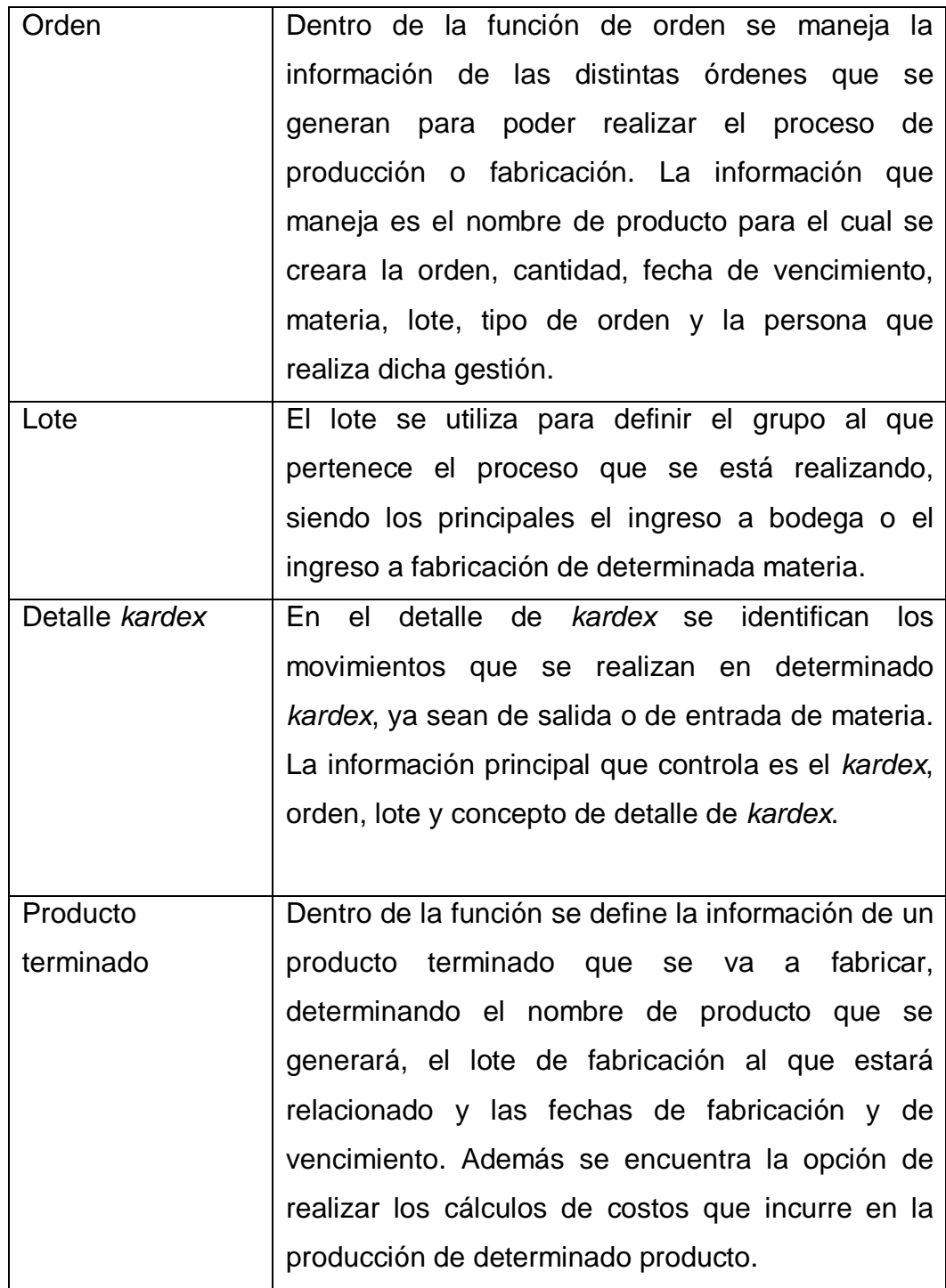

Continuación de la tabla X.

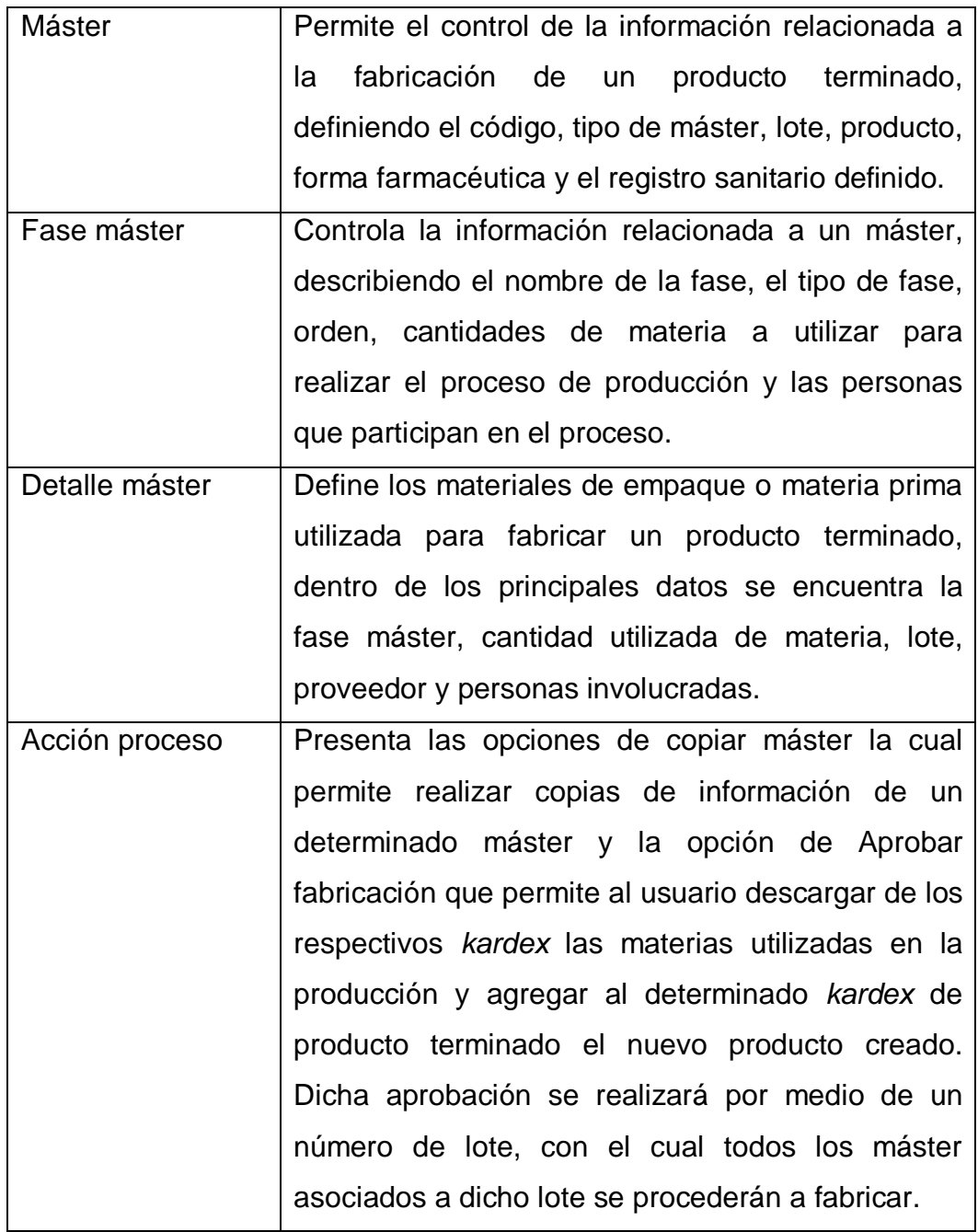

## **3.3.2.9. Gestión de Reportes**

Debido a que para tener el control de la información se debe estar pendiente de los movimientos que ocurran en los datos, es necesario tener una función que genere reportes para evaluar la consistencia e interpretar los cambios que puedan ocurrir y de esta forma solucionar o mejorar los procesos que se utilizan.

| <b>Función</b> | <b>Descripción</b>                    | Parámetros de entrada         |
|----------------|---------------------------------------|-------------------------------|
| Reportes       | Se<br>reportes<br>generan<br>de       | Tipo de búsqueda<br>$\bullet$ |
| existencias    | materia prima, material de            | Todo<br>$\circ$               |
|                | de<br>producto<br>empaque<br><b>y</b> | <b>MP</b><br>$\circ$          |
|                | terminado que se encuentren           | <b>MEM</b><br>$\circ$         |
|                | en existencia, en donde se            | PT<br>$\circ$                 |
|                | permite filtrar la información        | Mes                           |
|                | por mes o por año.                    | Año                           |
| Reporte        | En el reporte de ventas se            | Tipo de búsqueda<br>$\bullet$ |
| ventas         | genera un reporte de todas las        | Producto<br>$\circ$           |
|                | realizadas<br>de<br>ventas            | Terminado                     |
|                | determinado<br>producto               | Mes                           |
|                | terminado.                            | Año                           |
| Reporte MP     | En este reporte se genera una         | Tipo de búsqueda<br>$\bullet$ |
| y MEM          | presentación<br>de<br>datos           | <b>MP</b><br>$\circ$          |
| utilizada      | relacionados a una materia            | <b>MEM</b><br>$\circ$         |
| para           | prima o material de empaque           | Año 1                         |
| productos      | que se ha utilizado dentro del        | Año 2                         |
|                | proceso de fabricación de             | Año 3                         |
|                | algún producto terminado.             |                               |

Tabla XI. **Funciones principales de la Gestión de Reportes**

Continuación de la tabla XI.

10

15

 $20\,$ 

25

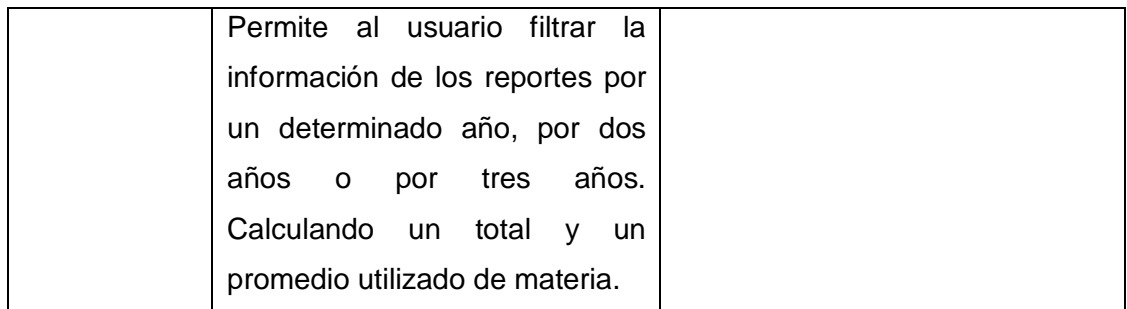

Fuente: elaboración propia.

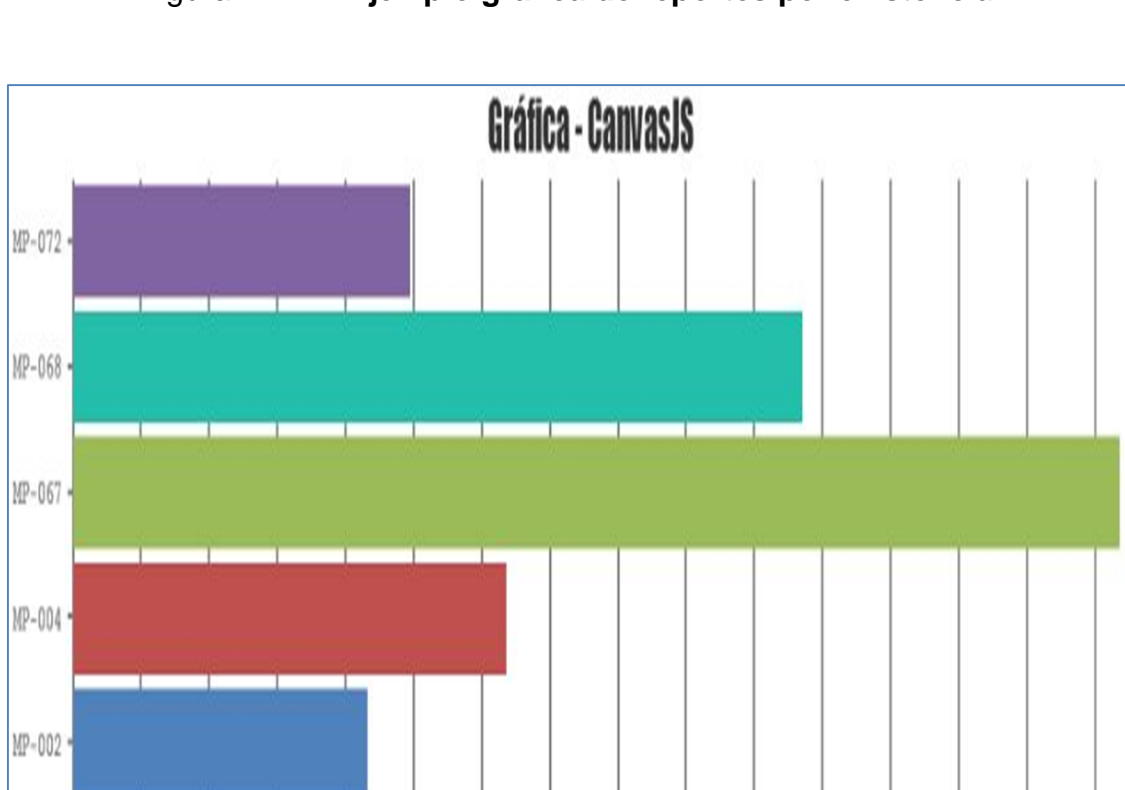

# Figura 2. **Ejemplo gráfica de reportes por existencia**

Fuente: elaboración propia, con librería de JavaScript CanvasJS.

35

40

30

50

55

65

60

70

75

45

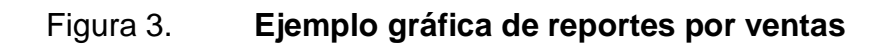

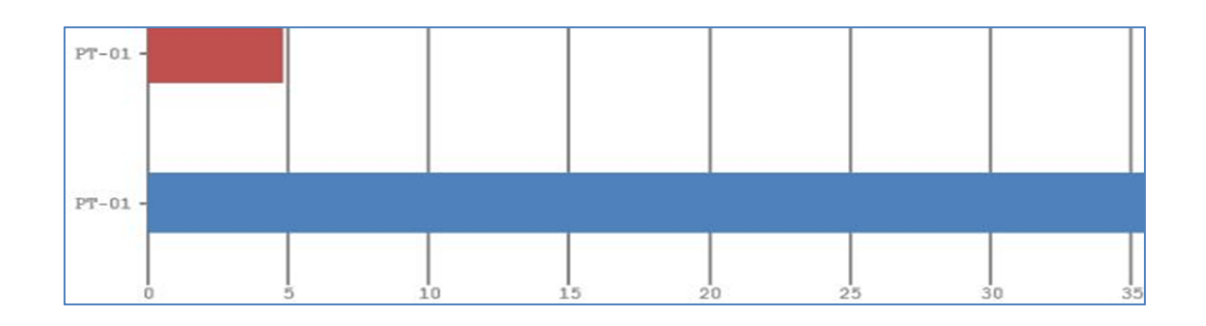

Fuente: elaboración propia, con librería de JavaScript CanvasJS.

# Figura 4. **Ejemplo gráfica de Reporte de MP y MEM utilizados para productos**

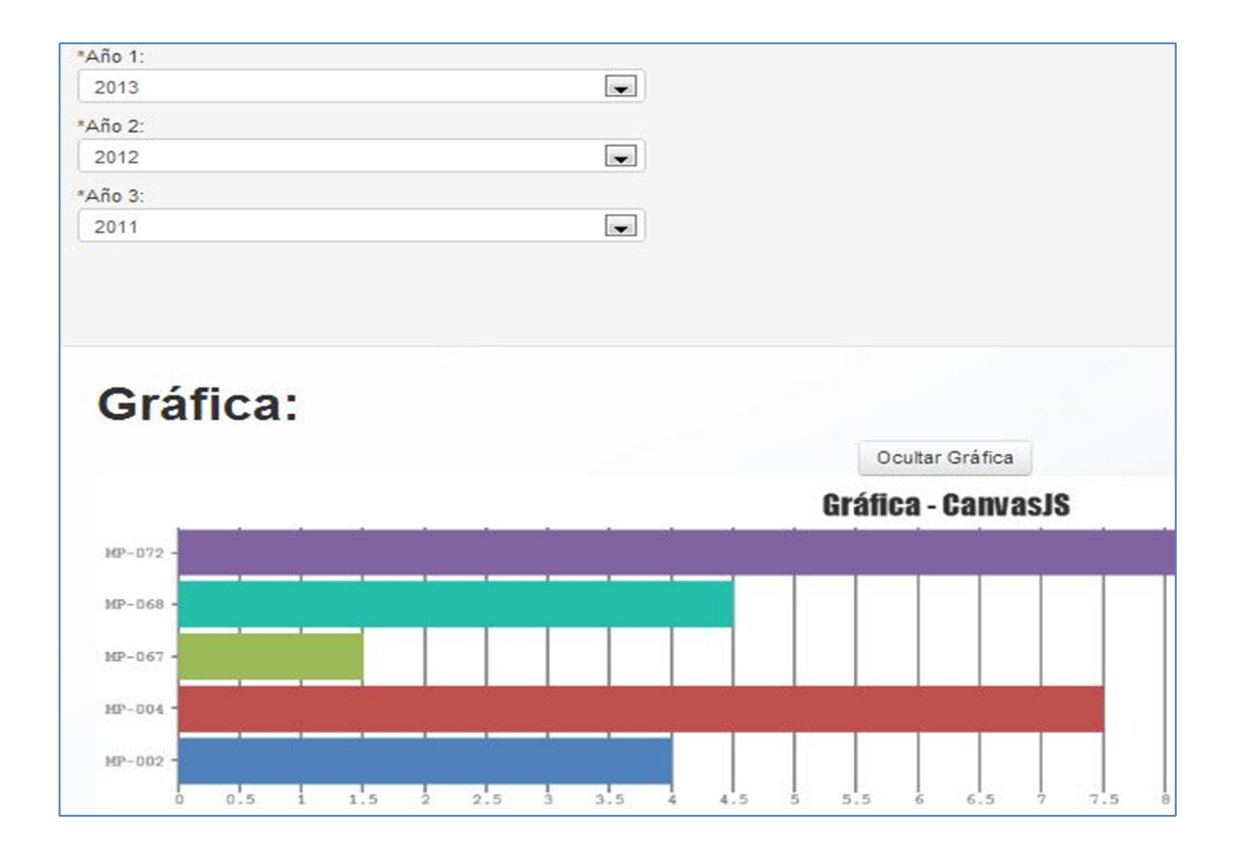

Fuente: elaboración propia, con librería de JavaScript CanvasJS.

### **3.3.2.10. Gestión de Historial**

El historial permite identificar las acciones que realiza un determinado usuario dentro del sistema, ya sean de carácter correcto o incorrecto.

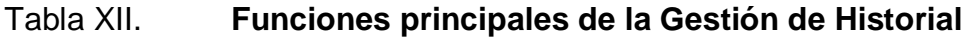

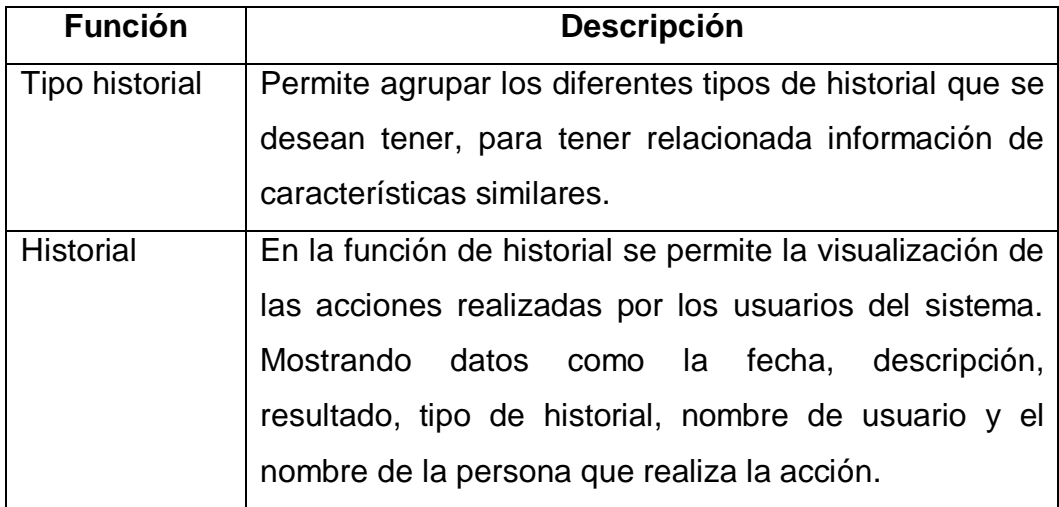

Fuente: elaboración propia.

## **3.3.2.11. Gestión de Costos**

Dado que para crear procesos eficientes y de buena calidad, se debe de tomar en cuenta los costos de fabricación, de igual forma no se deben dejar a un lado los gastos de la calidad de producción. Para tener en cuenta estos valores la aplicación gestiona los costos presentando los cálculos de determinado proceso de producción. Dichos cálculos se presentan en la función de Proceso en la opción de Producto Terminado, y son calculados tomando en cuenta las fórmulas y valores que el Departamento de Producción de Líquidos y Semisólidos utiliza actualmente para el efecto.

## Tabla XIII. **Costos principales**

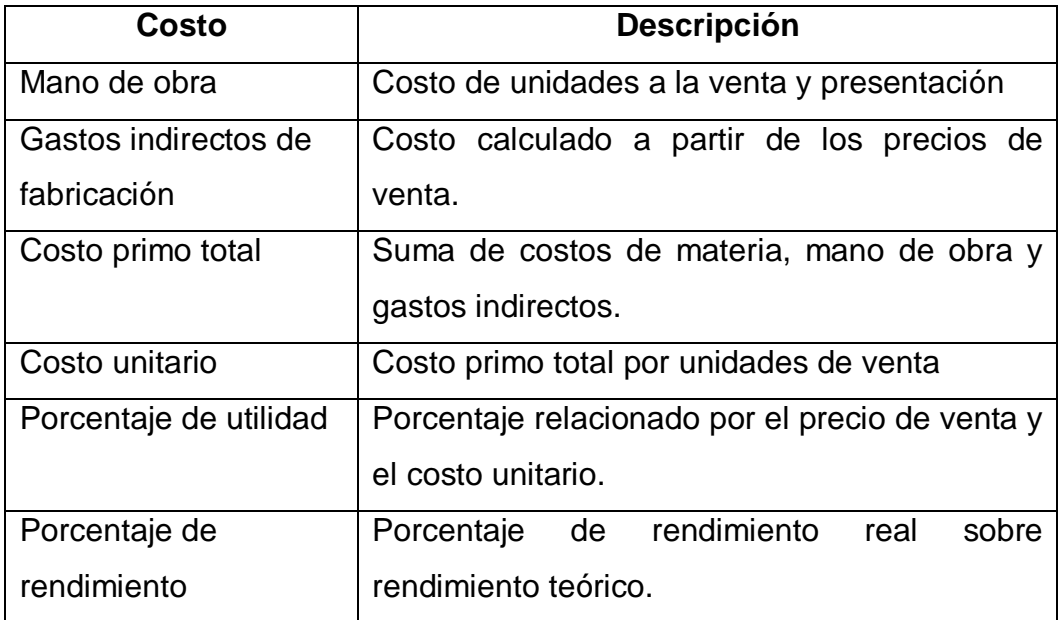

Fuente: elaboración propia.

## **3.3.3. Restricciones del proyecto**

- **•** Servidores
	- o Base de datos
		- Procesador Intel ® Core ™ 2 Duo CPU T6500 2.10GHz
		- 1 GB de RAM
		- **150 GB de disco duro**
		- $\blacksquare$  PHP 5.4.12
		- **MYSQL 5.0.10**
		- **Sistema Operativo Windows Vista**

## o Desarrollo

- Procesador Intel ® Core ™ 2 Duo CPU T6500 2.10GHz
- 1 GB de RAM
- 150 GB de disco duro
- PHP 5.4.12
- MYSQL 5.0.10
- Sistema Operativo Windows Vista

## **3.3.4. Características del proyecto**

Dentro de las principales características para satisfacer las necesidades del proyecto se encuentran la usabilidad, disponibilidad, robustez, desempeño, entre otras.

## **3.3.4.1. Usabilidad**

- Facilidad de aprendizaje: comodidad por parte del usuario al interactuar con la aplicación dado que la información se presenta agrupada por módulos de forma ordenada. El sistema presenta las opciones del sistema de forma estandarizada, manteniendo a lo largo del sistema el estilo de las plantillas.
- Eficiencia: el sistema permite aumentar la productividad del usuario, disminuyendo el tiempo que dedica a realizar el ingreso de información, consultas de datos, actualización y en la generación de reportes. Además permite centralizar la información para que uno o más usuarios puedan acceder al mismo contenido.
- Retención en el tiempo: dado que el sistema se encuentra identificado en cada una de las opciones, le permite al usuario que interactúo en determinado tiempo, volver a utilizar la aplicación, recordando la mayoría de opciones.
- Tasa de error de los usuarios: dentro de los errores que puede cometer el usuario con respecto al uso del sistema se puede mencionar el ingreso erróneo de información, dado que la aplicación realiza la limitación a que los datos sean correctos en cuanto a tipo de datos, mas no evalúa el sentido de la misma.
- Satisfacción subjetiva: al hacer la presentación del sistema a los usuarios expresaron agrado por la presentación visual del proyecto y por las ventajas que presenta. Asimismo, la facilidad para utilizarla.
- Velocidad de utilización: dependiendo de la actividad a realizar, el usuario tarda un promedio de 2-10 minutos en llevar a cabo una acción en el sistema, siendo la más tardada el ingreso de información sobre formularios de hasta 20 campos, donde se puede mencionar la generación de un máster de producción.
- Control: la mayor parte del control de la información dentro del sistema la tiene el usuario a excepción de la información que se presenta dentro del historial que maneja el propio sistema.
- Habilidades: una de las opciones que aporta un apoyo al usuario en cuanto al desarrollo de los procesos dentro del sistema, es permitir copiar formularios de compra y formularios de máster para disminuir el tiempo que dedican a dichas actividades.
- Privacidad: para aportar satisfacción al usuario en cuanto a guardar la privacidad de la información, se permite al usuario tener una clave que niegue el acceso de personas indeseadas. Además se manejan diferentes tipos de permisos para filtrar las opciones que determinado grupo de usuarios pueden visualizar dentro del sistema.
- Flexibilidad: en cuanto a la flexibilidad del sistema para realizar tareas de distintas maneras o por diferentes caminos, se limitó el sistema dado a que es la primera versión de un sistema que realiza los procesos de producción y no se quiere confundir al usuario con mucha información.
- Robustez: el sistema apoya al usuario en cuanto al cumplimiento de las tareas, indicándole los tipos de datos que debe de ingresar, manejo de la información de la producción, verificando si existen los insumos para crear productos o para realizar ventas.

## **3.3.4.2. Fiabilidad**

 Disponibilidad: el sistema cuenta con una disponibilidad del 95 %, permitiendo al usuario el uso de la aplicación en las horas de trabajo, durante el período de capacitación se realizó un control sobre el estado del sistema en general, tomando en cuenta la aplicación y la base de datos, limitando el acceso del sistema durante la capacitación y el análisis.

#### **3.3.4.3. Desempeño**

El sistema soporta el acceso de diferentes usuarios ejecutando como mínimo 10 opciones del sistema.

La información del sistema que se actualiza es reflejada a todos los usuarios que se encuentren en determinado momento en el sistema, presentando consistencia en los datos.

#### **3.3.4.4. Soporte**

Si el sistema requiere alguna modificación o extensión de las opciones, este está desarrollado para que se puedan agregar funciones y módulos dependiendo de la necesidad. Para hacerlo deberá cumplir con los estándares definidos. Cada cambio que se realice debe documentarse, para mantener actualizados los manuales de la aplicación.

Se deben mantener los estándares definidos para el desarrollo de las opciones y la distribución de las funciones en las respectivas carpetas. El estilo visual de la aplicación se debe mantener al agregar nuevas opciones o funcionalidades dentro del sistema.

Para mantener un respaldo de los datos se debe realizar una planificación para crear copias de los datos que se encuentran en la base de datos.

El sistema del lado del servidor es compatible con las últimas versiones de Windows (Windows XP, Vista, Windows 7 y Windows 8) y Linux. Para utilizar el sistema del lado del cliente solo se debe contar con un navegador web que soporte HTML5 (Firefox, Google Chrome, Safari, etc).

40
### **3.3.5. Diseño del proyecto**

El diseño del proyecto se enfoca en cumplir con todas las características solicitadas por la institución de LAPROMED. Teniendo en cuenta la solución que mejor se adapte a los diferentes procesos que realiza la institución, dentro de los procesos más importantes se encuentran los siguientes:

- Gestión de Usuarios
- Gestión de Compras
- Gestión de Procesos
- Gestión de Ventas

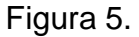

Figura 5. **Flujo de Gestión de Usuarios**

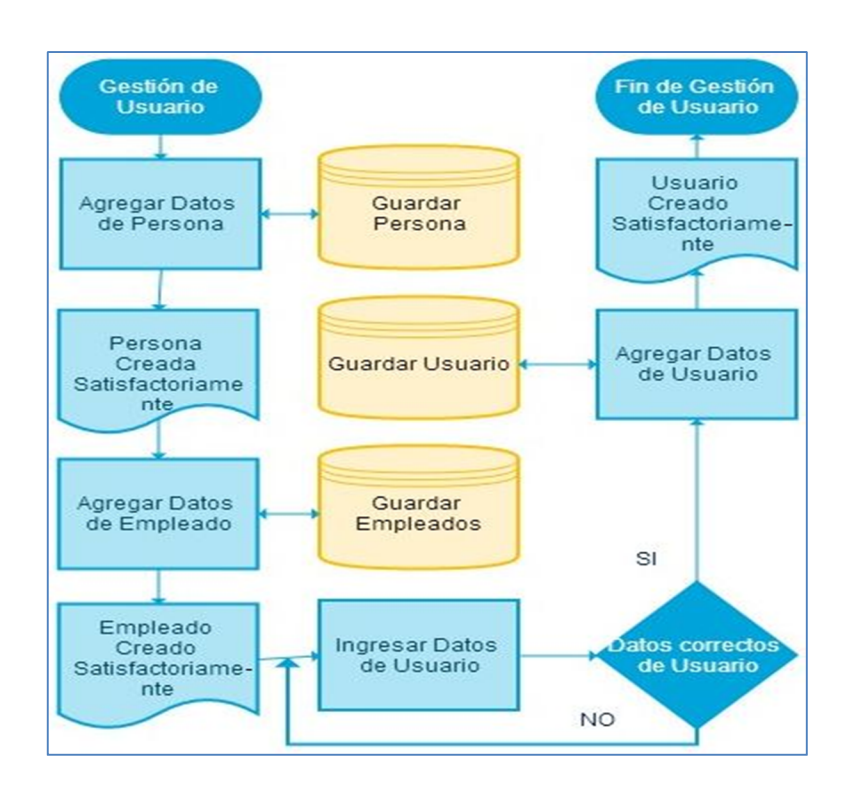

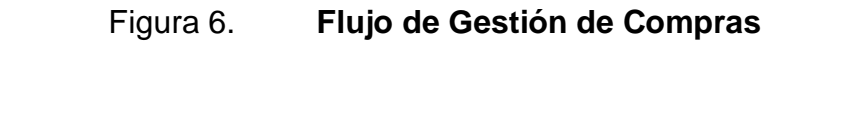

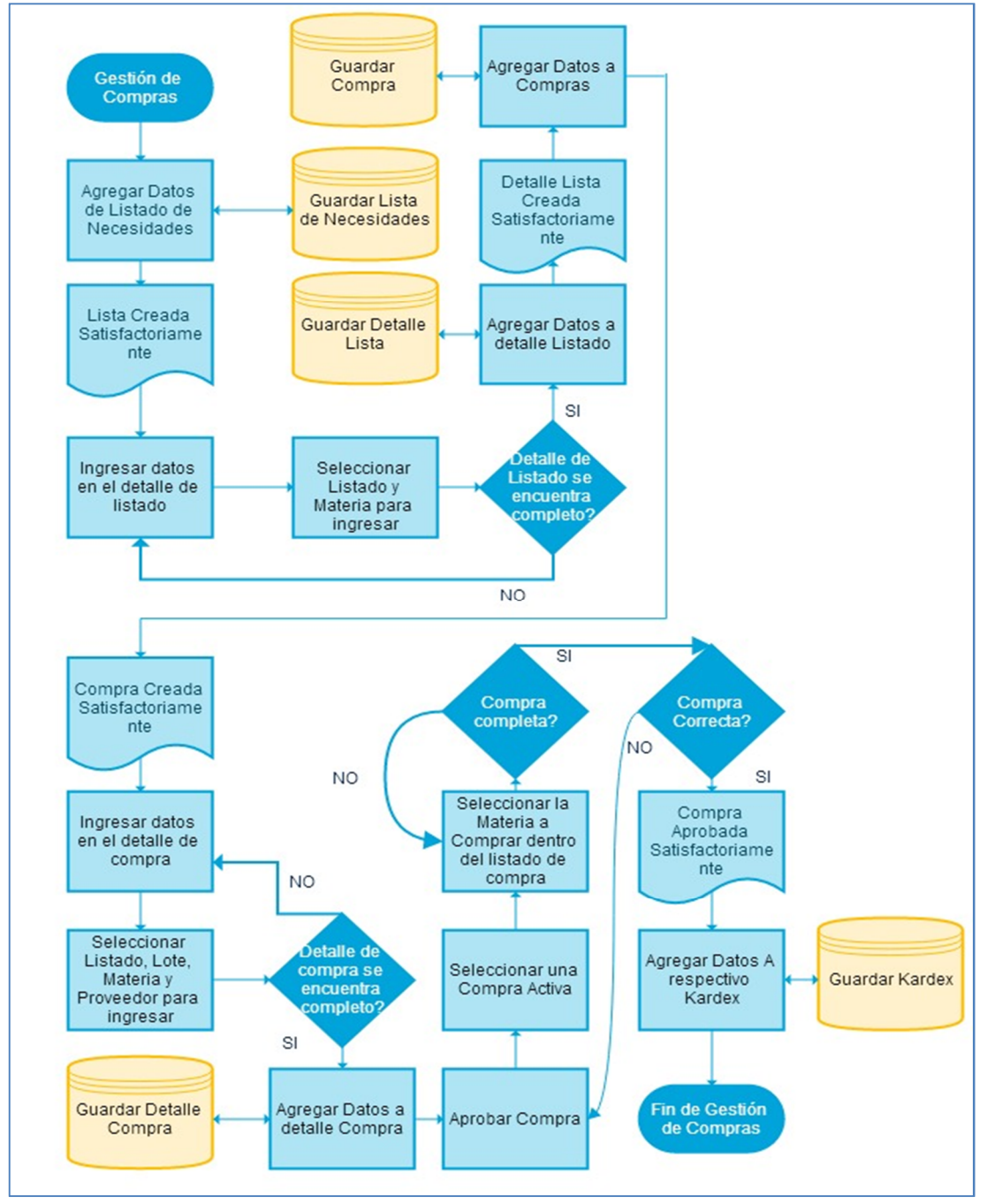

#### Figura 7. **Flujo de Gestión de Procesos**

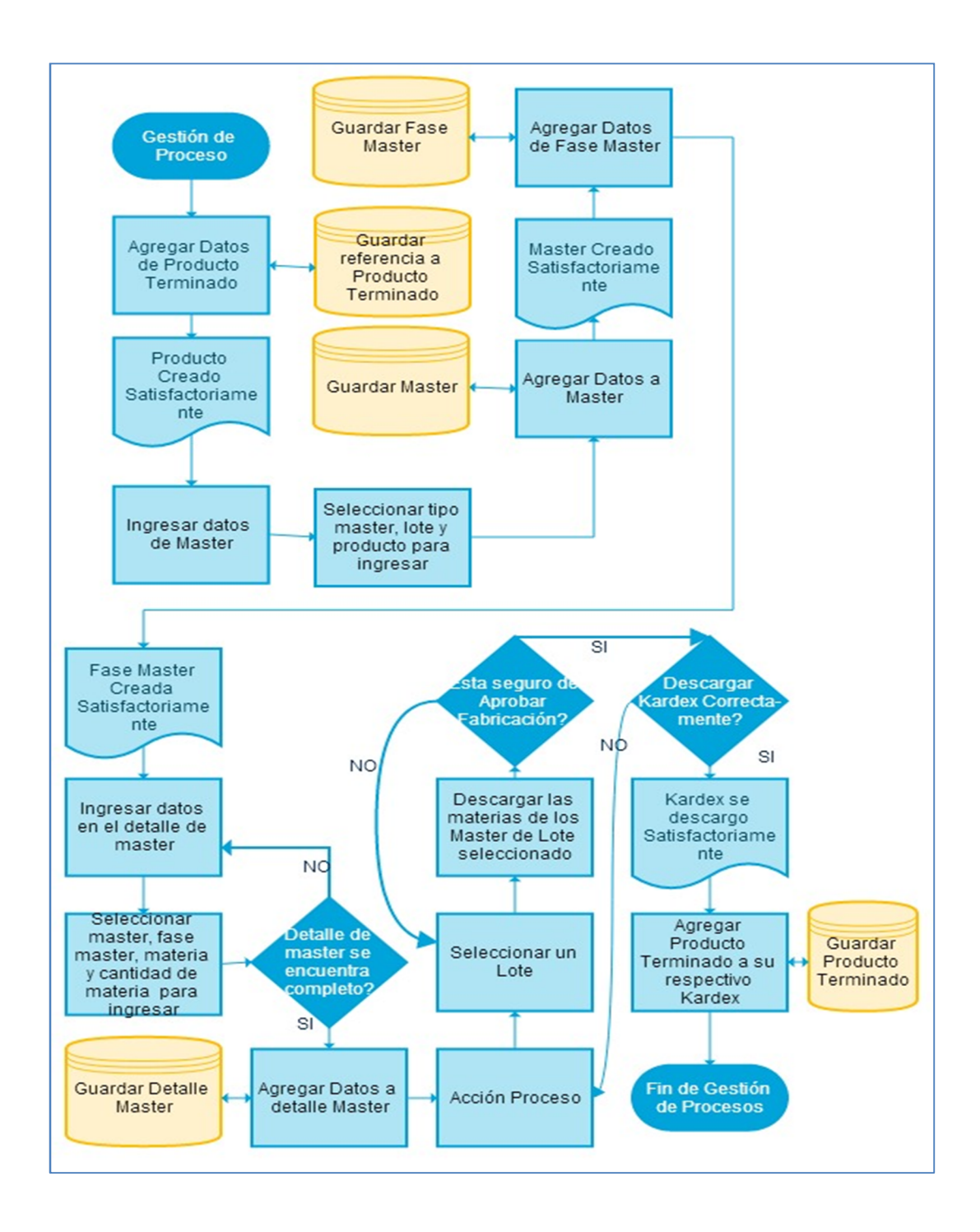

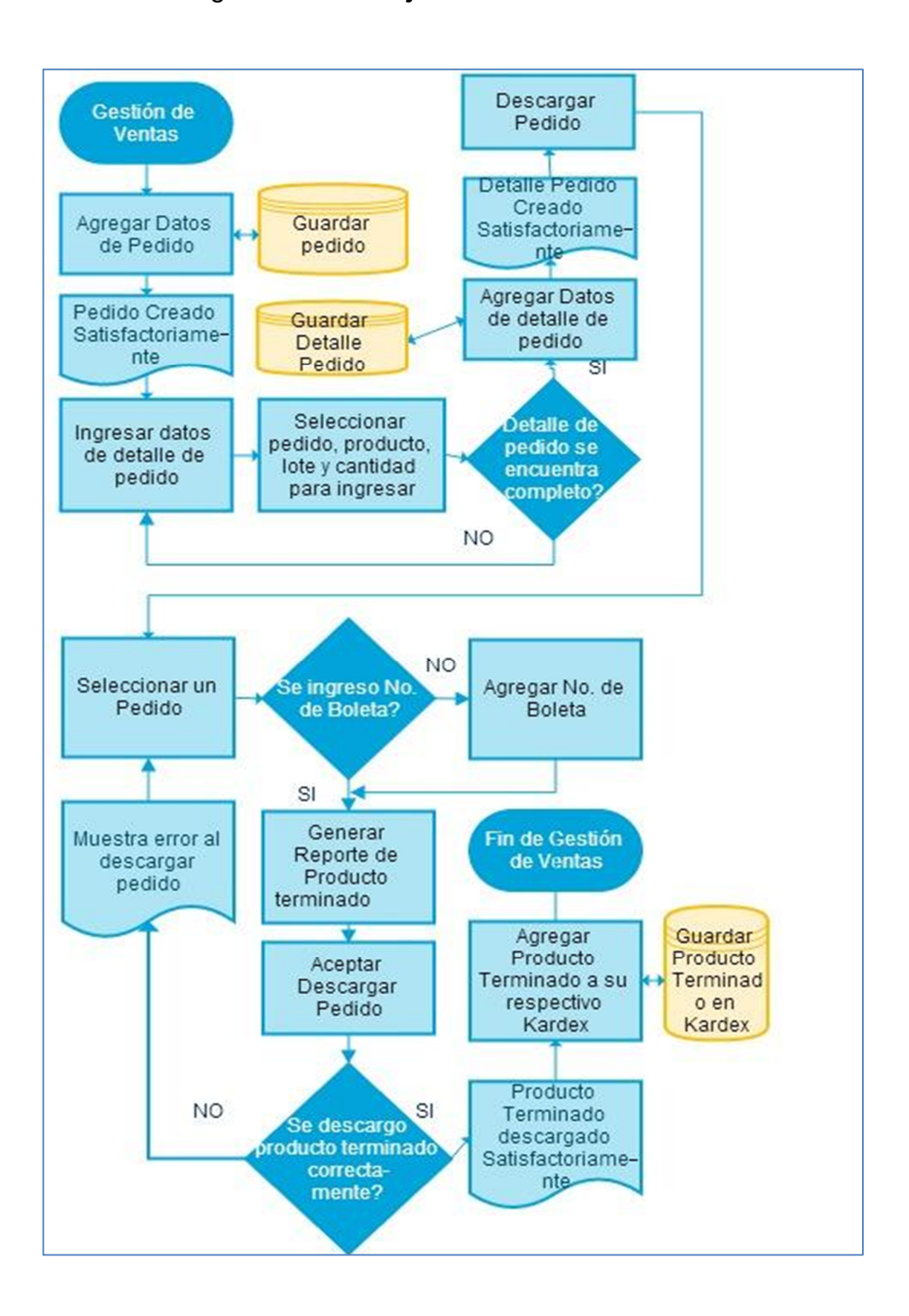

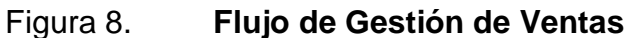

### **3.3.6. Vistas de los componentes del proyecto**

Para mejorar la comprensión del proyecto se presentan diferentes vistas como lo son la Vista Lógica, Física, de Desarrollo y de Datos.

#### **3.3.6.1. Vista Lógica**

A nivel de arquitectura la aplicación web cuenta con 3 capas, capa de presentación, capa de lógica de negocio y la capa de persistencia de datos.

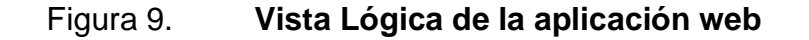

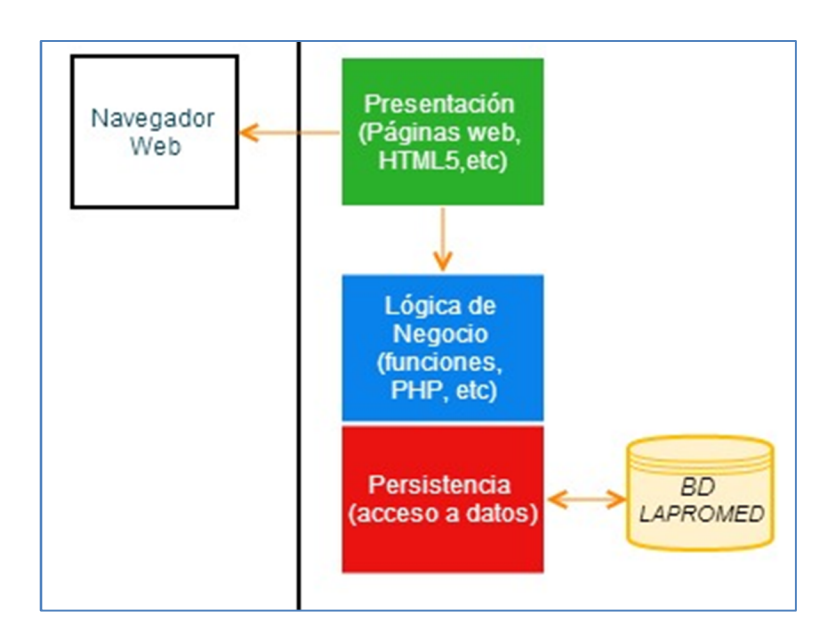

Fuente: elaboración propia, con herramienta de diseño de diagramas Gliffy.

 Capa de presentación: dentro de esta capa se encuentran los componentes que permiten la generación de los datos al usuario, es decir, influye en lo que se refiere a la interfaz de usuario y en la presentación de información.

- Capa de lógica de negocio: dentro de esta capa se utilizan los componentes que manejan los procesos que utiliza la aplicación web, control lógico de los datos, acceso de usuarios, entre otros.
- Capa de persistencia o de datos: en esta capa se encuentran los componentes que se utilizan para realizar las operaciones con respecto a la base de datos, permitiendo el control de la misma.

### **3.3.6.2. Vista Física**

En la Vista Física se muestra la distribución de la aplicación web con respecto a los componentes físicos que utiliza, en otras palabras la distribución que se tiene de la parte del software con respecto al hardware.

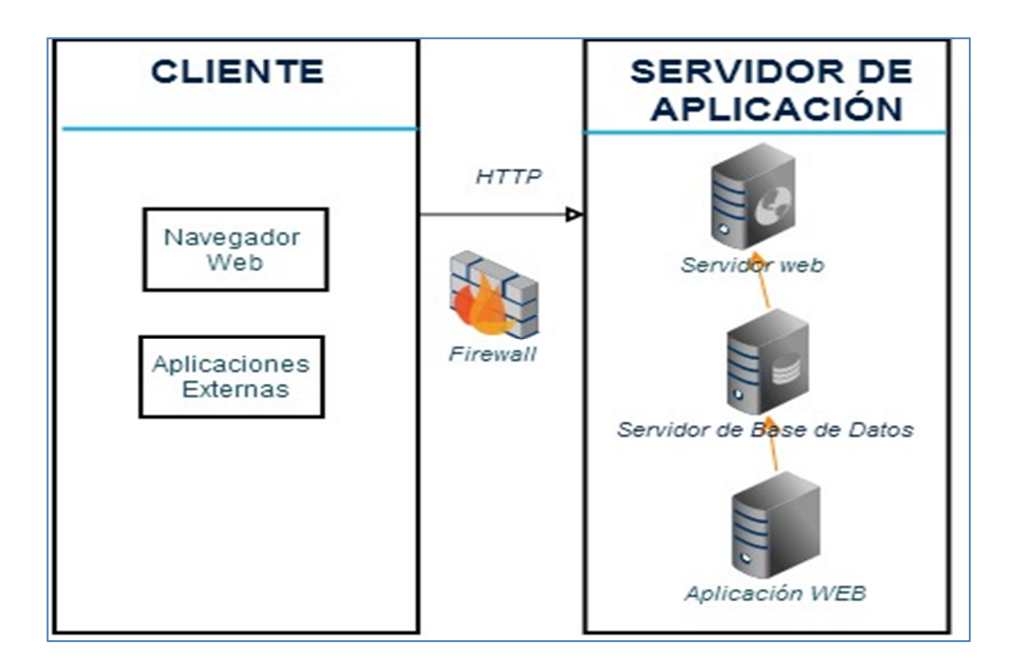

### Figura 10. **Vista Física de la aplicación web**

### **3.3.6.3. Vista de Desarrollo**

En esta Vista de Desarrollo se presenta la distribución de las herramientas de software que se utilizaron, agrupadas por la capa de presentación, capa de lógica de negocio y la capa de datos, orientado a la distribución del software.

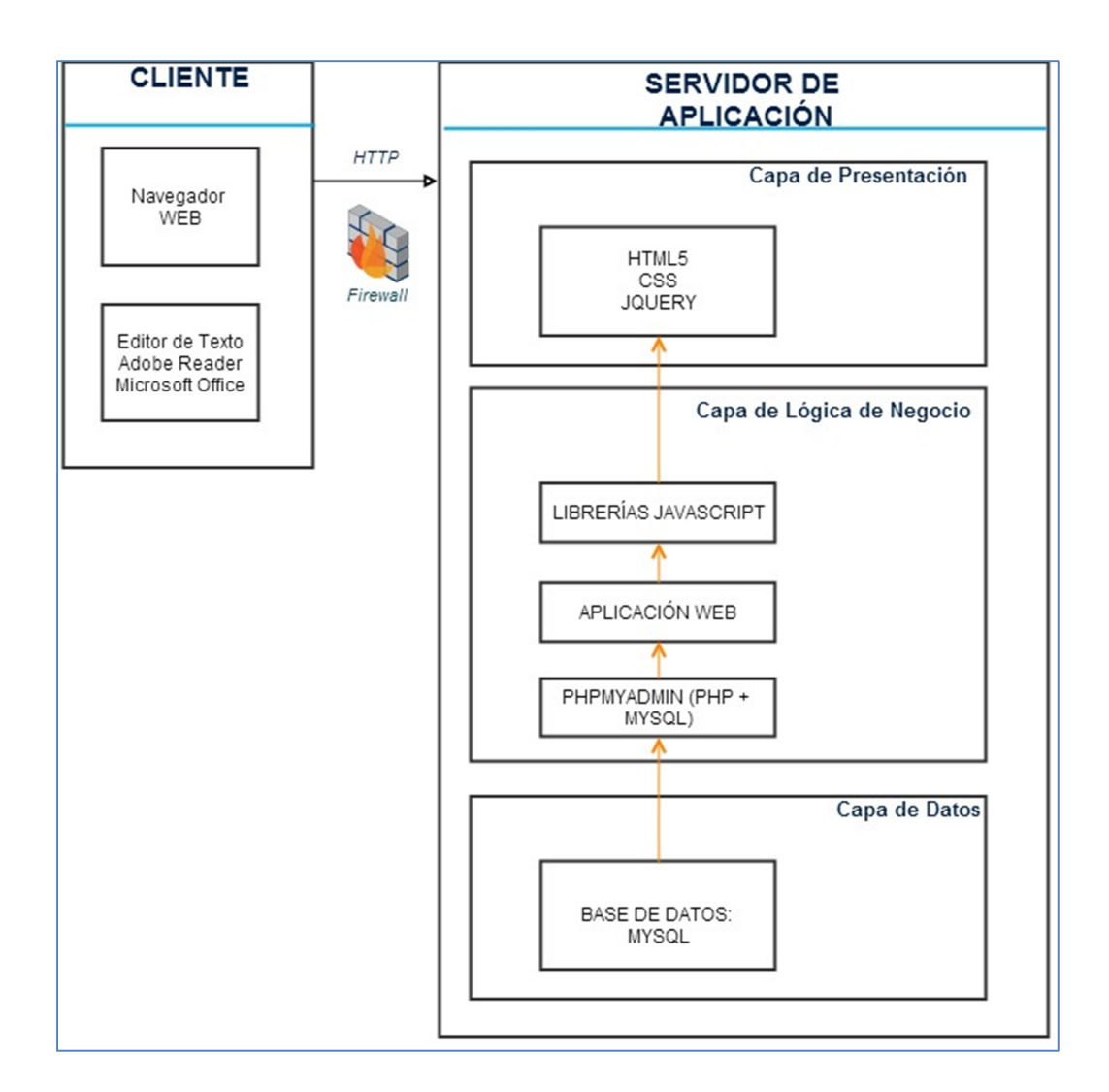

Figura 11. **Vista de Desarrollo de la aplicación web**

#### **3.3.6.4. Vista de Datos**

En la Vista de Datos se presenta la distribución y el almacenamiento de la información relacionada a la aplicación web, con una presentación y explicación de un modelo entidad relación, el cual se maneja en la base de datos de MYSQL 5.0.10.

Figura 12. **Vista de Datos, Modelo Entidad-Relación Parte 1**

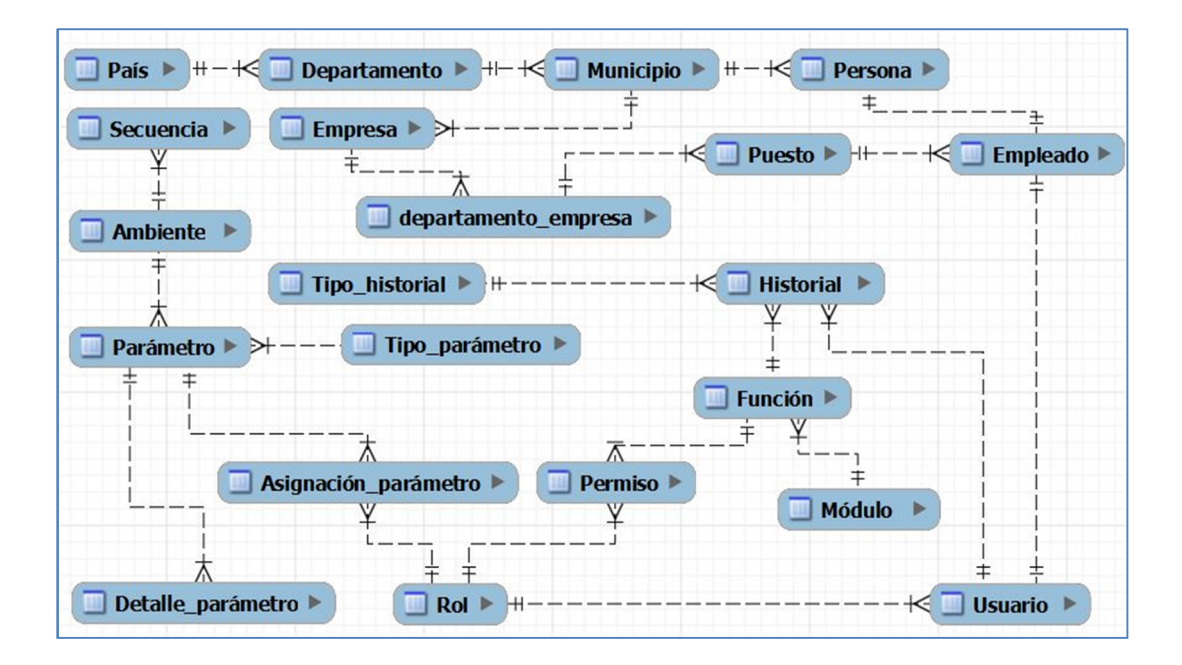

Fuente: elaboración propia, con programa de diseño de base de datos MySQL Workbench.

Dentro de la parte 1 de la vista de datos se encuentran las siguientes tablas:

País: almacena los datos referentes a los países utilizados en el sistema.

## Tabla XIV. **Tabla de país**

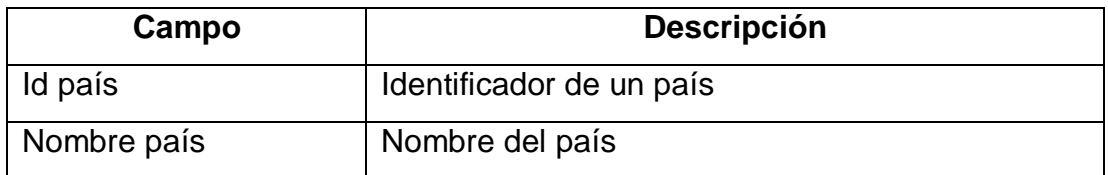

Fuente: elaboración propia.

Departamento: almacena los datos referentes a los departamentos.

## Tabla XV. **Tabla de departamento**

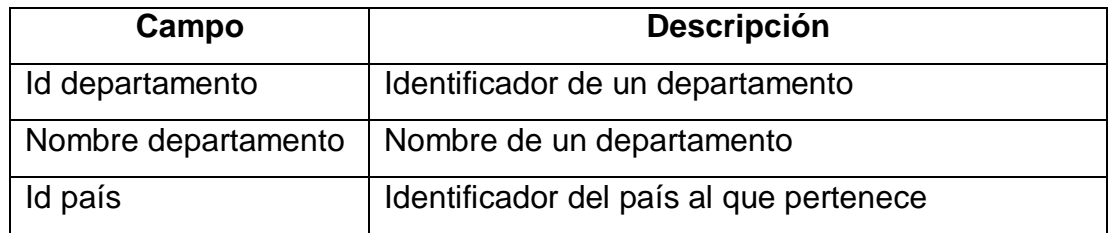

Fuente: elaboración propia.

Municipio: almacena los datos relacionados a los municipios del sistema.

Tabla XVI. **Tabla de municipio**

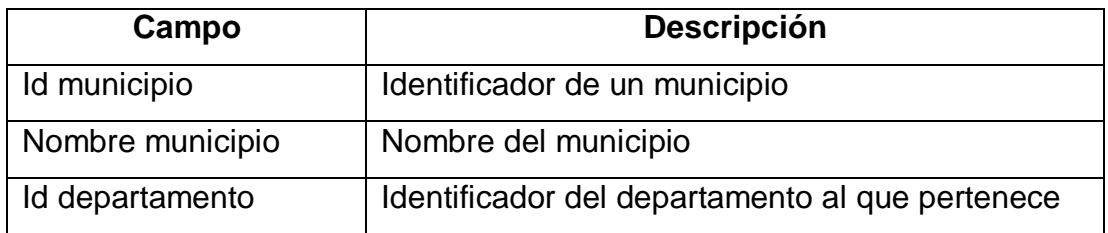

Persona: almacena los datos referentes a una persona.

Tabla XVII. **Tabla de persona**

| Campo             | <b>Descripción</b>                           |
|-------------------|----------------------------------------------|
| Id persona        | Identificador de una persona                 |
| Nombre            | Nombre de la persona                         |
| Apellido          | Apellido de la persona                       |
| No identificación | Cédula de vecindad o DPI                     |
| Sexo              | Masculino o femenino                         |
| Dirección         | Domicilio relacionado a la persona           |
| Nacionalidad      | País al que pertenece la persona             |
| Id municipio      | Identificador del municipio al que pertenece |

Fuente: elaboración propia.

 Empleado: almacena los datos de empleados que se generan a partir de una persona del sistema.

Tabla XVIII. **Tabla de empleado**

| Campo       | <b>Descripción</b>                                  |
|-------------|-----------------------------------------------------|
| Id empleado | Identificador de un empleado                        |
| Horario     | Horario laboral del empleado                        |
| Correo      | Dirección electrónica del empleado                  |
| Id persona  | Identificador de la persona con la que se relaciona |
| Id puesto   | Identificador del puesto que tiene el empleado      |

 Empresa: almacena datos relacionados a las empresas dentro del sistema.

Tabla XIX. **Tabla de empresa**

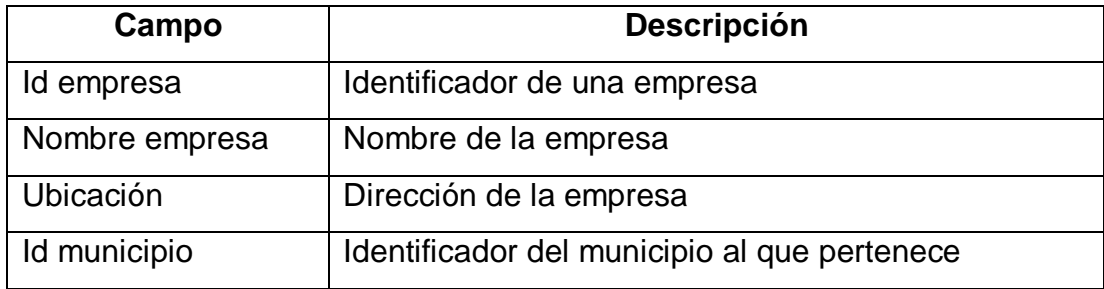

Fuente: elaboración propia.

 Departamento empresa: almacena los datos de los departamentos que se relacionan a una empresa.

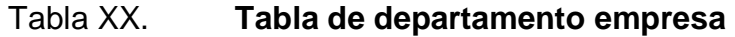

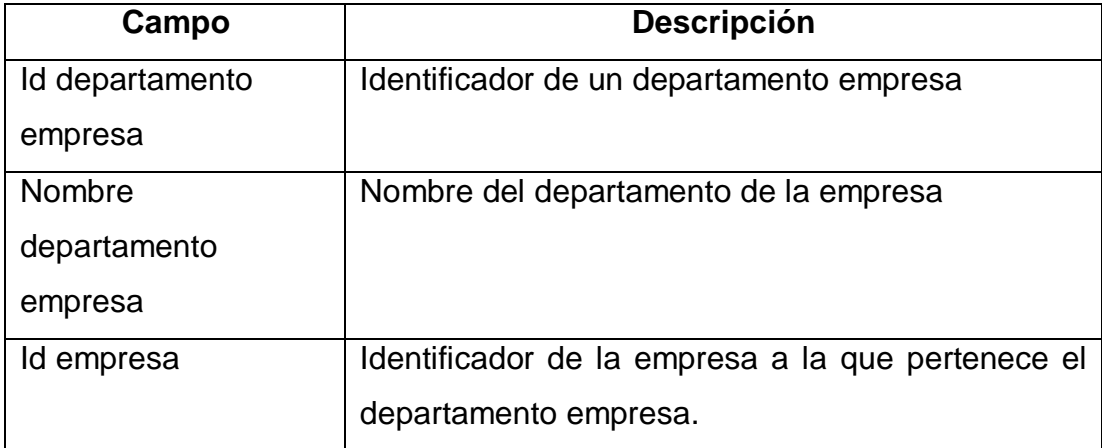

 Puesto: dentro de este se almacenan los puestos relacionados a un departamento dentro de una empresa.

Tabla XXI. **Tabla de puesto**

| Campo           | <b>Descripción</b>                                 |
|-----------------|----------------------------------------------------|
| Id puesto       | Identificador de un puesto                         |
| Nombre puesto   | Nombre del puesto                                  |
| Id departamento | Identificador del departamento al que pertenece el |
| empresa         | puesto.                                            |

Fuente: elaboración propia.

Secuencia: almacena los datos de los identificadores de las otras tablas.

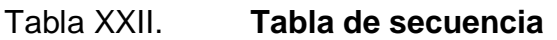

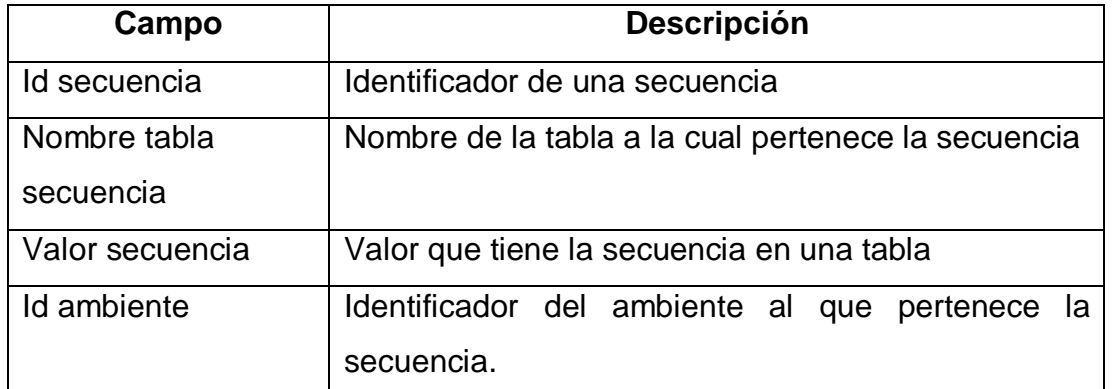

Fuente: elaboración propia.

 Módulo: almacena la información de los módulos que forman parte de la aplicación.

## Tabla XXIII. **Tabla de módulo**

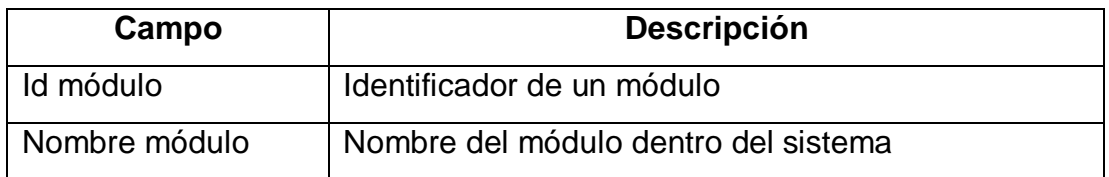

Fuente: elaboración propia.

Función: almacena los datos de las funciones que utilizará la aplicación.

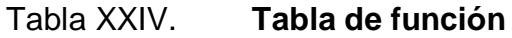

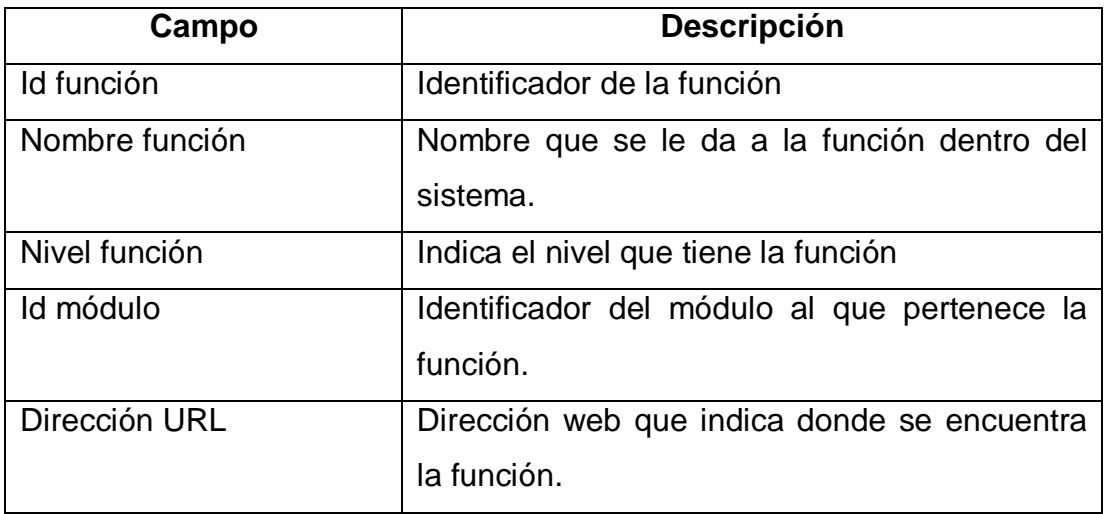

Fuente: elaboración propia.

 Tipo historial: esta es una tabla en la cual se almacenan los tipos de historial que se pueden utilizar dentro del historial que genera la aplicación.

## Tabla XXV. **Tabla de tipo historial**

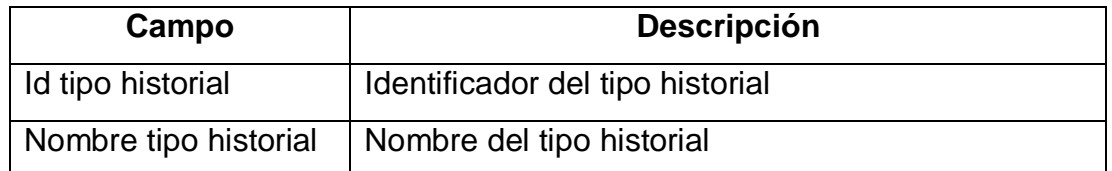

Fuente: elaboración propia.

 Historial: almacena los datos relacionados a las acciones que realiza un usuario dentro del sistema.

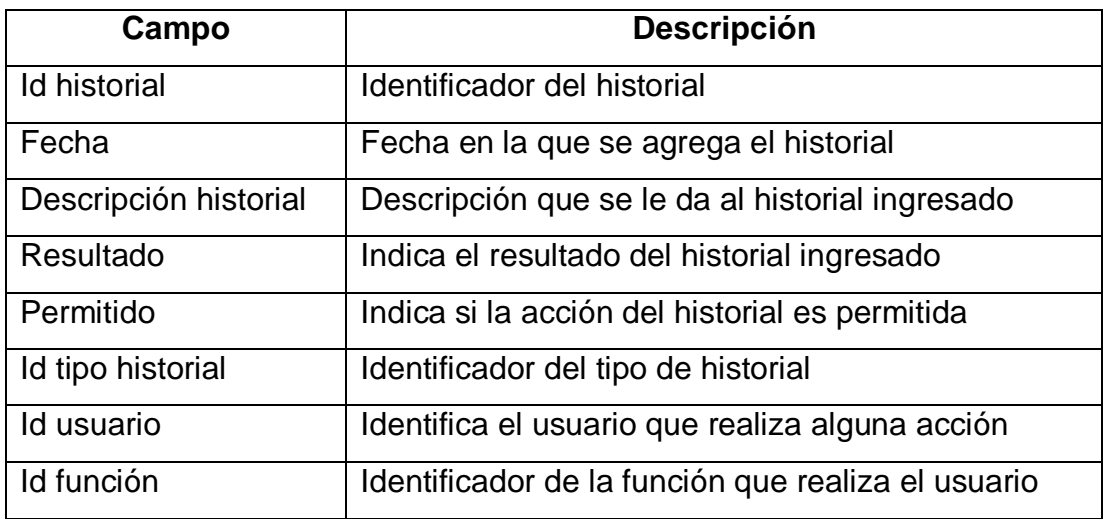

### Tabla XXVI. **Tabla de historial**

Fuente: elaboración propia.

 Usuario: tabla que almacena los datos relacionados a un usuario dentro del sistema. El usuario se genera a partir de un empleado ingresado en el sistema.

## Tabla XXVII. **Tabla de usuario**

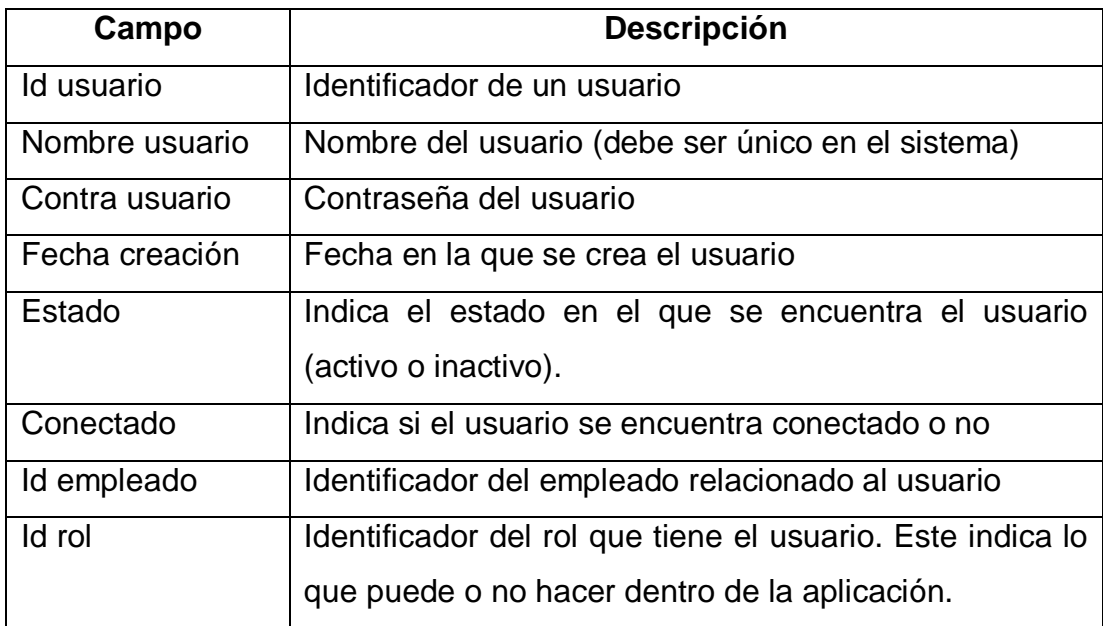

Fuente: elaboración propia.

 Permiso: en esta tabla se almacenan los datos que relacionan un rol con una función del sistema.

## Tabla XXVIII. **Tabla de permiso**

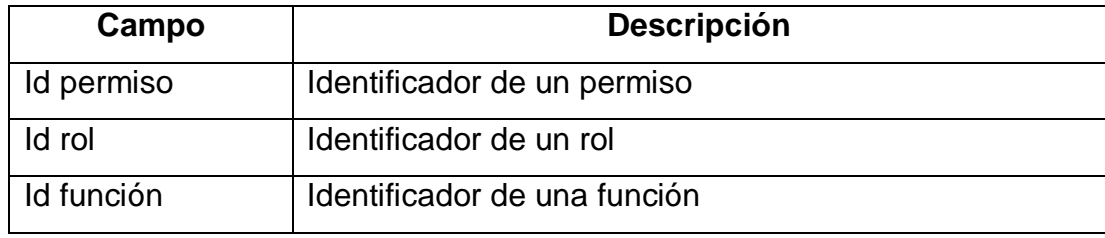

 Ambiente: almacena los datos relacionados a los ambientes en los que se trabaja la aplicación.

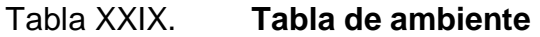

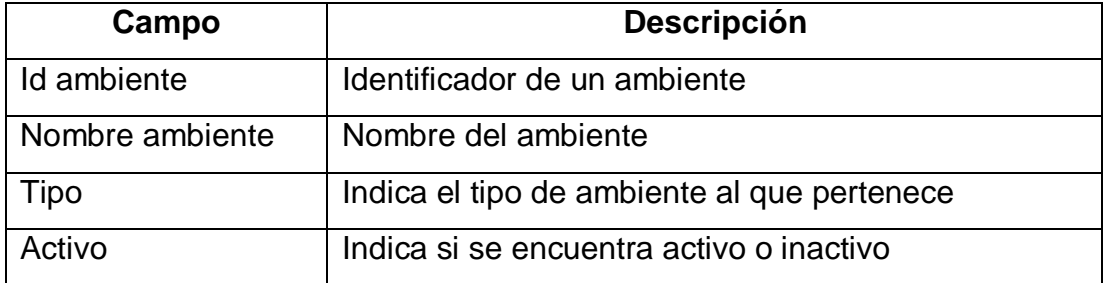

Fuente: elaboración propia.

 Parámetro: almacena los datos descriptivos sobre los parámetros que se pueden agregar al sistema.

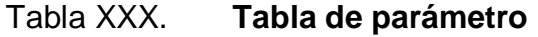

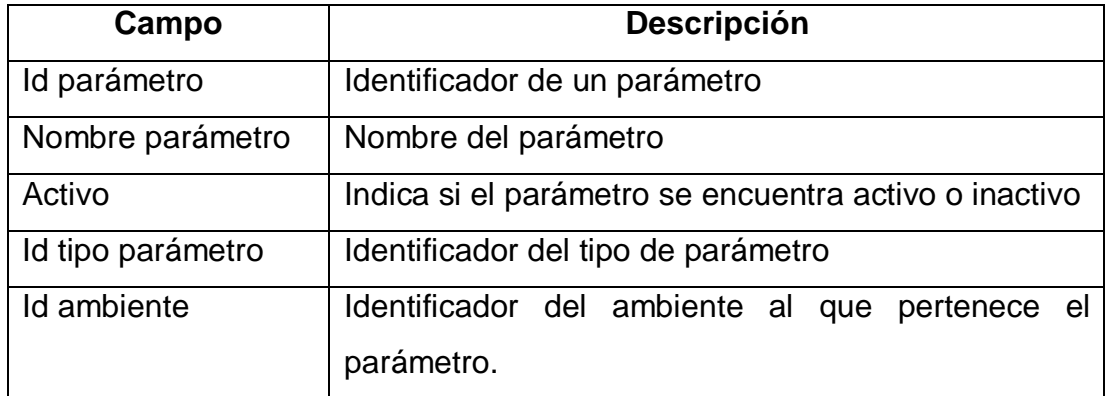

 Tipo parámetro: almacena los tipos de parámetros que puede utilizar el sistema.

Tabla XXXI. **Tabla de tipo parámetro**

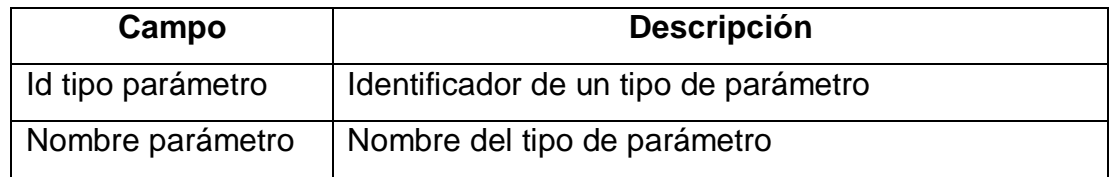

Fuente: elaboración propia.

 Detalle parámetro: almacena los datos relacionados a un parámetro, indicando las características.

Tabla XXXII. **Tabla de detalle parámetro**

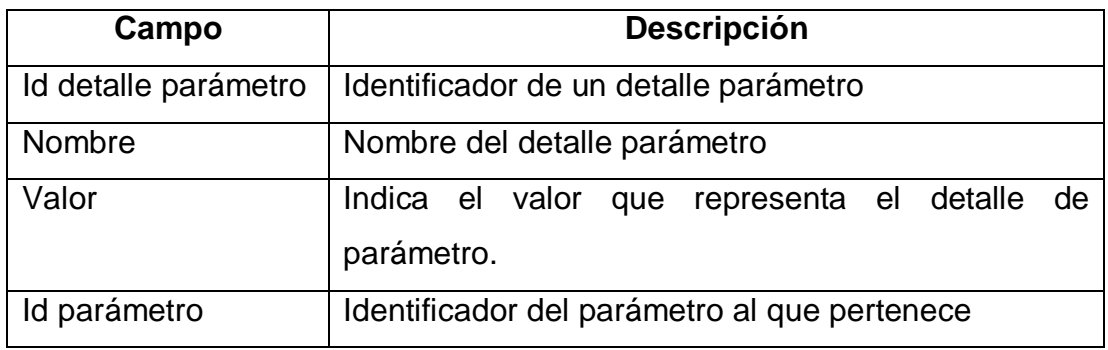

Fuente: elaboración propia.

 Asignación parámetro: dentro de esta tabla se almacena la relación que puede tener un rol del sistema con determinado parámetro. En donde un rol puede tener asignado uno o más parámetros y de forma contraria un parámetro puede estar relacionado a varios roles.

## Tabla XXXIII. **Tabla de asignación parámetro**

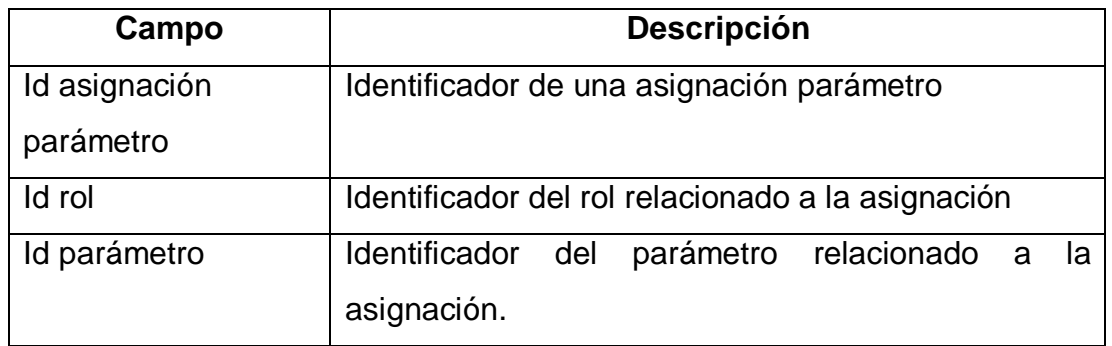

Fuente: elaboración propia.

 Rol: almacena los datos relacionados a los roles que puede manejar el sistema.

Tabla XXXIV. **Tabla de rol**

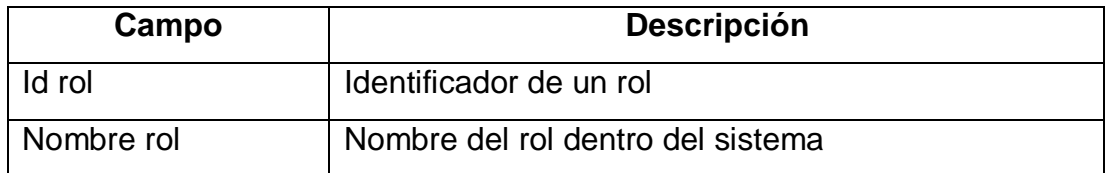

Fuente: elaboración propia.

Dentro de la parte 1 del módelo Entidad Relación se encuentran las tablas relacionadas a la información que necesita la aplicación para funcionar.

En la parte 2 del módelo Entidad Relación se presentan las tablas, las cuales almacenan la información que tiene relación con los procesos que manejará la aplicación y que satisfacen las necesidades planteadas por la institución.

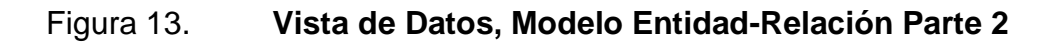

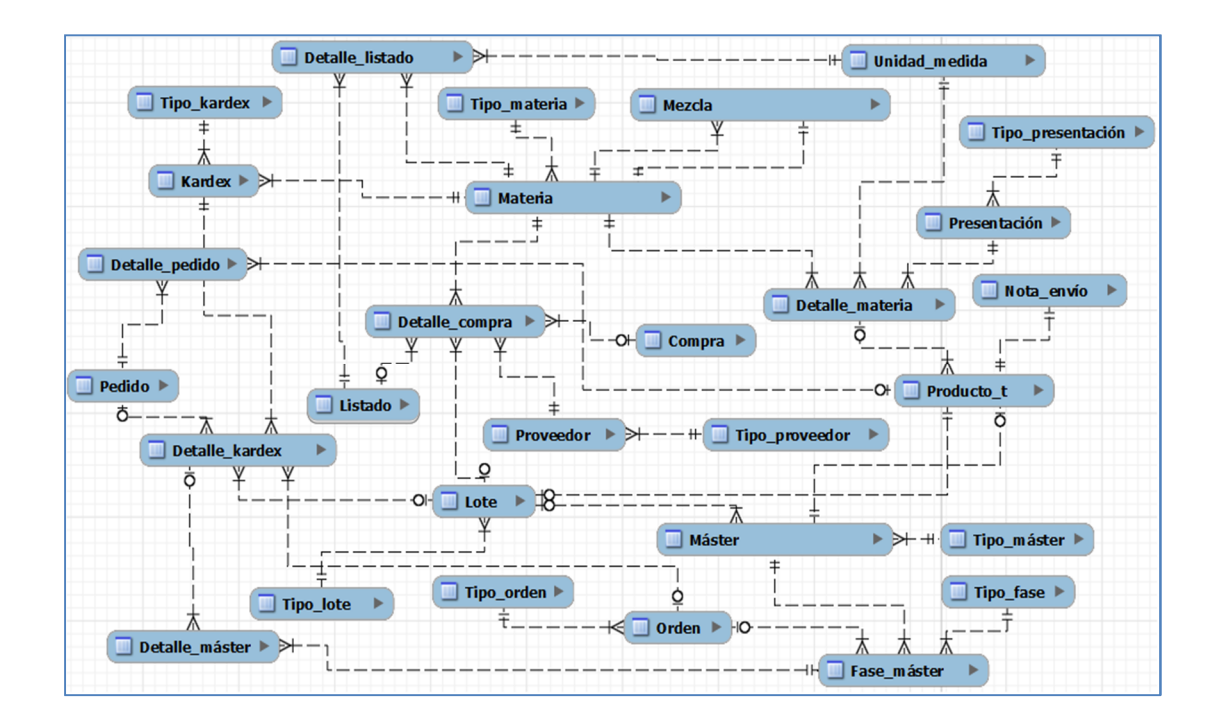

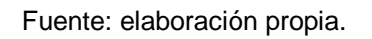

 Tipo *kardex*: almacena el tipo de inventario o *kardex* que se puede manejar dentro del sistema.

Tabla XXXV. **Tabla de tipo** *kardex*

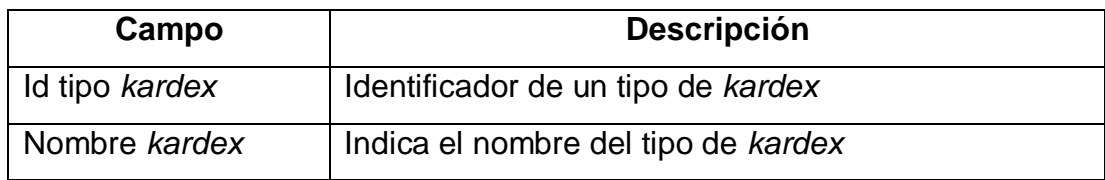

 Kardex: almacena los datos referentes a *kardex* o inventarios que se utilizan dentro del sistema.

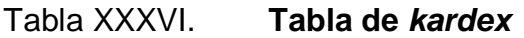

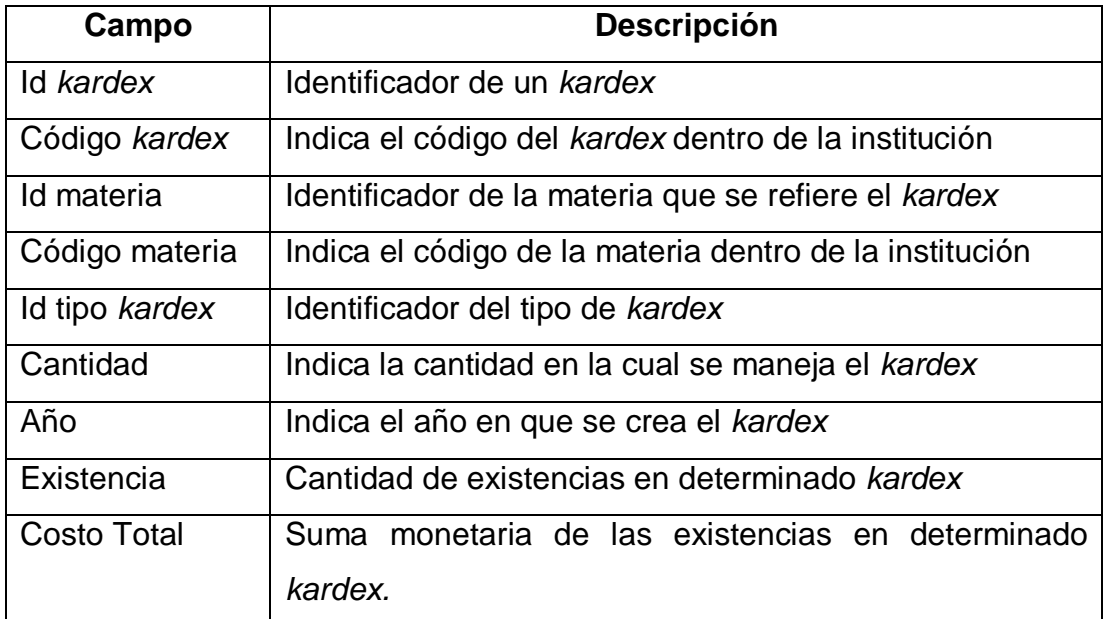

Fuente: elaboración propia.

 Detalle pedido: almacena la información que detalla el contenido de determinado pedido de producto terminado dentro del sistema.

## Tabla XXXVII. **Tabla de detalle pedido**

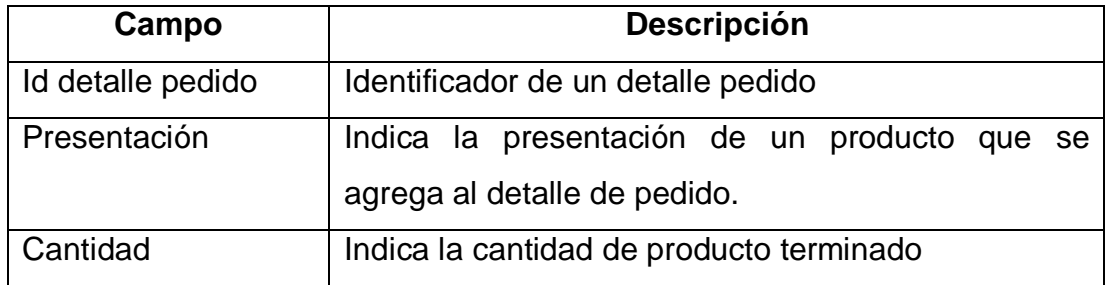

Continuación de la tabla XXXVII.

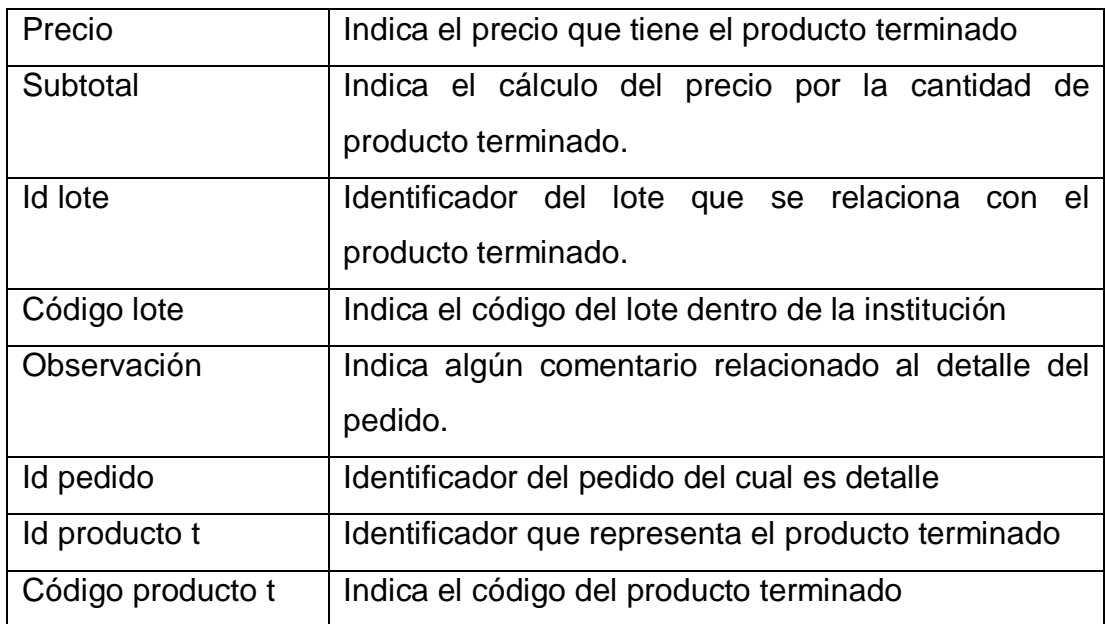

Fuente: elaboración propia.

 Pedido: almacena los datos que representan el pedido realizado para ventas de producto terminado.

## Tabla XXXVIII. **Tabla de pedido**

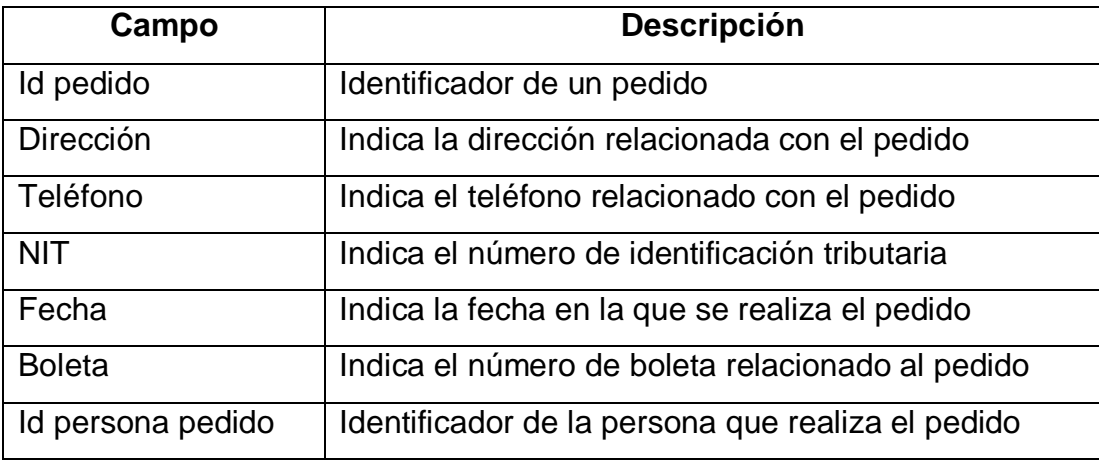

Continuación de la tabla XXXVIII.

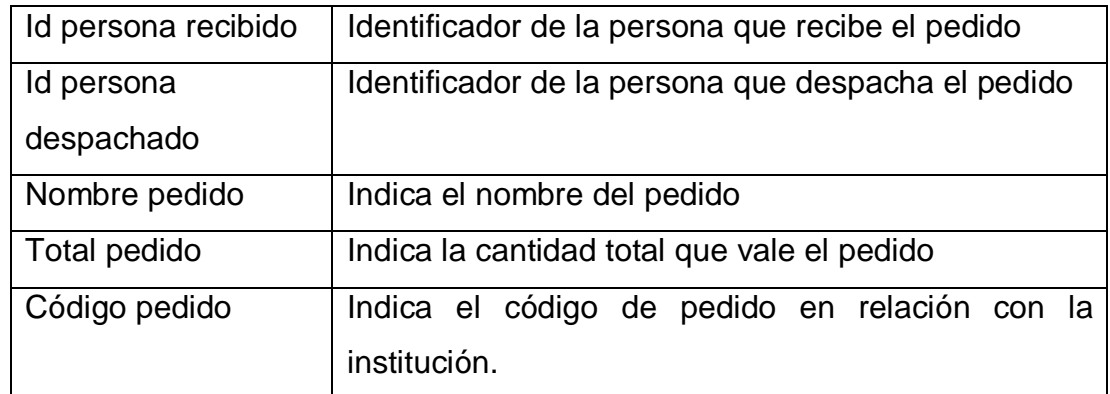

Fuente: elaboración propia.

 Detalle *kardex*: almacena la información que describe el detalle de los *kardex* del sistema.

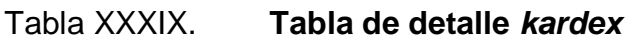

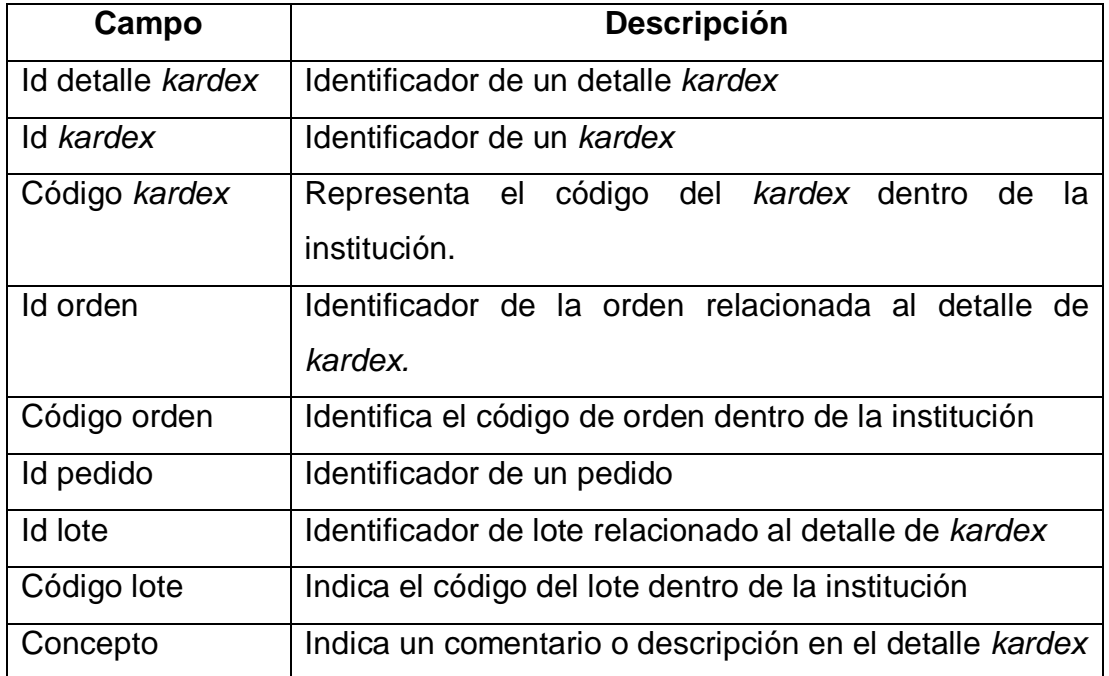

Continuación de la tabla XXXIX.

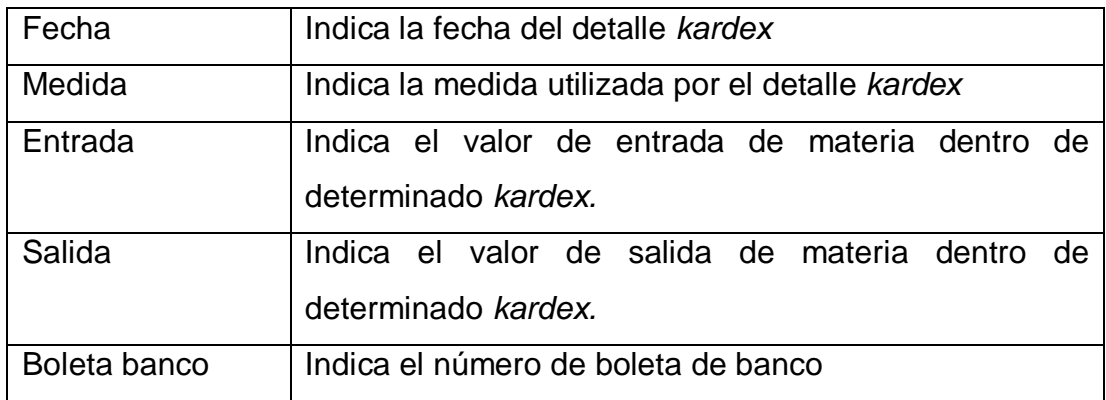

Fuente: elaboración propia.

 Detalle máster: almacena los datos relacionados a un máster dentro del sistema.

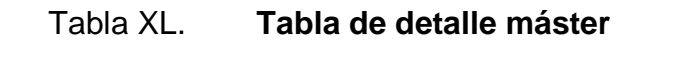

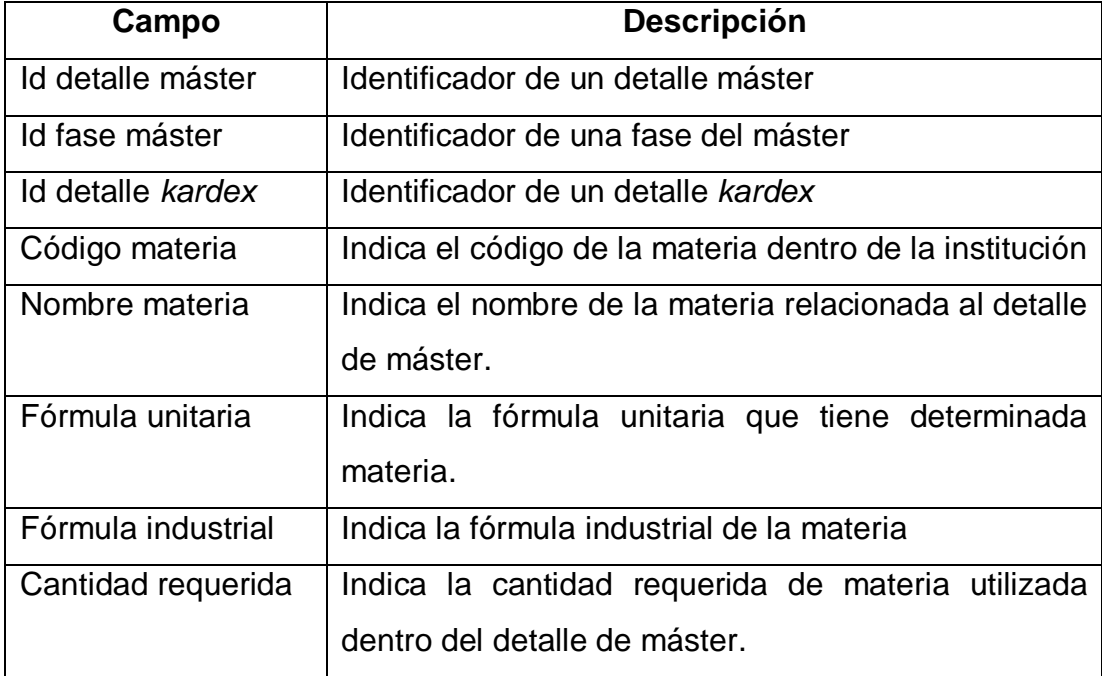

Continuación de la tabla XL.

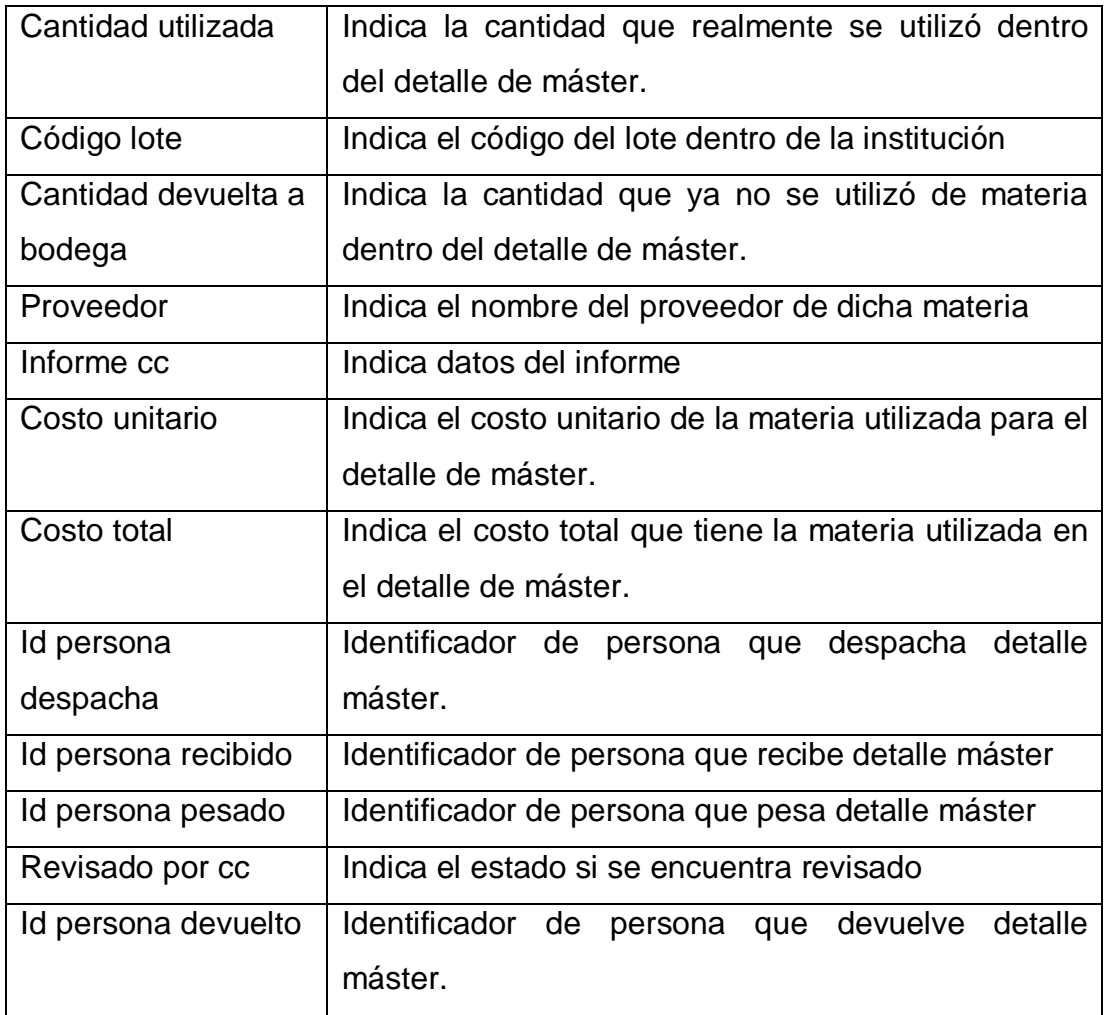

Fuente: elaboración propia.

 Detalle listado: almacena los datos de las diferentes materias que se pueden agregar a un determinado listado.

## Tabla XLI. **Tabla de detalle listado**

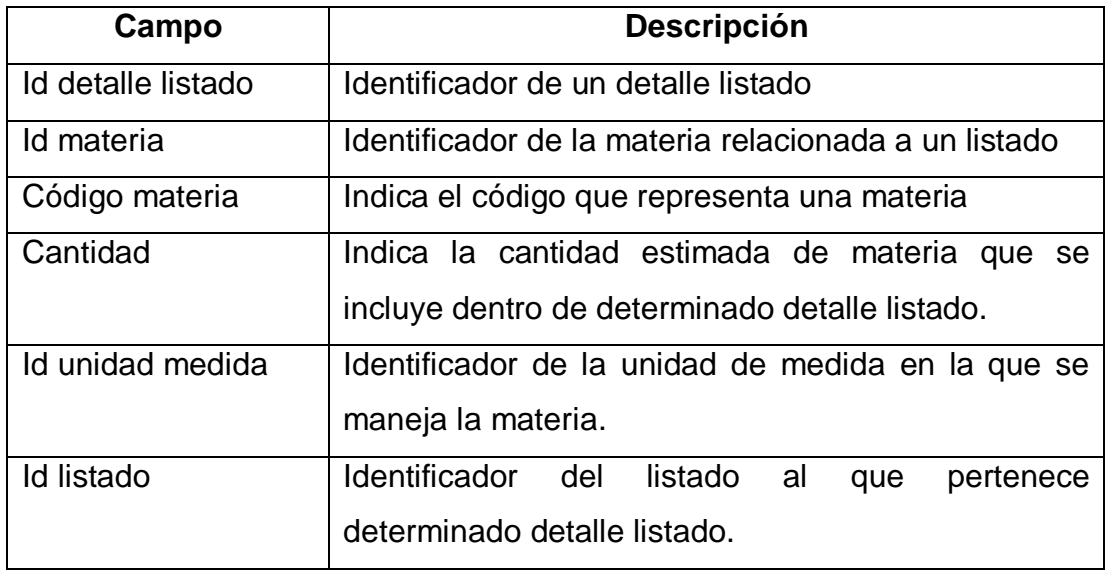

Fuente: elaboración propia.

 Listado: almacena información sobre un listado de necesidades de materia.

## Tabla XLII. **Tabla de listado**

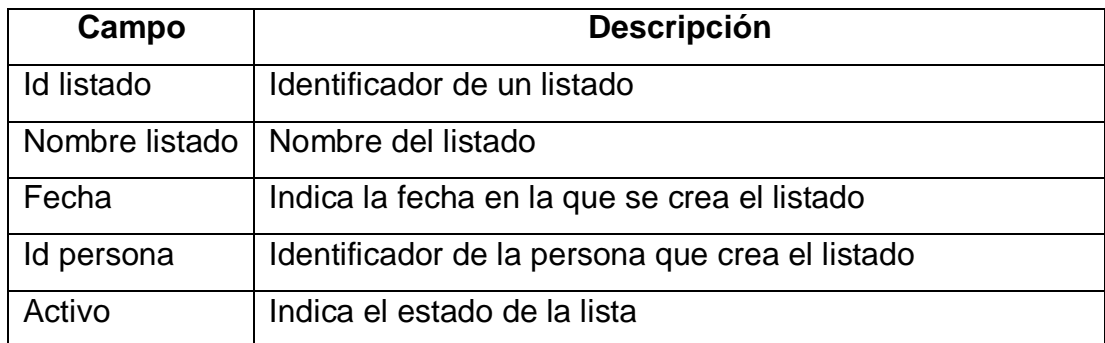

Tipo lote: almacena los datos de un grupo de determinados lotes.

Tabla XLIII. **Tabla de tipo lote**

| Campo            | <b>Descripción</b>               |
|------------------|----------------------------------|
| Id tipo lote     | Identificador de un tipo de lote |
| Nombre tipo lote | Nombre del tipo de lote          |

Fuente: elaboración propia.

 Tipo orden: almacena la información sobre los diferentes grupos de orden.

### Tabla XLIV. **Tabla de tipo orden**

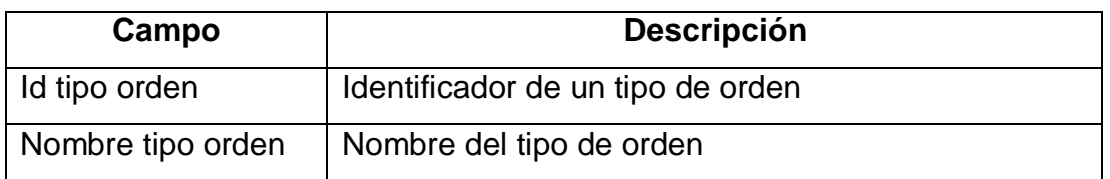

Fuente: elaboración propia.

 Lote: almacena la información relacionada a los diferentes lotes de materia que se utilizan.

## Tabla XLV. **Tabla de lote**

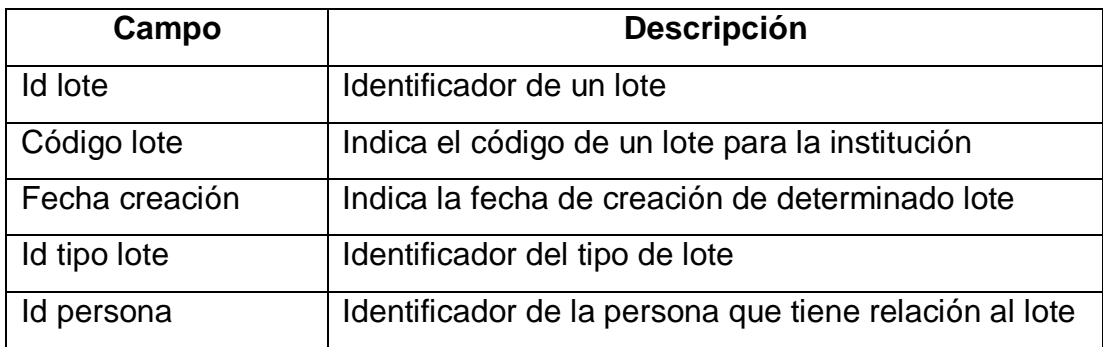

Fuente: elaboración propia.

 Detalle compra: almacena la información sobre las materias que se agregan a determinada compra.

Tabla XLVI. **Tabla de detalle compra**

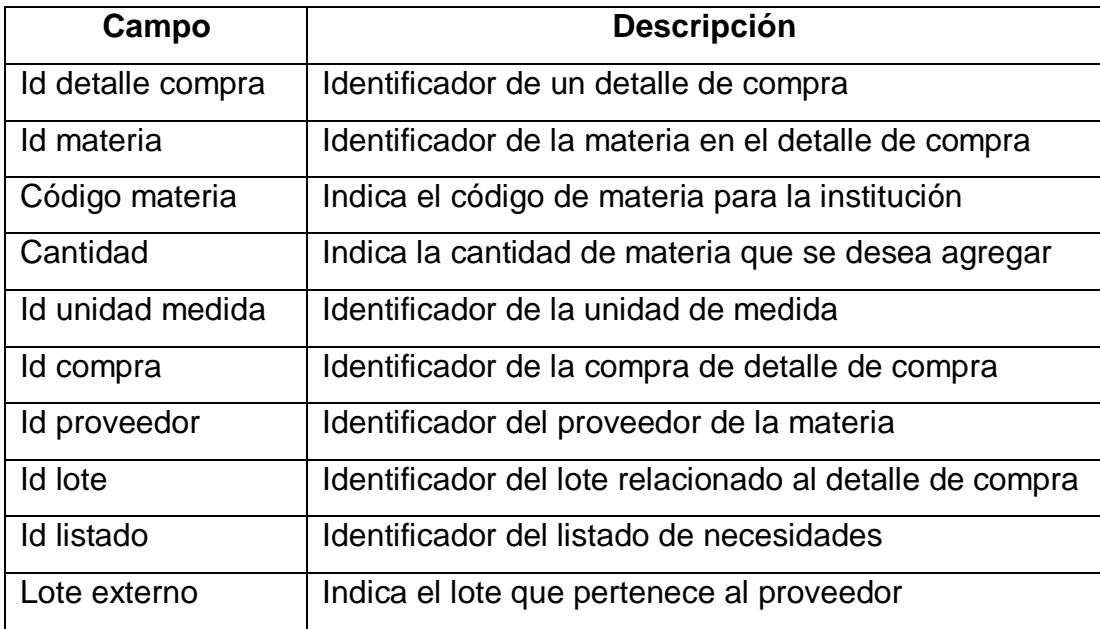

Materia: almacena los principales datos sobre las materias.

Tabla XLVII. **Tabla de materia**

| Campo           | <b>Descripción</b>                                 |
|-----------------|----------------------------------------------------|
| Id materia      | Identificador de una materia                       |
| Código materia  | Indica el código de la materia para la institución |
| Nombre materia  | Indica el nombre de la materia                     |
| Id tipo materia | Identificador del tipo de materia                  |

Fuente: elaboración propia.

 Tipo materia: almacena los datos de los tipos de materia que tendrá el sistema.

Tabla XLVIII. **Tabla de tipo materia**

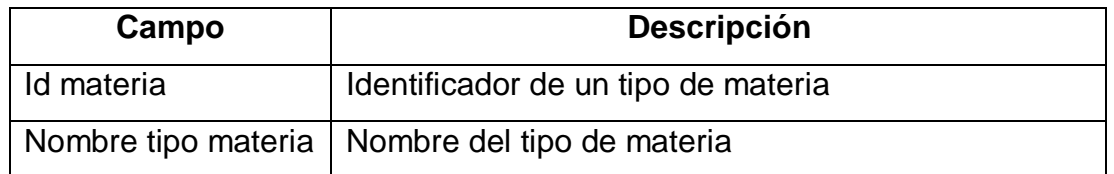

Fuente: elaboración propia.

 Proveedor: almacena los datos relacionados con los proveedores de materia.

## Tabla XLIX. **Tabla de proveedor**

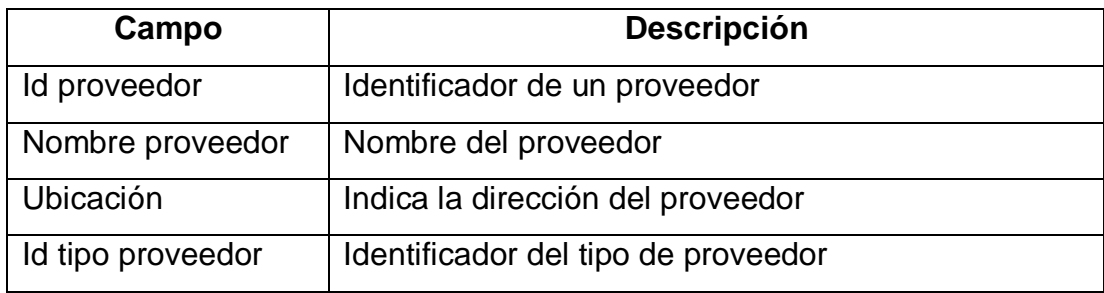

Fuente: elaboración propia.

 Orden: almacena la información de las órdenes de producción o de empaque dentro del proceso de fabricación.

### Tabla L. **Tabla de orden**

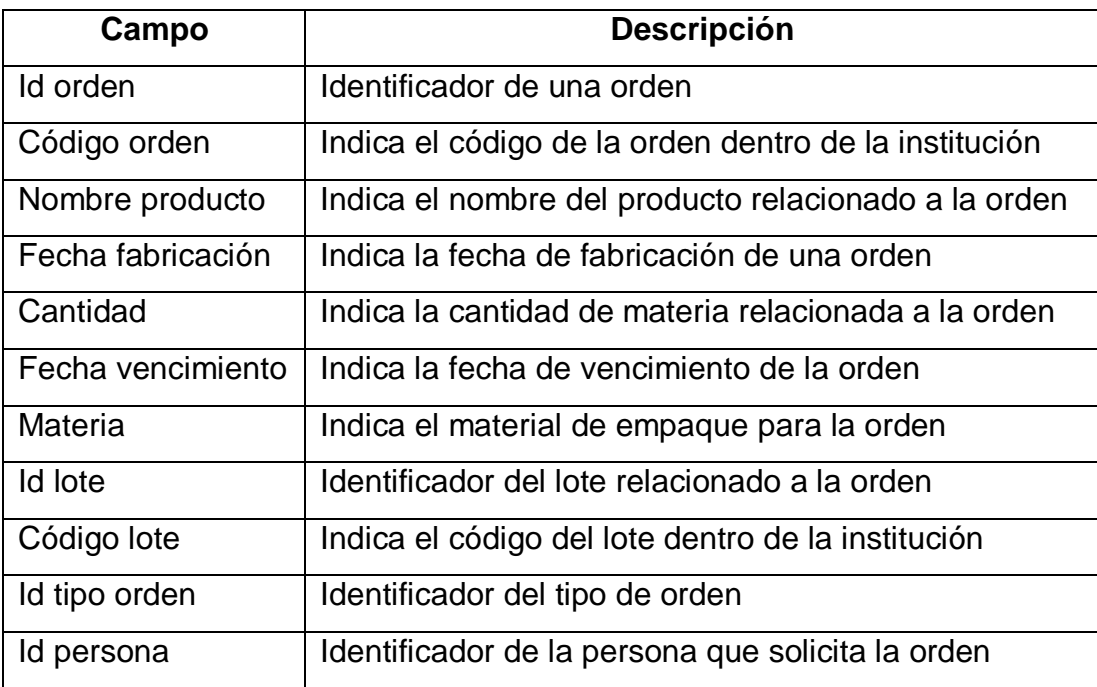

 Máster: almacena los datos relacionados al producto terminado que se fabricará.

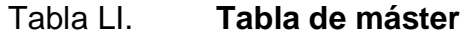

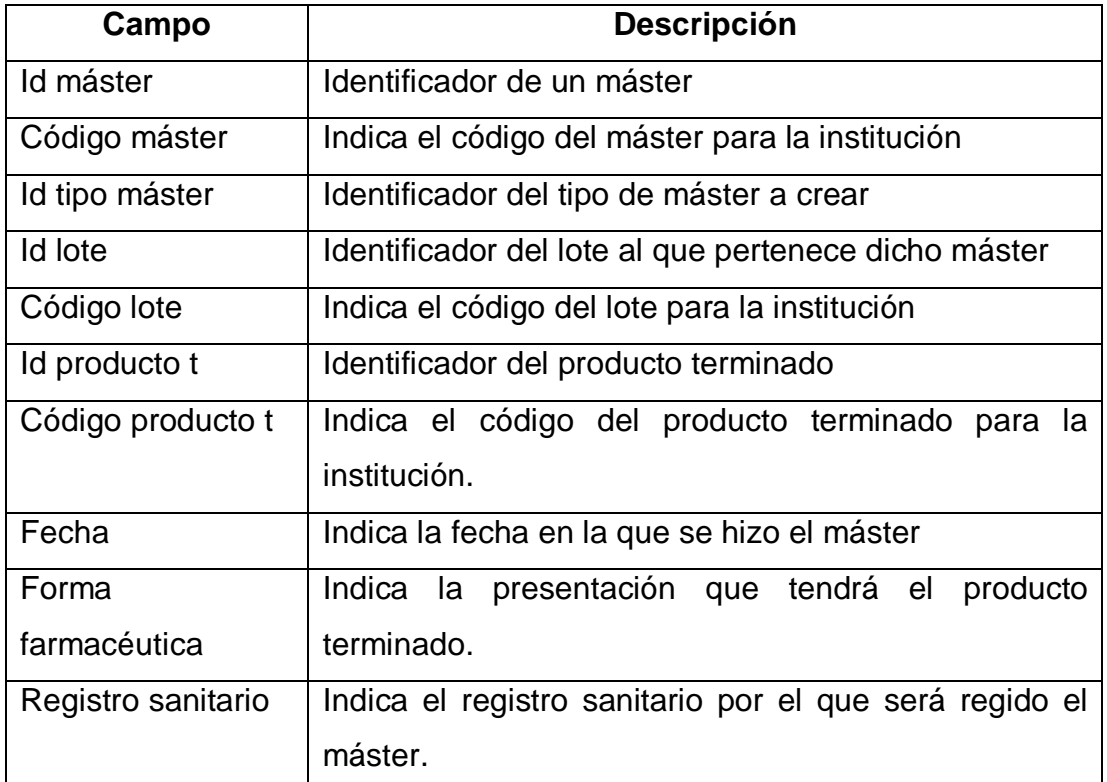

Fuente: elaboración propia.

 Tipo proveedor: almacena los datos relacionados a los grupos de proveedores que puede tener el sistema.

## Tabla LII. **Tabla de tipo proveedor**

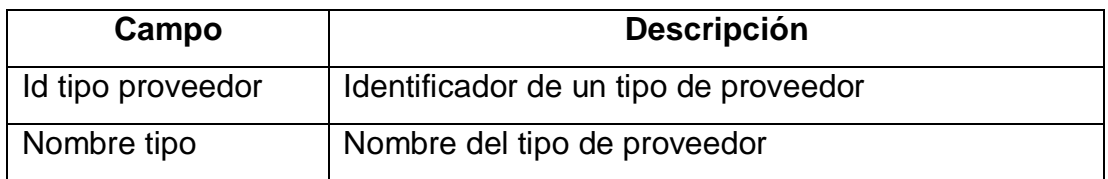

Fuente: elaboración propia.

 Compra: almacena la información principal relacionada a una compra de materia.

### Tabla LIII. **Tabla de compra**

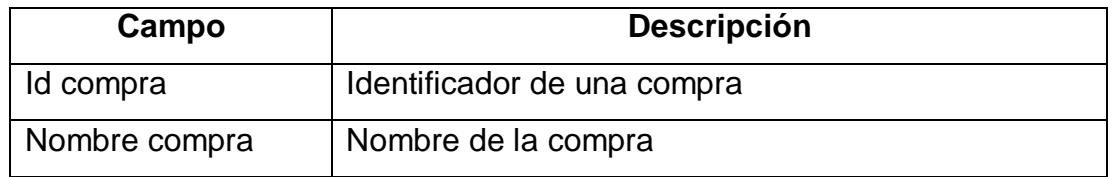

Fuente: elaboración propia.

Detalle materia: almacena una descripción sobre las materias creadas.

Tabla LIV. **Tabla de detalle materia**

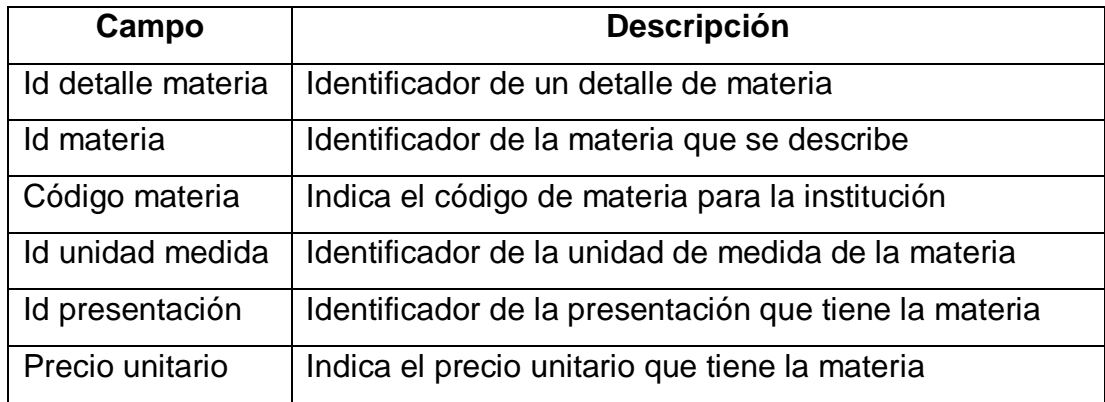

Continuación de la tabla LIV.

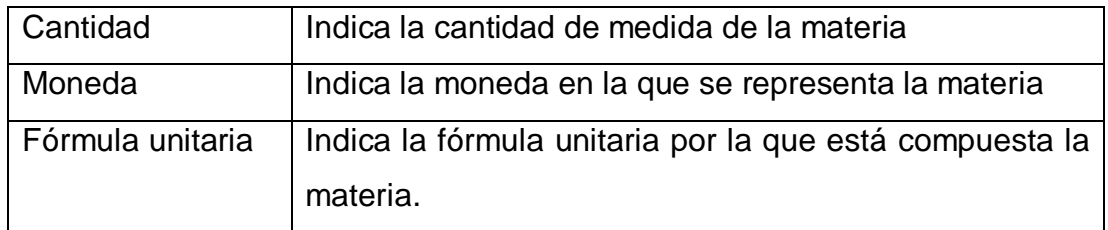

Fuente: elaboración propia.

 Unidad medida: almacena la información relacionada a las unidades de medida dentro del sistema.

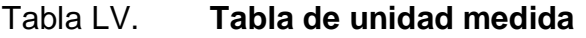

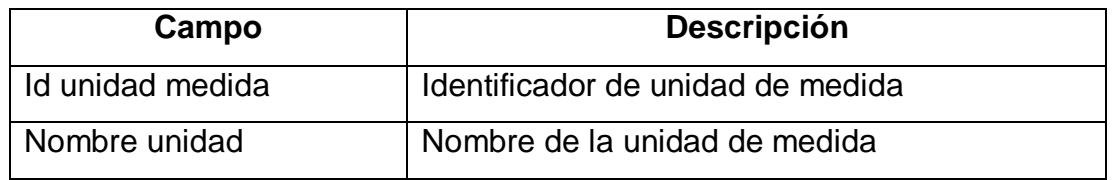

Fuente: elaboración propia.

Tipo presentación: información sobre grupos de presentación.

Tabla LVI. **Tabla de tipo presentación**

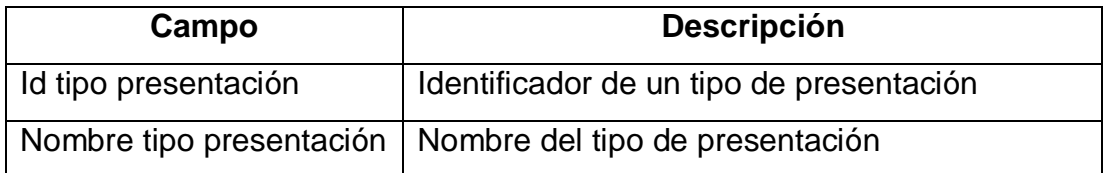

 Presentación: almacena la información relacionada a la presentación que puede tener el producto terminado.

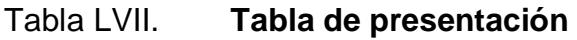

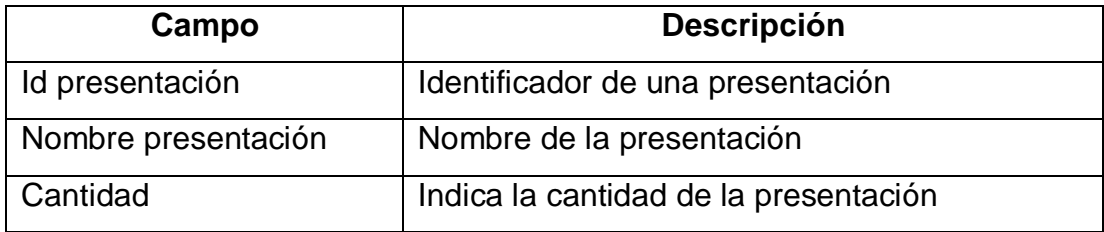

Fuente: elaboración propia.

 Nota envío: almacena la información de las notas de envío generadas para trasladar producto terminado para la venta al Departamento de Ventas.

Tabla LVIII. **Tabla de nota envío**

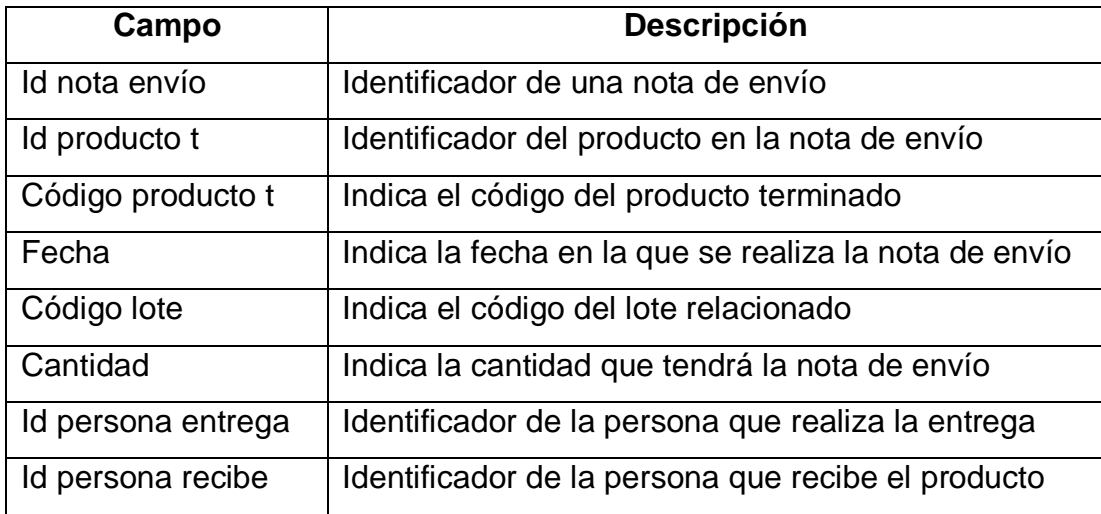

 Producto terminado: almacena la información sobre los productos terminados que se pueden fabricar.

# Tabla LIX. **Tabla de producto terminado**

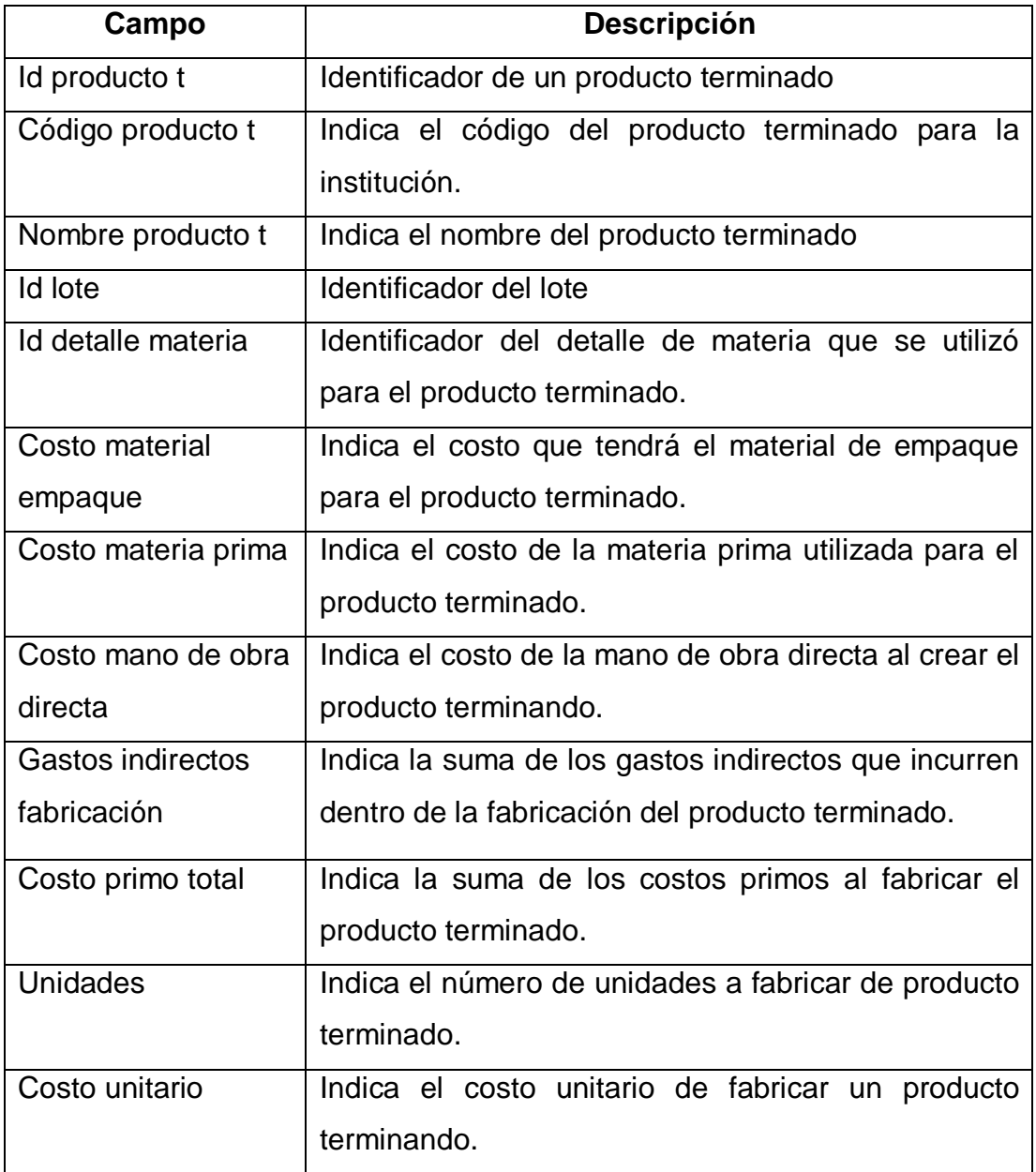

Continuación de la tabla LIX.

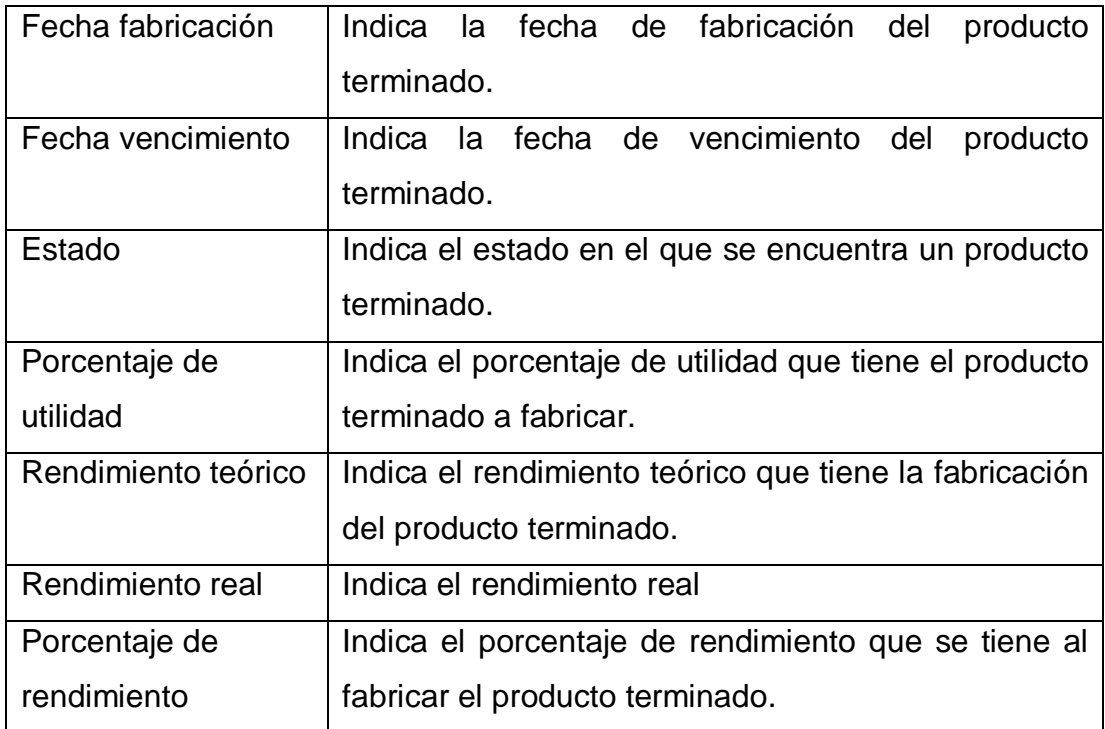

Fuente: elaboración propia.

 Tipo máster: almacena la información relacionada a los grupos de máster dentro del sistema.

### Tabla LX. **Tabla de tipo máster**

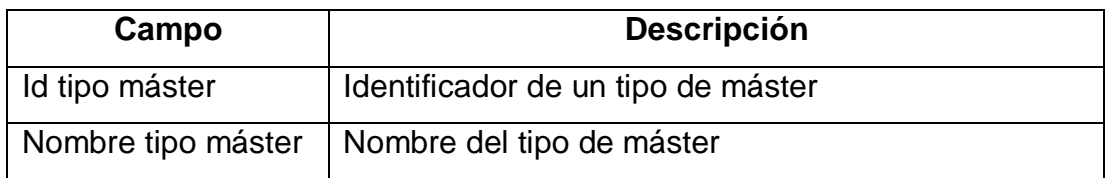

 Tipo fase: almacena la información que se encuentra relacionada a los grupos de fase que se pueden utilizar dentro de la aplicación, para las fases del máster.

## Tabla LXI. **Tabla de tipo fase**

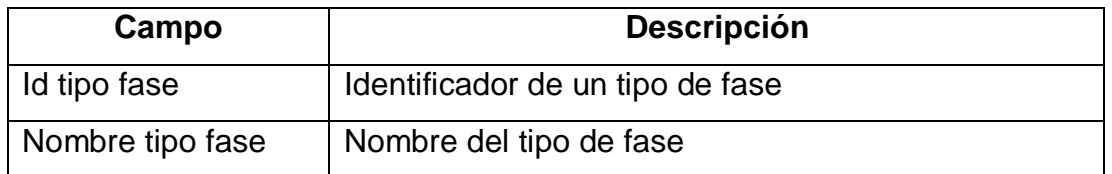

Fuente: elaboración propia.

 Fase máster: almacena la información sobre las fases que tendrá el máster al fabricar determinado producto terminado.

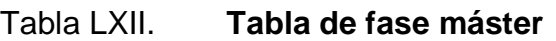

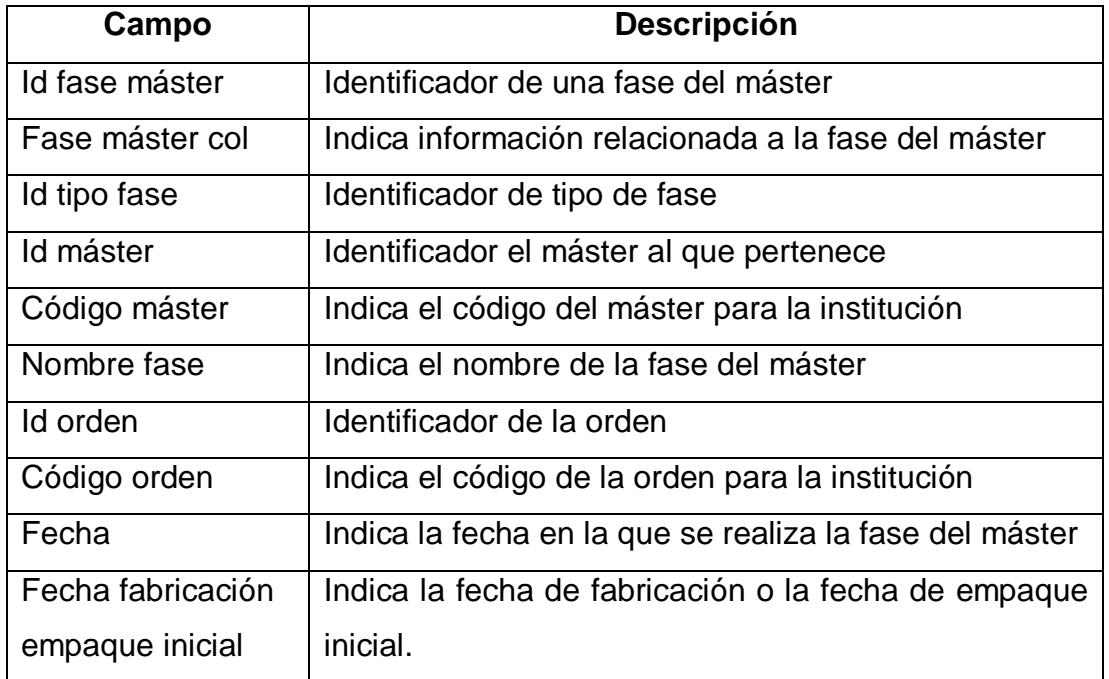
Continuación de la tabla LXII.

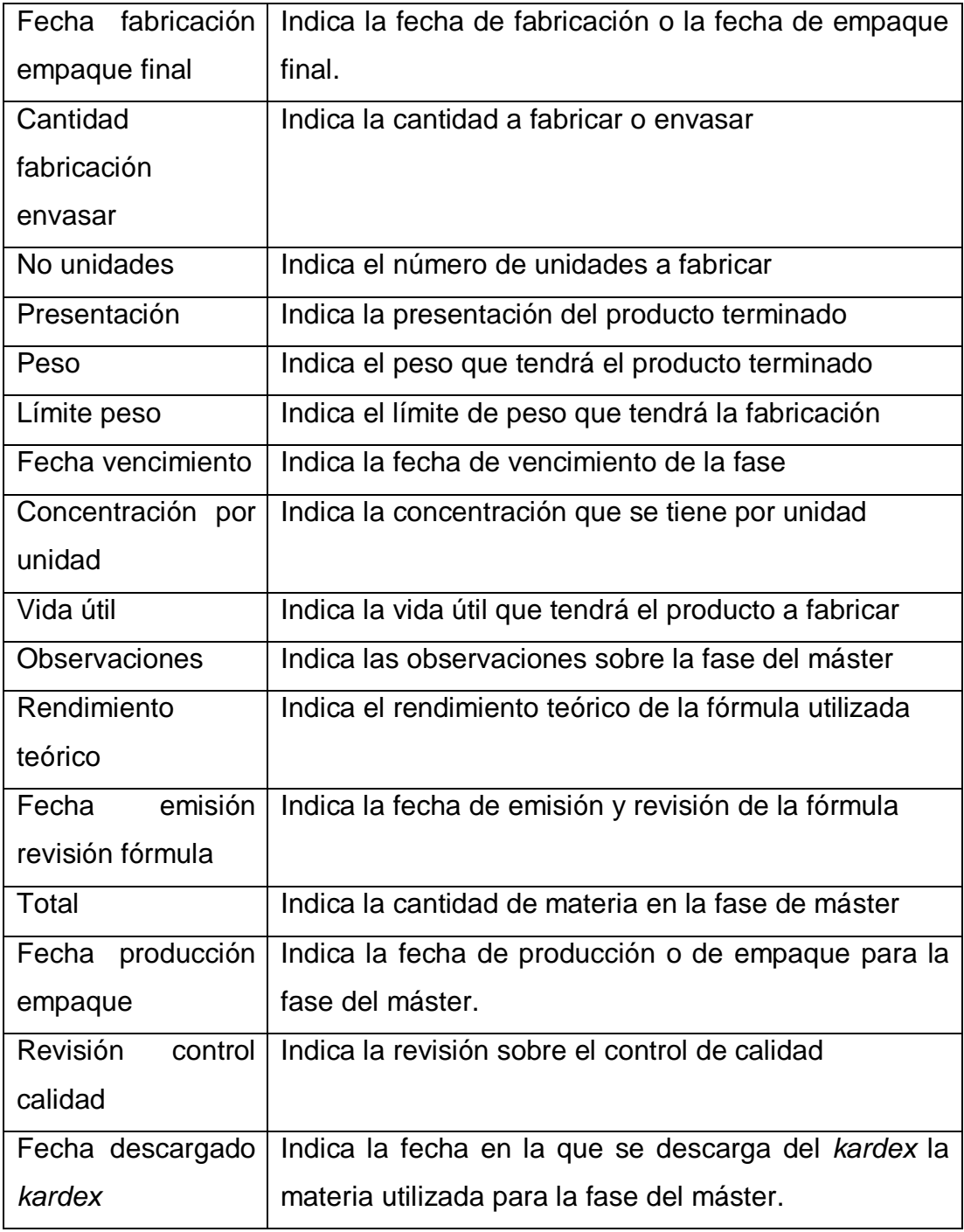

Continuación de la tabla LXII.

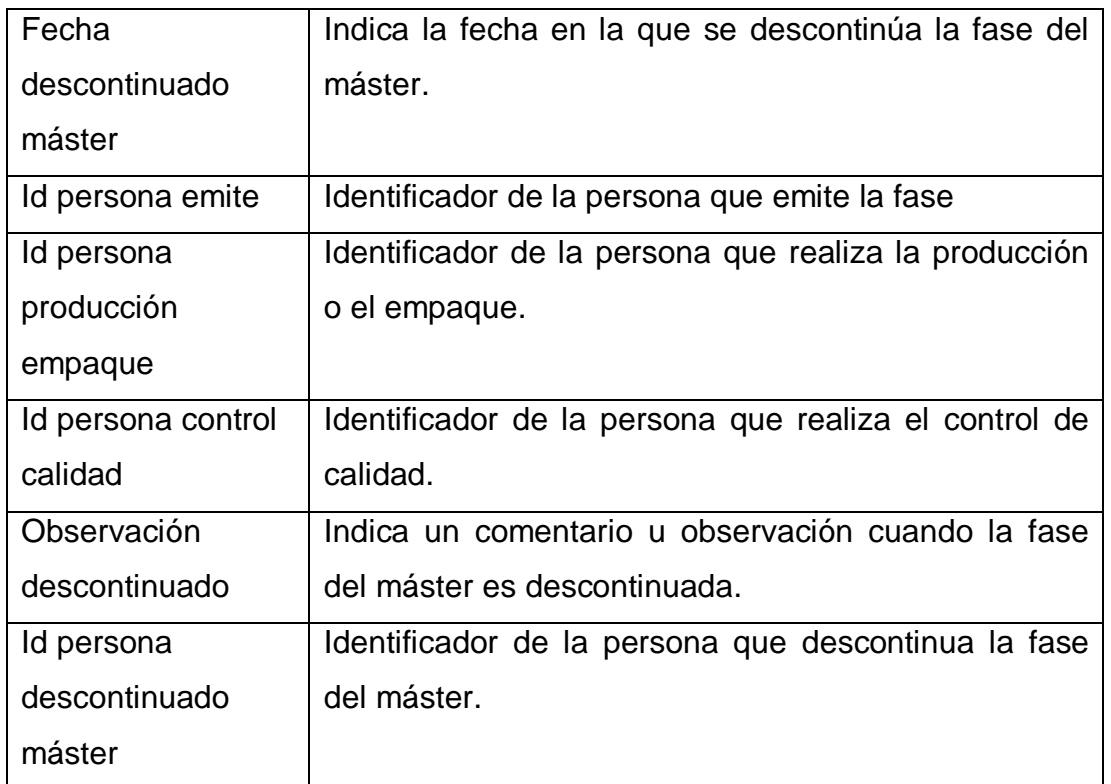

Fuente: elaboración propia.

## **3.3.7. Recuperación y mantenimiento del proyecto**

Dado que ningún sistema informático es perfecto se tienen que tomar en cuenta diferentes características para poder mantener activo el sistema, dentro de dichas características se encuentran:

- Definir un plan a implementar cuando ocurra un error dentro del sistema
- Brindar mantenimiento periódico sobre el sistema

Para brindar una solución y recuperar el sistema se presentan los siguientes puntos:

- Recuperación de la base de datos: se tiene una tarea programada dentro del sistema de Windows que genera archivos de respaldo de la base de datos cada semana, con el propósito de poder restablecer la información a una fecha determinada. Esto se realizará por medio de la herramienta de administración de base de datos phpMyAdmin, que permite realizar una importación de datos de un archivo de respaldo para restablecer la información.
- Respaldo del sistema: como respaldo se generó un documento con extensión Zip, el cual contiene la estructura de carpetas y archivos que son necesarios para el correcto funcionamiento del sistema. Para aplicar el respaldo se deberá de descomprimir el archivo Zip dentro de la carpeta raíz del servidor web.
- Errores inesperados: se requiere reiniciar el servidor de Apache, esto dentro de los servicios de Windows y volver a ingresar a la aplicación a la opción donde se presentó el error. Si el error persiste se sugiere reiniciar el computador para eliminar cualquier proceso que pueda interferir con el desempeño de la aplicación.

Sobre el mantenimiento del sistema se deben tomar en cuenta los siguientes factores:

 Mantener los respaldos de base de datos necesarios, se sugiere definir un tamaño específico a guardar para no superar la capacidad de almacenamiento de la computadora.

- Preferiblemente mantener respaldos de la base de datos y del proyecto en dispositivos externos y almacenamiento a través de internet.
- Evaluar periódicamente con antivirus la computadora donde se encuentra el sistema.
- Evitar mantener una cantidad grande de documentos generados por el sistema.
- No sobrecargar de programas y mantener ligera la computadora donde se aloja el sistema.
- Actualizar los datos personales de los usuarios del sistema cuando se genere algún cambio.

### **3.4. Costos del proyecto**

Para llevar a cabo el proyecto se tomaron en cuenta factores como los recursos y costos, siendo estos una base importante para la solución satisfactoria del mismo.

### **3.4.1. Recursos**

El proyecto se llevará a cabo con los recursos que dispone el Laboratorio de Producción de Medicamentos, LAPROMED.

- Servidor de aplicaciones
- Computadora de desarrollo
- Red interna

## **3.4.2. Costos**

Los principales costos del proyecto se presentan en la siguiente tabla, siendo estos calculados por la suma de la cantidad utilizada del recurso por el precio unitario.

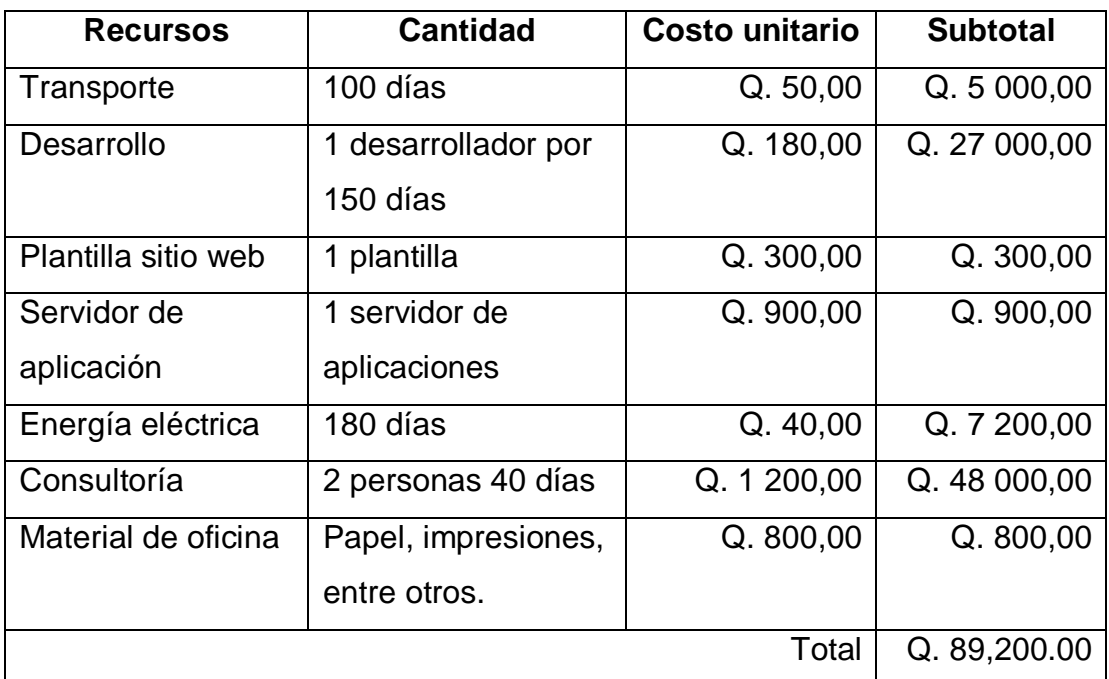

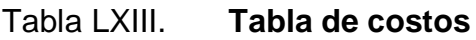

Fuente: elaboración propia.

## **3.5. Beneficios del proyecto**

- Optimizar el tiempo invertido para el manejo de la información de la producción y manejo de productos del Departamento de Líquidos y Semisólidos de LAPROMED.
- Automatización del manejo de la información en el control de compras, ventas e inventario del Departamento de Líquidos y Semisólidos de LAPROMED.
- Proporcionar seguridad de acceso hacia los datos que se manejan dentro de los procesos de departamento de líquidos y semisólidos de LAPROMED.
- Interpretar y consultar de una forma más eficaz y eficiente la información

# **4. FASE ENSEÑANZA-APRENDIZAJE**

## **4.1. Capacitación realizada**

En el Laboratorio de Producción de Medicamentos, LAPROMED se realizó la capacitación sobre los usuarios potenciales del sistema de automatización de la información. La definición de la capacitación realizada se presenta en las siguientes fichas:

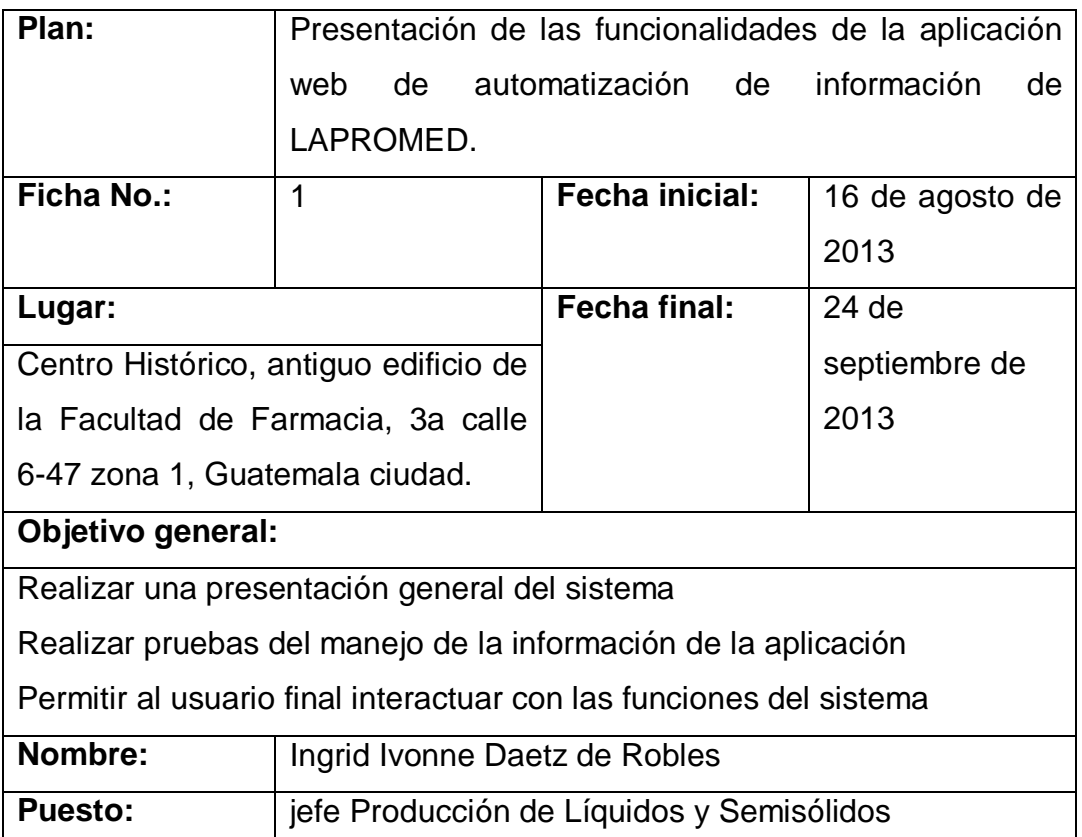

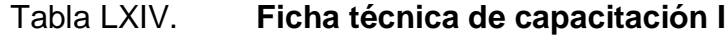

Continuación de la tabla LXIV.

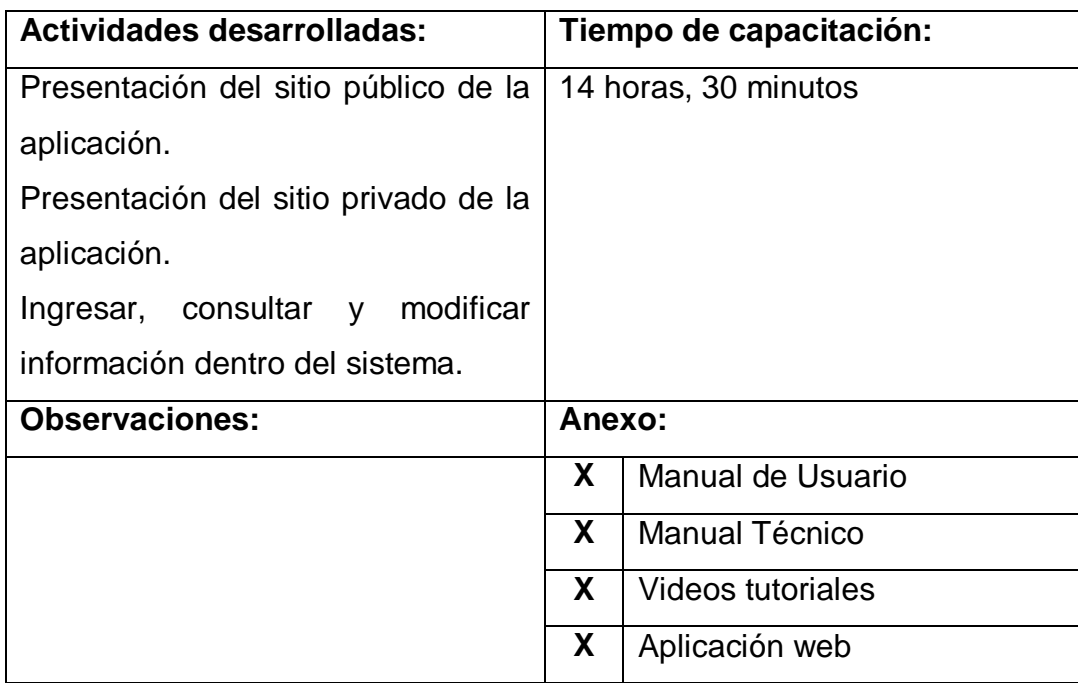

Fuente: elaboración propia.

# Tabla LXV. **Ficha Técnica de capacitación II**

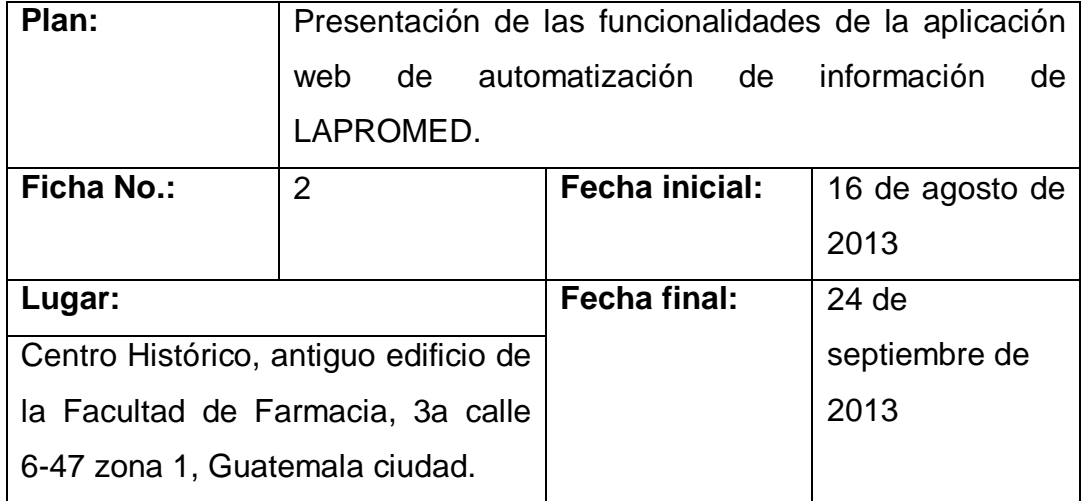

Continuación de la tabla LXV.

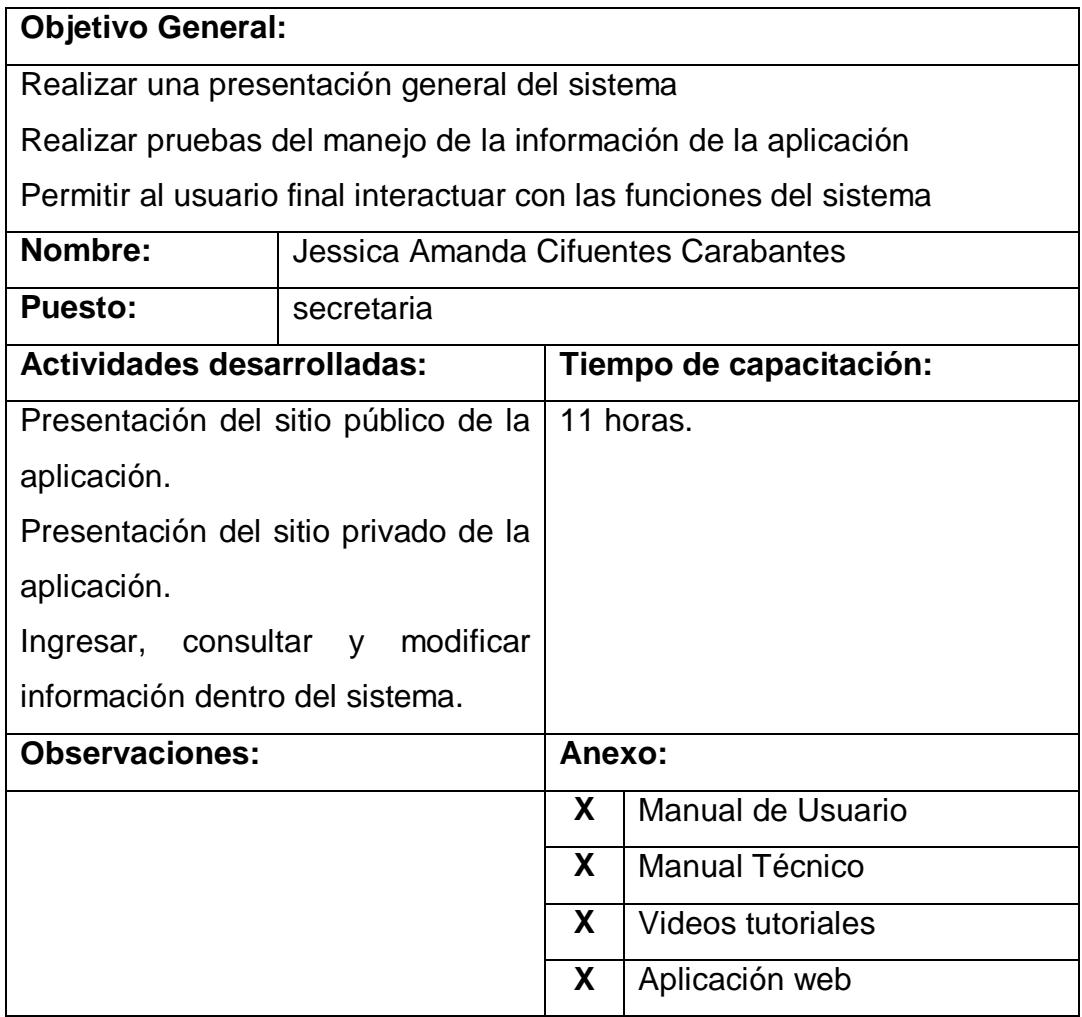

Fuente: elaboración propia.

# Tabla LXVI. **Ficha técnica de capacitación III**

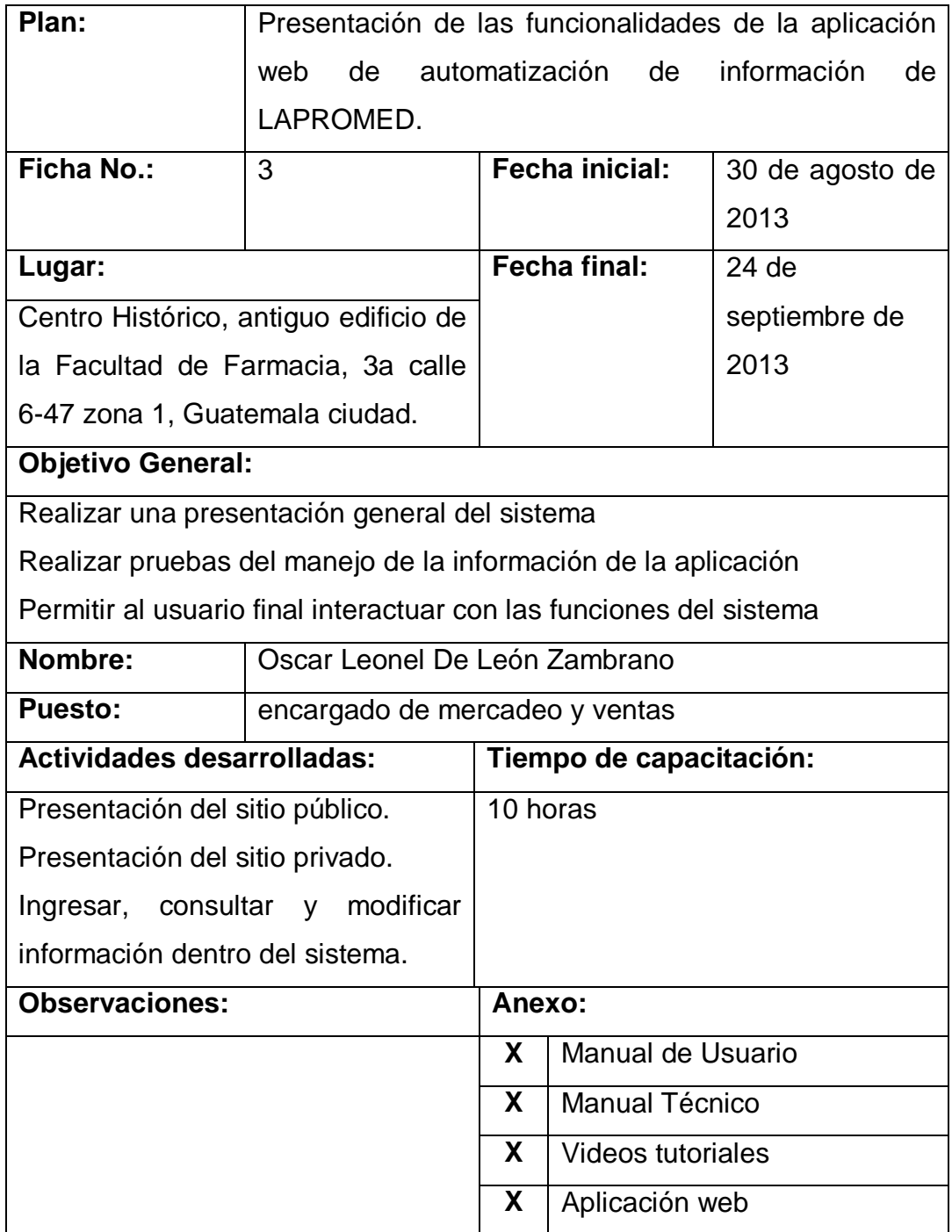

Fuente: elaboración propia.

## **4.2. Material elaborado**

Como material de apoyo a los usuarios del sistema se elaboraron los siguientes manuales:

- Manual de Usuario: el cual muestra a todos los usuarios la forma correcta de interactuar con el sistema. Presentando una descripción de todas las funcionalidades y de forma gráfica una guía para aprender a utilizar la aplicación (Apéndice B).
- Manual Técnico: el cual presenta los principales conceptos técnicos que debe conocer el administrador del sistema para poder tener un control mayor sobre el funcionamiento del sistema, conocer las restricciones y limitaciones.

Para completar el material de apoyo y facilitar la comprensión del sistema se crearon los siguientes tipos de videos tutoriales:

- **Instalación de herramientas del sistema.**
- $\bullet$  Iniciar los servicios necesarios para la aplicación.
- Manejo de funciones del sistema.
- Explicación de módulos del sistema.

## **CONCLUSIONES**

- 1. Se desarrolló una aplicación que permite la gestión y el control de la información referente a la materia utilizada dentro del proceso de producción.
- 2. Se construyó una herramienta informática que permita al personal de LAPROMED controlar la información de una forma más ordenada y rápida.
- 3. Se logró capacitar a los usuarios potenciales de LAPROMED, sobre el uso eficiente de la información y al manejo de las diferentes opciones que presenta el sistema.
- 4. Se cumplió con el objetivo de agilizar el proceso de cálculo de costos de fabricación de productos finales, así como la compra y venta de materia y producto terminado respectivamente.
- 5. Se brindó a LAPROMED una aplicación que permita apoyar el manejo de la información y que permitirá al personal familiarizarse con la tecnología para adaptarse a los cambios tan constantes y crecientes de la misma.

## **RECOMENDACIONES**

- 1. A los usuarios potenciales de LAPROMED, mantener actualizada la información relacionada a los procesos de fabricación, para mantener al día información sobre el *kardex*, compras, ventas, costos y reportes mensuales.
- 2. A los usuarios en general del sistema, mantener informado al administrador del sistema si ocurre alguna inconsistencia en la información utilizada por la aplicación o si se realiza un cambio erróneo sobre los datos.
- 3. Los cambios que afecten directamente a la consistencia de la información como el aprobar compras, realizar ventas o aprobar fabricación de producto terminado dentro del sistema, deben tener un control para que no ocurra duplicidad de información o cambios que alteren de manera negativa el flujo normal de la información.
- 4. A los administradores del sistema definir y aplicar un período de mantenimiento sobre los datos y el servidor donde se encuentra la aplicación.

# **BIBLIOGRAFÍA**

- 1. Laboratorio de Producción de Medicamentos, LAPROMED. [en línea]. http://sitios.usac.edu.gt/wp\_edc/lapromed/ [Consulta: 19 de septiembre de 2013].
- 2. LAN SOMMERVILLE, *Ingeniería del software*. 7a ed. España: Pearson, 2005. 712 p.
- 3. PETER ROB, Carlos Coronel. *Sistemas de bases de datos: Diseño implementación y administración.* 5a ed. México: Thomson, 2004. 835 p.
- 4. Wikipedia. *Aplicación web* [en línea]. [ref. de 23 de junio de 2013] Disponible en Web: <http://es.wikipedia.org/wiki/Aplicación\_web>.
- 5. . *Inventario* [en línea]. [ref. de 25 de junio de 2013] Disponible en Web: http://es.wikipedia.org/wiki/Inventario.

# **APÉNDICES**

# **APÉNDICE A**

### Alcance del proyecto

## **A.1 ALCANCE DEL PROYECTO**

- El manejo de la información del control de compras que realice el Departamento de Producción de Líquidos y Semisólidos, tales como agregar, modificar y eliminar información del mismo, relacionar los proveedores que venden las materias primas y materiales de empaque, la cantidad que se compra y el precio.
- La gestión de la información de los cálculos de los costos de producción de productos terminados.
- Manejo de *kardex* de productos terminados para mantener un control de los productos que se fabrican y de los que se venden.
- Se utilizan métodos tecnológicos para poder mantener la información actualizada
- Manejo de la información de las ventas que se realicen, como agregar, modificar y eliminar información, relacionar los clientes a los que se les vende el producto terminado, cantidad y precios.
- Control de la información del inventario de materias primas, material de empaque, productos terminados y las etapas de los productos.
- Como todo sistema es importante tener información de cómo se ha utilizado el sistema y como se encuentra la gestión del mismo, se implementará un historial el cual contendrá los procesos que se hayan realizado dentro del sistema, almacenando información importante como fecha, usuario, cliente, pedido entre otros aspectos de interés, que permitan brindar una retroalimentación del proceso.
- Para mejorar el manejo de la creación de productos se manejará la información de los diferentes tipos de productos, la materia prima que lo compone y aspectos importantes para el proceso.
- Control de la información del máster, las órdenes de producción y las órdenes de lotes de los diferentes productos terminados.

También se necesita tener presente solucionar y mantener aspectos como:

- Mantener un estándar de desarrollo para poder brindar una solución de calidad que pueda ir evolucionando con el paso del tiempo y a la necesidad del cliente de una forma rápida de comprender.
- Mantener alta disponibilidad del sistema y estabilidad en la carga de la concurrencia de usuarios.
- Brindar usabilidad y facilidad para la utilización del sistema, con interfaces de uso intuitivo y disminuyendo el tiempo de aprendizaje.
- Seguridad del sistema para mantener los recursos e importancia de la información.
- Brindar una herramienta para la generación de reportes que permita presentar la cantidad de materia prima que más se utiliza en los procesos, costos de producción por períodos del año, ganancias de la venta de productos terminados por períodos del año y la cantidad de productos en las diferentes etapas del proceso.

### **Fuera del alcance del proyecto**

- Carga de datos de los procesos realizados antes de la realización del proyecto
- Control de información de procesos fuera del Departamento de Producción de Líquidos y Semisólidos.
- No se manejará a detalle la información de la calidad de la producción de productos terminados.
- Solo se llevará el control de la información del alcance del proyecto

### **Supuestos del proyecto**

- Se utilizarán las herramientas de desarrollo: PHP, MYSQL, BOOTSTRAP Y APACHE.
- Se contará con una computadora de desarrollo con acceso a internet
- El proyecto tendrá un mínimo de tiempo de desarrollo de 6 meses

### **Casos de Uso resumidos**

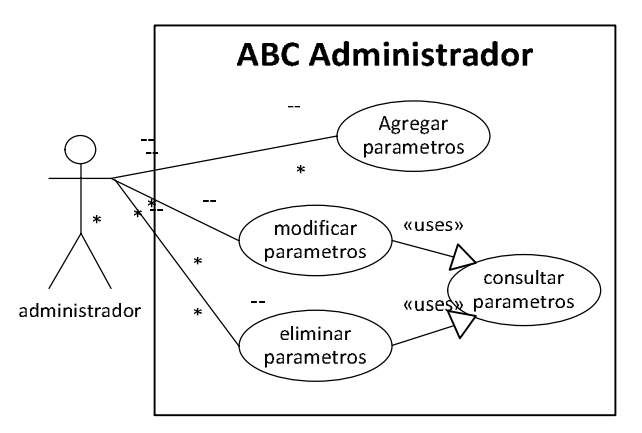

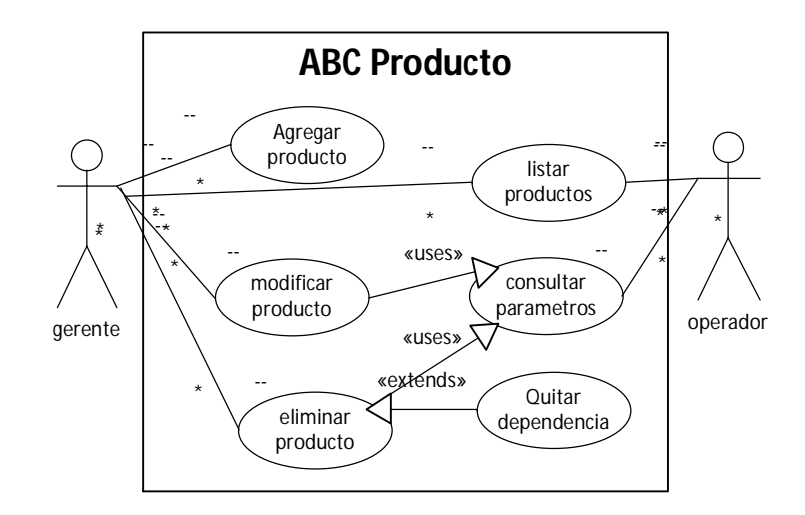

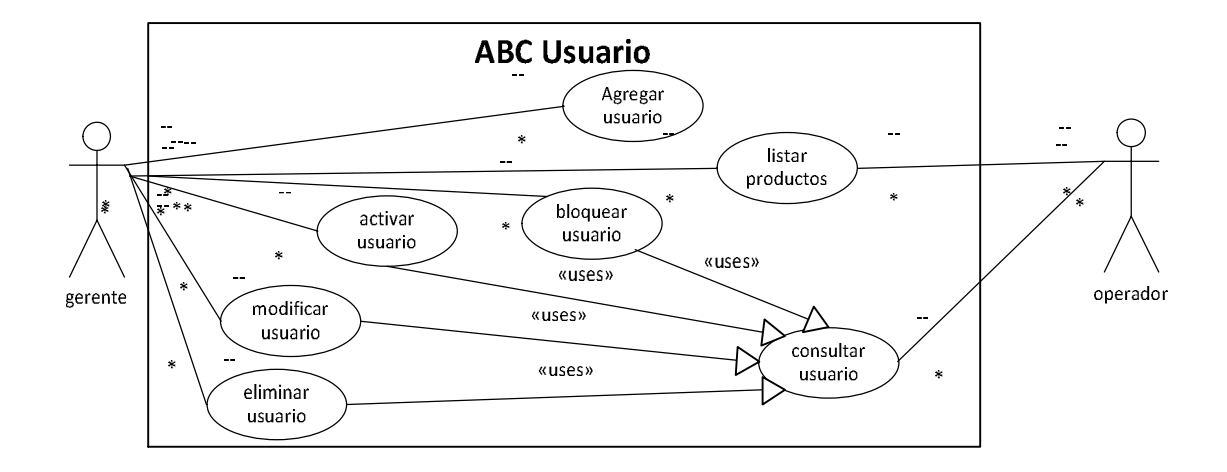

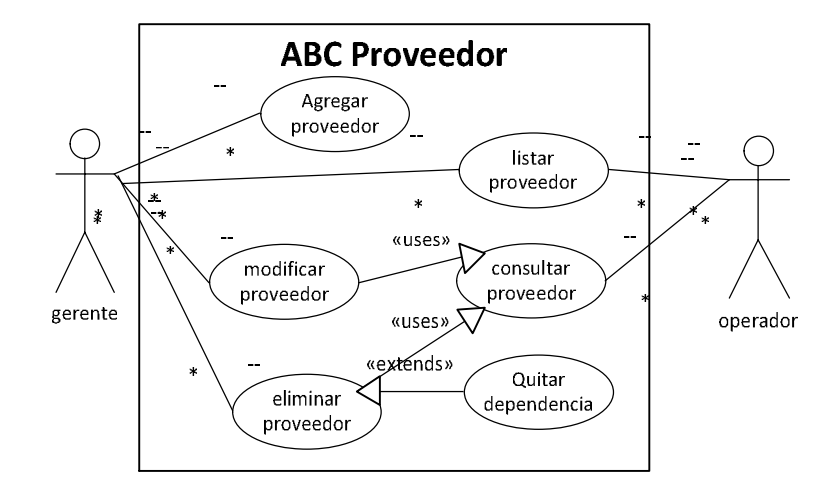

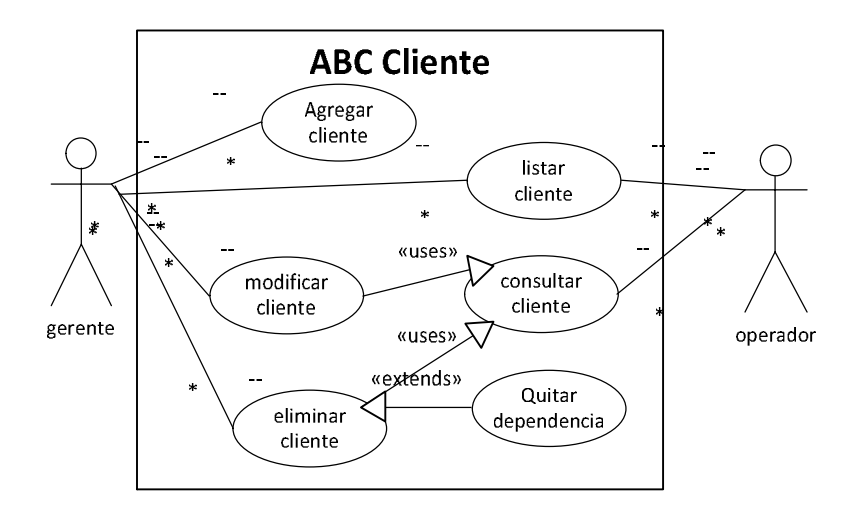

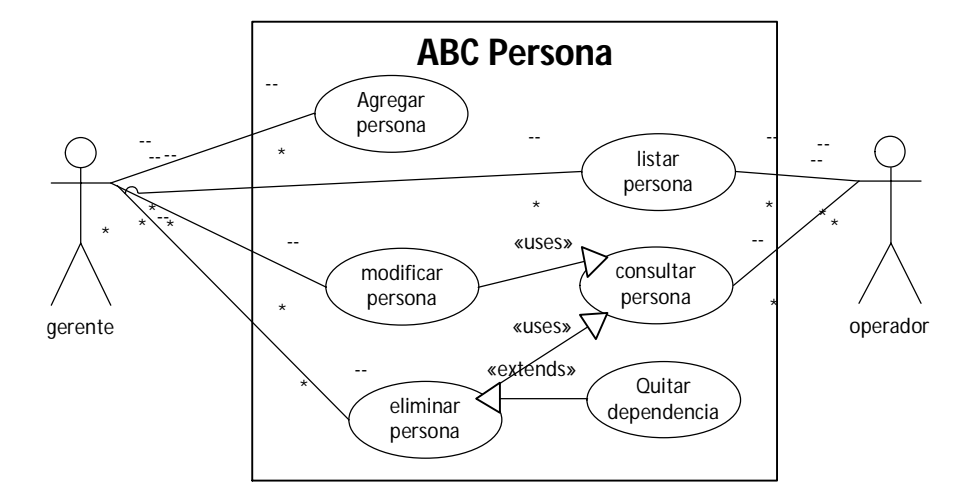

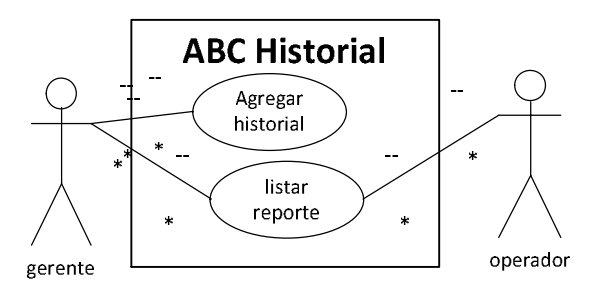

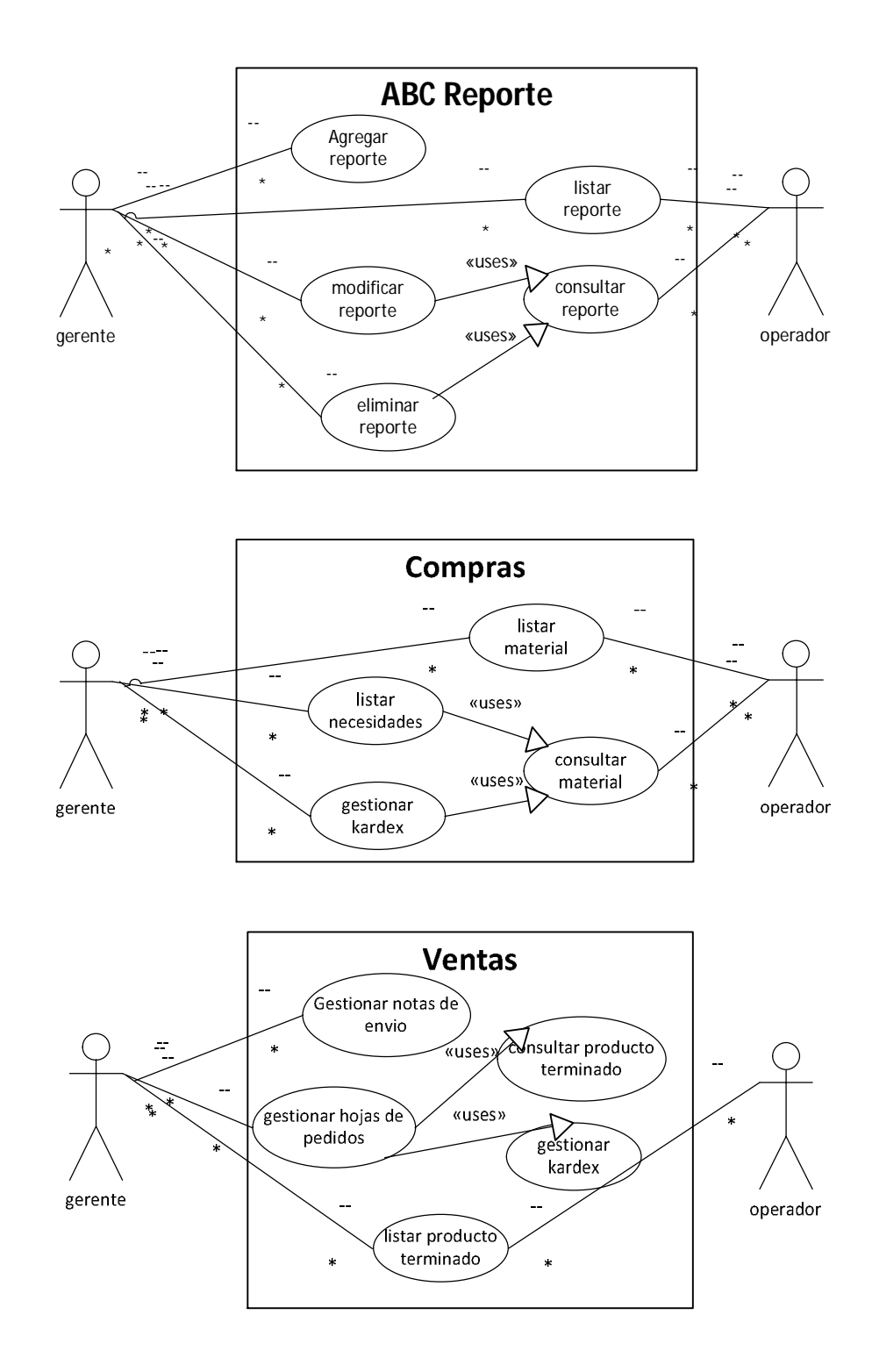

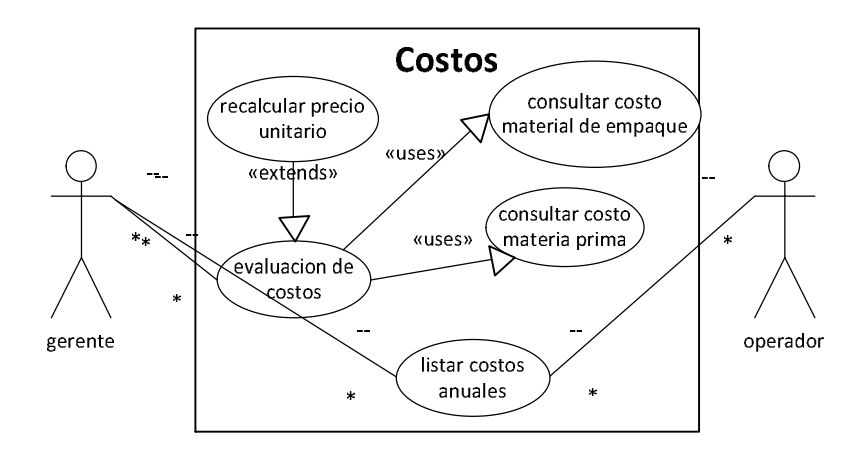

# **APÉNDICE B**

Manual de Usuario

# **B.1 MANUAL DE USUARIO**

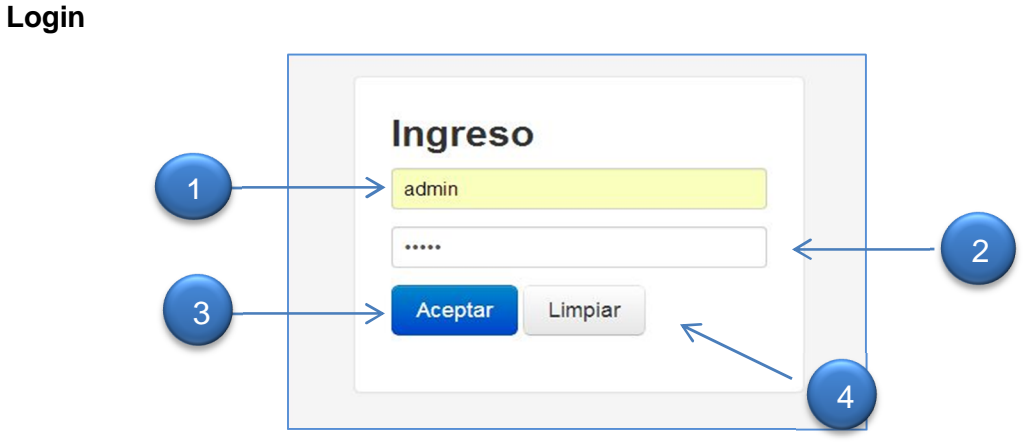

- 1. **Nombre usuario**: campo de ingreso del nombre de usuario.
- 2. **Contraseña:** campo de ingreso de la contraseña del usuario.
- 3. **Botón aceptar**: botón que envia los datos del usuario para el ingreso.
- 4. **Botón limpiar**: botón que limpia los campos de nombre y contraseña.

## **Principales opciones**

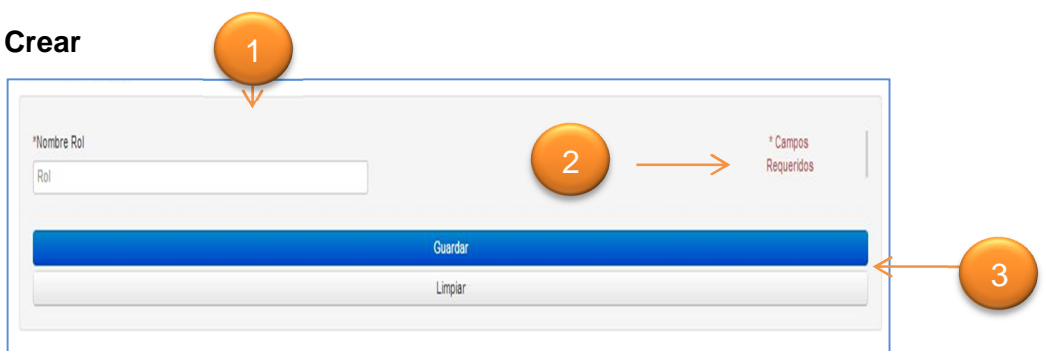

Opción de ingresar determinados datos según el formulario en el que se encuentre el usuario.

- **1. Campos de ingreso:** son todos aquellos campos de texto los cuales requieren ingreso de información.
- **2. Mensaje:** indica que los campos que tengan un asterisco (\*) son obligatorios para el ingreso del usuario.
- **3. Botones:** acciones a realizar con la información ingresada.

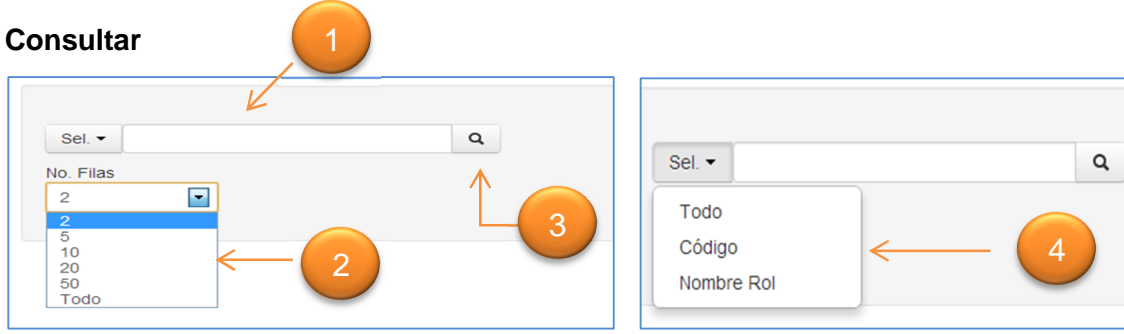

Permite obtener información de determinada opción que se encuentre almacenada en el sistema, y que cumpla con las condiciones establecidas como opciones de búsqueda y número de filas que se desea visualizar en la tabla de resultado.

- 1. **Campo de búsqueda:** campo en el cual se agrega el texto a buscar.
- 2. **No. de filas:** filas que se desea mostrar como resultado de la búsqueda.
- 3. **Botón de búsqueda:** botón que inicia la búsqueda.
- 4. **Parámetros de búsqueda:** dependerán del formulario en donde se encuentren, cada parámetro se relaciona con un concepto de búsqueda de las diferentes opciones.

### **Ver**

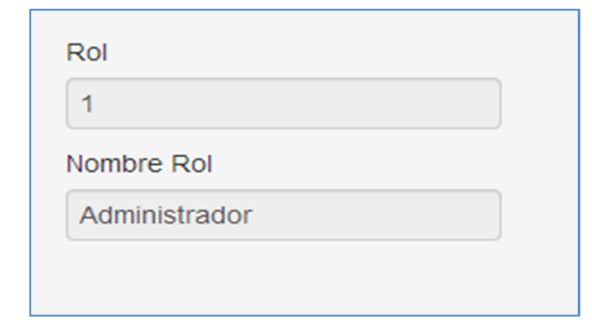

Muestra los campos relacionados con la información consultada, no permite modificarlos.

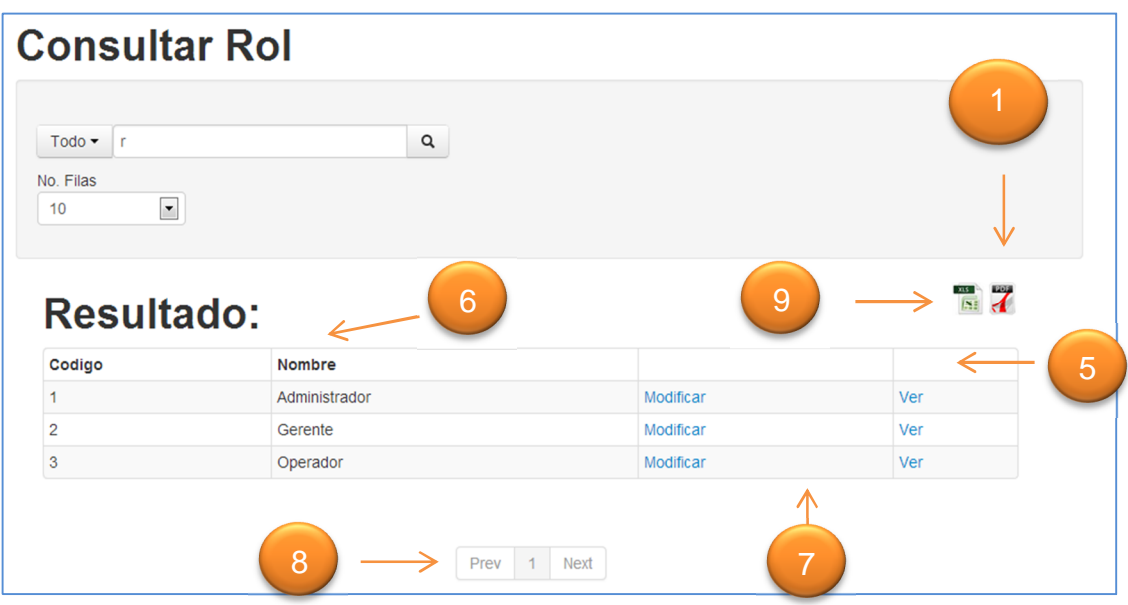

- 5. **Tabla resultado:** contiene los datos resultantes de la búsqueda realizada.
- 6. **Encabezados:** muestra la información requerida agrupada por tipo de dato.
- 7. **Opciones de consulta:** permite modificar o ver la tupla (fila) seleccionada.
- 8. **Paginación:** número de páginas que resultan de la búsqueda, agrupado por el no. de filas.
- 9. **Generar excel:** permite guardar en un documento microsoft excel el contenido visible de la consulta realizada.
- 10. **Generar PDF:** permite guardar un documento PDF con la información contenida en la tabla visible en la consulta realizada.

#### **Modificar**

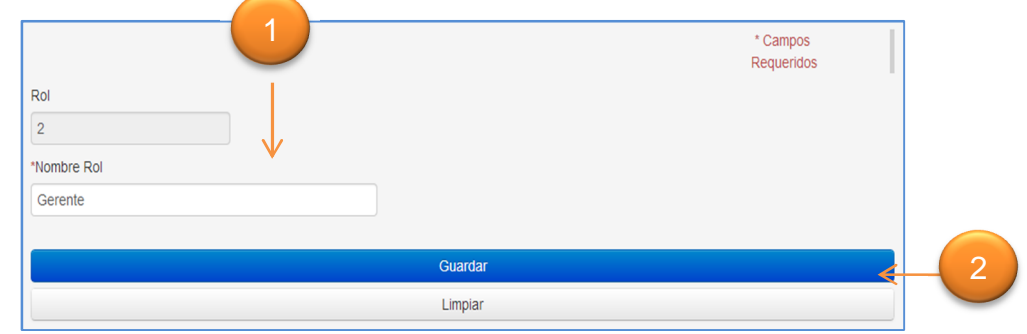

- 1. **Campos modificables:** dentro de estos se carga la información actual, solo se permite modificar cierto tipo de información.
- 2. **Botónes de acciones:** botones que permiten realizar las acciones deseadas según la información ingresada.

### **Módulo de administración**

### **Inicio**

Página de inicio al ingresar al sistema.

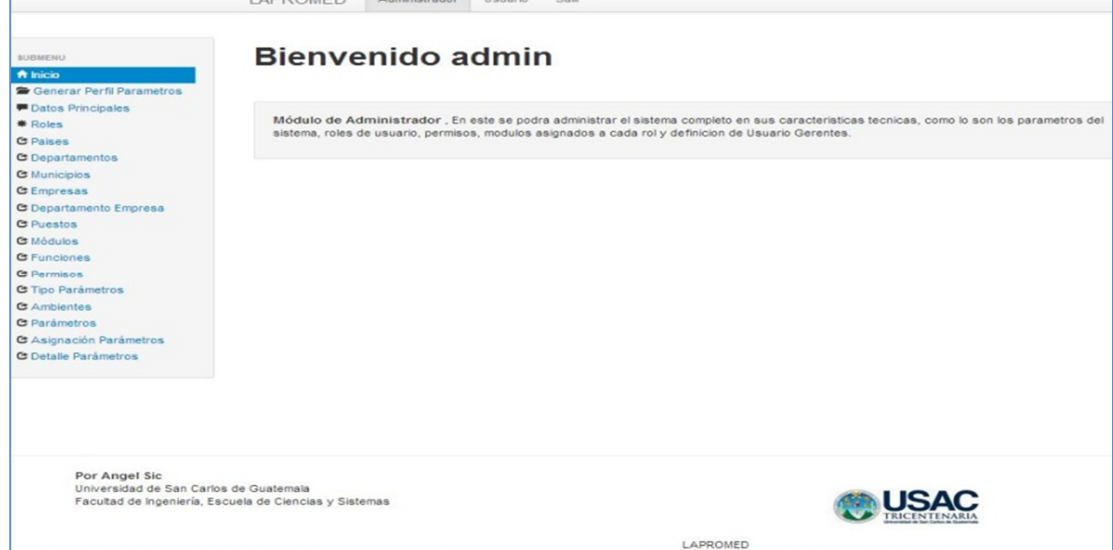

## **Generar XML parámetros generales**

Dentro de esta parte del sistema se mostrarán los parámetros generales del sistema, en el cual se encuentran las diferentes rutas.

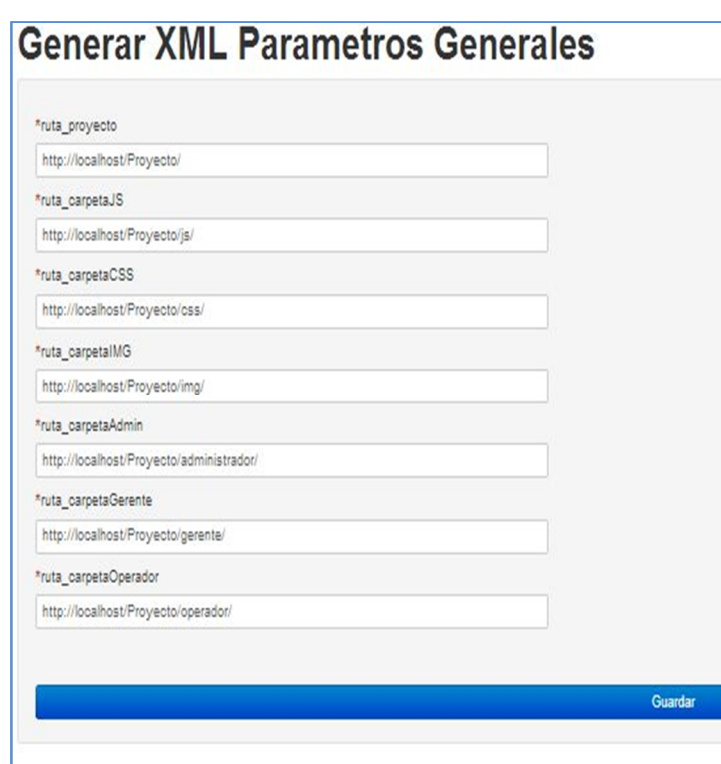

### **Datos principales**

### **Modificar administrador**

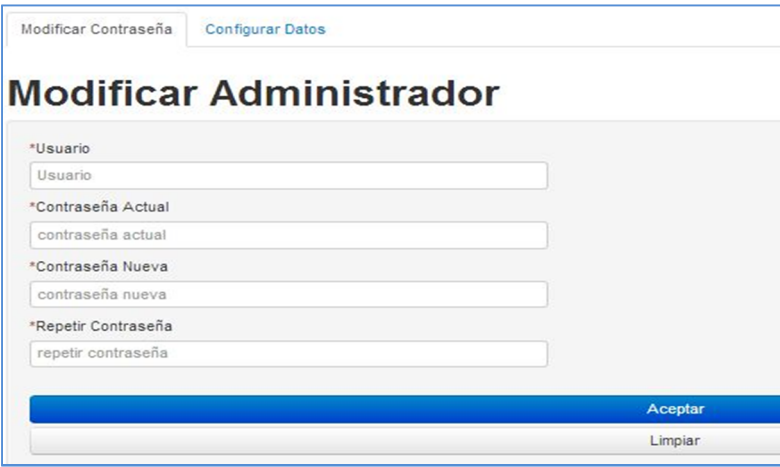

Permite al usuario administrador cambiar las credenciales de ingreso al sistema, permite cambiar los datos al ingresar la contraseña actual.

### **Ver datos base de datos**

Dentro de esta opción se puede visualizar los datos principales sobre la conexión con la base de datos que utilizará el sistema para poder obtener la información almacenada.

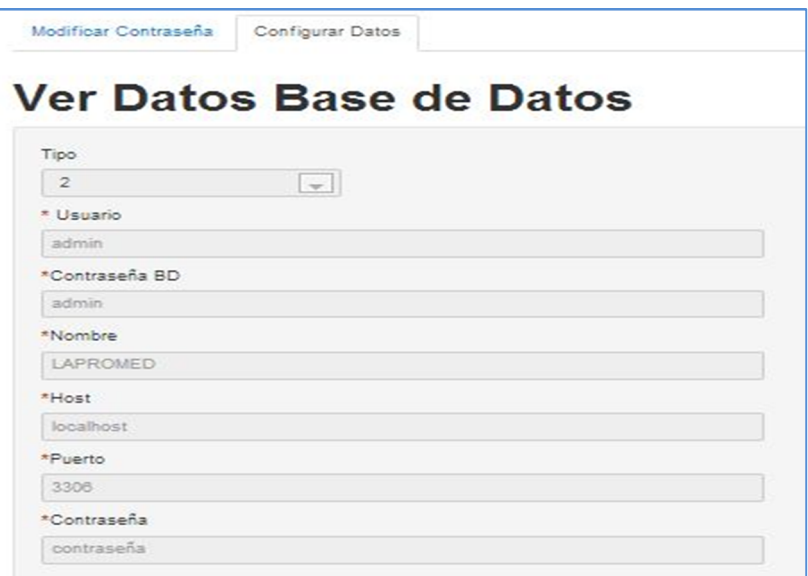

### **Rol**

Dentro de esta función se encuentran las opciones para crear, consultar, modificar y ver los roles del sistema

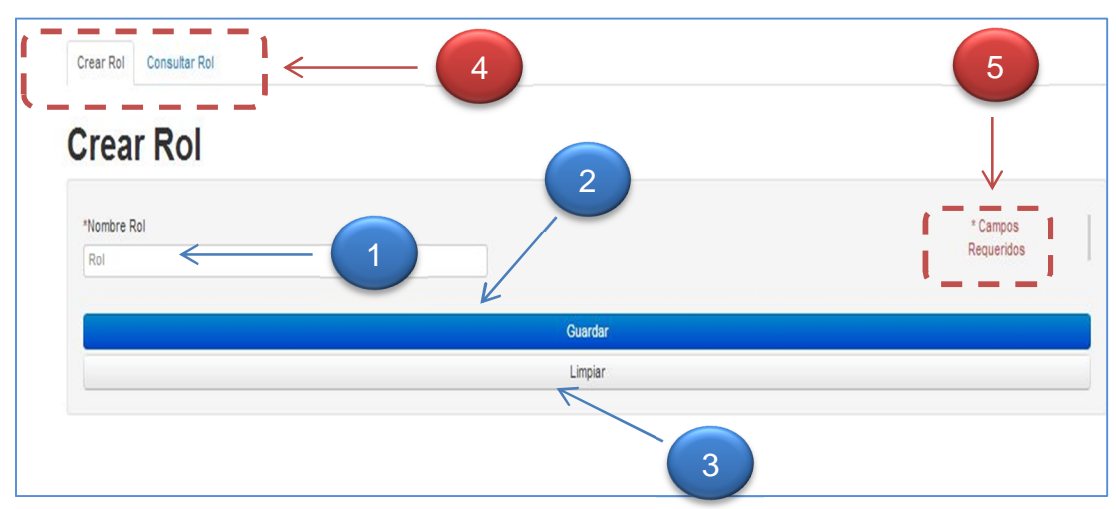

- 1. **Nombre rol:** campo donde se ingresa el nombre del rol a crear.
- 2. **Botón guardar:** botón que almacena el nuevo rol dentro del sistema.
- 3. **Botón limpiar:** deja vacío el campo de nombre Rol.
- 4. **Opciones:** pestañas que indican las opciones disponibles para cada función.
- 5. **Campos requeridos:** esto indica que los campos que tengan un asterisco (\*), son obligatorios en los diferentes formularios del sistema.

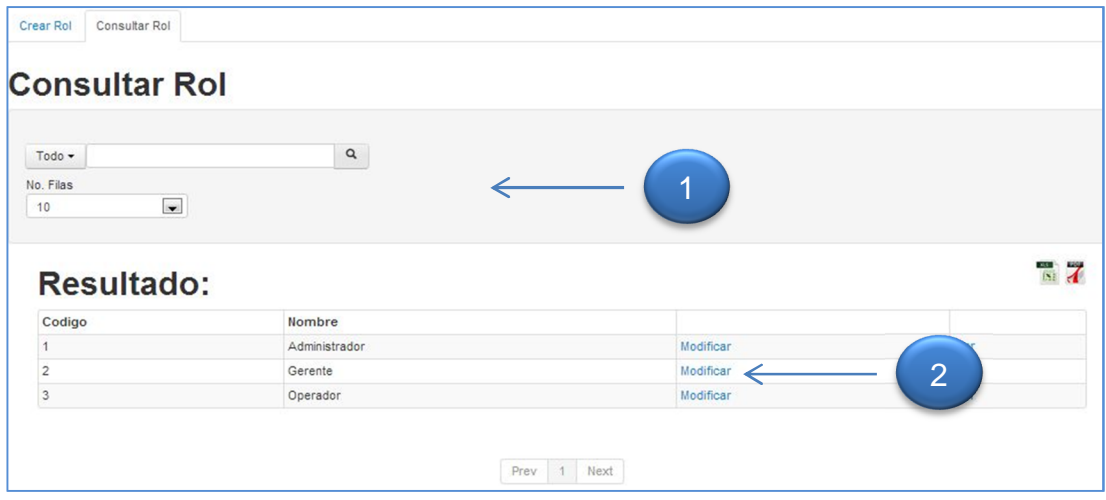

Consulta roles que coincidan con los parámetros de búsqueda.

- 1. **Opciones de búsqueda:** parámetros que indican que datos se requiere consultar.
- 2. **Tabla resultado:** muestra en una tabla los roles relacionados con los parámetros de búsqueda.

Dentro de los parámetros de búsqueda de rol, se encuentran los siguientes:

• Todos los campos

- Código rol
- Nombre rol

Permite modificar el nombre del rol seleccionado en la consulta.

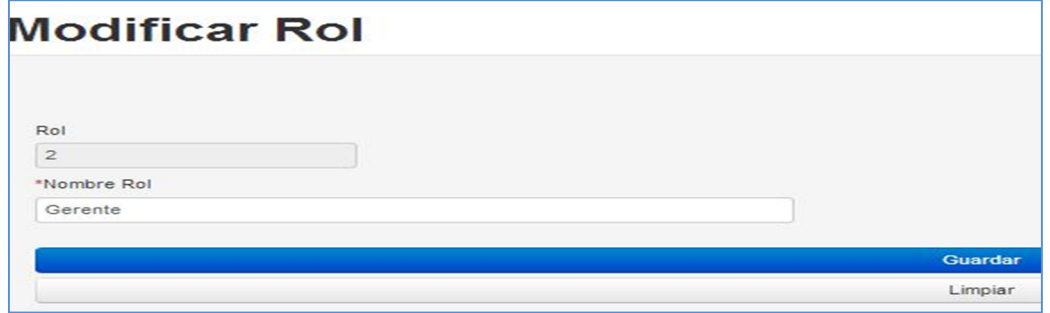

### **Países**

Dentro de esta función se encuentran las opciones para crear, consultar, modificar y

ver los países del sistema. Para crear un país se debe ingresar un nombre de país.

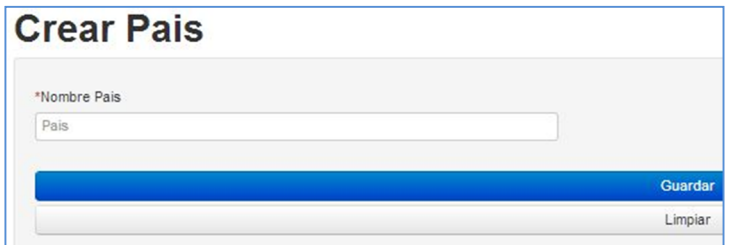

Dentro de la consulta de país se encuentran los siguientes parámetros de búsqueda:

- Todos los campos
- Código de país
- Nombre de país

 $\Box$ 

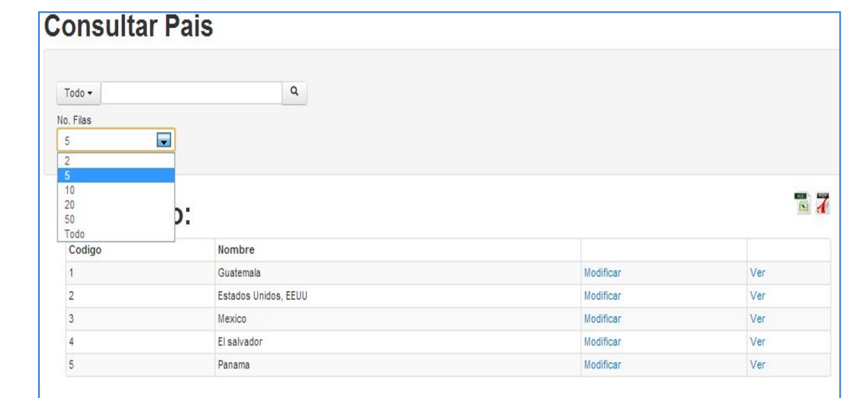

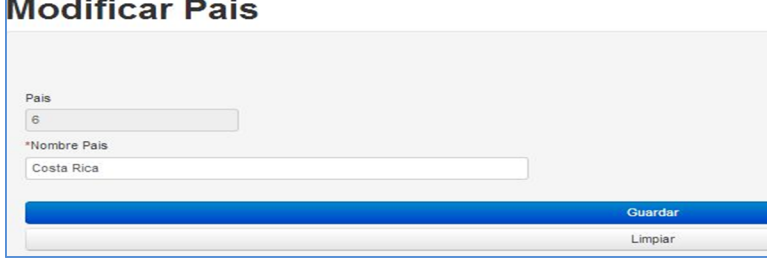

En la opción de modificar un país, solo es permitido el modificar el nombre del país.

### **Departamentos**

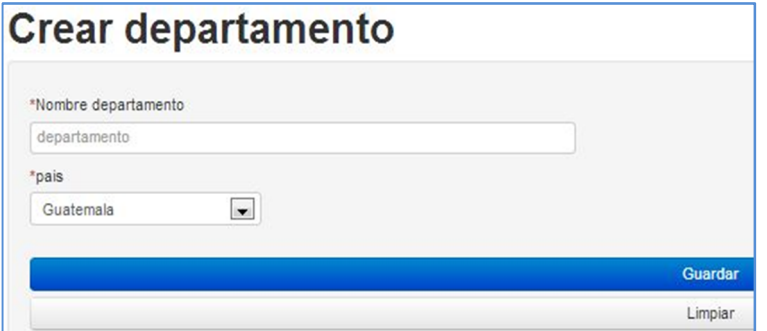

Dentro de esta función se encuentran las opciones para crear, consultar, modificar y ver los departamentos del sistema. Para crear un departamento se deben

ingresar como mínimo el nombre del departamento y seleccionar el país en donde se encuentra.

Dentro de los parámetros de consulta de departamentos se puede realizar por:

- Todos los campos
- Código del departamento
- Nombre del departamento
- Código del país

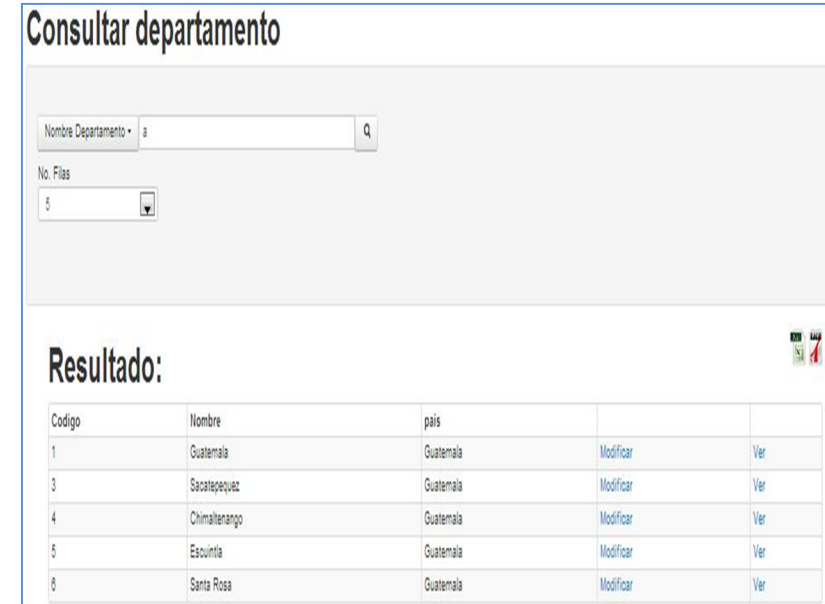

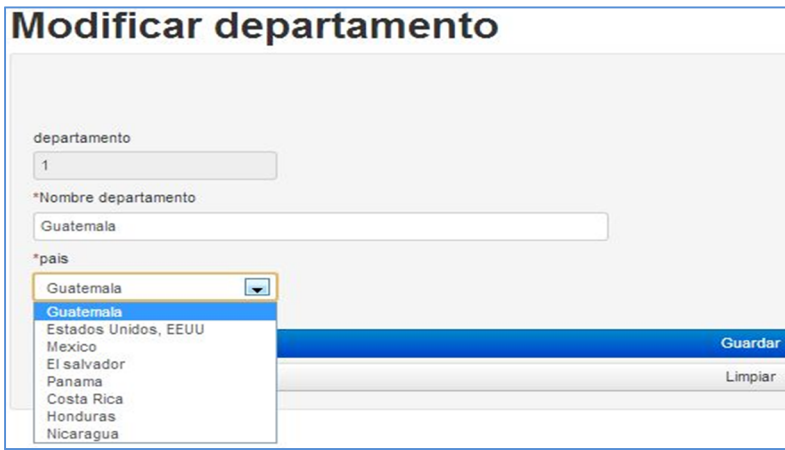

Los campos permitidos para modificar un departamento seleccionado, se encuentra el nombre del departamento y el país al que pertenece.

### **Municipios**

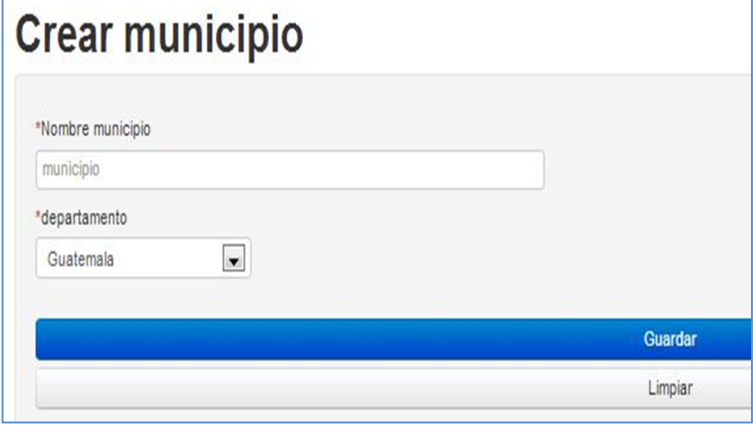

Dentro de esta función se encuentran las opciones para crear, consultar, modificar y ver los municipios del sistema.

Para crear un municipio se deberá de ingresar el nombre del municipio y seleccionar el

departamento al que pertenece.

Los parámetros para consultar municipios, son los siguientes:

- Todos los campos
- Código del municipio
- Nombre del municipio
- Código del departamento

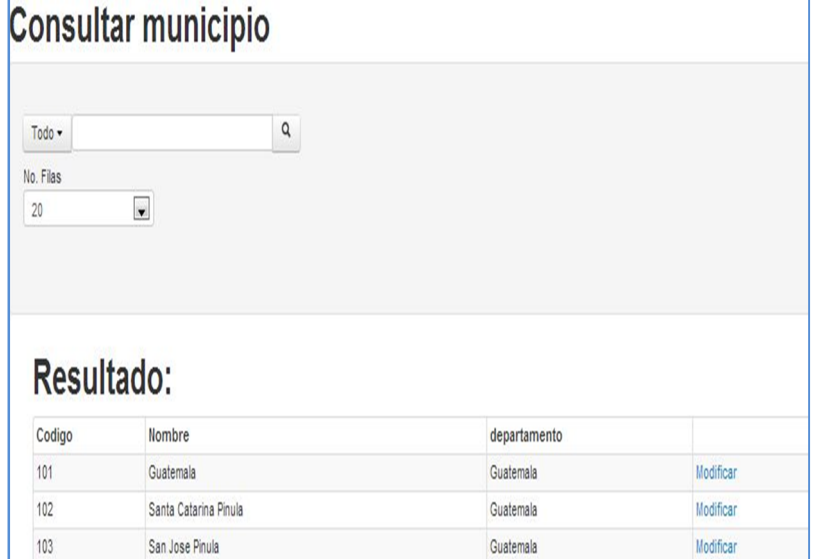

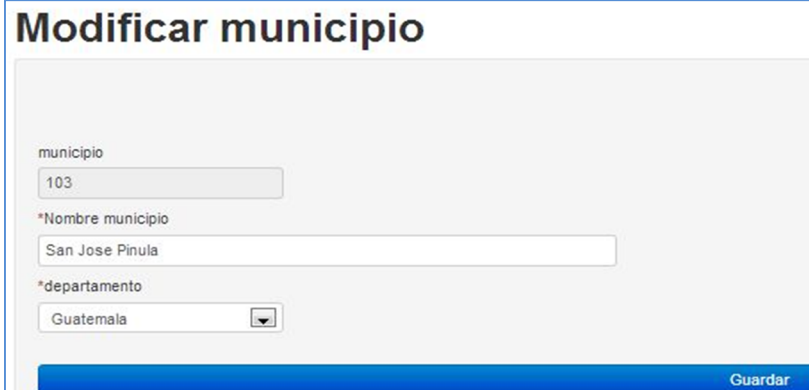

Los campos permitidos para modificar un municipio consultado, son el nombre del municipio y el departamento al que pertenece.

### **Empresas**

Dentro de esta función se encuentran las opciones para crear, consultar, modificar y ver las empresas del sistema.

Para poder crear una empresa se requiere el ingreso de los siguientes campos:

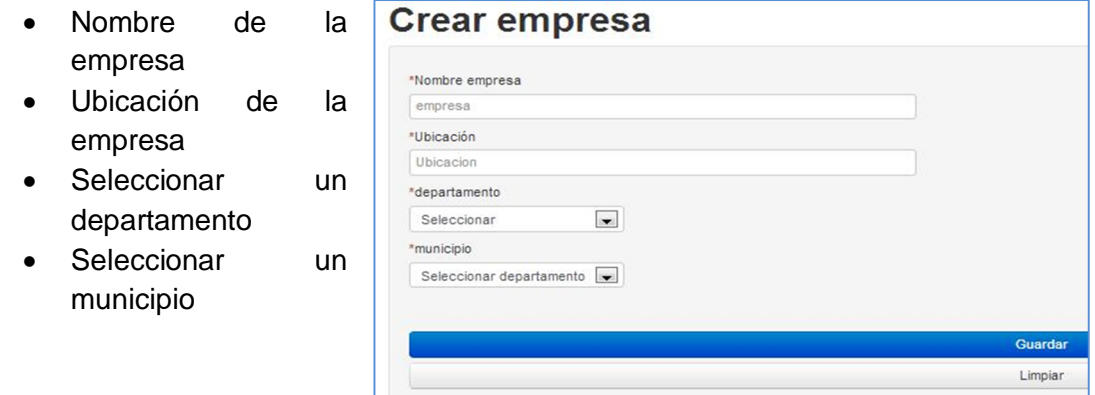

Dentro de los parámetros de búsqueda al consultar empresas se encuentran:

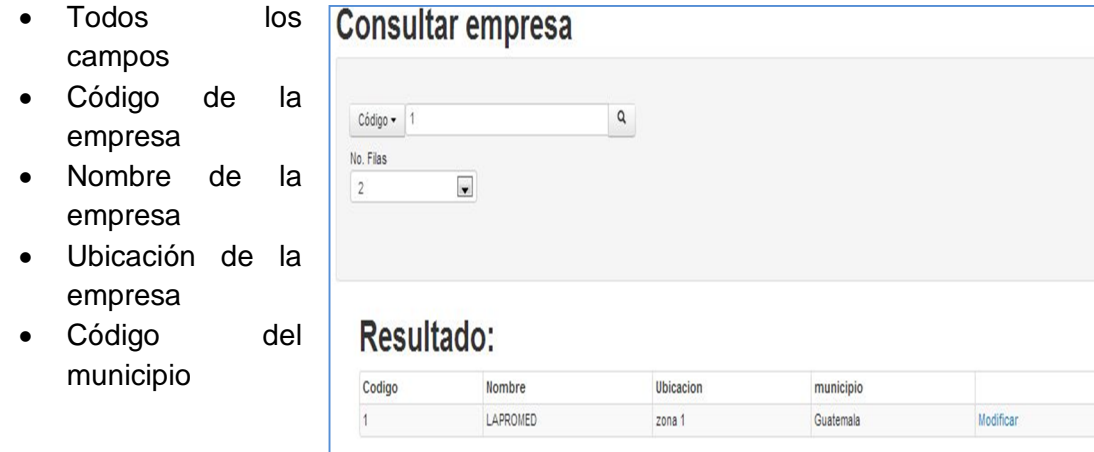

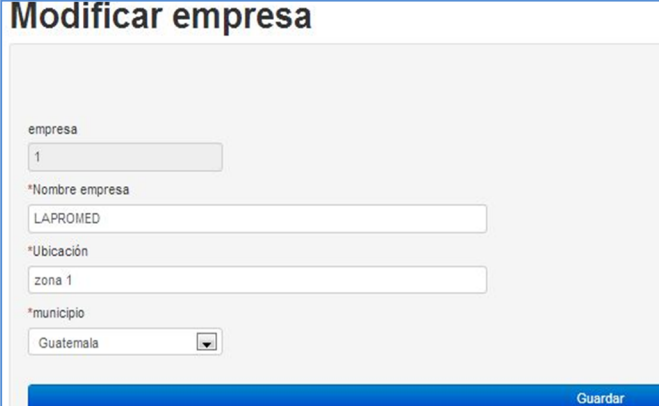

Dentro de los campos permitidos para modificar a una empresa seleccionada, se encuentran:

- Nombre de la empresa
- Ubicación de la empresa
- Municipio de la empresa

### **Departamentos por empresa**

Dentro de esta función se encuentran las opciones para crear, consultar, modificar y ver los departamentos por empresa del sistema.

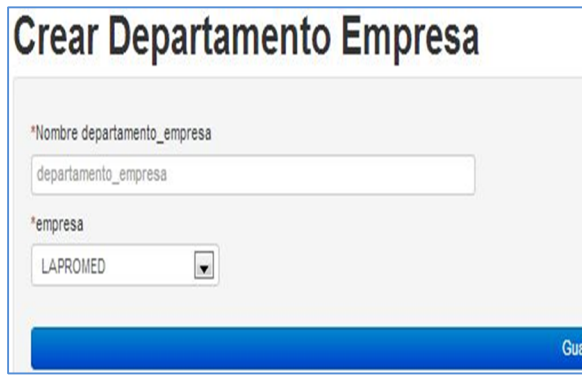

Para poder crear un departamento de una empresa, se deben ingresar los siguientes campos:

 Nombre del departamento de la empresa

Empresa a la que pertenece

Dentro de los parámetros de búsqueda para consultar el departamento de una

empresa se encuentran:

- Todos los campos
- Código de departamento de la empresa
- Nombre de departamento de la empresa
- Código de la empresa a la que pertenece.

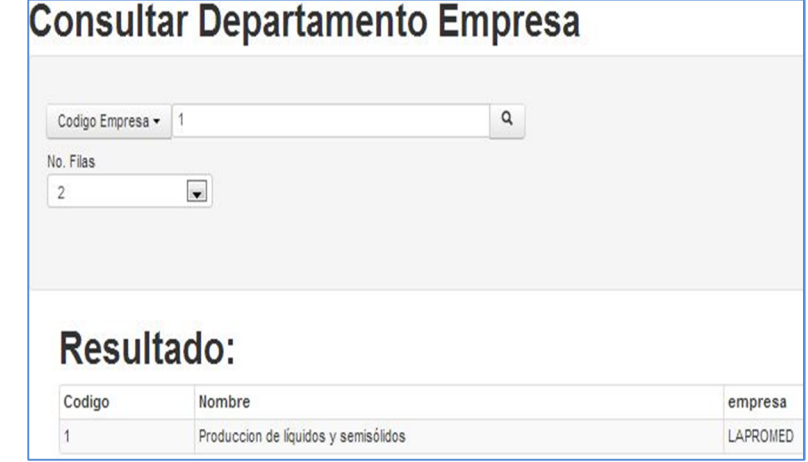

Para poder modificar los datos de un departamento de empresa seleccionado, se tienen los campos:

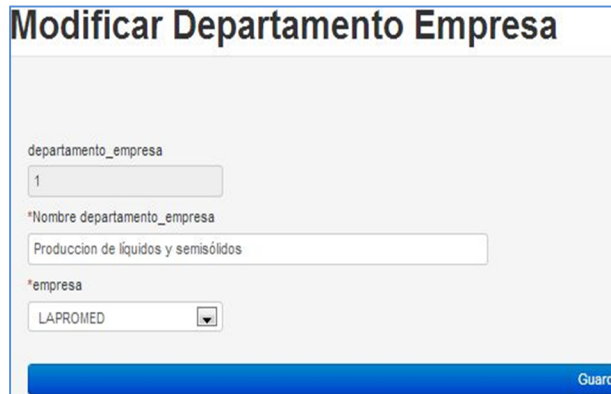

- Nombre del departamento de la empresa
	- Empresa a la que pertenece

### **Puesto**

Dentro de esta función se encuentran las opciones para crear, consultar, modificar y ver los puestos del sistema.

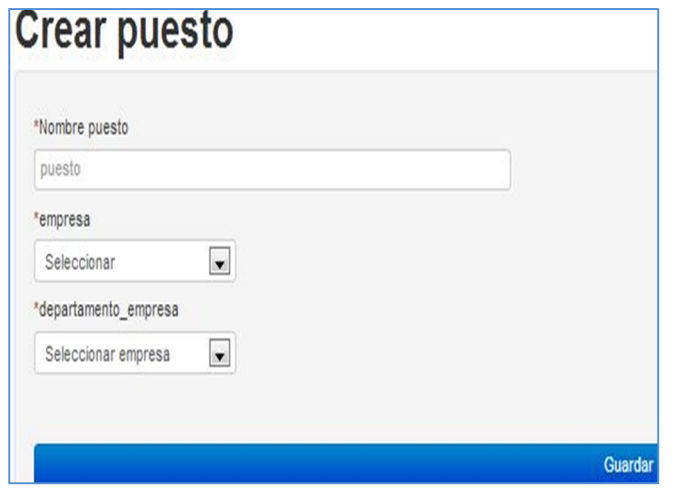

Para poder crear un puesto se deben ingresar la siguiente información:

Nombre del puesto

 Empresa a la que pertenece el puesto

Depto. de la empresa

Dentro de los parámetros permitidos para poder consultar un puesto se encuentran:

- Todos los campos
- Código del puesto
- Nombre del puesto
- Código del departamento de la empresa

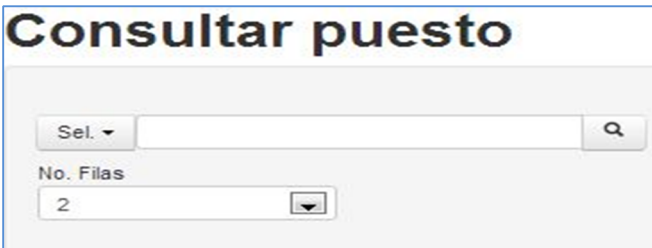

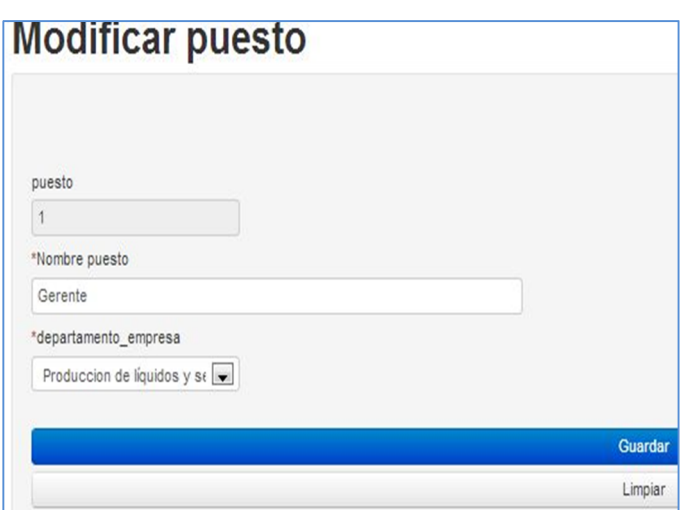

Dentro de los campos permitidos para modificar un puesto se puede mencionar:

Nombre del puesto

 Depto. al que pertenece el puesto
#### **Módulos**

Dentro de esta función se encuentran las opciones para crear, consultar, modificar y ver los módulos del sistema.

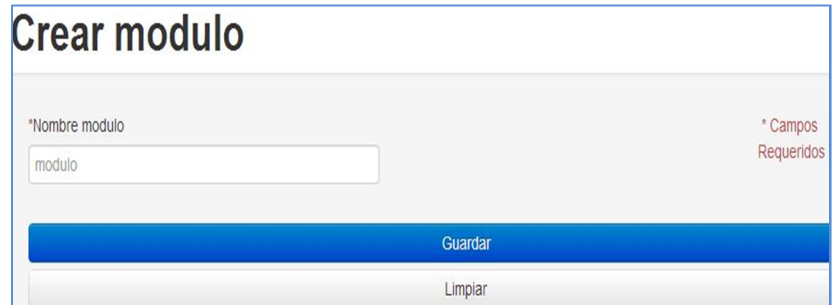

Para poder crear un módulo, se necesita ingresar el nombre que tendrá el módulo.

Dentro de los parámetros para poder consultar módulos, se encuentran los siguientes:

- Todos los campos
- Código del módulo
- Nombre del módulo

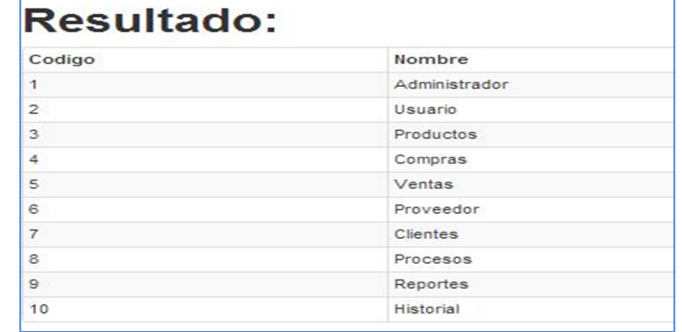

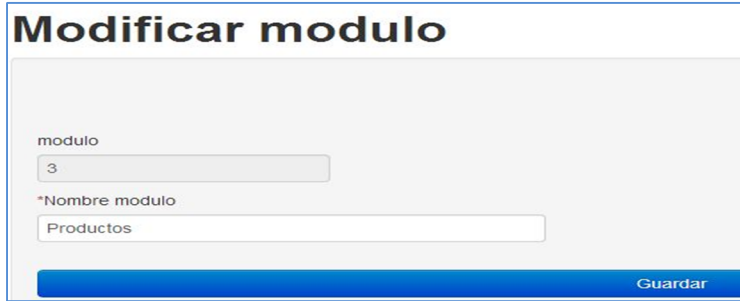

Dentro de los campos para poder modificar un módulo seleccionado, se encuentra el nombre del módulo.

#### **Funciones**

Dentro de esta función se encuentran las opciones para crear, consultar, modificar y ver las funciones del sistema.

Para poder crear una función se necesita ingresar los siguientes campos:

- Nombre de la función
- El nivel al que pertenece la función
- Dirección en la que se encuentra la función
- Módulo al que pertenece la función a crear

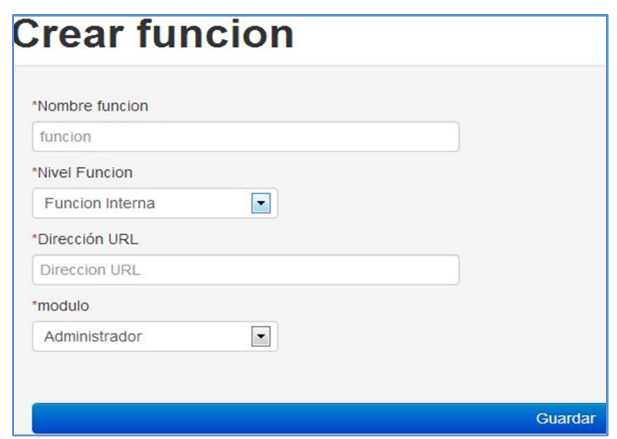

Dentro de los parámetros para realizar una consulta de las funciones se encuentran:

- Todos los campos
- Código de la función
- Código de nivel de la función
- · Dirección url de la función
- Código del módulo al que pertenece

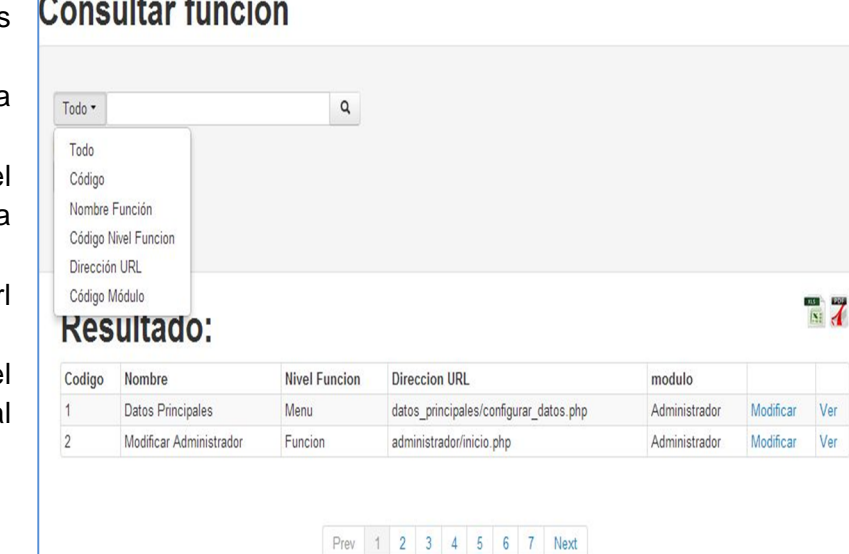

# **Modificar funcion**

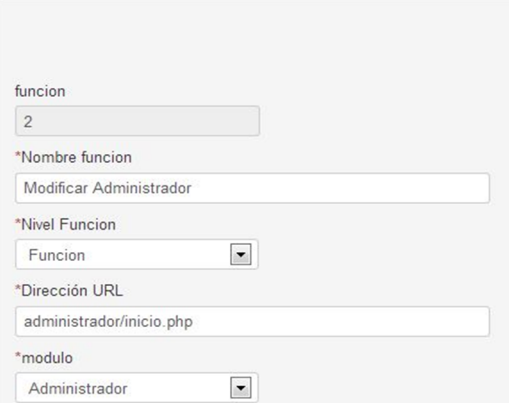

Dentro de los campos permitidos para modificar una función se encuentran:

- Nombre de la función
- Nivel al que pertenece la función (significa el alcance que tiene la función)
	- Dirección url de la función

 Módulo al que pertenece la función seleccionada

#### **Permisos**

Dentro de esta función se encuentran las opciones para crear, consultar, modificar y ver los permisos del sistema.

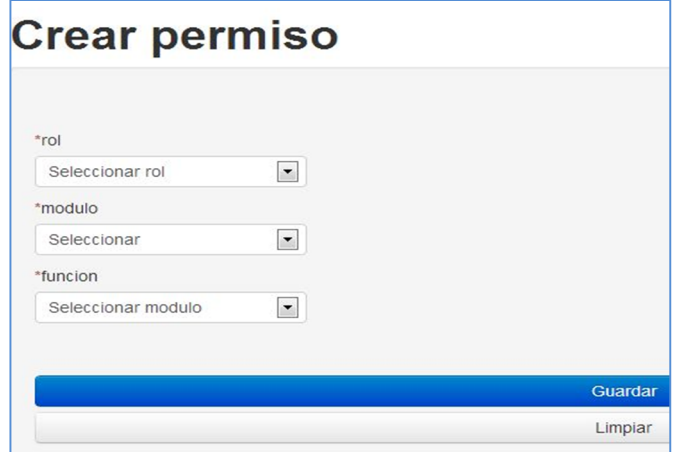

Para poder crear un permiso se deberán de seleccionar los siguientes campos:

 Rol al cual se asignará el permiso a crear

 Módulo al que pertenece la función a asignar

 Función que se asignara ha determinado rol

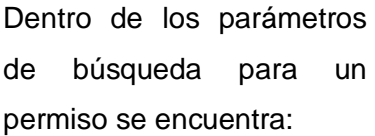

- Todos los campos
- Código permiso
- Nombre rol
- Nombre de la función

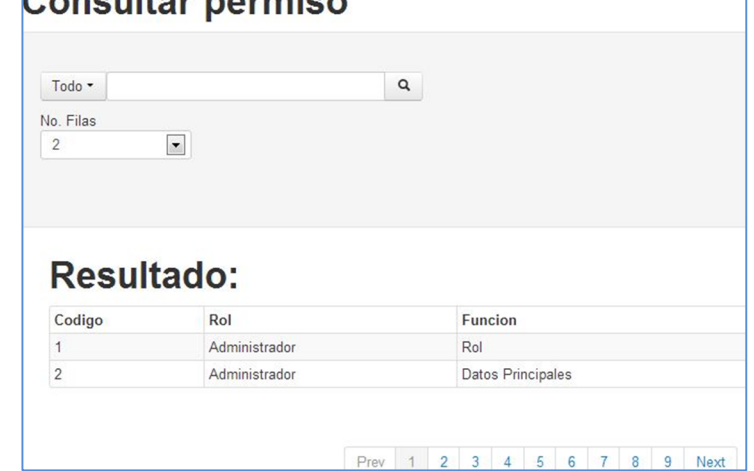

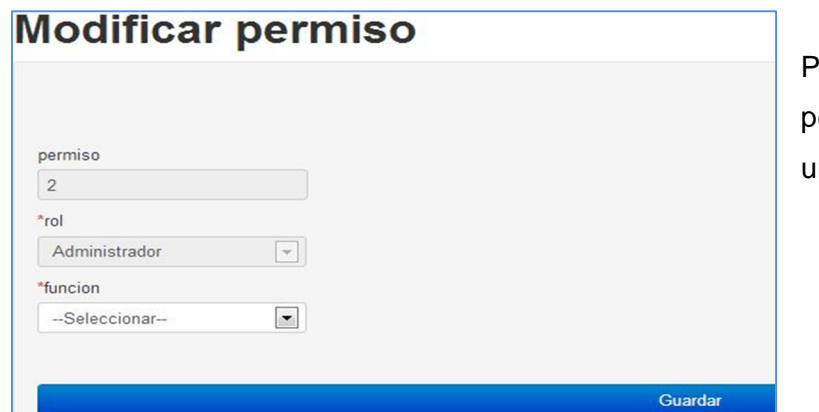

ara poder modificar un permiso se selecciona na nueva función.

# Concultor permise

# **Tipo de parámetro**

Dentro de esta función se encuentran las opciones para crear, consultar, modificar y ver los tipos de parámetros del sistema. Para poder crear un tipo de parámetro se debe ingresar el nombre del tipo de parámetro.

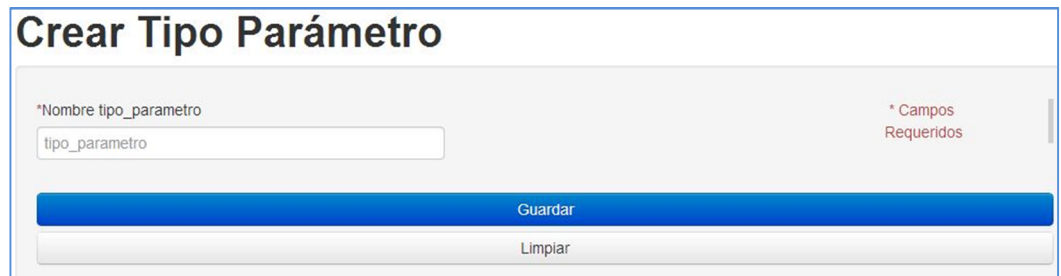

Dentro de los parámetros para consultar un determinado tipo de parámetros, se encuentran:

- Todos los campos
- Código del tipo de parámetro.
- Nombre del tipo de parámetro.

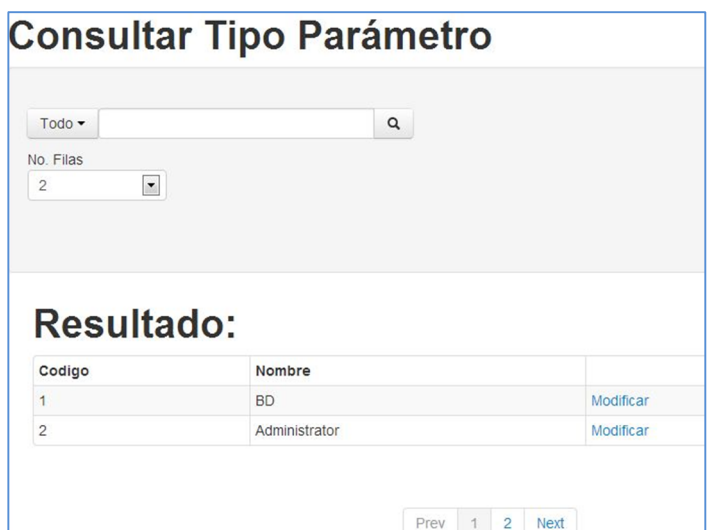

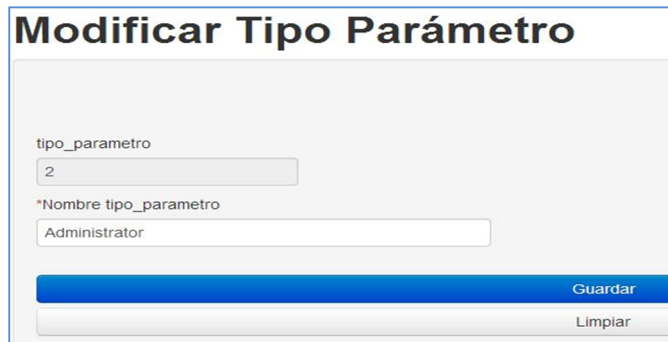

El campo permitido a modificar en un tipo de parámetro es el nombre únicamente.

#### **Ambientes**

Dentro de esta función se encuentran las opciones para crear, consultar, modificar y ver los ambientes del sistema.

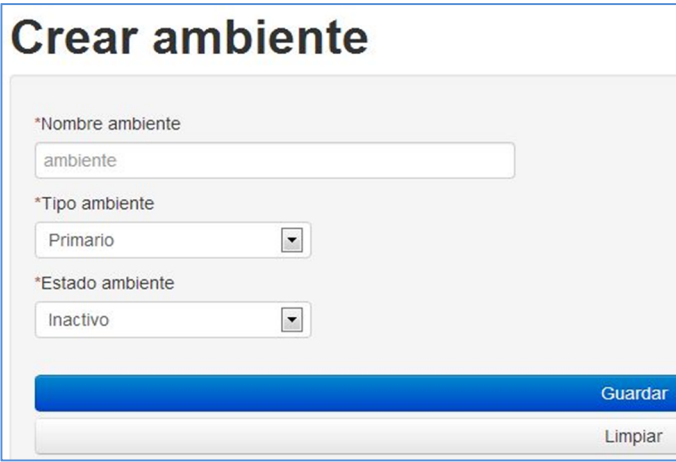

Para poder crear un ambiente dentro del sistema, se deben ingresar los siguientes campos:

 Nombre del ambiente a crear

 Tipo de ambiente a crear (primario, secundario)

 Estado del ambiente a crear (Inactivo, Activo)

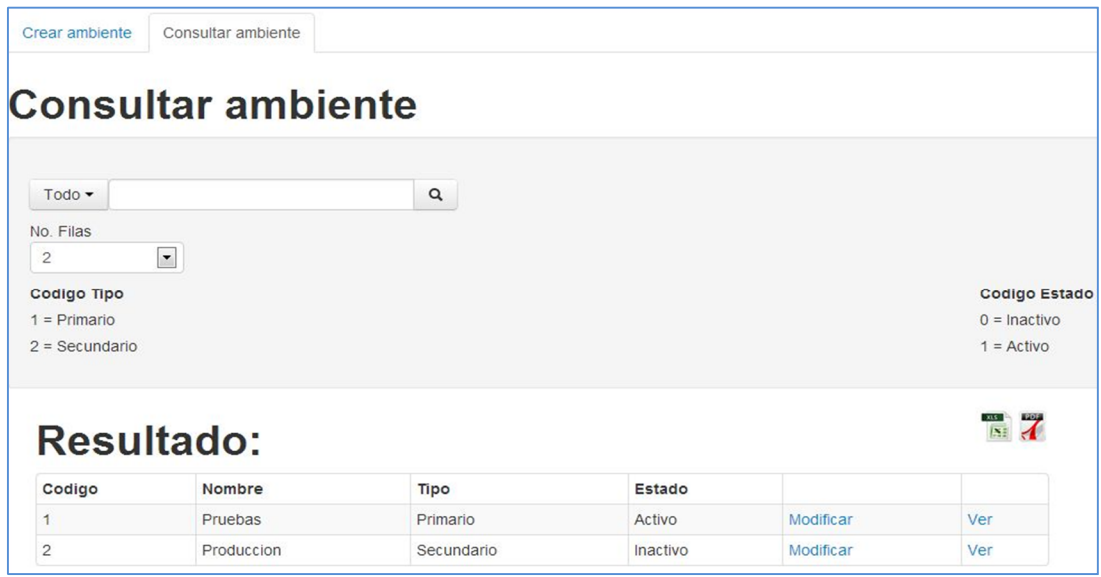

Dentro de los parámetros permitidos al consultar un ambiente se encuentran los siguientes:

- Todos los campos
- Código ambiente
- Nombre ambiente
- Código tipo ambiente
- Código del estado del ambiente

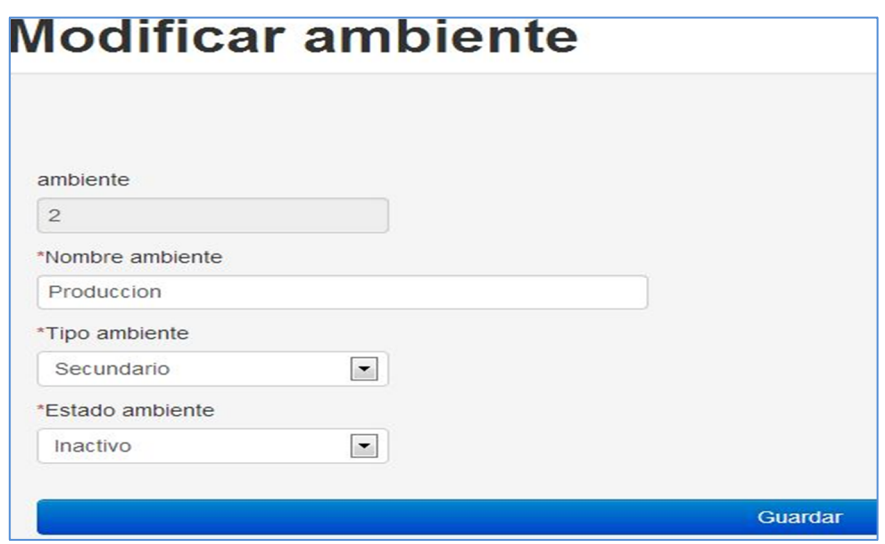

Dentro de los campos modificables de un ambiente seleccionado se encuentran:

- Nombre del ambiente
- Tipo de ambiente
- Estado del ambiente

## **Parámetros**

Dentro de esta función se encuentran las opciones para crear, consultar, modificar y ver los parámetros del sistema.

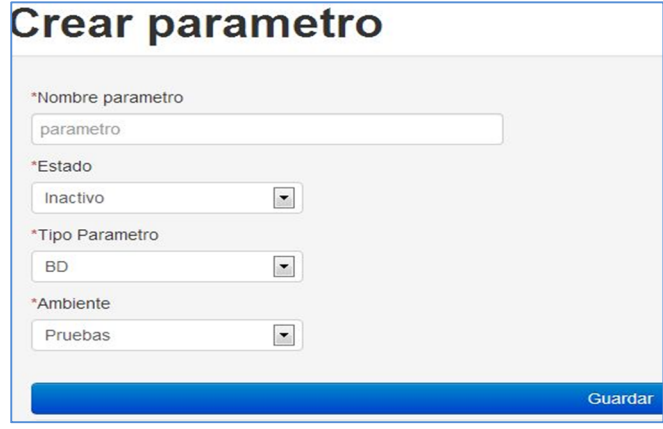

Para crear parámetros se necesita que se ingresen los siguientes campos:

Nombre del parámetro

 Estado del parámetro (inactivo, activo)

Tipo de parámetro

 Ambiente relacionado al parámetro

Dentro de los campos para poder consultar parámetros del sistema se encuentran:

- Todos los campos
- Código del parámetro
- Nombre del parámetro
- Nombre del estado del parámetro
- Código del tipo de parámetro

 Código del ambiente

**BD** \*Ambiente

Pruebas

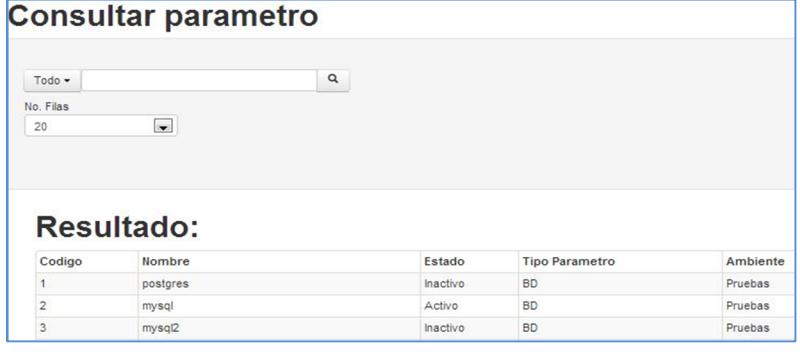

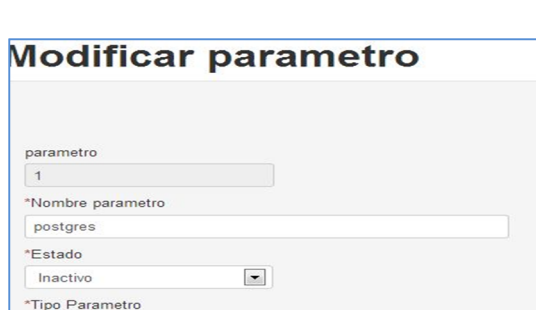

 $\bullet$ 

 $\blacksquare$ 

Dentro de los campos permitidos para modificar un parámetro seleccionado se encuentran los siguientes:

- Nombre del parámetro
- Estado del parámetro
- Tipo de parámetro
- Ambiente del parámetro

# **Asignación de parámetros**

Dentro de esta función se encuentran las opciones para crear, consultar, modificar y ver los parámetros relacionados a un rol del sistema.

Guardar

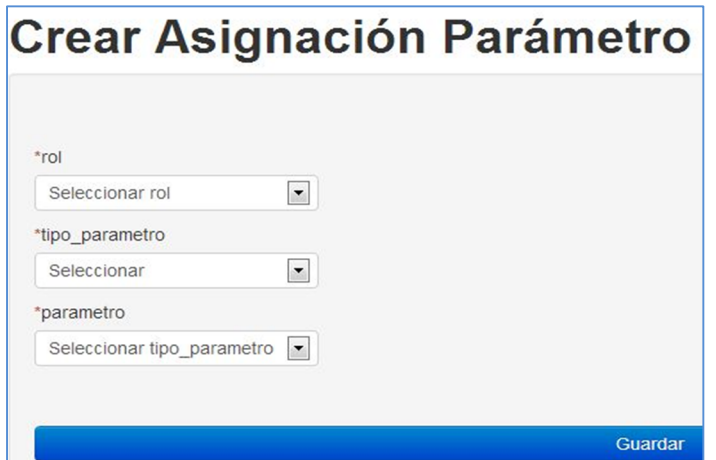

Para asignar un parámetro se utilizan los siguientes campos:

• Rol al cual se asignan los parámetros

Tipo de parámetros

 Parámetro que se asignará a un rol.

Dentro de los parámetros para poder consultar la asignación de parámetros, se Concultor Acianoción Darámotro encuentran:

- Todos lo campos
- Código d asignación de parámetros
- Nombre d rol
- Nombre d parámetro

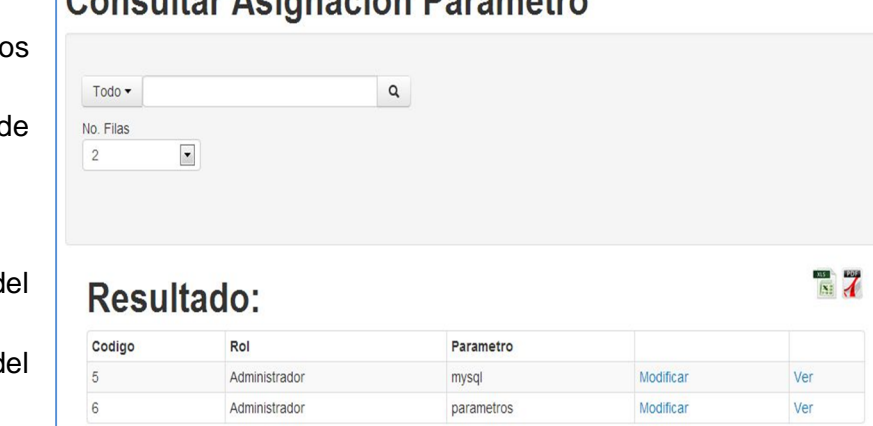

# **Modificar Asignación Parámetro**

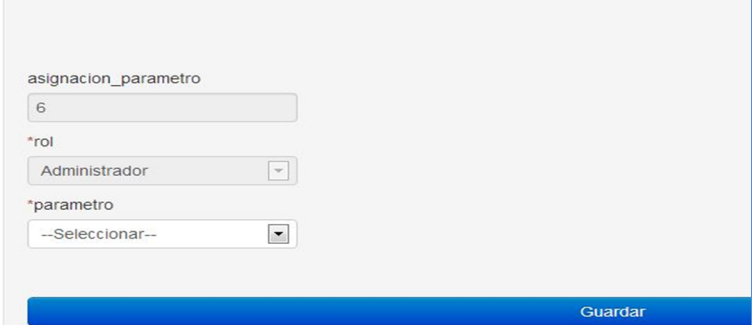

El campo de parámetro es el único campo que puede ser modificado dentro de la opción de modificar la asignación de parámetro.

# **Detalle de parámetros**

Dentro de esta función se encuentran las opciones para crear, consultar, modificar y ver los detalles relacionados a un parámetro del sistema.

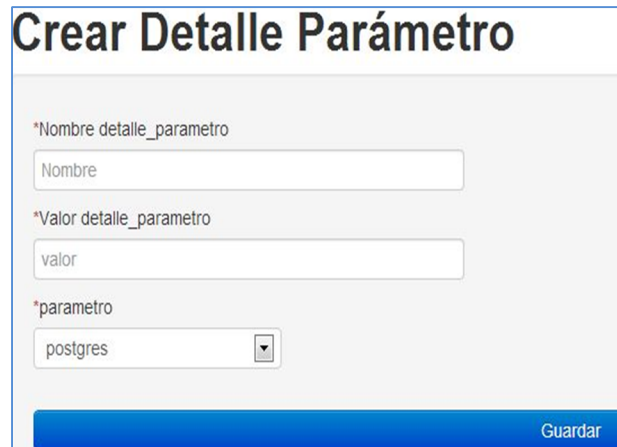

Para crear el detalle de un parámetro se ingresan los siguientes campos:

 Nombre del detalle del parámetro

 Valor del detalle del parámetro al crear

 Seleccionar el parámetro para el cual se creará el detalle

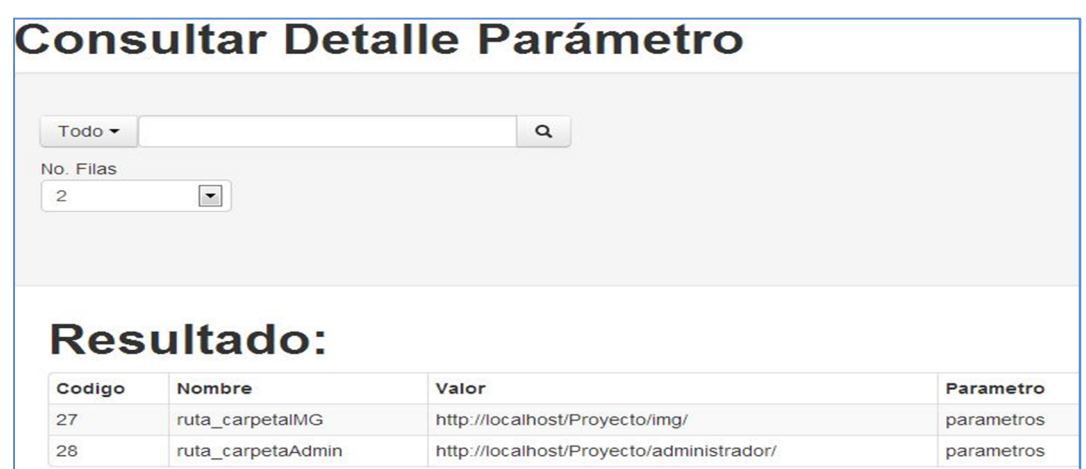

Dentro de los campos para consultar el detalle de parámetros se encuentran los siguientes:

- Todos los campos
- Código detalle de parámetros
- Nombre del detalle de parámetros
- Valor de detalle de parámetros
- Código del parámetro a detallar

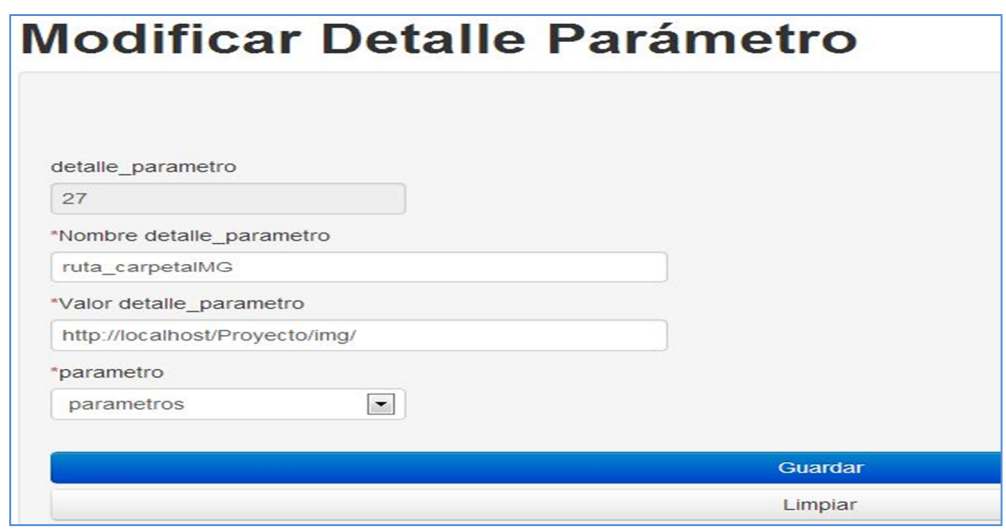

Los campos permitidos para modificar al consultar un detalle seleccionado, se encuentran:

- Nombre del detalle del parámetro
- Valor que tiene el detalle del parámetro
- Parámetro al que pertenece el detalle de parámetro

## **Módulo de usuario**

#### **Inicio**

Página de inicio del módulo de usuario.

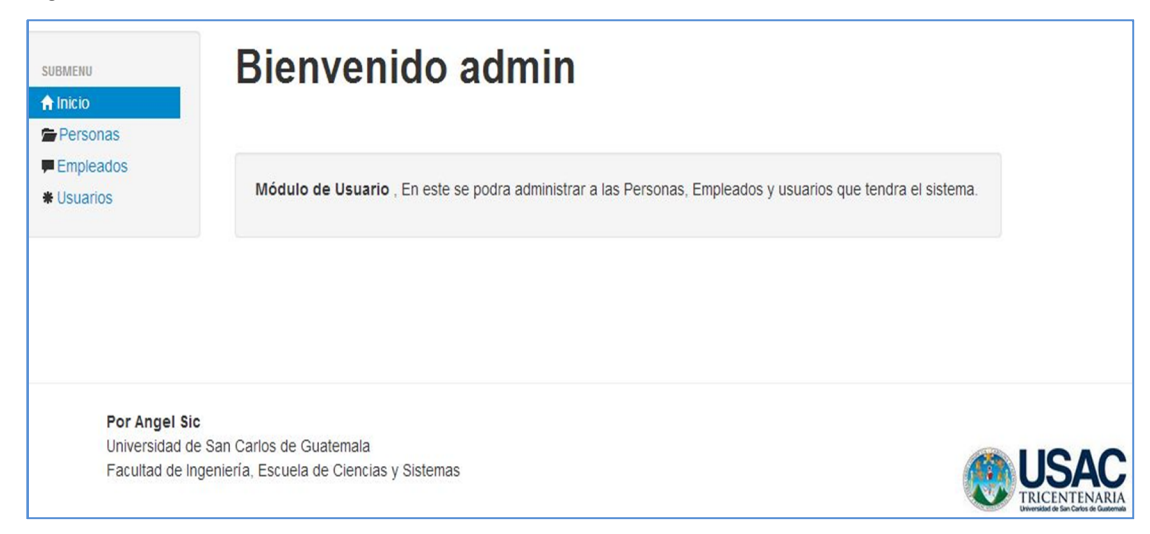

#### **Personas**

Dentro de esta función se encuentran las opciones para crear, consultar, modificar y ver las personas del sistema.

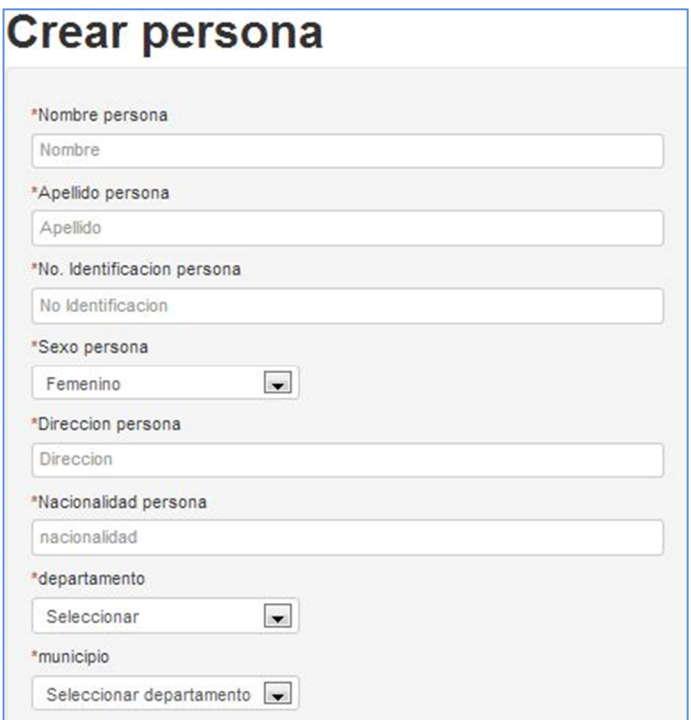

Para crear una persona se necesita el ingreso de los siguientes parámetros:

- Nombre persona
- Apellido de la persona
- Número de identificación (dpi o cédula)
- Sexo de la persona (masculino o femenino)
- Dirección de la persona
- Nacionalidad de la persona
- Selección del departamento
- Selección del municipio

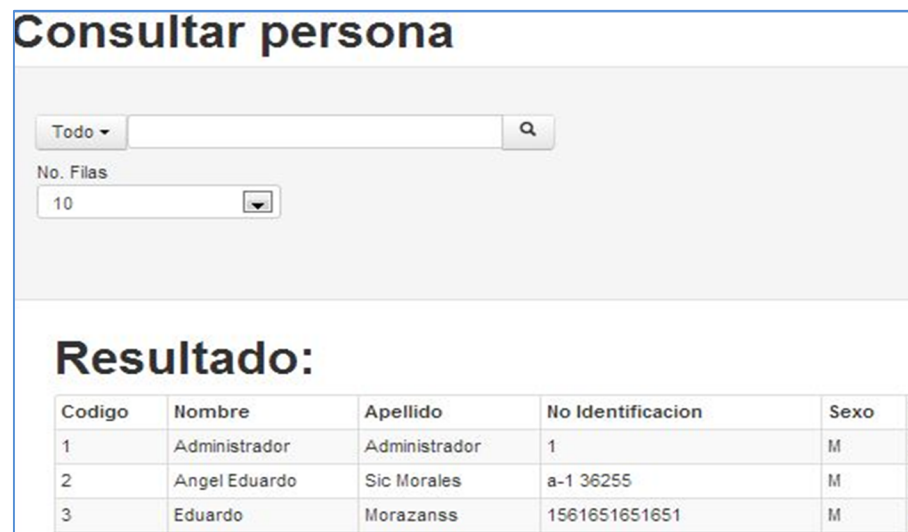

Dentro de los parámetros permitidos para consulta de personas se encuentran:

- Todos los campos
- Código de la persona
- Nombre de la persona
- Apellido de la persona
- No. de identificación de la persona
- Sexo de la persona (M o F)
- Dirección de residencia de la persona
- Nacionalidad de la persona
- Código del municipio

Dentro de los campos permitidos para modificar una persona seleccionada, se encuentran:

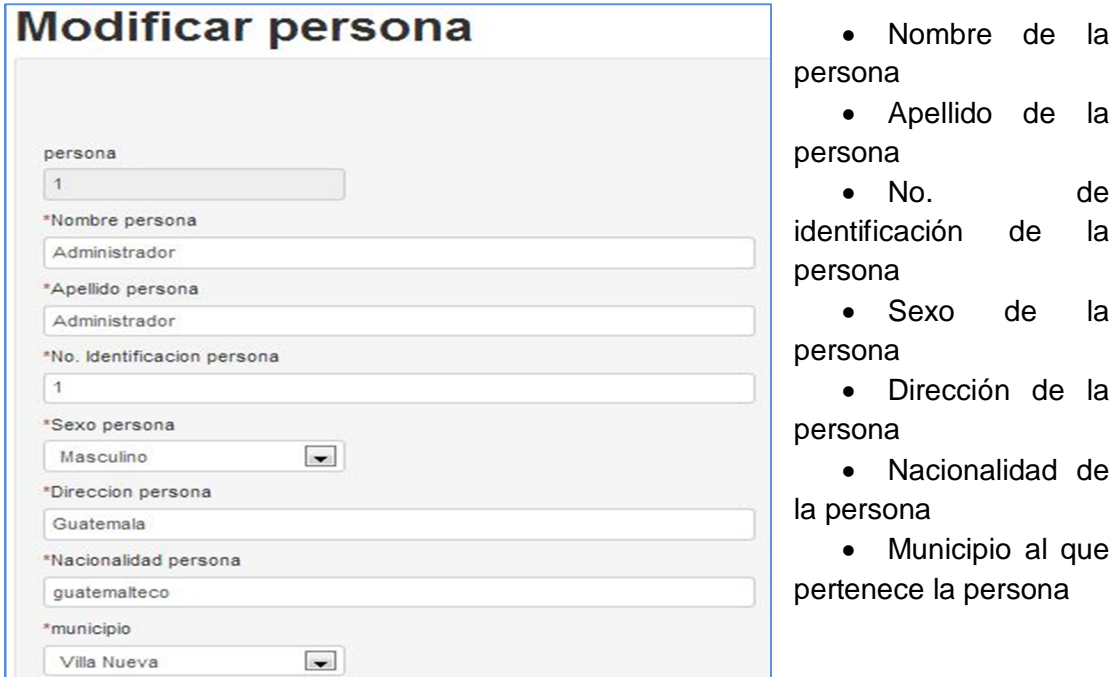

# **Empleados**

Dentro de esta función se encuentran las opciones para crear, consultar, modificar y ver los empleados del sistema.

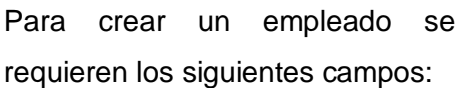

- Persona creada
- Horario del empleado
- Correo del empleado
- Departamento de la empresa
- Puesto dentro de la empresa a la que pertenece el empleado

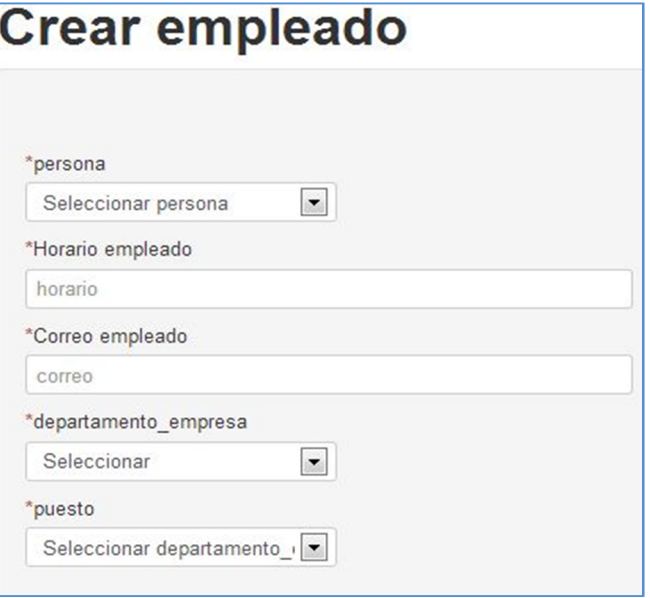

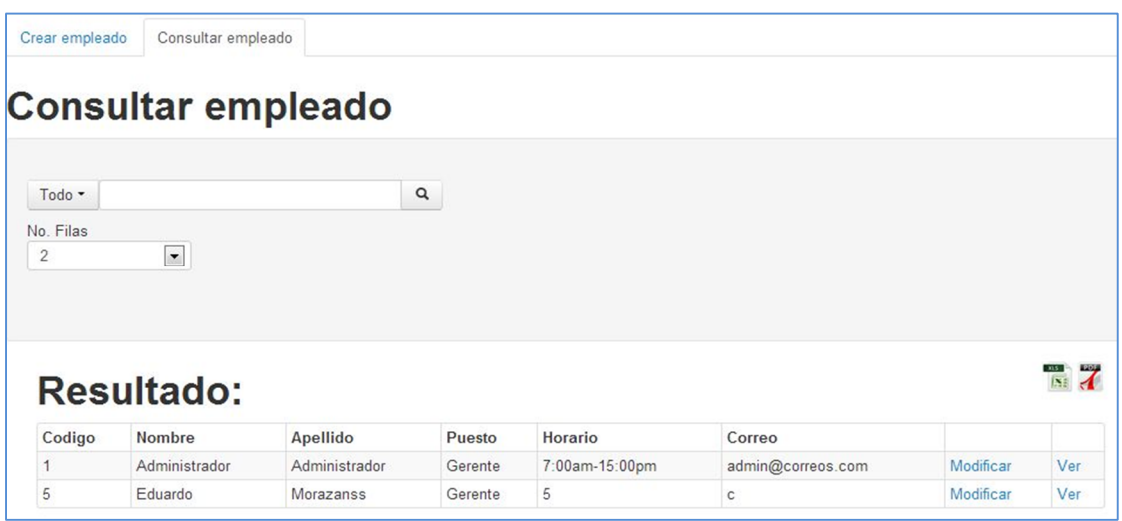

Dentro de los parámetros con los que se puede consultar a determinado empleado se encuentran los siguientes campos:

- Todos los campos
- Código del empleado
- Nombre del empleado
- Apellido del empleado
- Puesto del empleado
- Horario del empleado
- Correo del empleado

Dentro de los campos permitidos para modificar un empleado se encuentran:

- Persona (muestra las personas que no sean empleados)
- Horario del empleado
- Correo del empleado
- Puesto del empleado

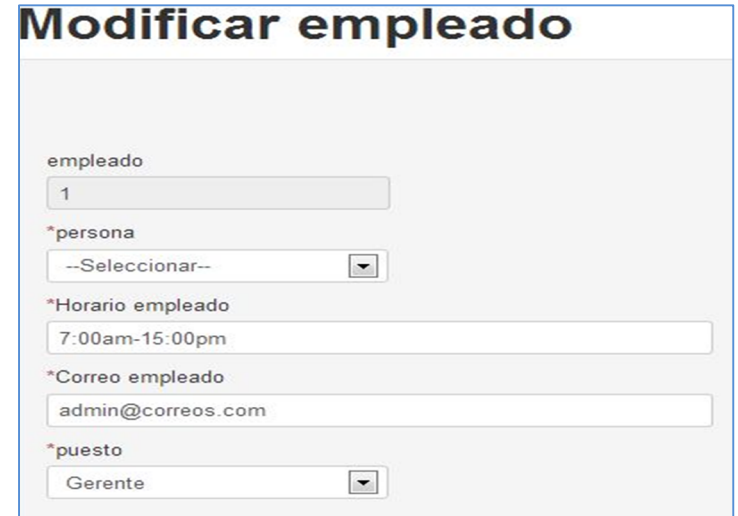

#### **Usuarios**

Dentro de esta función se encuentran las opciones para crear, consultar, modificar y ver los usuarios del sistema.

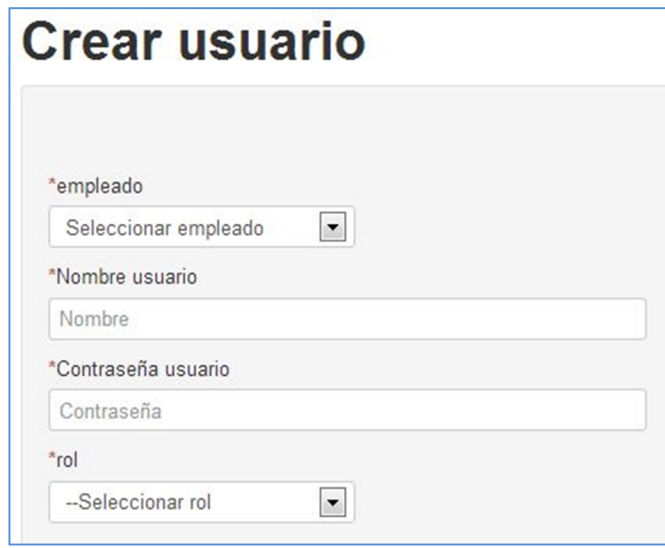

Para poder crear un usuario, para ingresar al sistema se deberá de completar la siguiente información:

- Empleado existente
- Nombre del usuario
- Contraseña del usuario

Rol que tendrá el usuario, para asignarle diferentes permisos y parámetros permitidos.

Dentro de los parámetros para consultar un usuario se encuentran:

- Todos los campos
- Código del usuario
- Nombre del usuario
- Nombre del empleado
- Apellido del empleado
- Fecha de creación del usuario
- Estado que tiene el usuario
- Conectado (muestra 1 si está conectado y 0 cuando no está conectado al sistema)
- Rol del usuario.

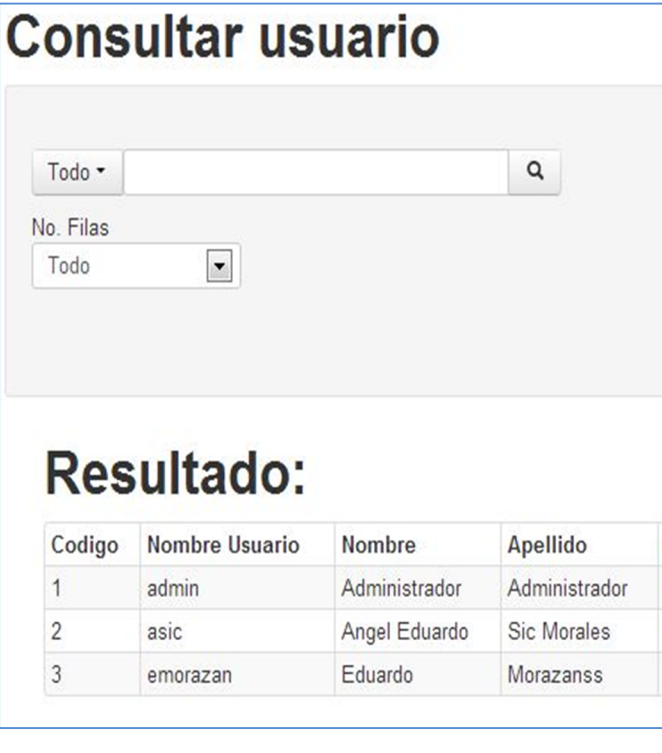

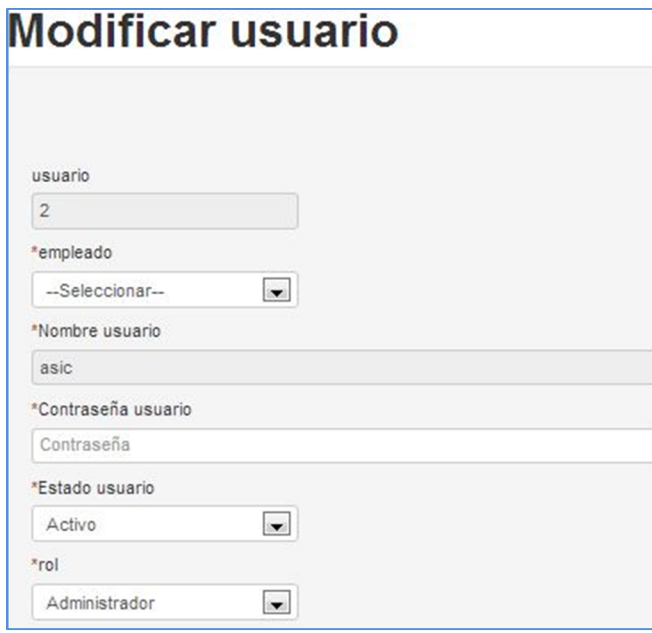

Dentro de los parámetros modificables de un usuario se encuentran los siguientes:

 Selección de empleado (se muestran los empleados que no tengan un usuario relacionado)

Contraseña del usuario

 Estado del usuario (activo, inactivo)

Rol del usuario

# **Módulo de productos**

Dentro del módulo de productos se encuentran las opciones relacionadas a los datos de la materia, presentación y los diferentes tipos de datos que requieren los procesos del sistema.

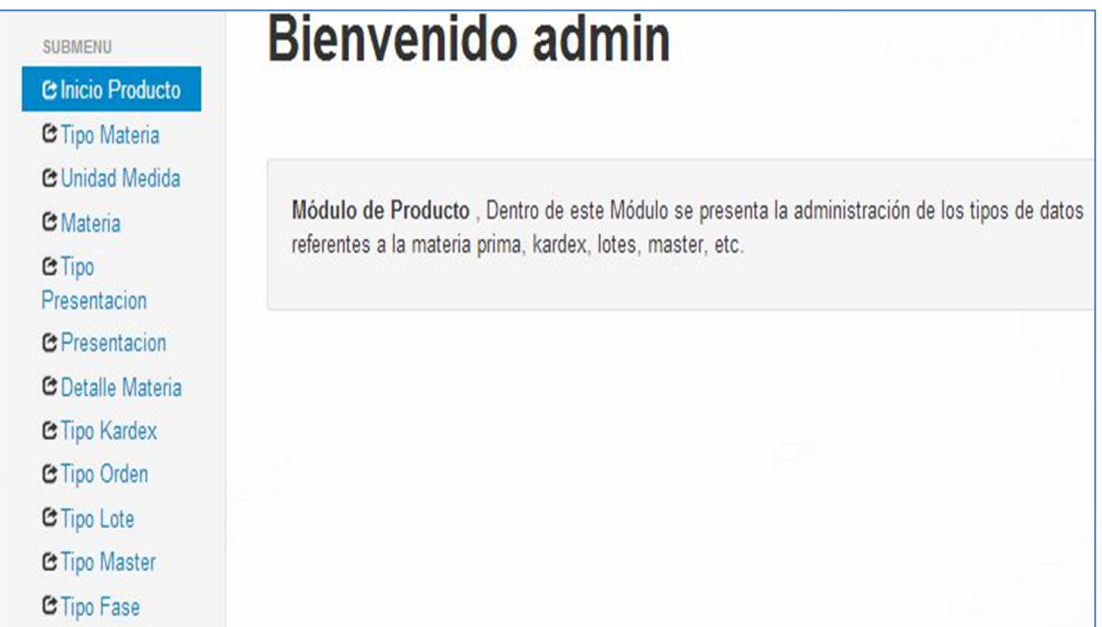

# **Tipo materia**

El tipo de materia indica los diferentes tipos que se pueden utilizar dentro del sistema.

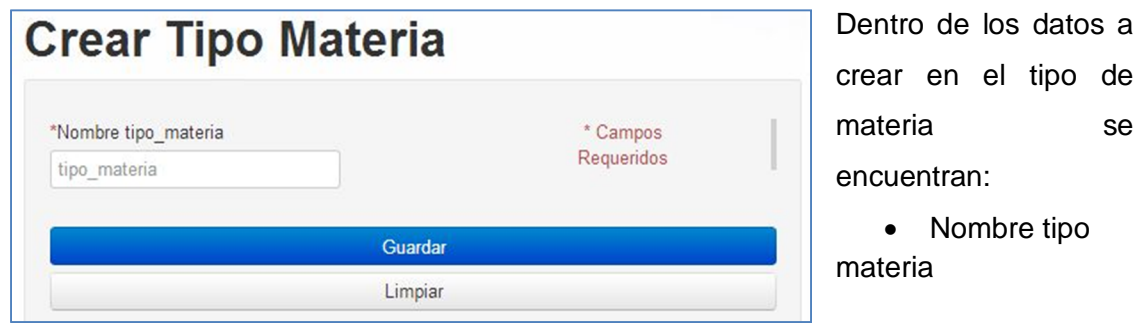

**Colorado** 

Dentro de los datos más importantes para consultar el tipo de materia, se encuentran:

- Código
- Nombre

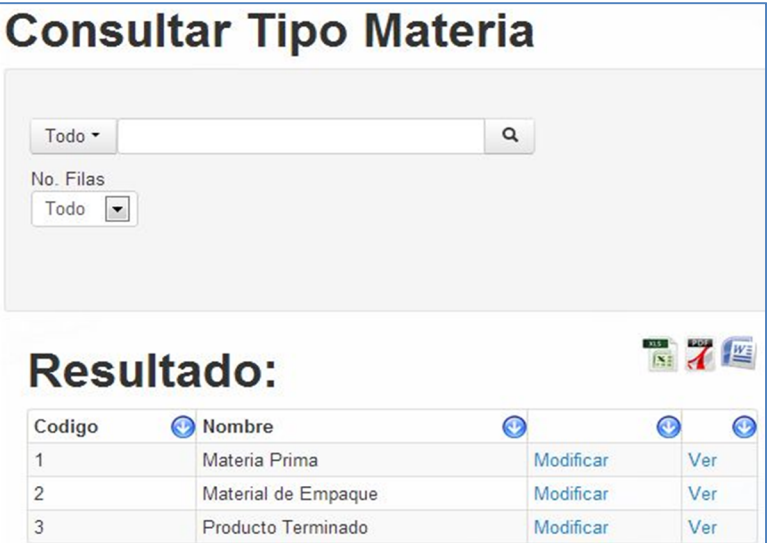

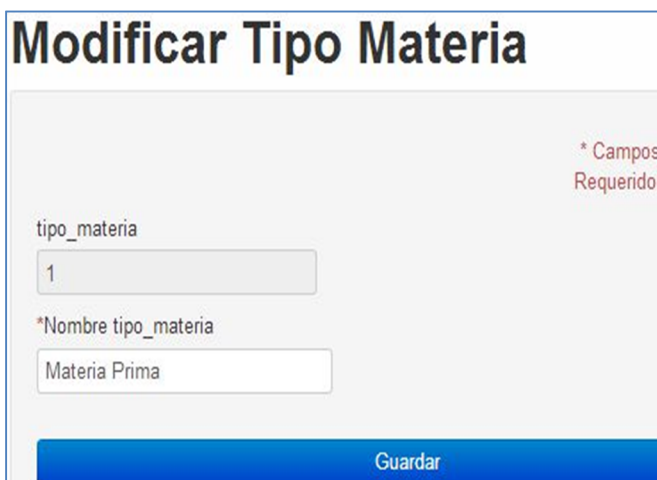

Dentro de los datos permitidos para modificar el tipo de materia:

• Nombre tipo materia

# **Unidad de medida**

En la unidad de medida se muestran los datos relacionados a las medidas que tendrán las materias primas, material de empaque y producto terminado.

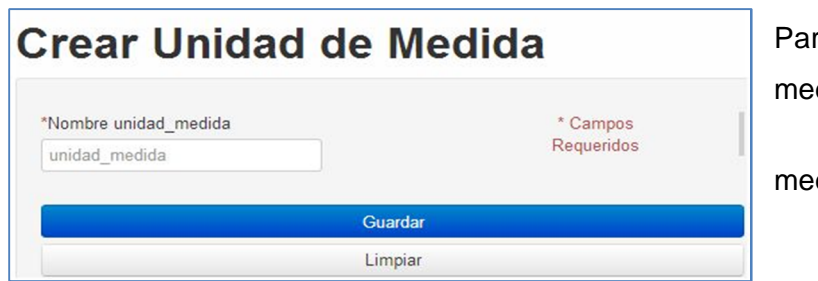

a crear una unidad de dida se requiere:

• Nombre unidad dida

# **Consultar Unidad de Medida**

Dentro de los filtros de consulta se encuentran:

- Código
- Nombre

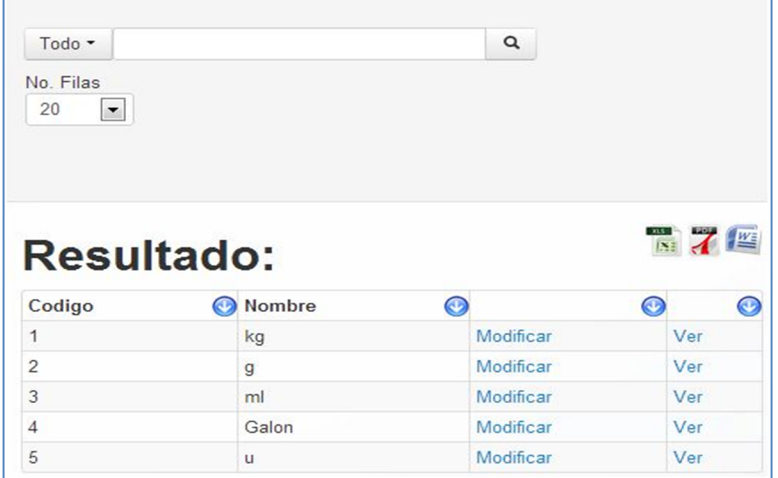

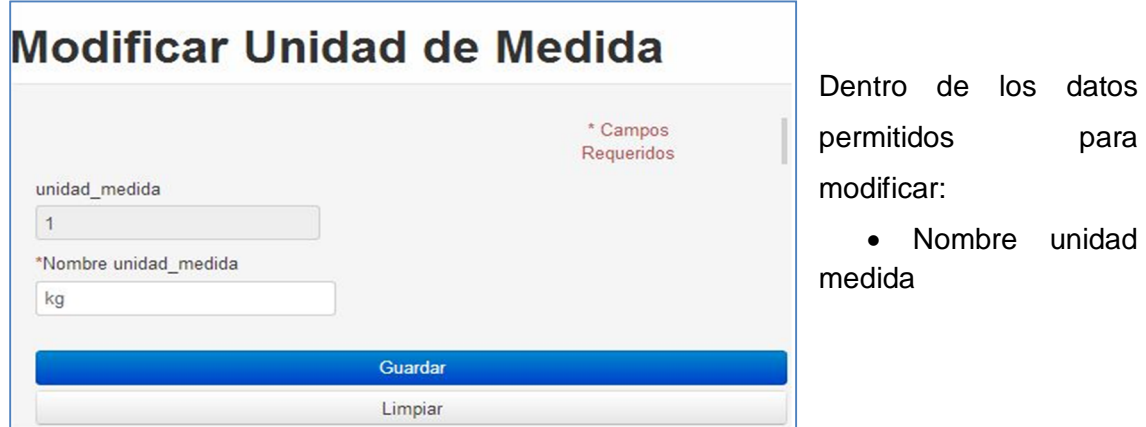

# **Materia**

Dentro de materia se encuentra la información de materia prima, material de empaque y de producto terminado.

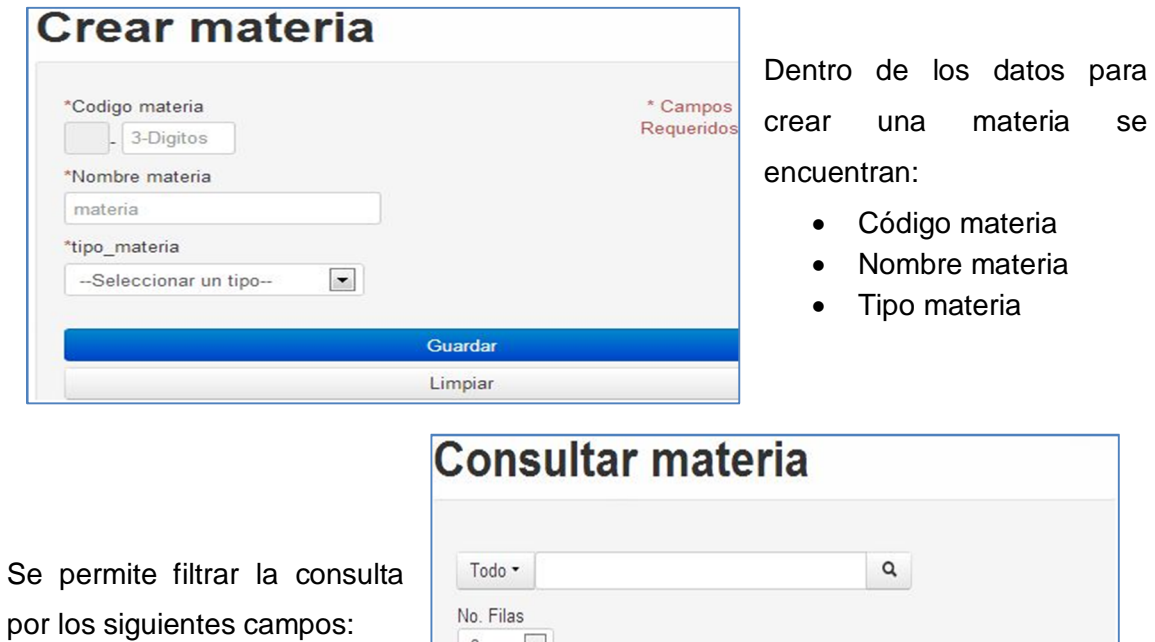

- Identificador
- Código
- Nombre
- Tipo materia

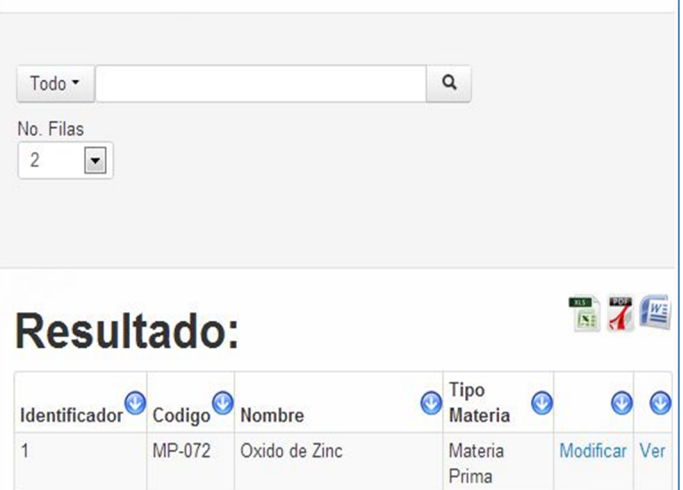

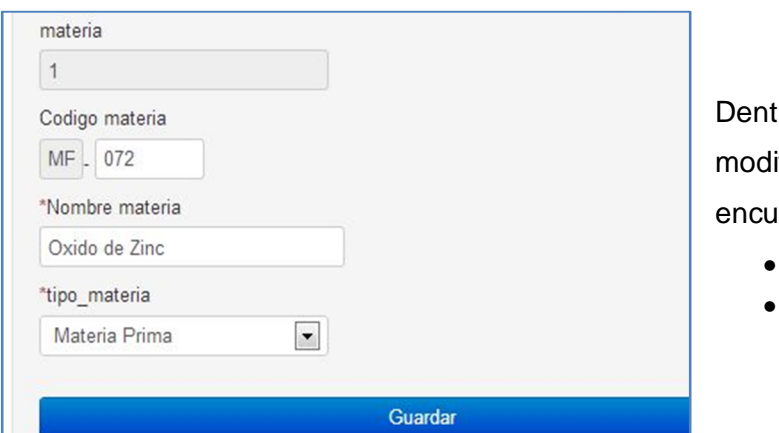

tro de los datos a ificar sobre la materia, se entran:

- Nombre materia
- Tipo materia

# **Tipo presentación**

El tipo de presentación almacena datos se los grupo de presentación permitidos.

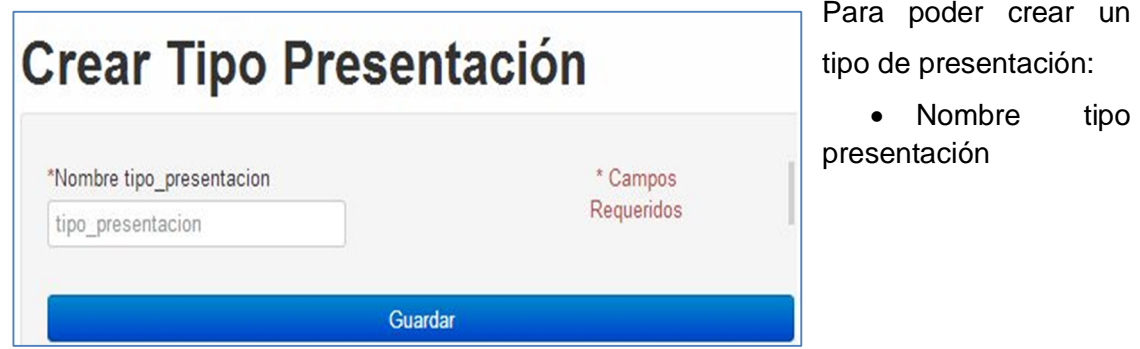

Dentro de los campos para filtrar la consulta en el tipo de presentación se encuentran:

- Código
- Nombre

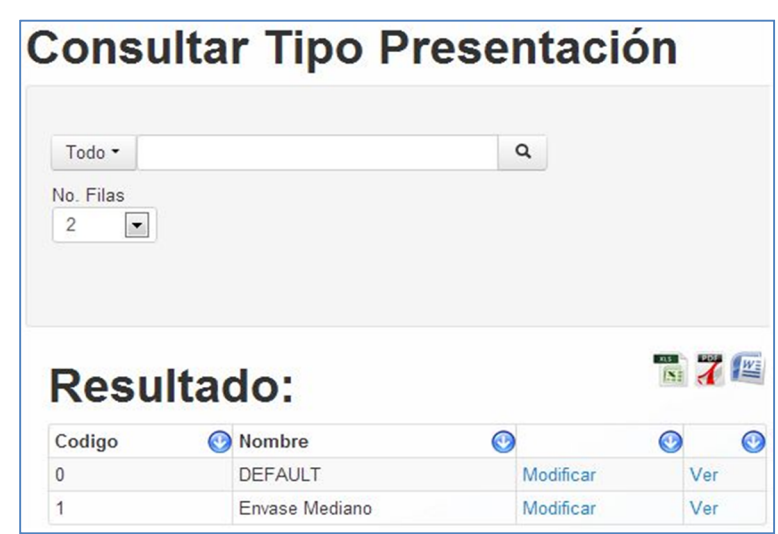

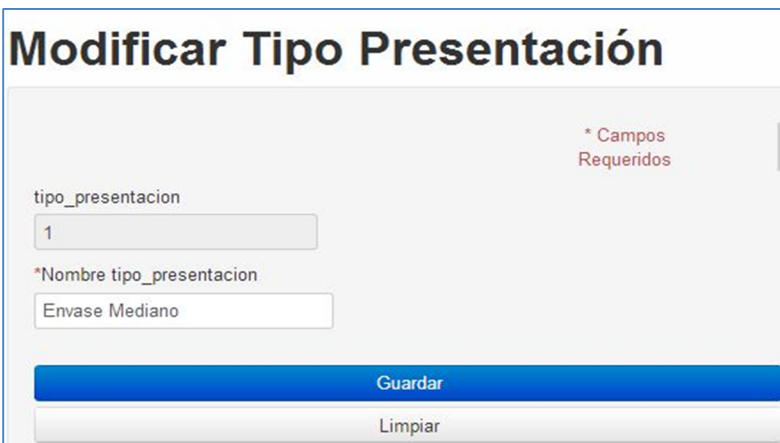

Dentro de los datos permitidos a modificar se encuentran:

• Nombre tipo presentación

#### **Presentación**

Dentro de esta sección se toman los datos relacionados a las presentaciones de los

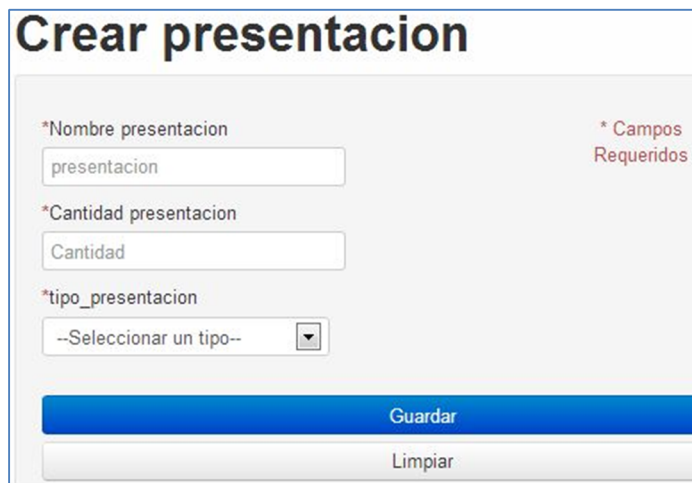

materiales de empaque y producto terminado.

Dentro de los datos necesarios para crear una presentación se encuentran:

- Nombre presentación
- Cantidad presentación
- Tipo presentación

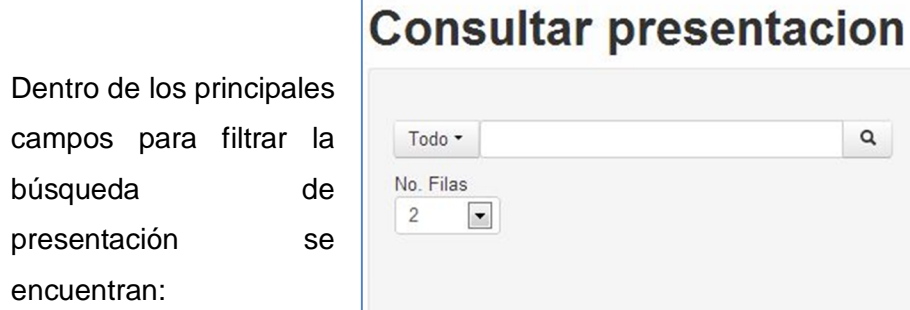

- Código
- Nombre
- Cantidad
- Tipo materia

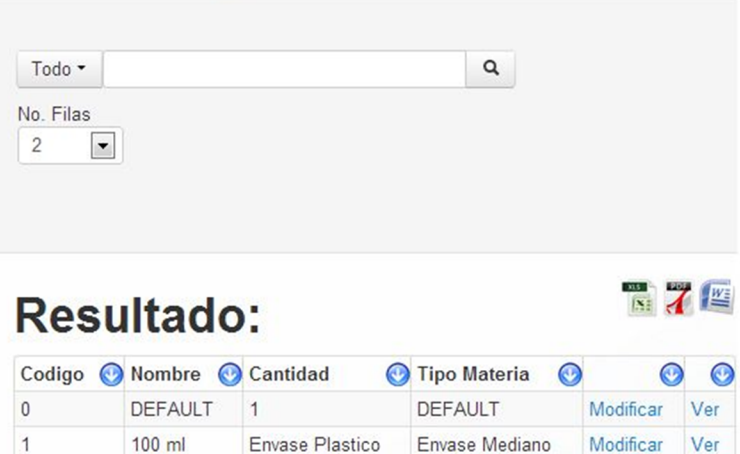

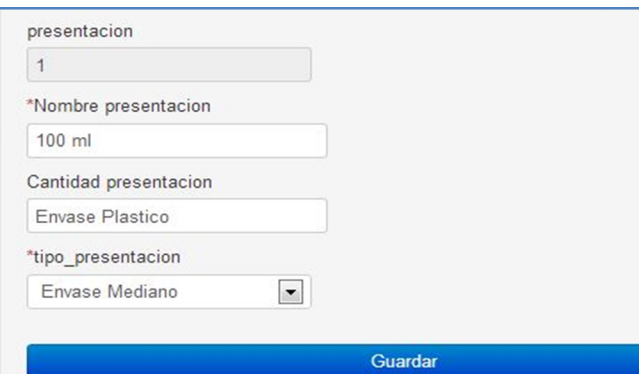

 $\vert$ 1

Dentro de los datos permitidos a modificar se encuentran:

- Nombre presentación
- Cantidad presentación
- Tipo presentación

#### **Detalle materia**

Dentro del detalle de materia se agregan los datos relacionados a las materias ingresadas dentro del sistema.

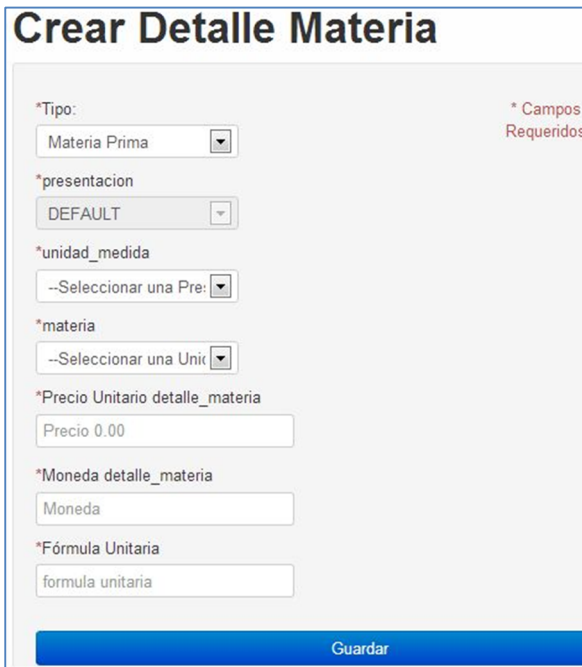

Dentro de los datos para crear un detalle de materia se encuentran:

• Tipo materia

 Presentación (si no es materia prima)

- Unidad de medida
- Materia
- Precio unitario
- Moneda
- Formula unitaria

Para filtrar la consulta sobre el detalle materia:

- Código
- Materia
- Código materia
- Unidad de medida
- Presentación
- Precio unitario
- Moneda

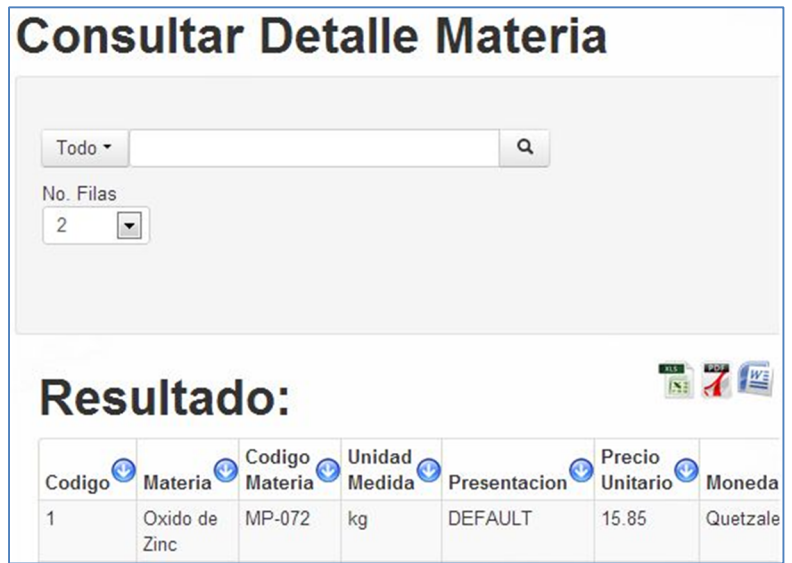

Dentro de los datos a modificar el detalle de materia se encuentran:

- Tipo materia
- Presentación
- Unidad de medida
- Materia
- Precio
- Moneda
- Formula unitaria

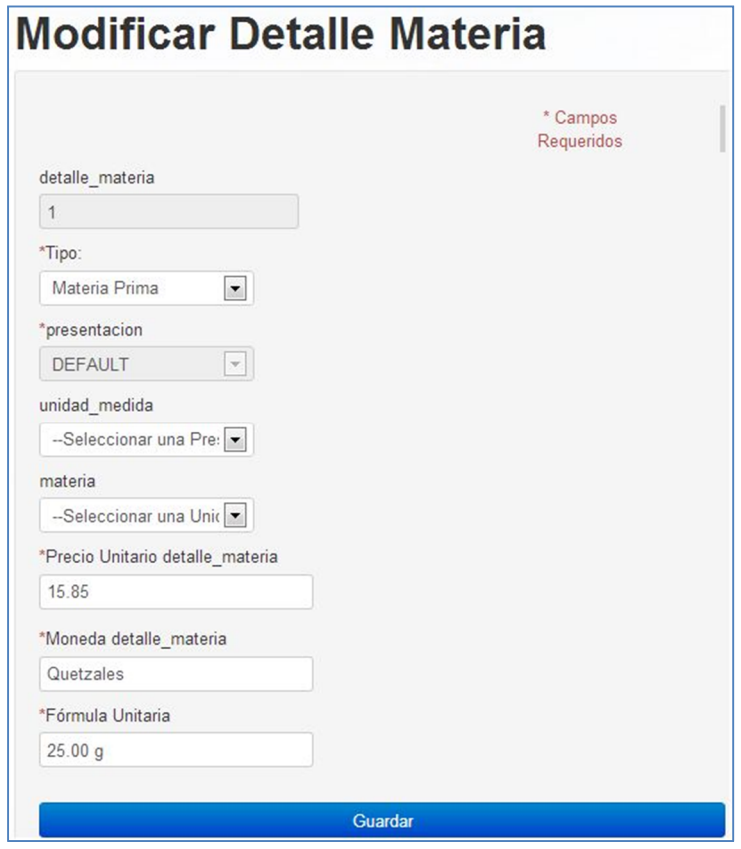

# **Tipo** *kardex*

El tipo de *kardex* almacena la información sobre los diferentes grupos de *kardex*.

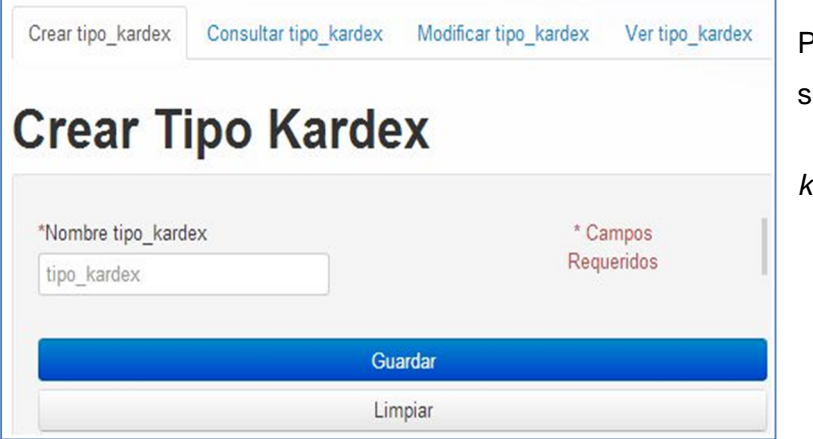

Para crear un tipo *kardex* se agregan los datos:

• Nombre tipo *kardex*

Para filtrar la consulta de tipo de *kardex* se puede hacer por:

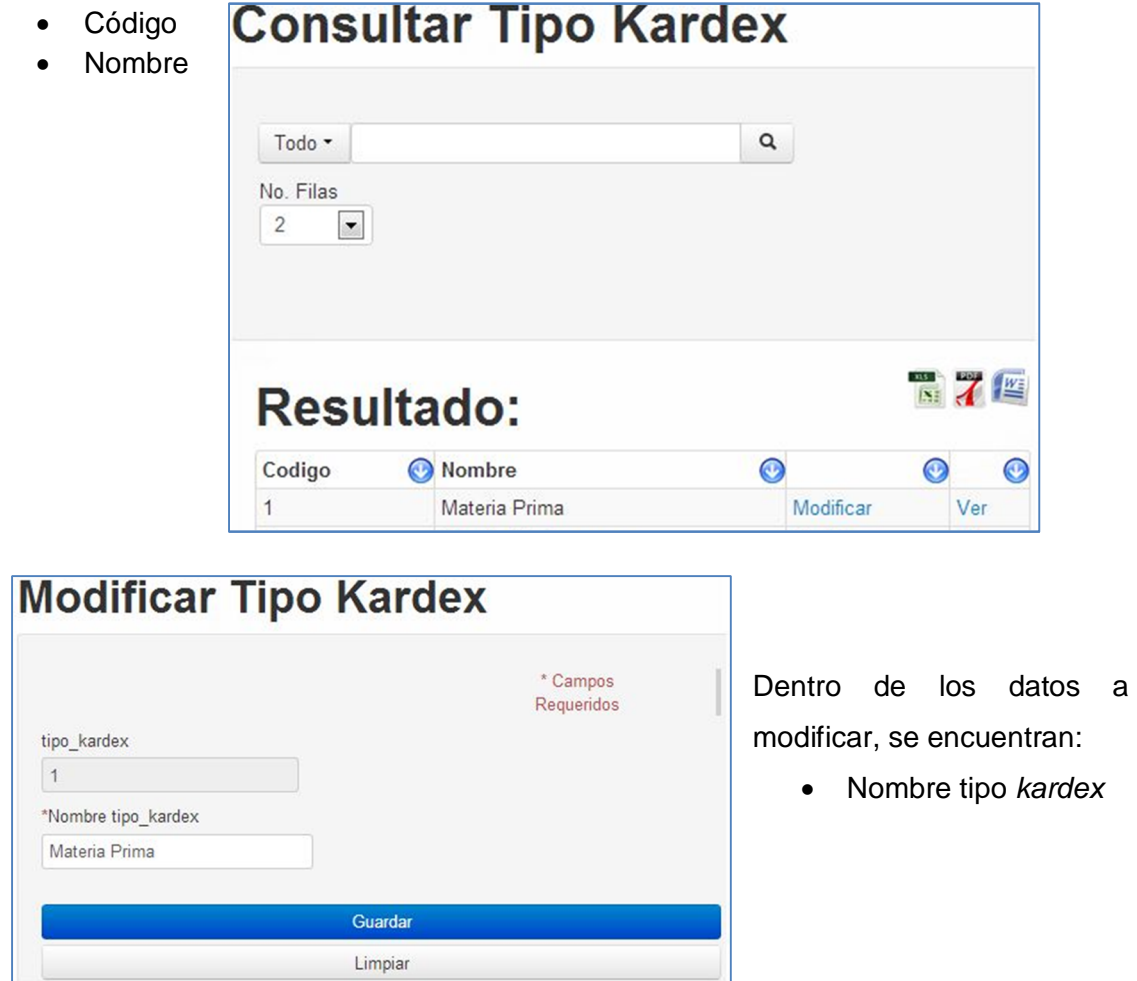

# **Tipo orden**

Almacena los datos relacionados a los grupos de orden dentro del sistema.

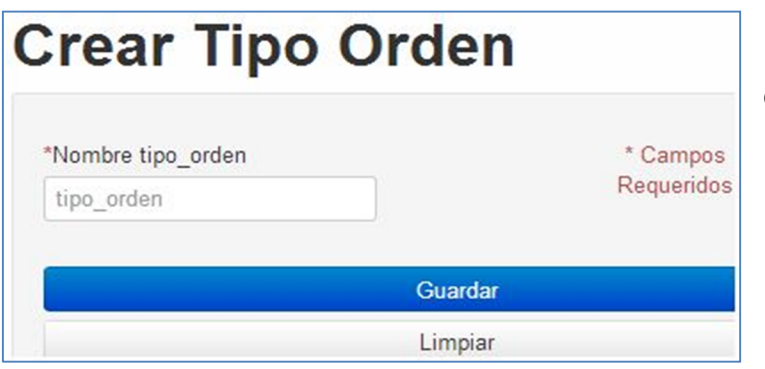

Para crear un tipo de orden:

• Nombre tipo orden

Para filtrar la consulta de Consultar Tino Ordon tipo de orden se encuentran:

- Código
- Nombre

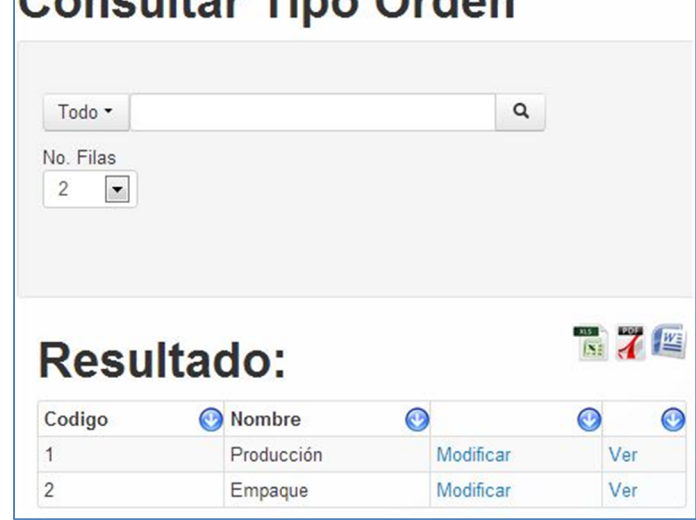

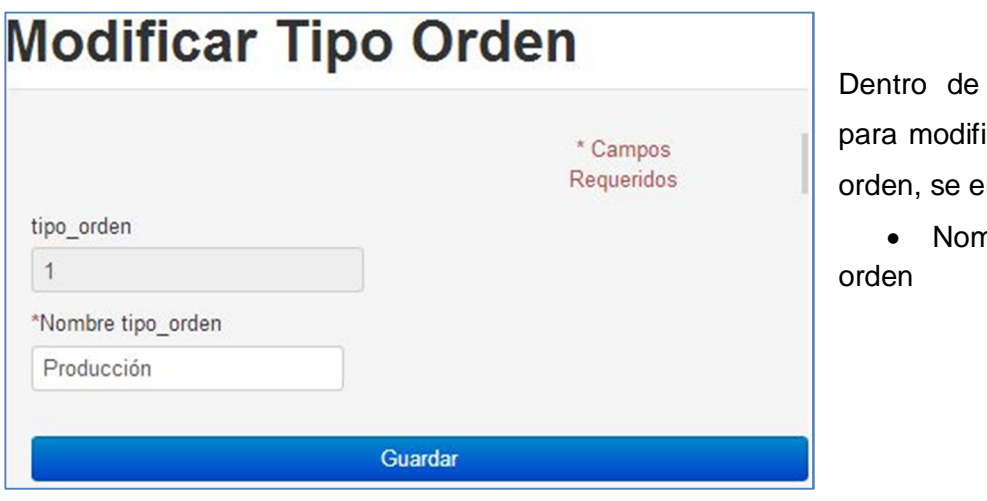

los datos icar un tipo ncuentran:

nbre tipo

# **Tipo lote**

Dentro de tipo lote se manejan los datos relacionados a los diferentes grupos de lote

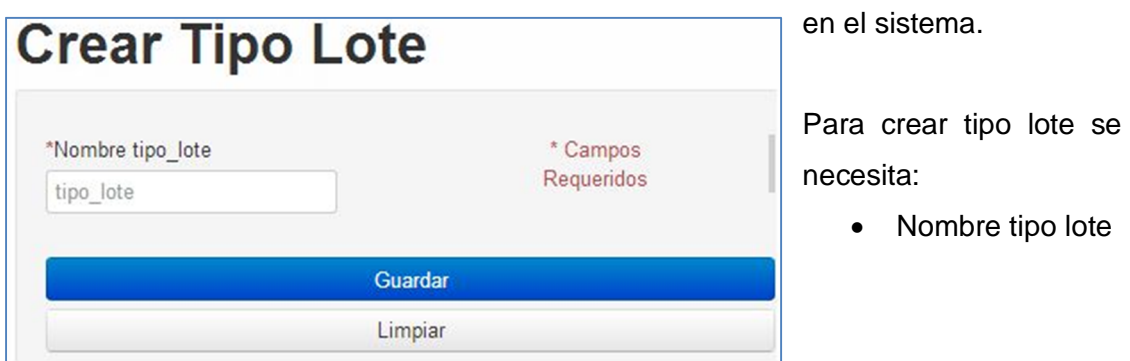

Para filtrar las consultas de tipo lote se utilizan los siguientes datos:

- Código
- Nombre

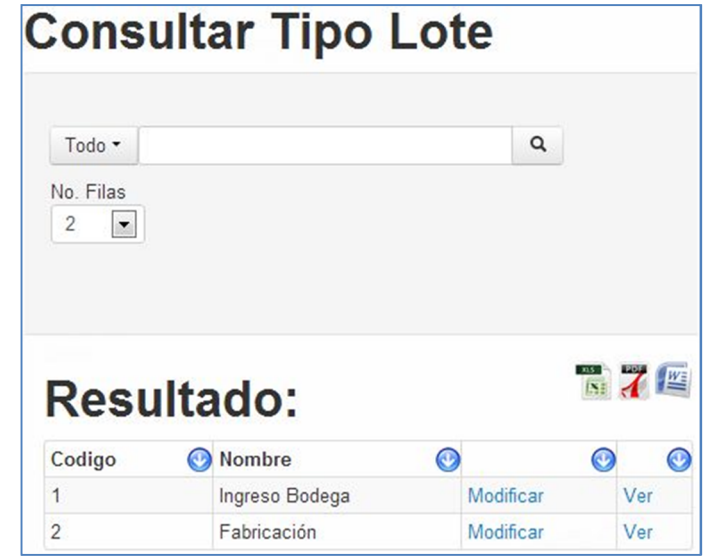

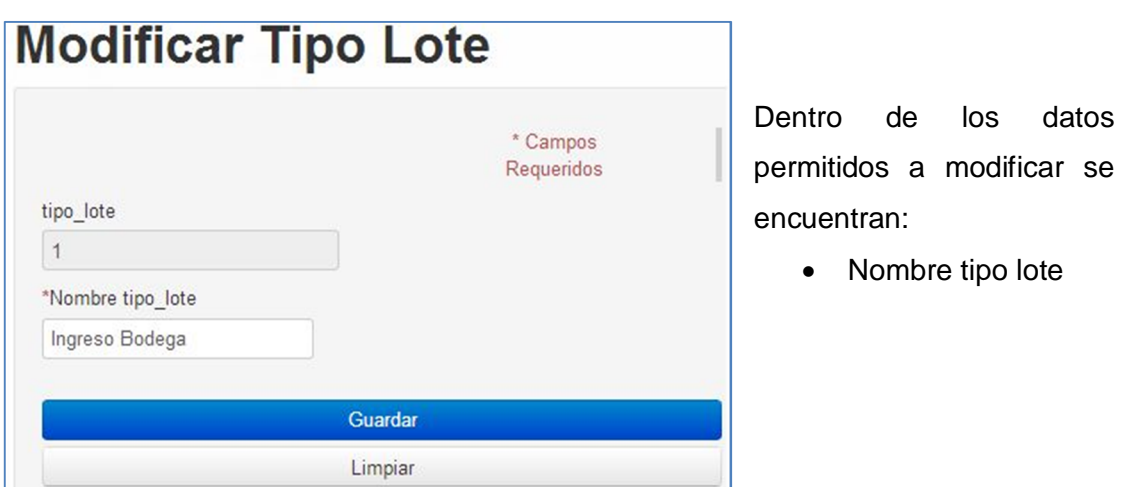

# **Tipo máster**

Dentro de tipo máster se maneja la información sobre los grupos de máster en el

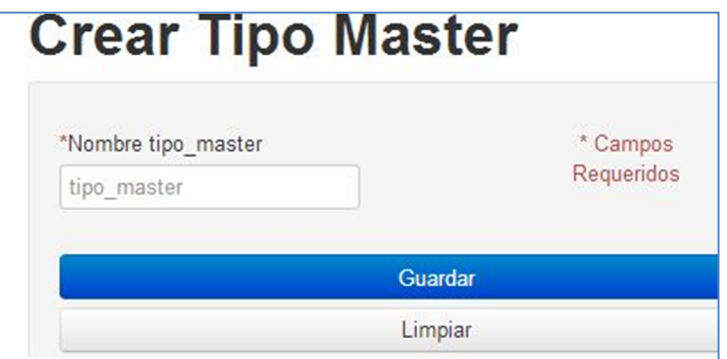

sistema.

Para crear un tipo de máster se necesita:

• Nombre tipo máster

Para filtrar la consulta de tipo de máster se encuentra:

- Código
- Nombre

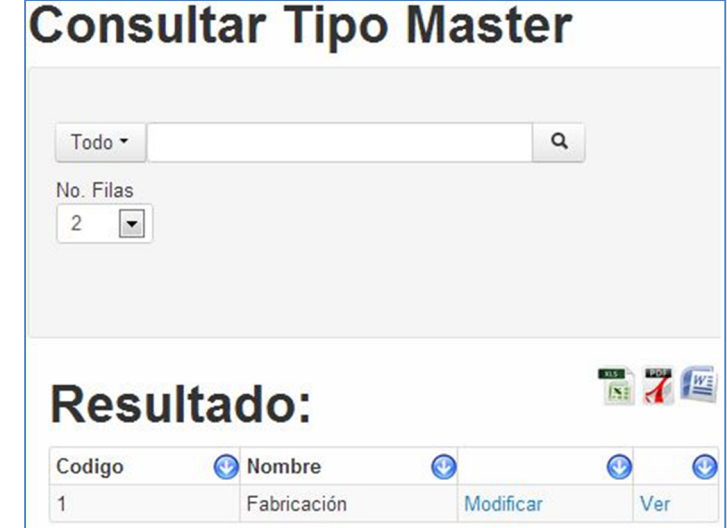

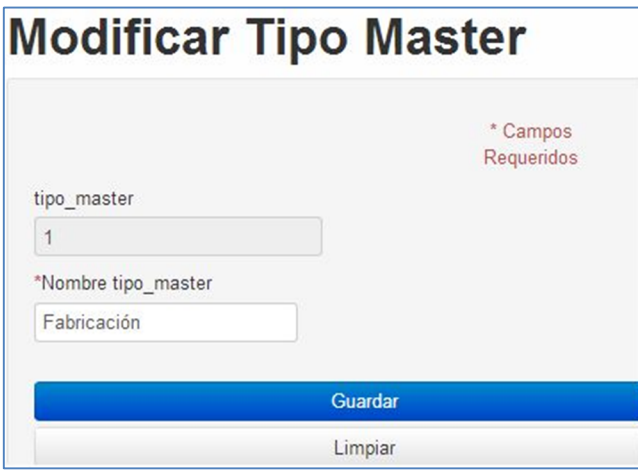

Dentro de los datos permitidos a modificar se encuentran:

• Nombre tipo máster

# **Tipo fase**

Dentro del tipo de fase de maneja la información sobre los grupos de fases en el

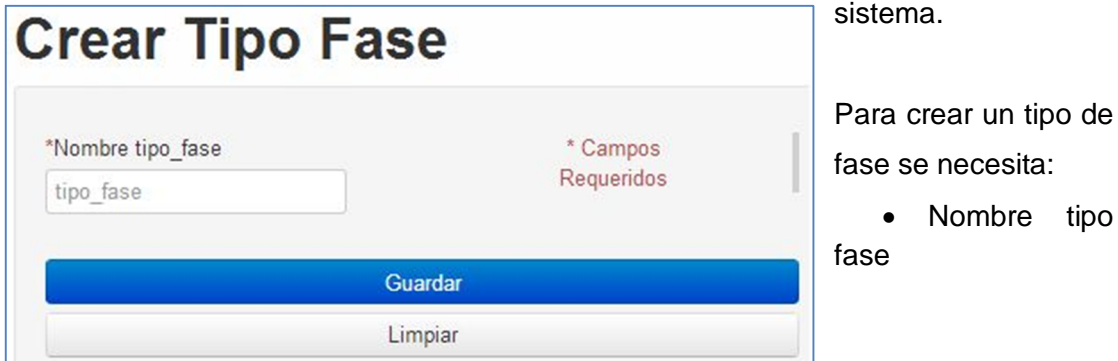

Para filtrar consulta de tipo fas se permite utilizar:

- Código
- Nombre

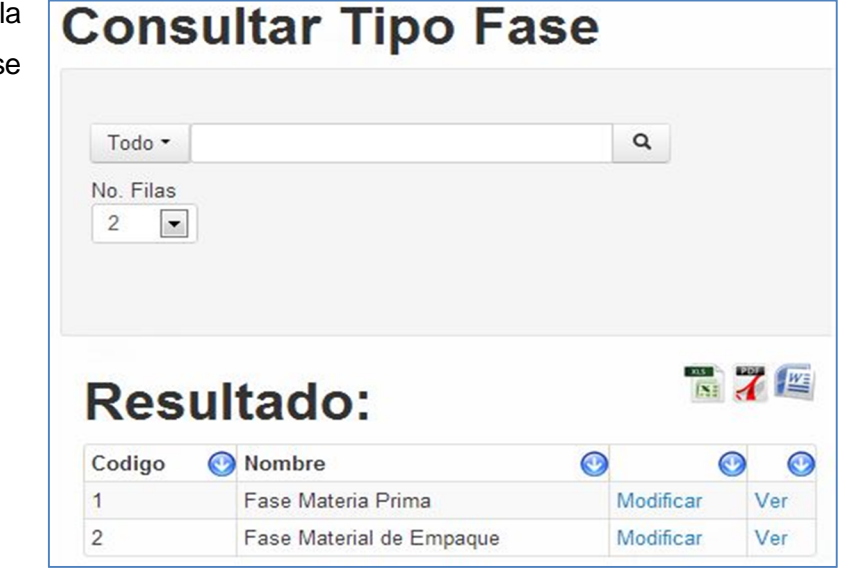

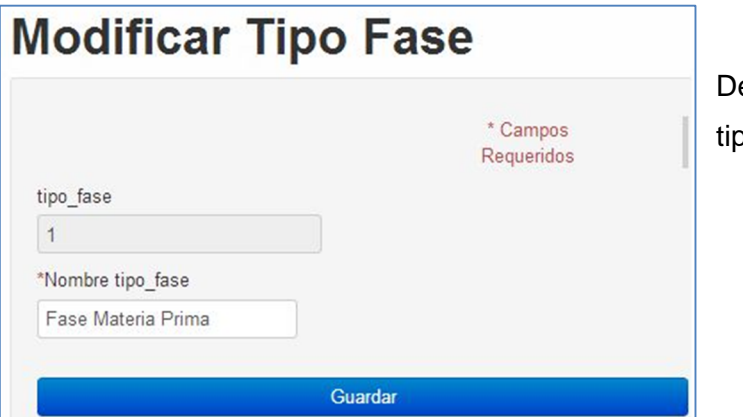

entro de la modificación de oo de fase:

• Nombre tipo fase

# **Compras**

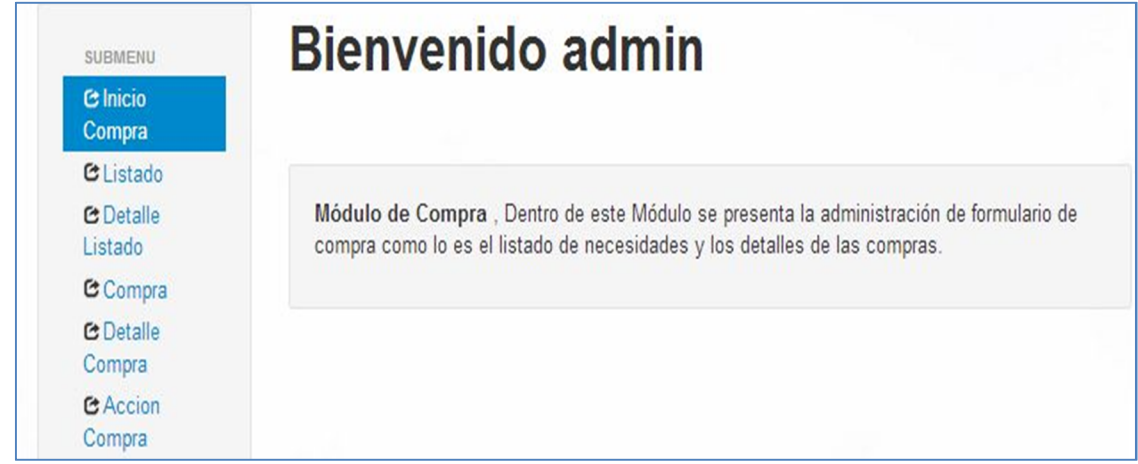

# **Listado**

listado:

Dentro de listado se maneja la información que describe el listado de necesidades de materia.

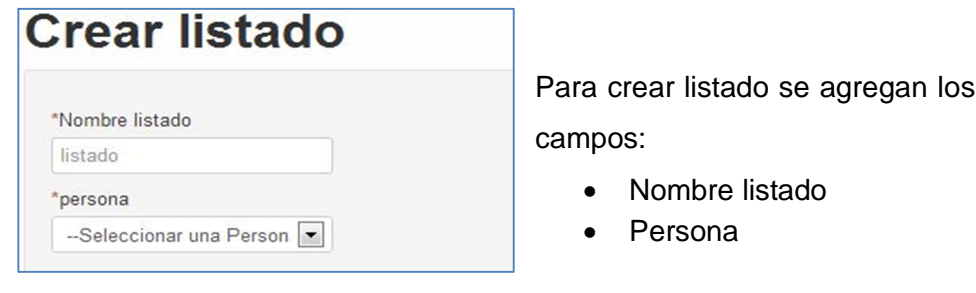

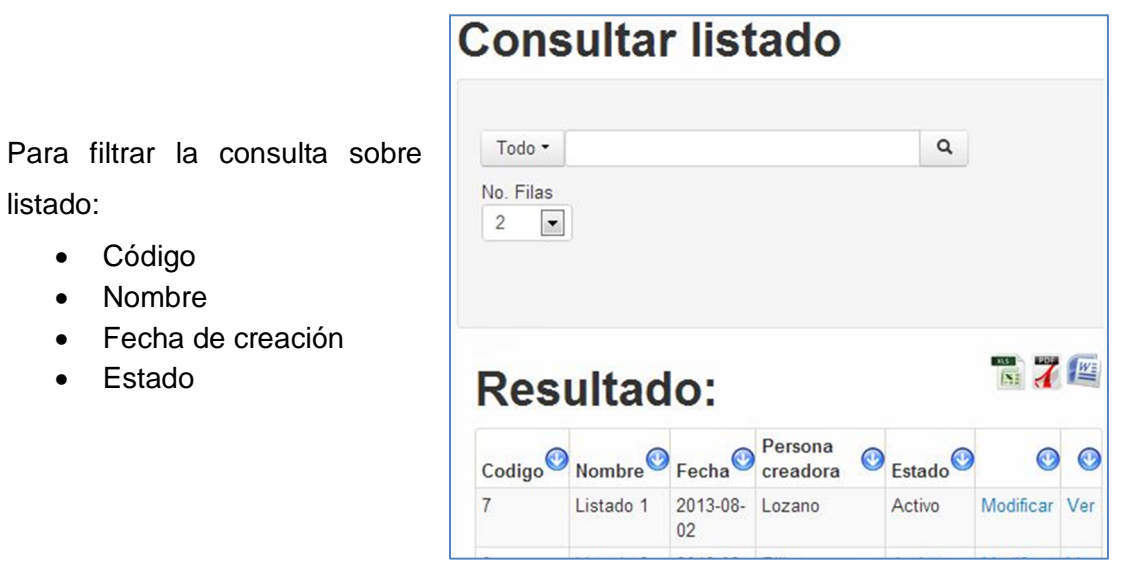

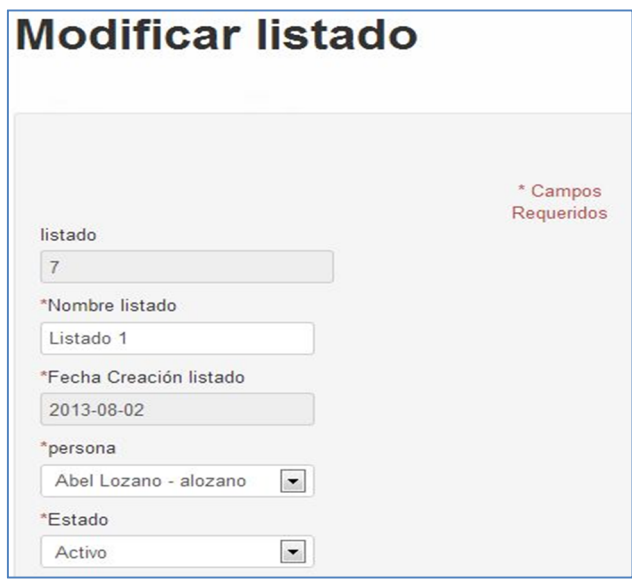

Dentro de los datos permitidos a modificar se encuentran:

siguientes

٦

- Nombre listado
- Persona
- Estado

## **Detalle listado**

Dentro del detalle de listado se encuentra la información relacionada a un determinado

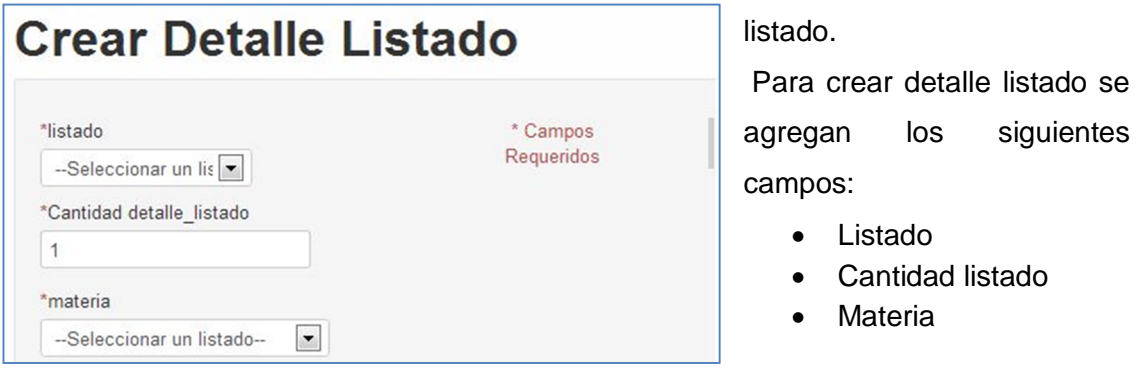

# **Consultar Detalle Listado**

Para filtrar la consulta sobre el detalle listado se encuentran:

- Código
- Materia
- Código materia
- Cantidad
- Unidad medida
- Listado

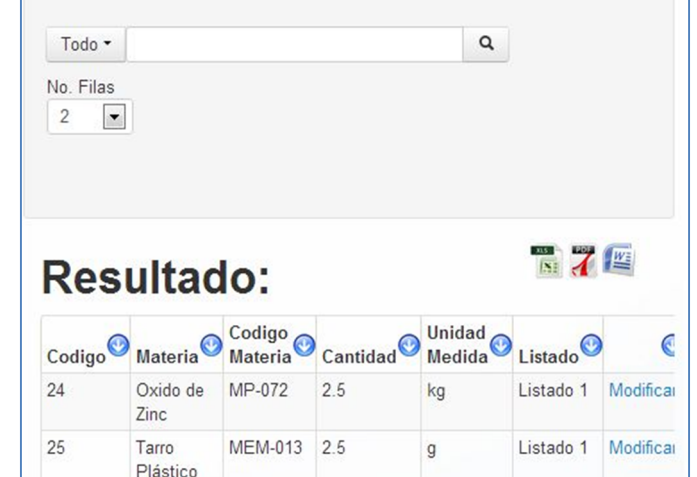

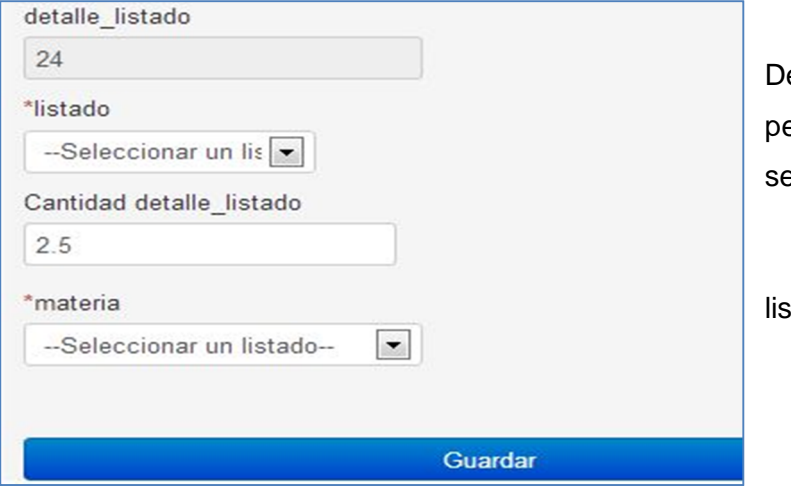

entro de los datos ermitidos para modificar e encuentran:

- Listado
- Cantidad detalle listado
	- Materia

# **Compra**

Dentro de la compra se ingresan los datos principales para una compra de materia.

Para crear una compra se agregan los siguientes datos:

- Nombre compra
- Persona asignada

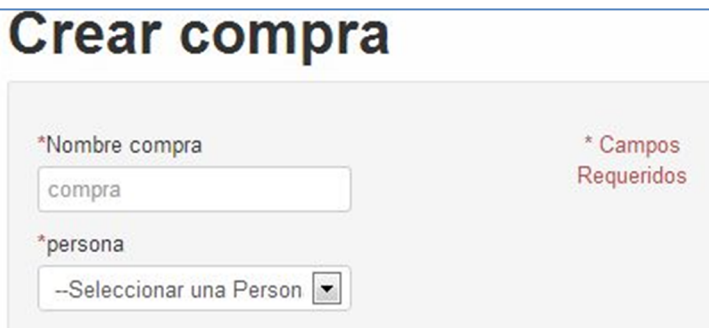

encuentran:

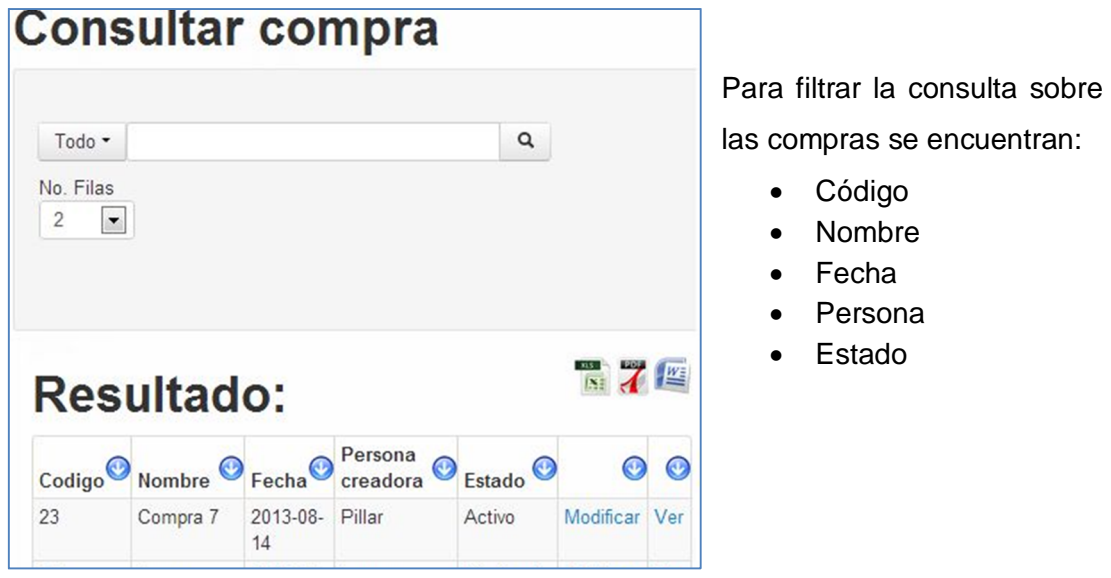

Dentro de la compra no se permite la modificación de los datos.

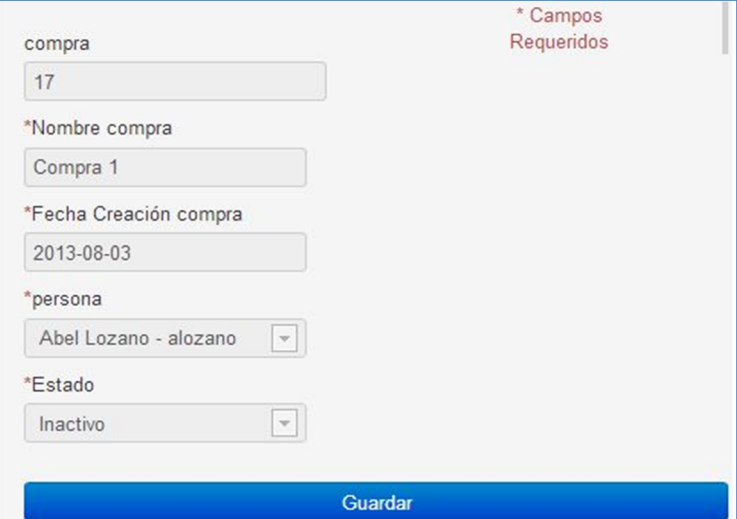

## **Detalle compra**

Dentro de detalle de compra se manejan los datos relacionados a una determinada compra.

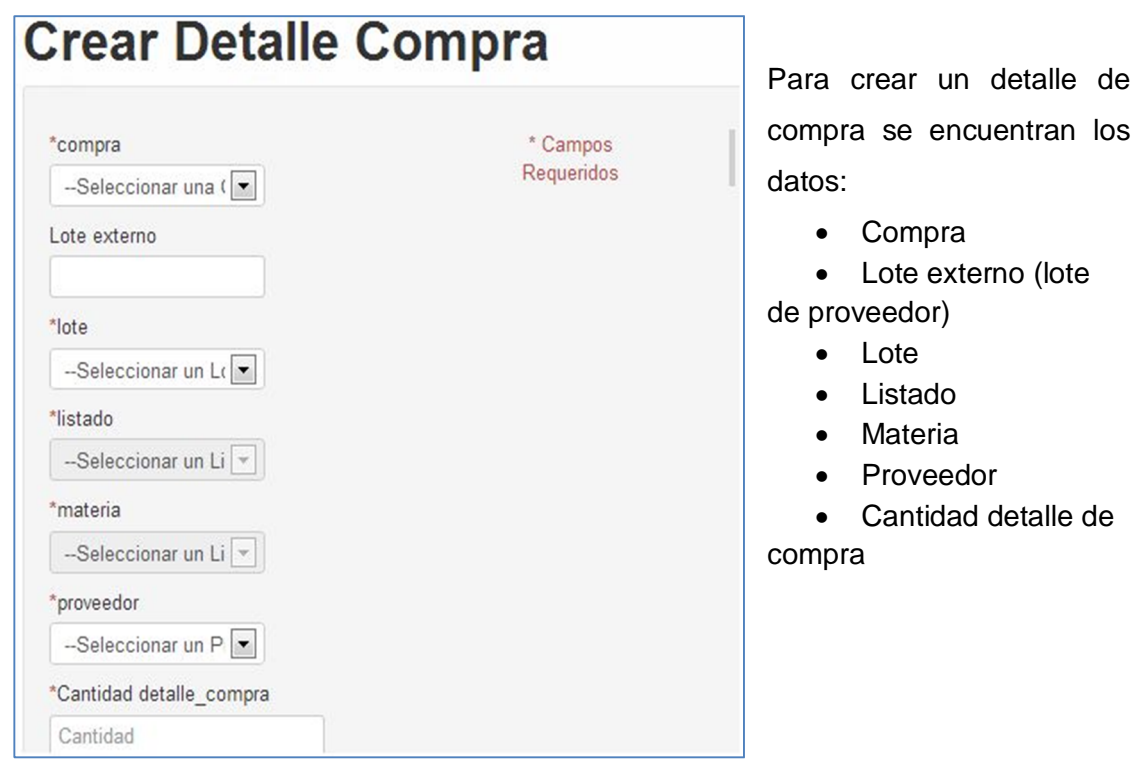

Para filtrar la consulta sobre el detalle de compra se encuentran:

- Código
- Materia
- Código materia
- Cantidad
- Unidad medida
- Compra
- Proveedor

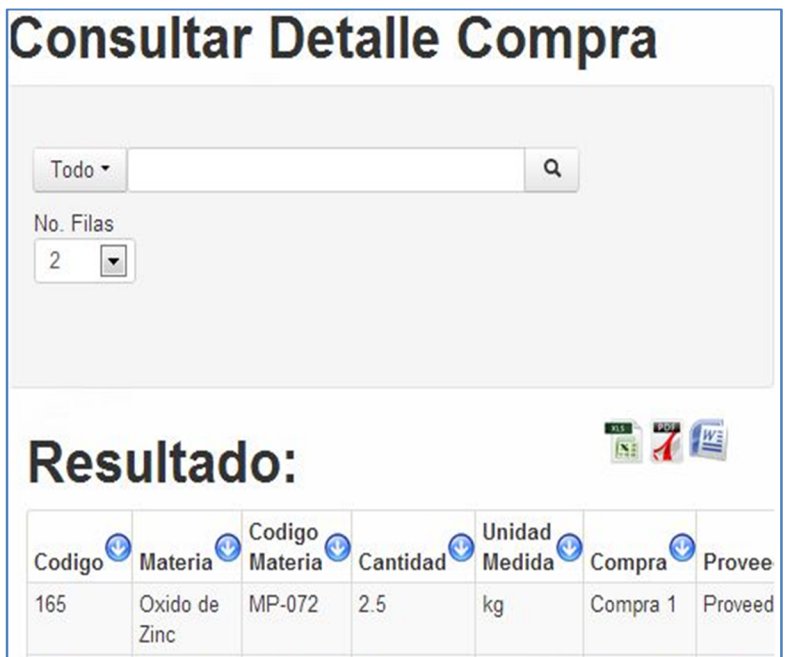

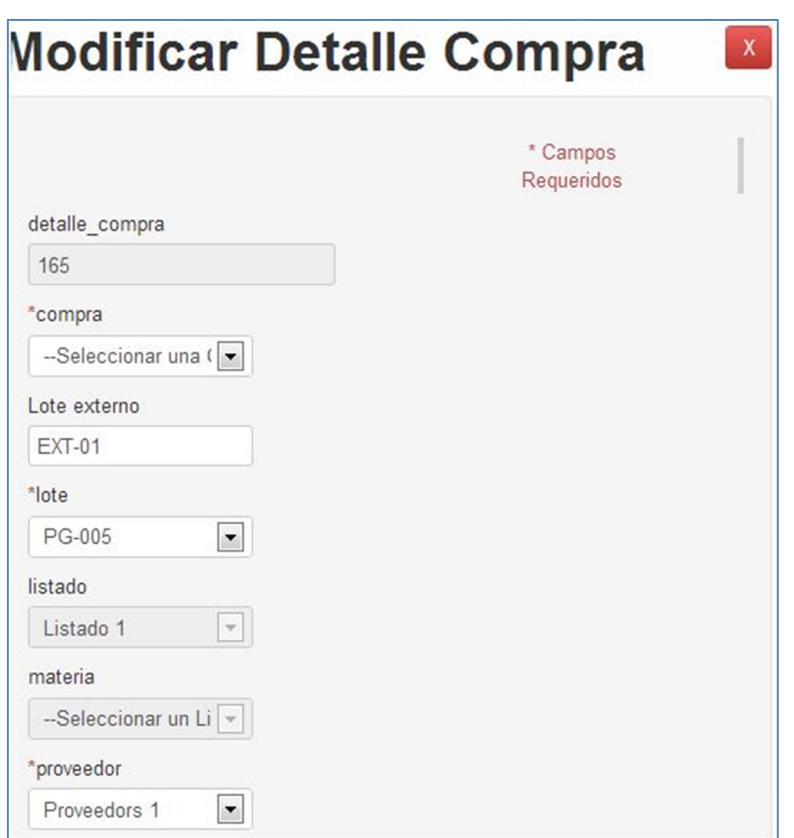

Dentro de los datos permitidos a modificar se encuentran:

- Compra
- Lote externo
- Lote
- Proveedor

## **Acción**

Dentro de las acciones del módulo de compra se encuentra el aprobar una compra determinada o el copiar de una compra origen a una compra destino los materiales.

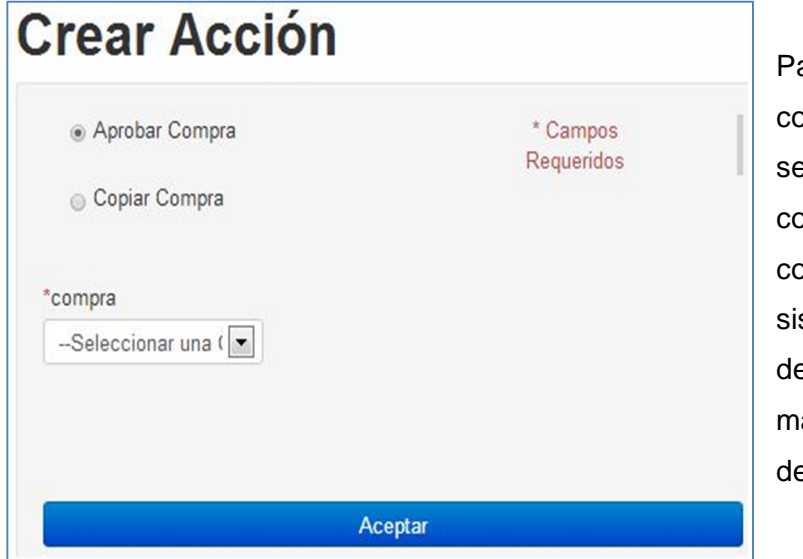

Para aprobar una ompra se necesita eleccionar una compra on estado activo. Dicha ompra será cargada al stema dentro de determinado *kardex* de ateria prima o material e empaque.

Dentro de la opción de copiar una compra se encuentran el seleccionar una compra origen y una compra destino. En donde la materia seleccionada de la compra origen se copiará de forma automática en la compra destino que se seleccione.

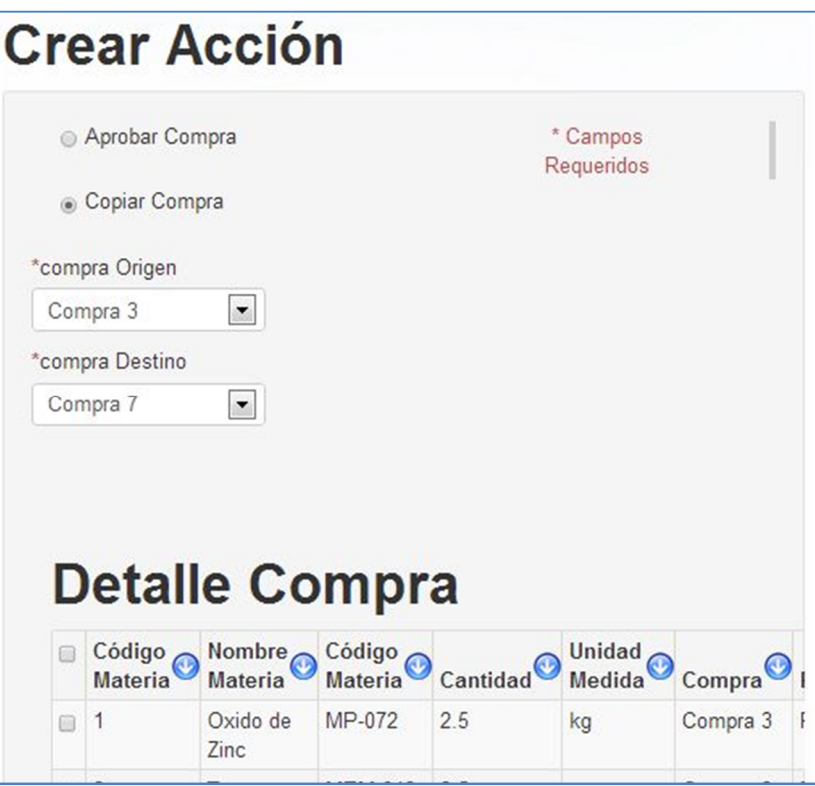

# **Ventas**

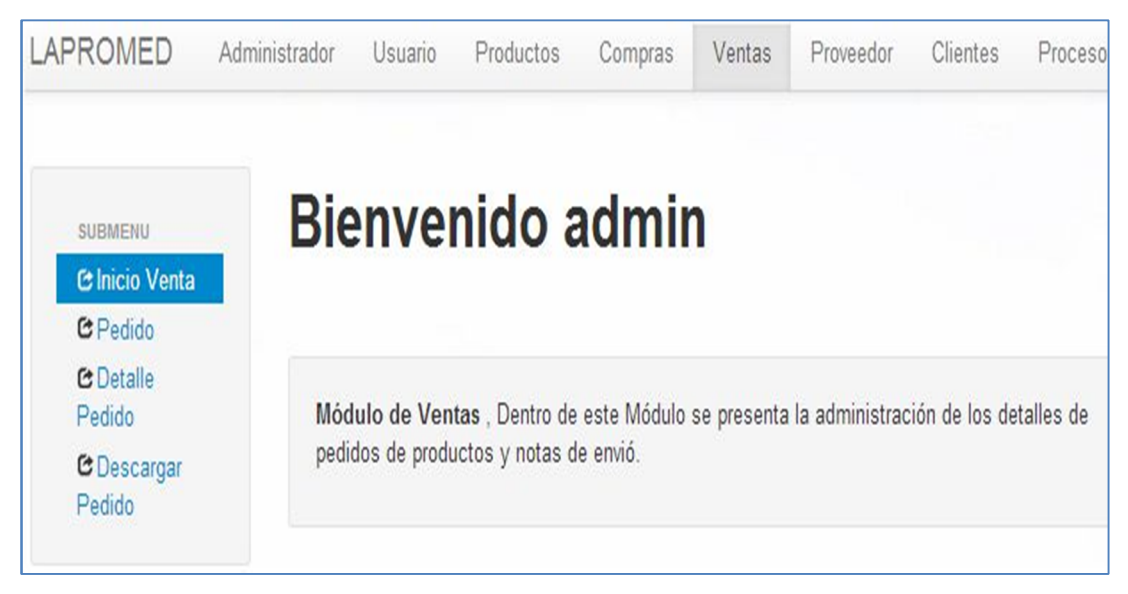

# **Pedido**

Dentro de pedido se encuentra la información relacionada a los pedidos de producto terminado que se pueden realizar dentro del sistema.

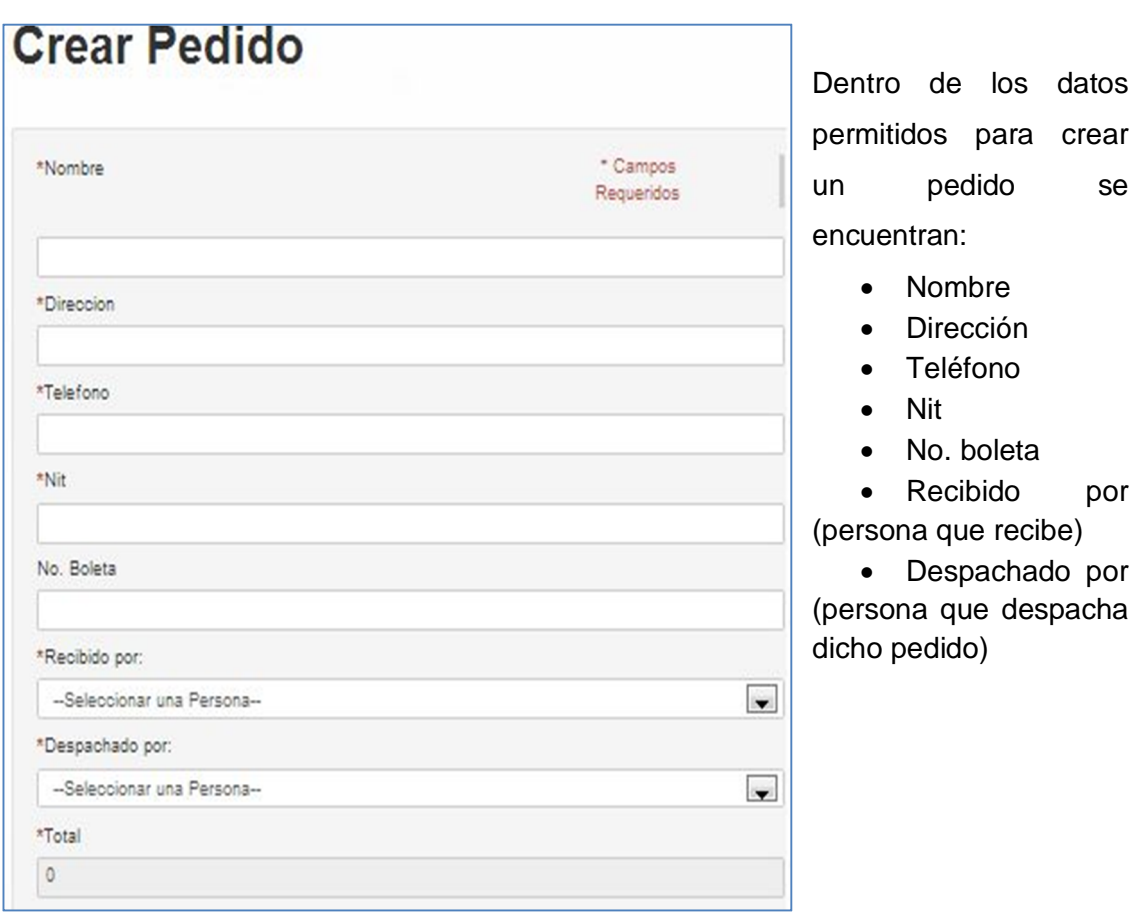

Para filtrar la consulta de pedido se encuentran:

- Código
- Código pedido
- Nombre
- Dirección
- Tel.
- Nit

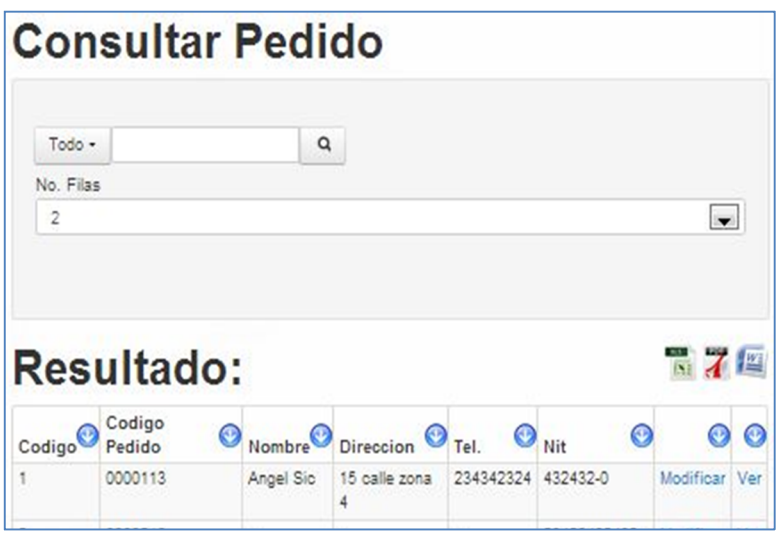

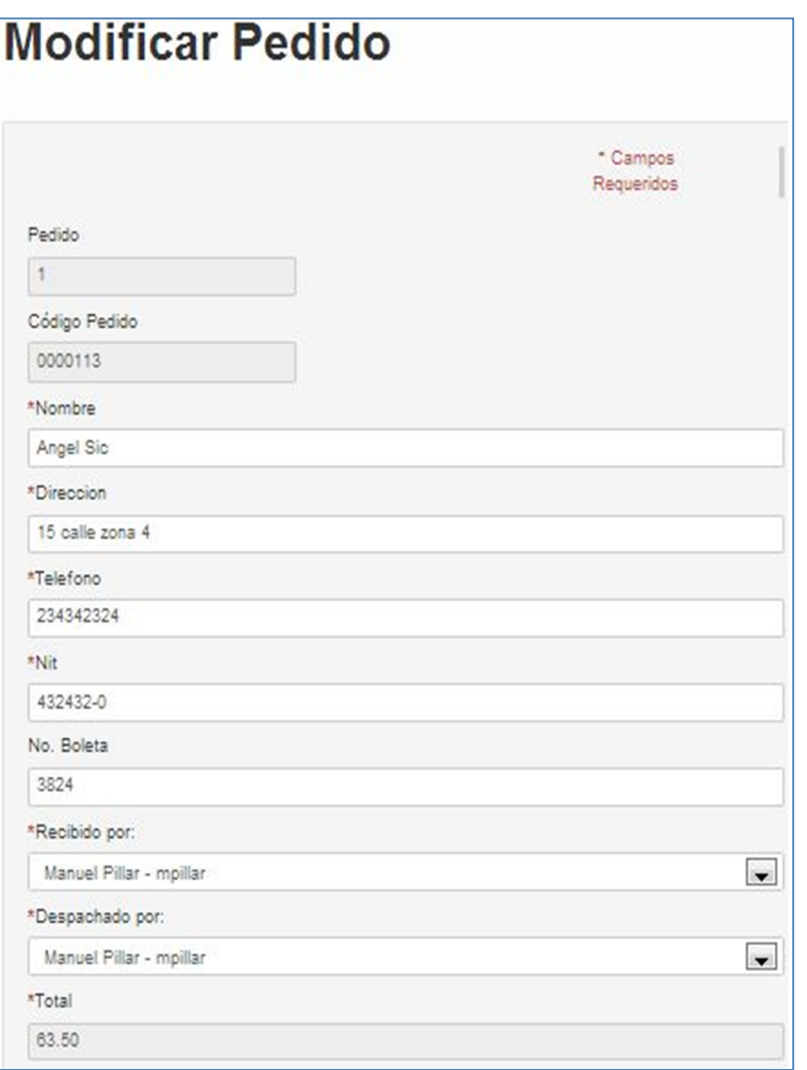

Dentro de los datos permitidos a modificar se encuentran:

- Nombre
- Dirección
- Teléfono
- Nit
- No. Boleta
- Recibido por
- Despachado por

# **Detalle pedido**

Dentro del detalle pedido se maneja la información relacionada a un determinado pedido.

Para crear detalle de pedido se encuentran los datos:

- Pedido
- Producto terminado
- Lote
- Cantidad
- Calcular subtotal
- Observación

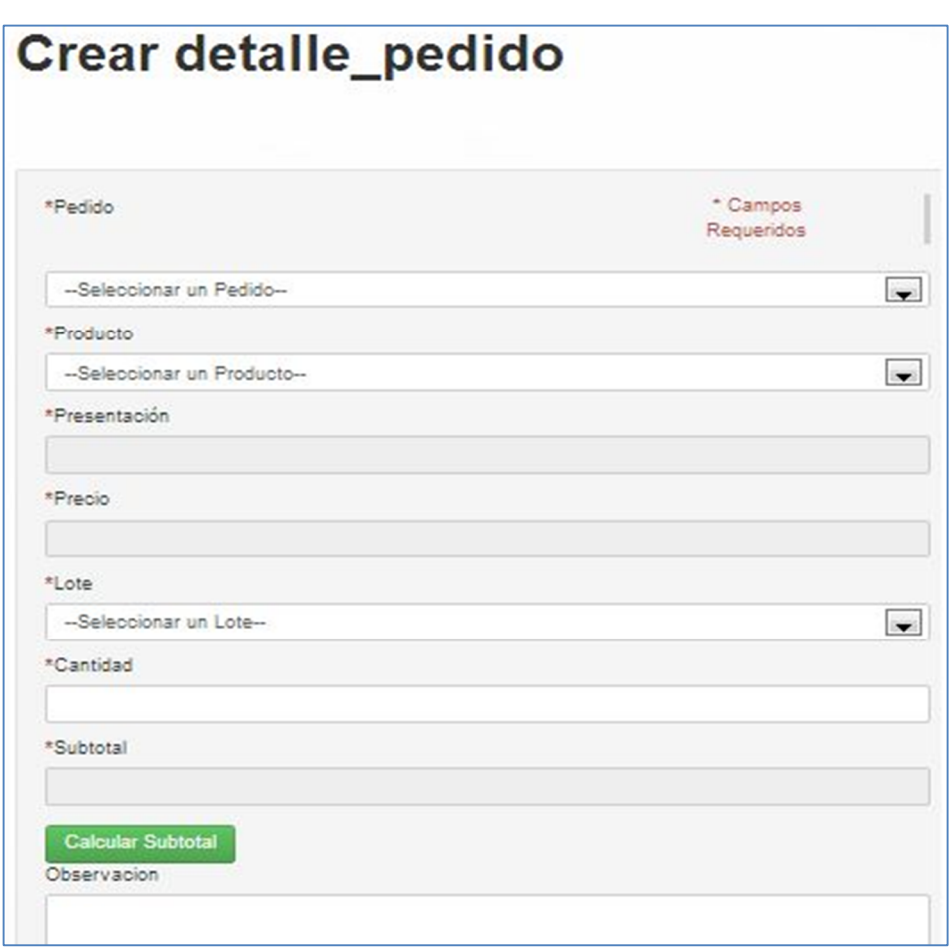

Para filtrar la consulta detalle pedido se encuentra:

- Código
- Presentación
- Cantidad
- Precio
- Subtotal
- Lote

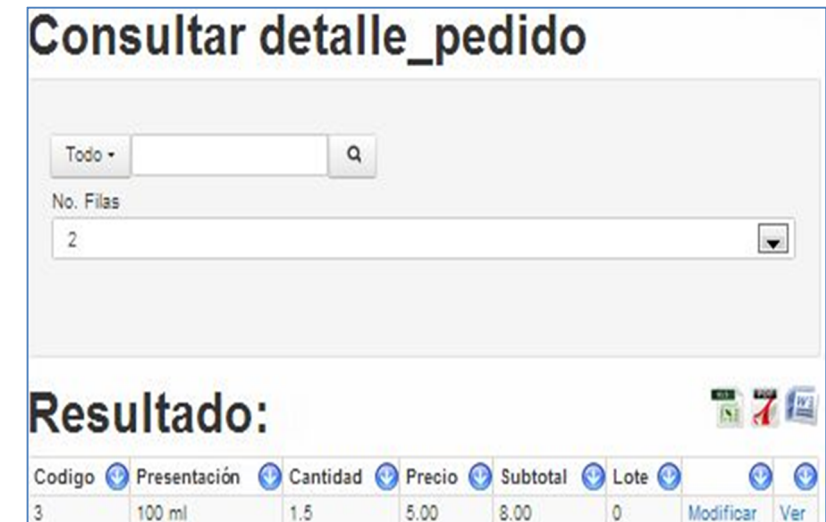
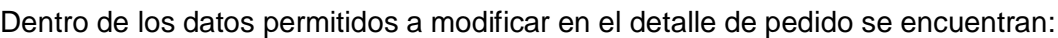

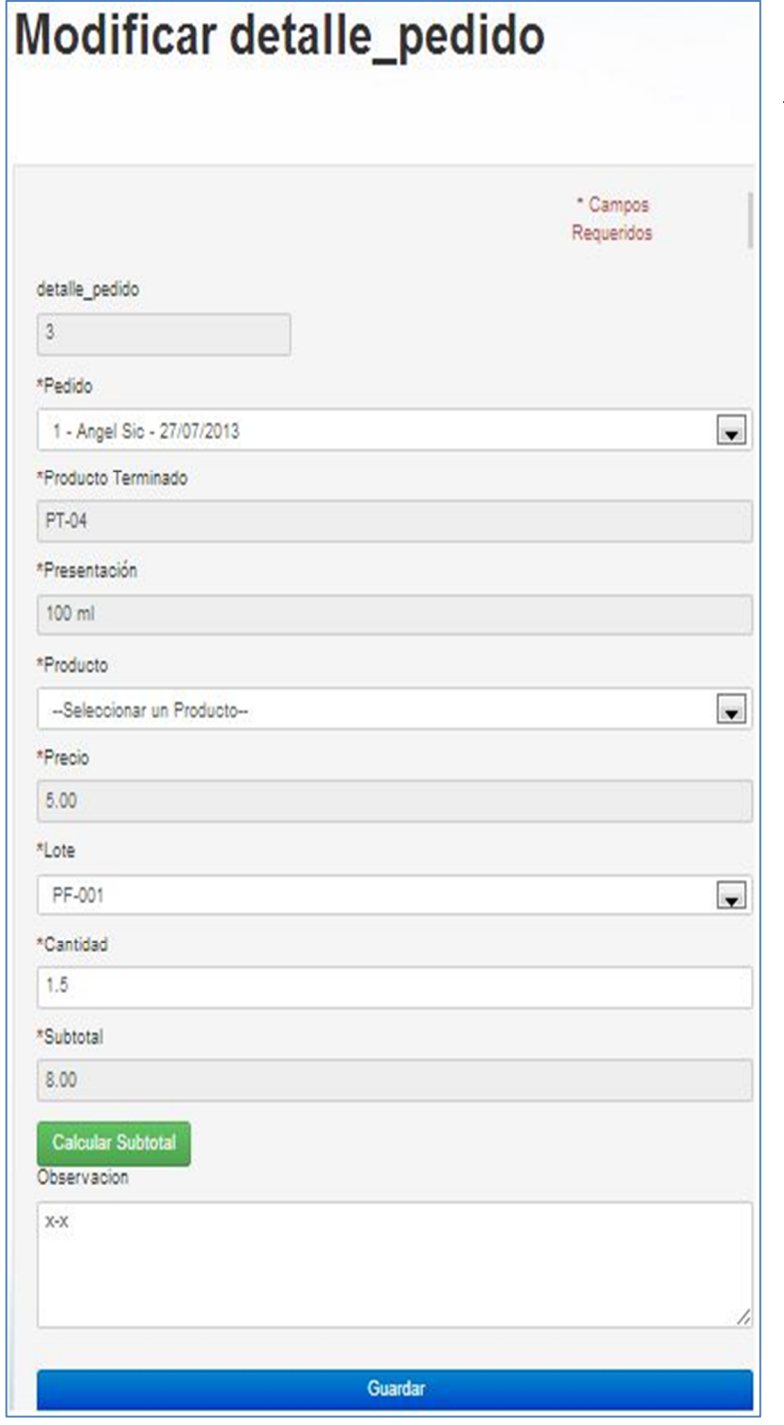

- Pedido
- Producto terminado
	- Lote
	- Cantidad
	- Observación

# **Acción**

Dentro de la acción de venta se encuentra la opción de descargar pedido, en donde se selecciona el pedido y se procede a descargar del *kardex* los productos terminados que se encuentren dentro de dicho pedido seleccionado. También se permite generar un documento Word con los pedidos seleccionados.

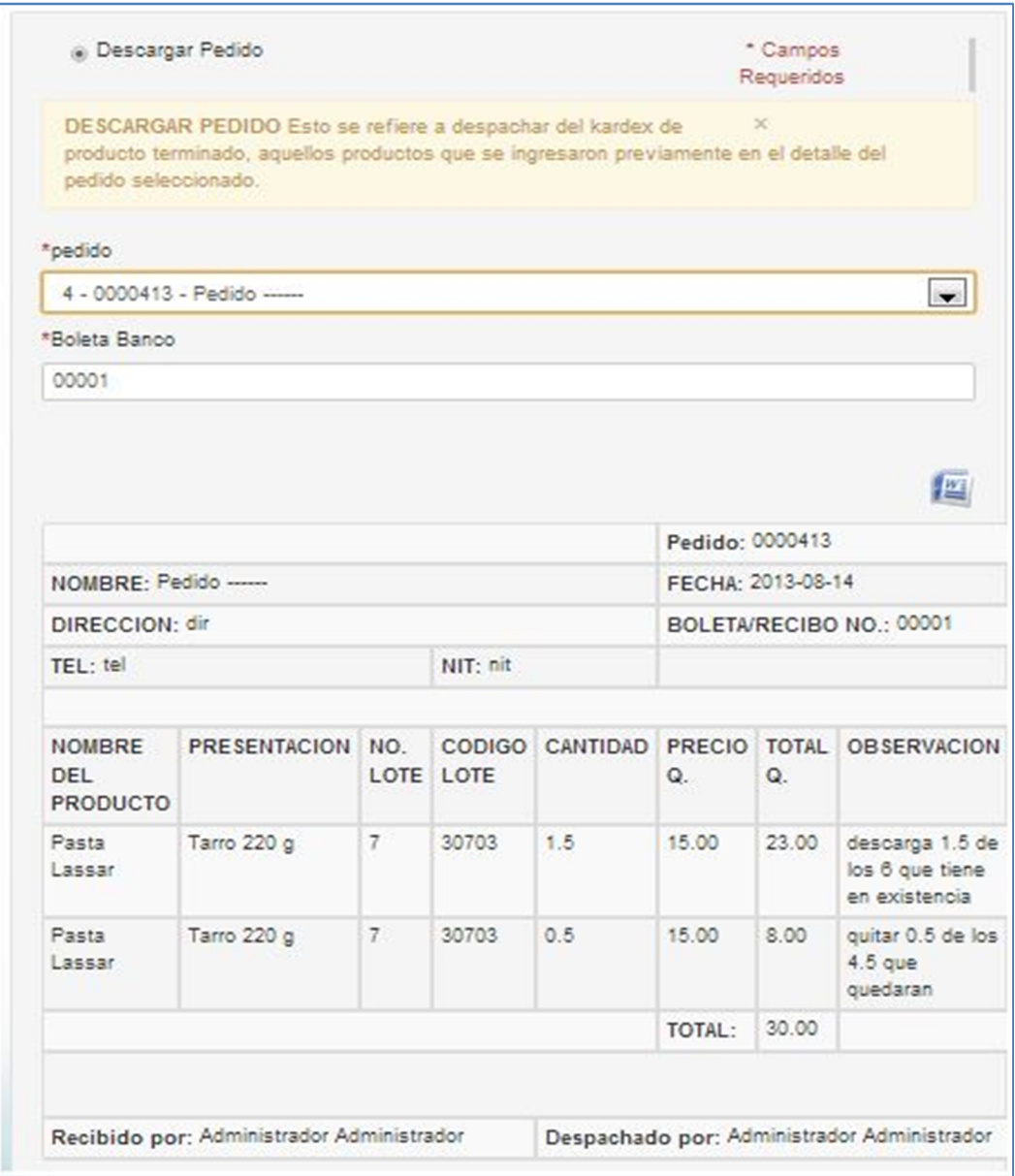

# **Proveedor**

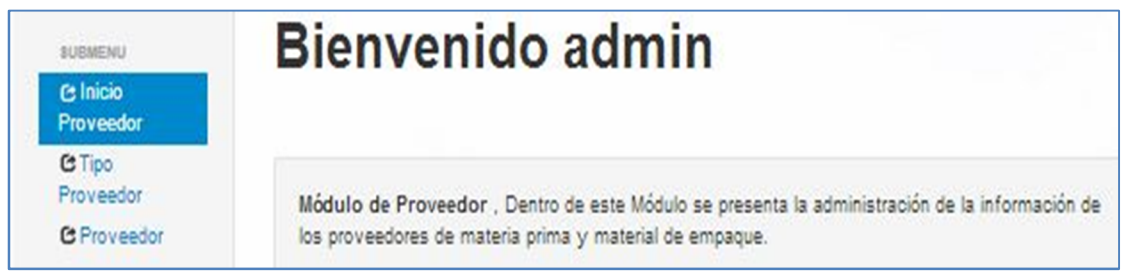

# **Tipo proveedor**

Dentro del tipo de proveedor se manejan los datos relacionados a los grupos de proveedor que se pueden dar dentro del sistema.

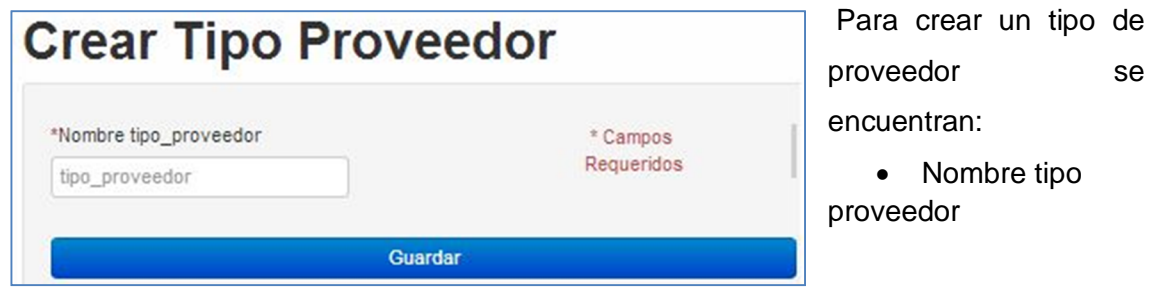

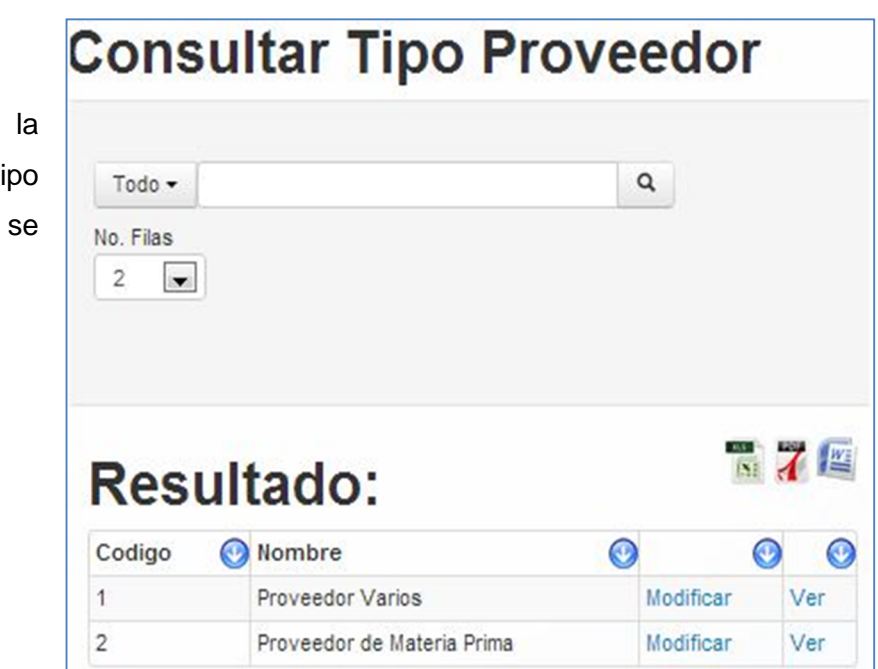

Para filtrar consulta sobre el ti de proveedor encuentran:

- Código
- Nombre

# **Modificar Tipo Proveedor**

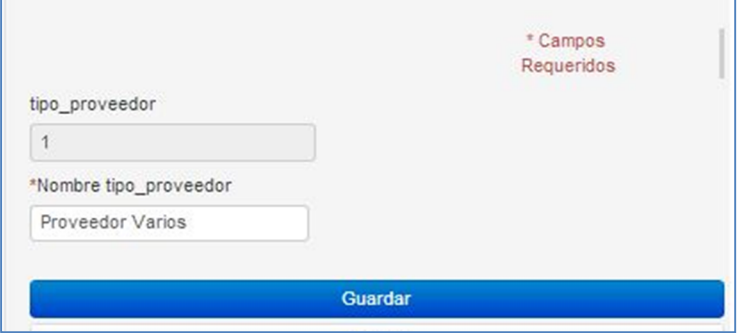

Dentro de los datos permitidos a modificar se encuentran:

• Nombre tipo proveedor

# **Proveedor**

En proveedor se maneja la información que permite describir a los proveedores que se

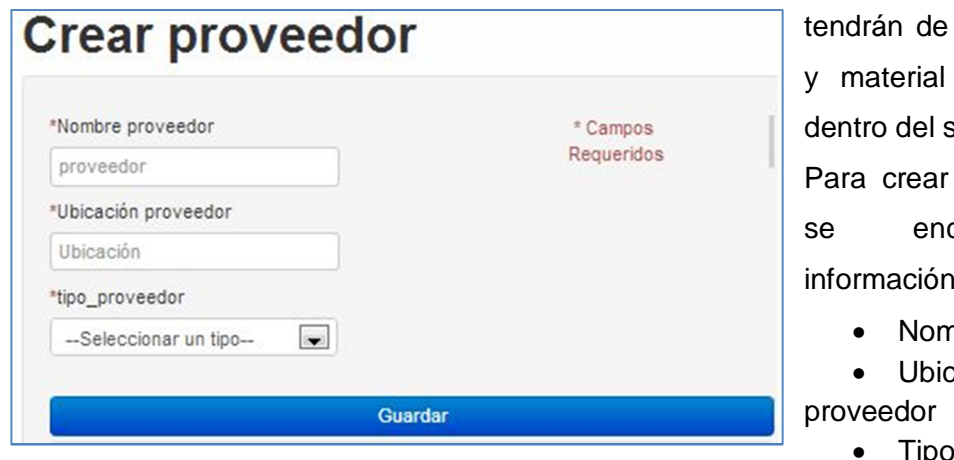

materia prima de empaque sistema.

un proveedor

cuentra la información:

- hbre proveedor
- Ubicación
- - ipo proveedor

Para filtrar la consulta sobre un proveedor se encuentran:

- Código
- Nombre
- Ubicación
- Tipo proveedor

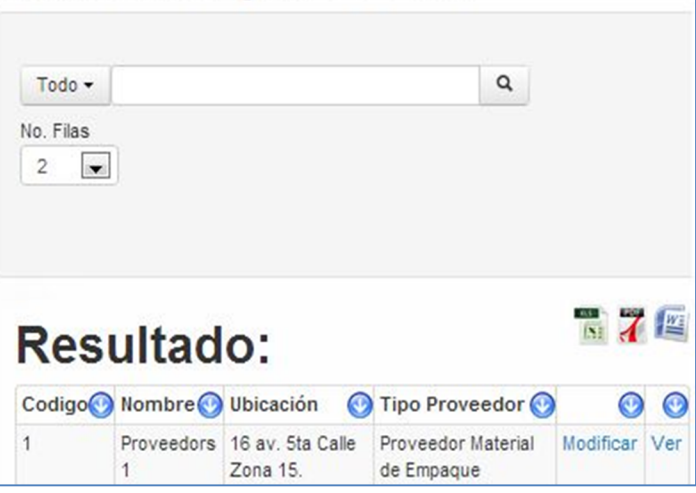

**Consultar proveedor** 

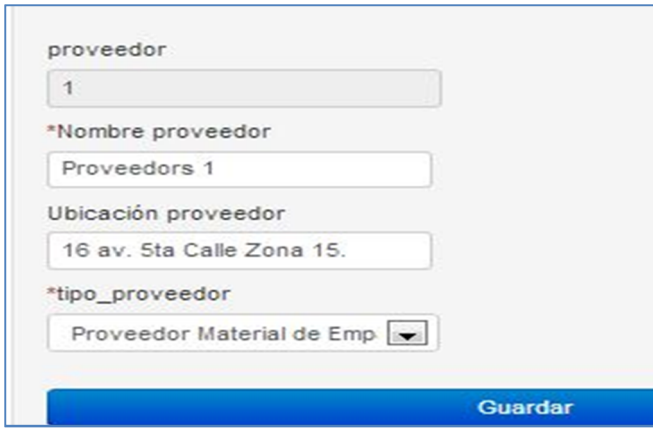

Dentro de los datos permitidos a modificar se encuentran:

- Nombre proveedor
- Ubicación proveedor
- Tipo proveedor

#### **Clientes**

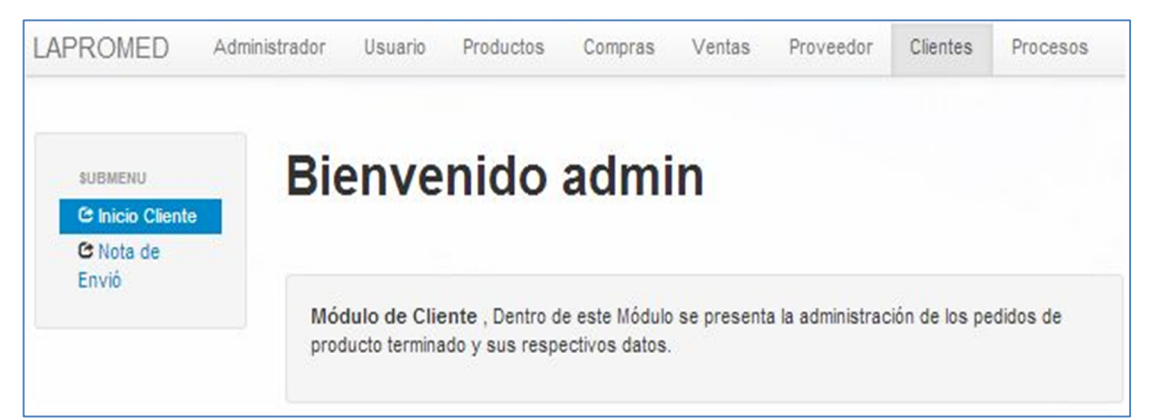

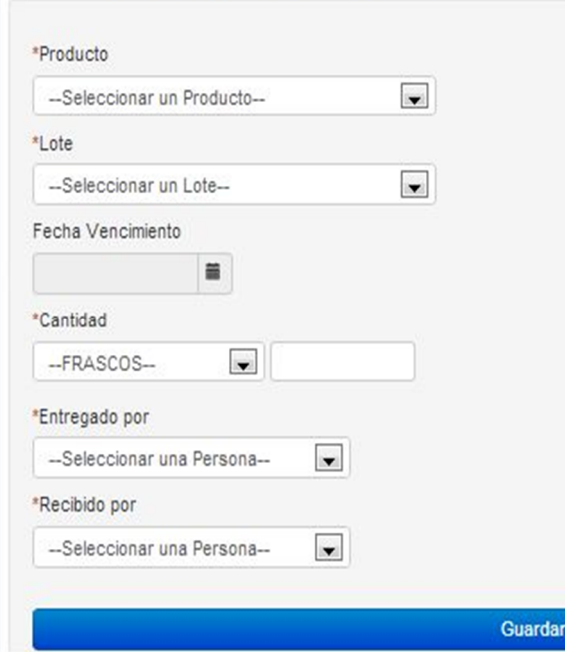

# **Nota de envío**

Dentro de la nota de envío se maneja la información sobre él envío de producto terminado que se manda al departamento de ventas. Para crear una nota de envío se ingresa:

- Producto
- Lote
- Fecha vencimiento
- Cantidad
- Entregado por
- Recibido por

Para filtrar la consulta de nota de envío se encuentran:

<u> Andreas Andrew Maria (1976)</u>

- Código
- Producto
- Código producto
- Fecha
- Código lote
- Fecha vencimiento
- Cantidad
- Persona entrega
- Persona recibe

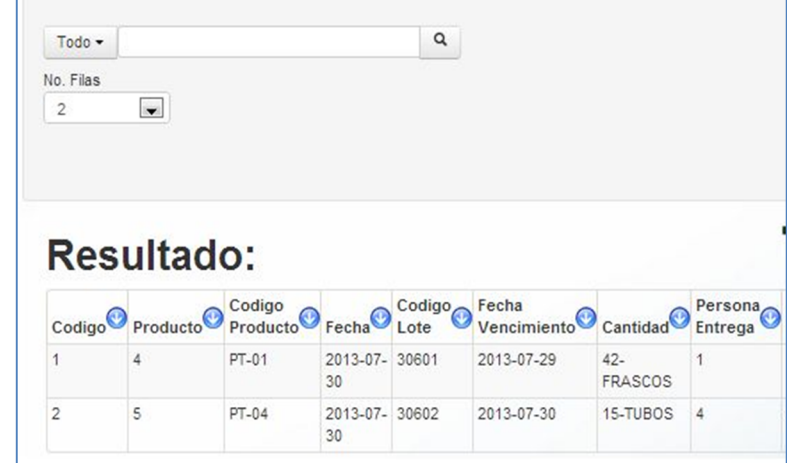

Dentro de los datos permitidos a modificar se encuentran:

- Producto
- Lote
- Cantidad
- Entregado por (persona que entrega)
- Recibido por (persona que recibe la nota)

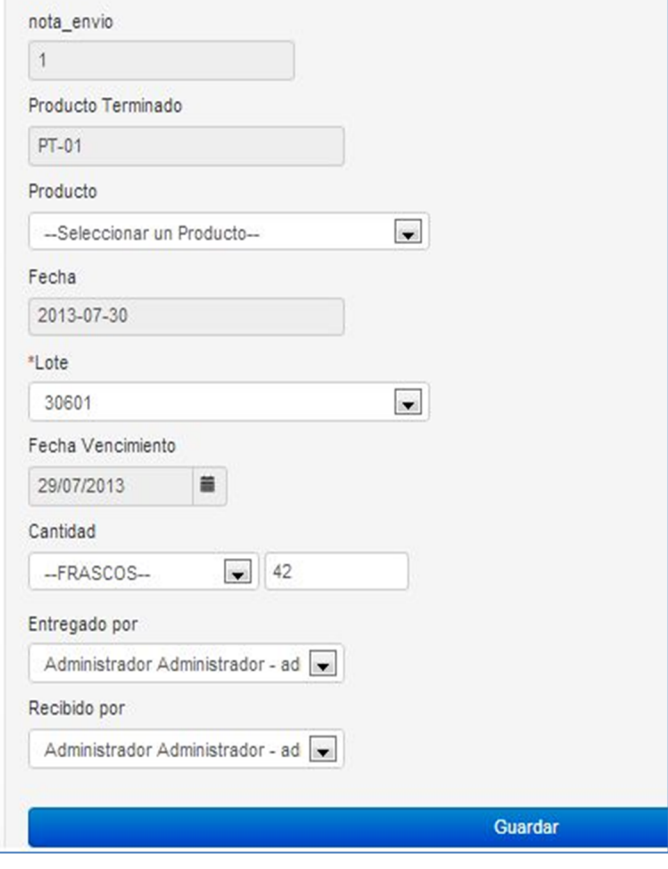

#### **Procesos**

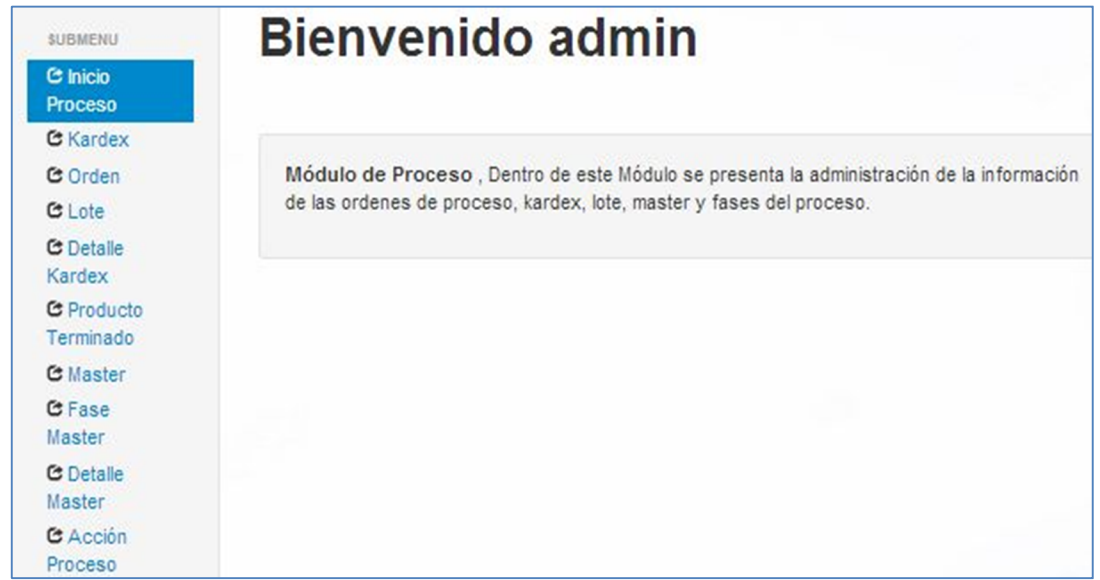

#### **Kardex**

Dentro de *kardex* se maneja la información relacionada a los diferentes tipos de materia que se tienen dentro del sistema.

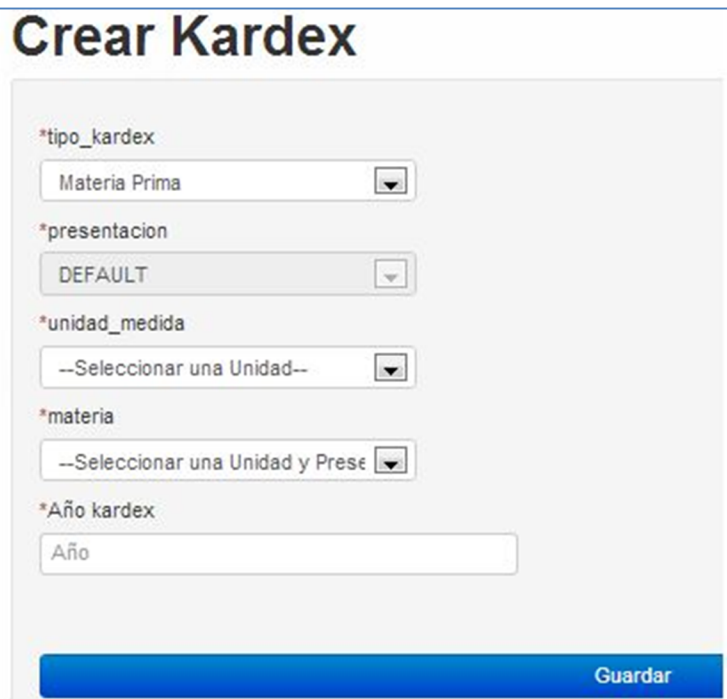

Para crear un *kardex* se encuentra:

- Tipo *kardex*
- Presentación
- Unidad de medida
- Materia
- Año de *kardex*

Para filtrar la consulta de *kardex* se encuentran:

- Código
- Código *kardex*
- Materia
- Código materia
- Tipo *kardex*
- Año
- Existencia
- $\bullet$  Costo total
- Cantidad

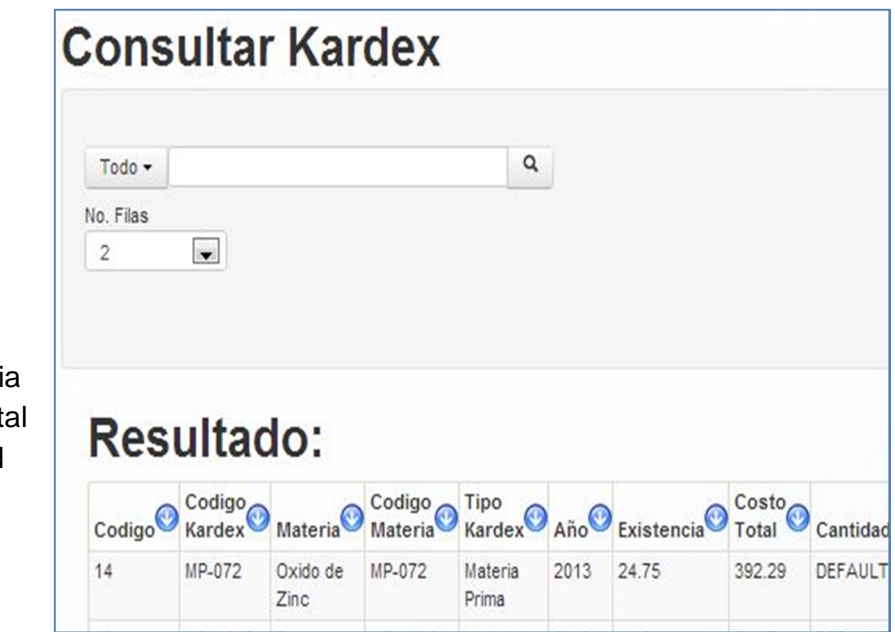

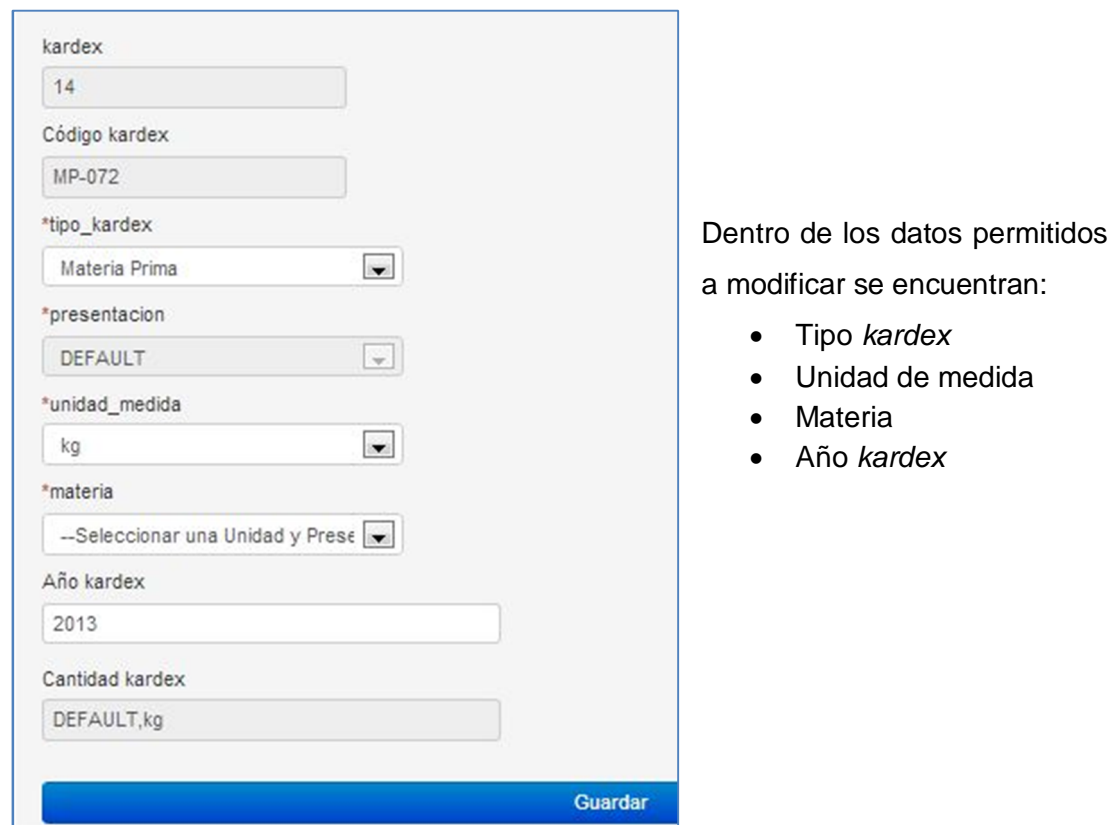

#### **Orden**

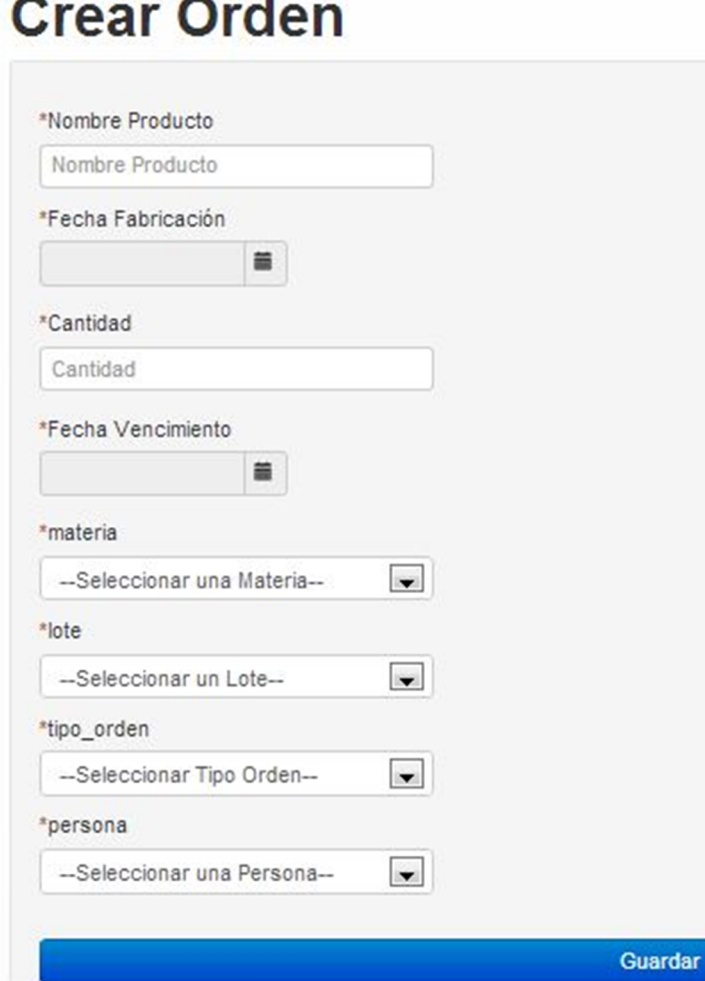

Dentro de orden se maneja la información sobre las órdenes creadas dentro del proceso de la institución como lo es la orden de fabricación.

Para crear una orden se encuentran:

- Nombre producto
- Fecha fabricación
- Cantidad
- Fecha vencimiento
- Materia
- Lote
- Tipo orden
- Persona

Para filtrar las órdenes se encuentran:

- Código
- Código orden
- Nombre producto
- Fecha fabricación
- Cantidad
- Fecha vencimiento
- Código materia
- Código lote
- Tipo orden
- Persona solicitada
- Persona solicitada

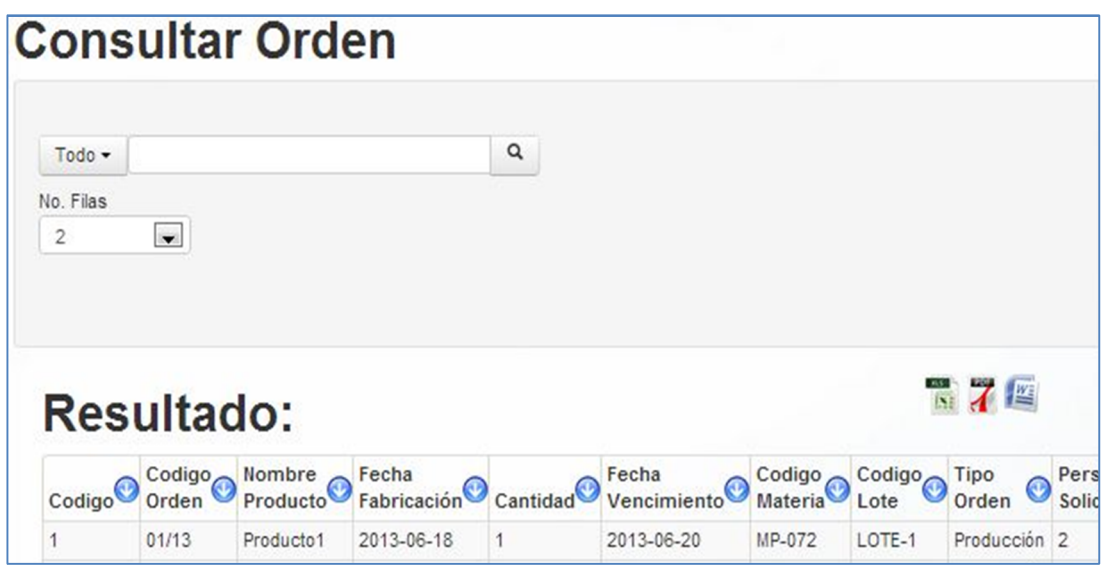

Dentro de los datos a modificar se encuentran:

- Nombre producto
- Cantidad
- Materia
- Lote
- Tipo orden
- Persona

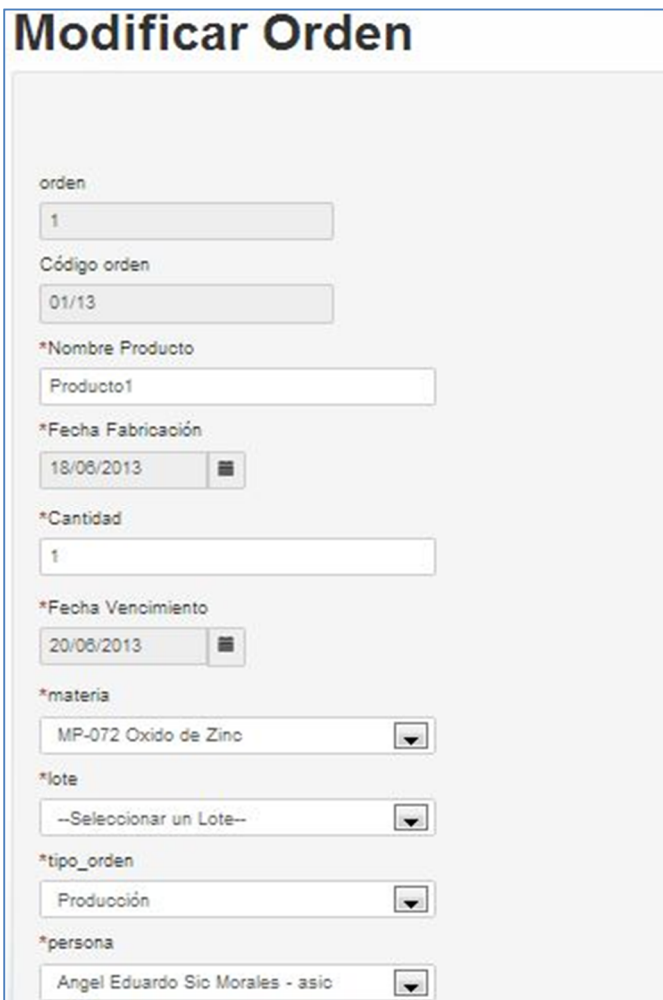

#### **Lote**

Dentro de lote se maneja la información descriptiva sobre los lotes que utiliza el sistema.

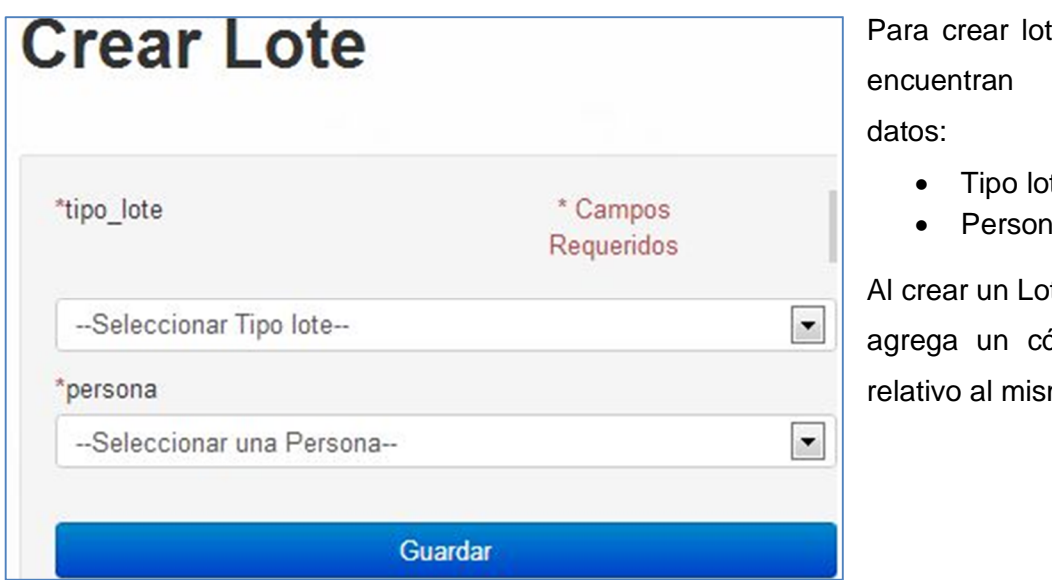

te se los

- ite
- ıa

te se ádigo mo.

Para filtrar la consulta de lote se encuentran:

- Código
- Código lote
- Fecha creación
- Tipo lote
- Persona creadora

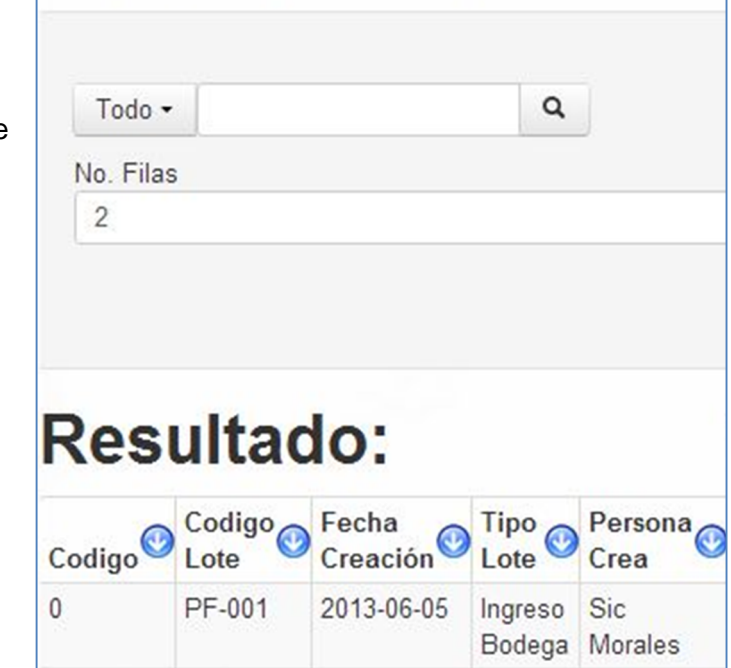

**Consultar Lote** 

Dentro de los datos a modificar se encuentran:

• Persona

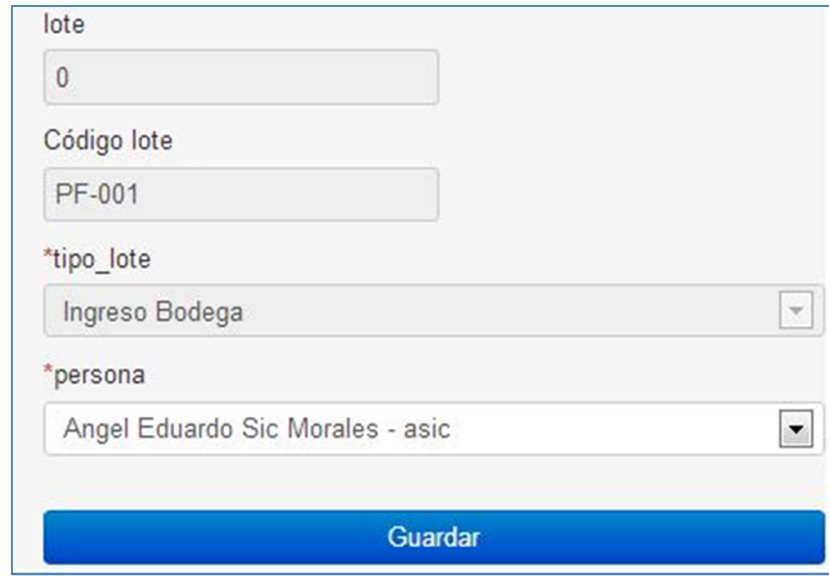

# **Detalle** *kardex*

Dentro del detalle de *kardex* se agrega la información relacionada a un determinado *kardex*.

Para crear un *kardex* se ingresan los siguientes datos:

- *Kardex*
- Orden
- Pedido
- Lote
- Concepto
- Unidad de medida
- Boleta de banco

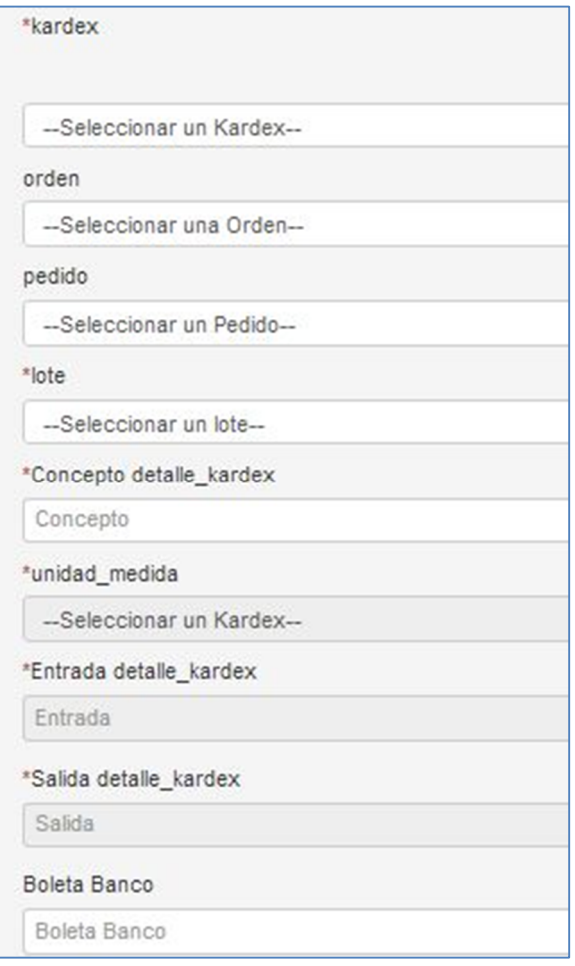

# **Consultar Detalle Kardex**

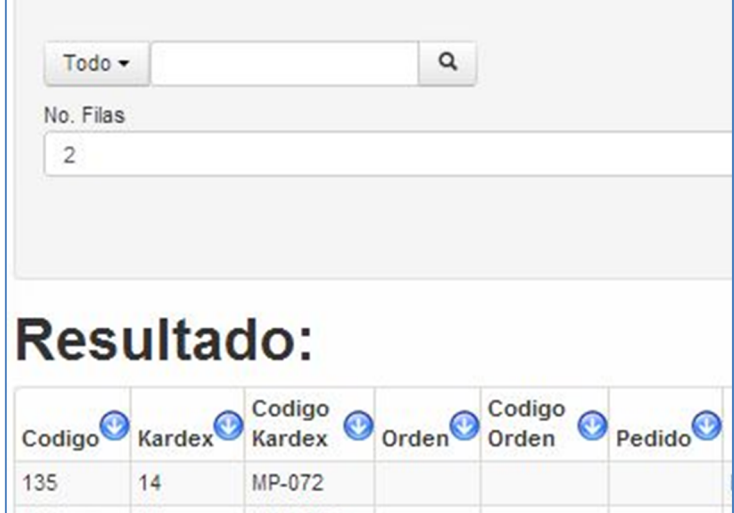

Para filtrar la consulta sobre el detalle de *kardex* se encuentra:

- Código
- *kardex*
- Código *kardex*
- Orden
- Código orden
- Pedido

Dentro de los datos permitidos a modificar se encuentran:

- Orden
- Pedido
- Lote
- Concepto
- Boleta banco

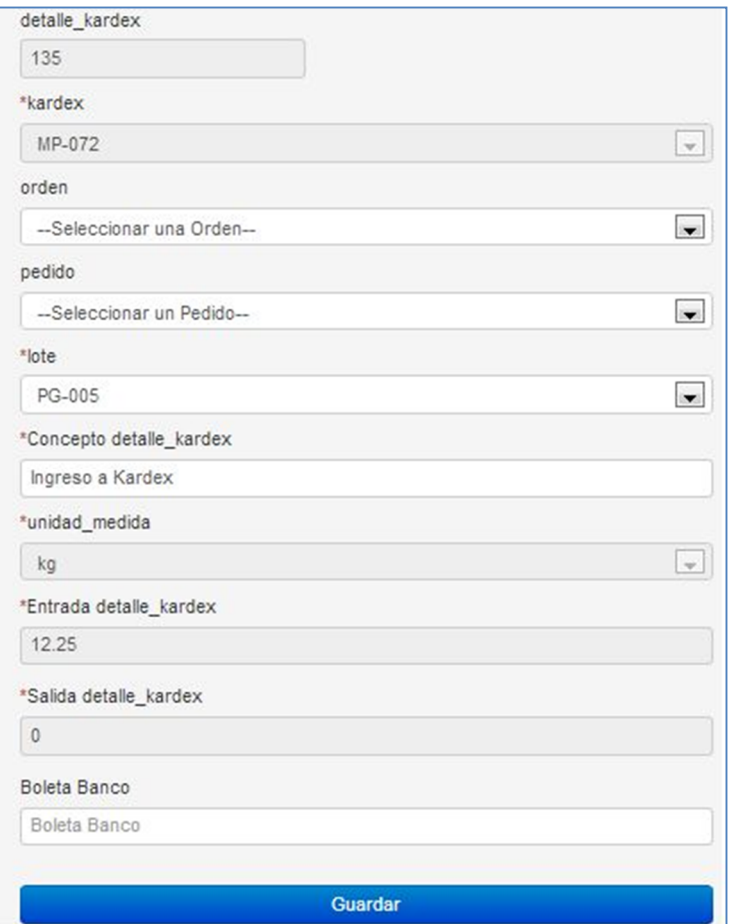

# **Producto terminado**

Dentro del producto terminado se maneja la información sobre los productos que se generar en el proceso de producción.

Para crear la información sobre producto terminado se encuentra:

- Producto
- Lote
- Costos
- Unidades
- Costo unitario

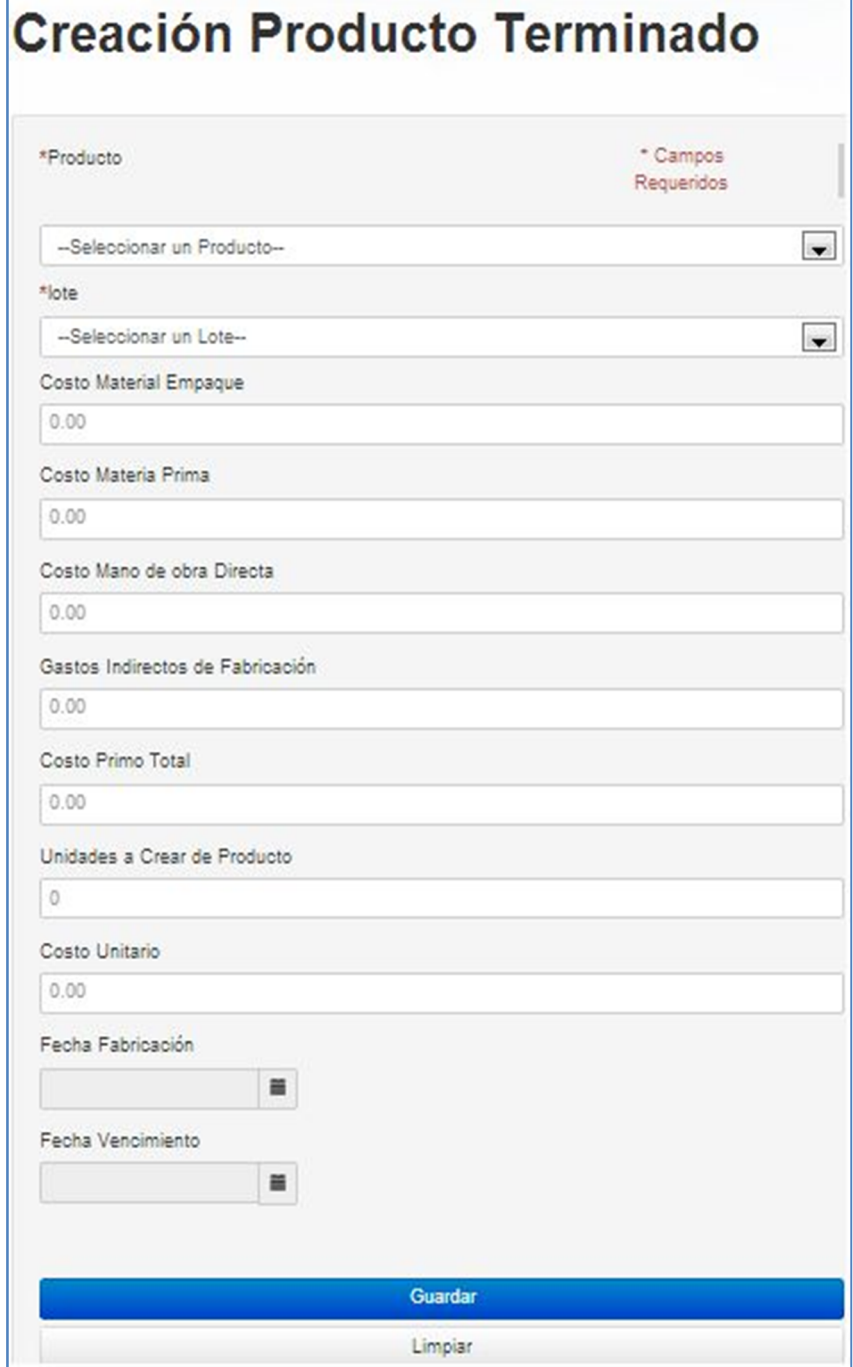

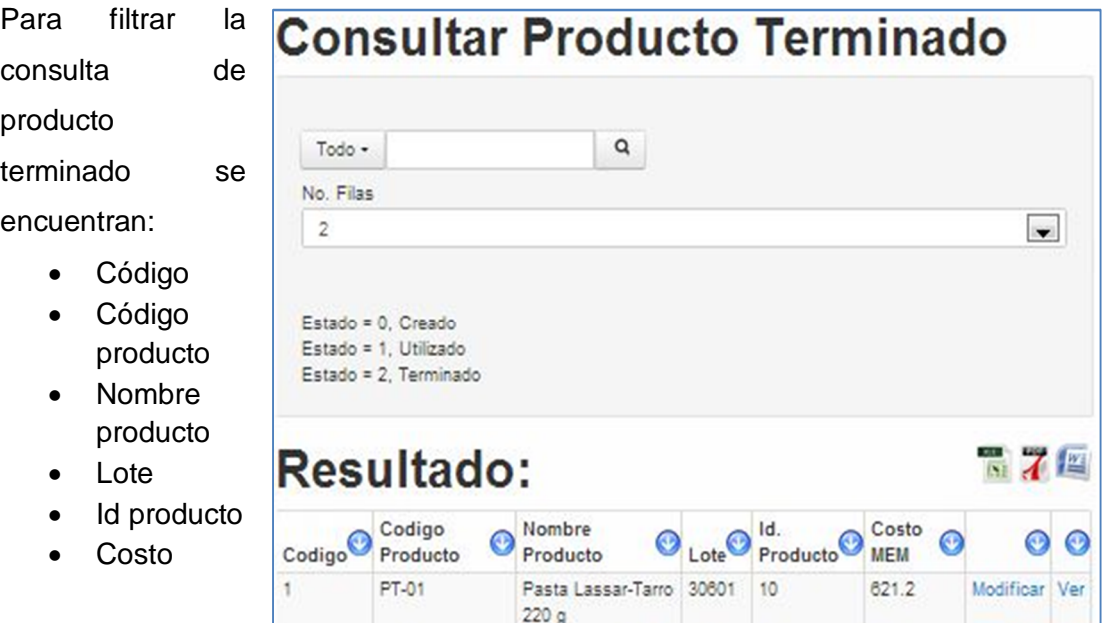

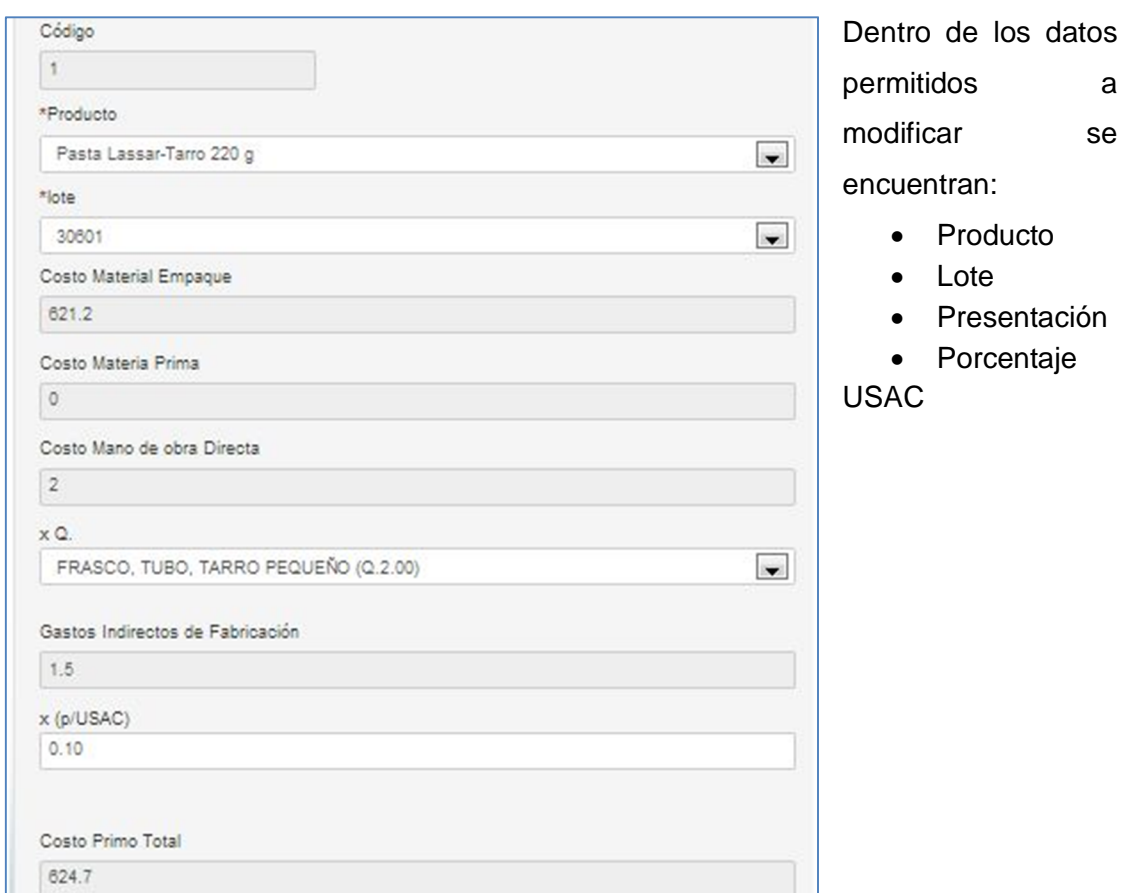

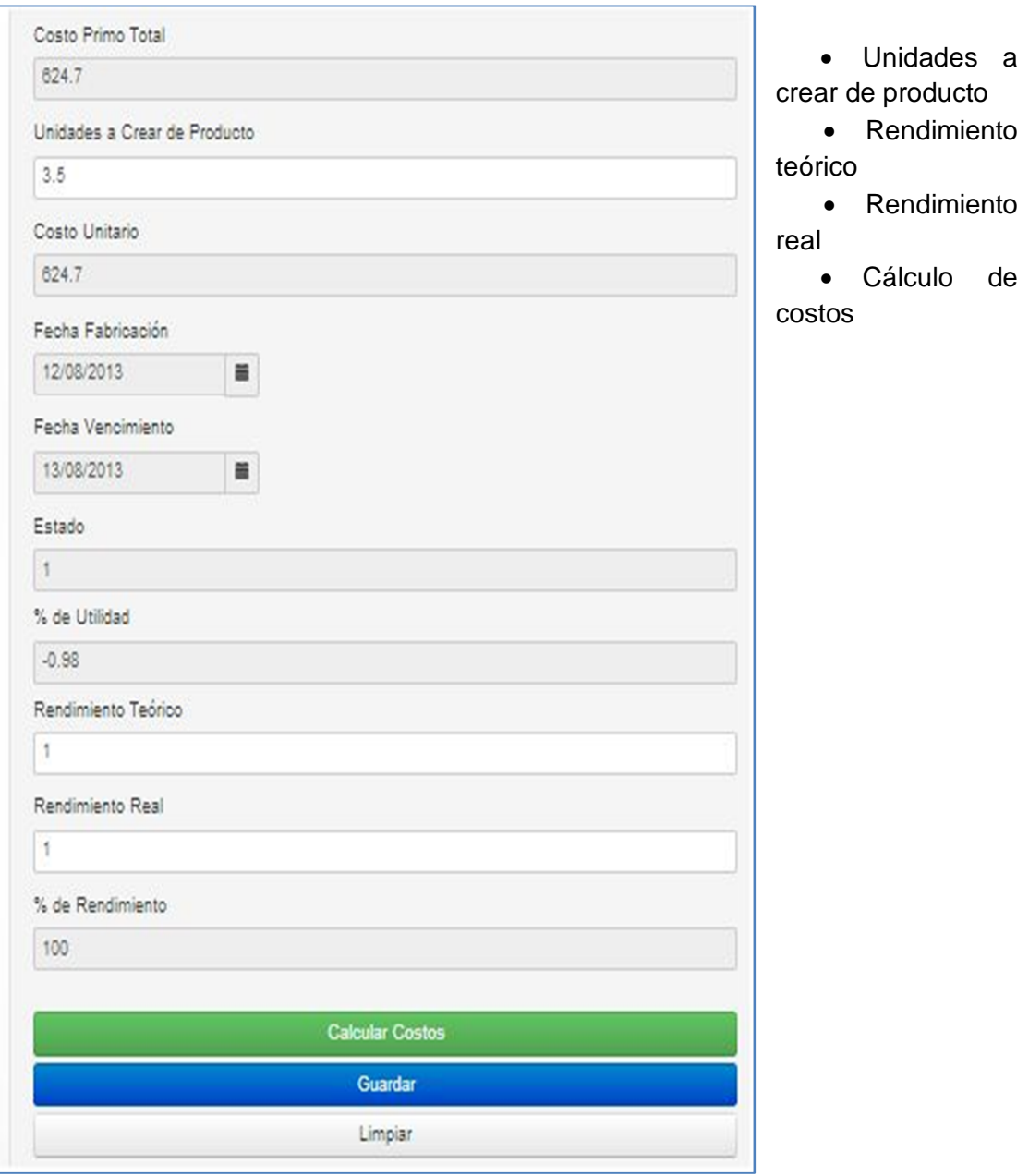

#### **Máster**

Dentro del máster se maneja la información que se relaciona al proceso de producción o fabricación de productos.

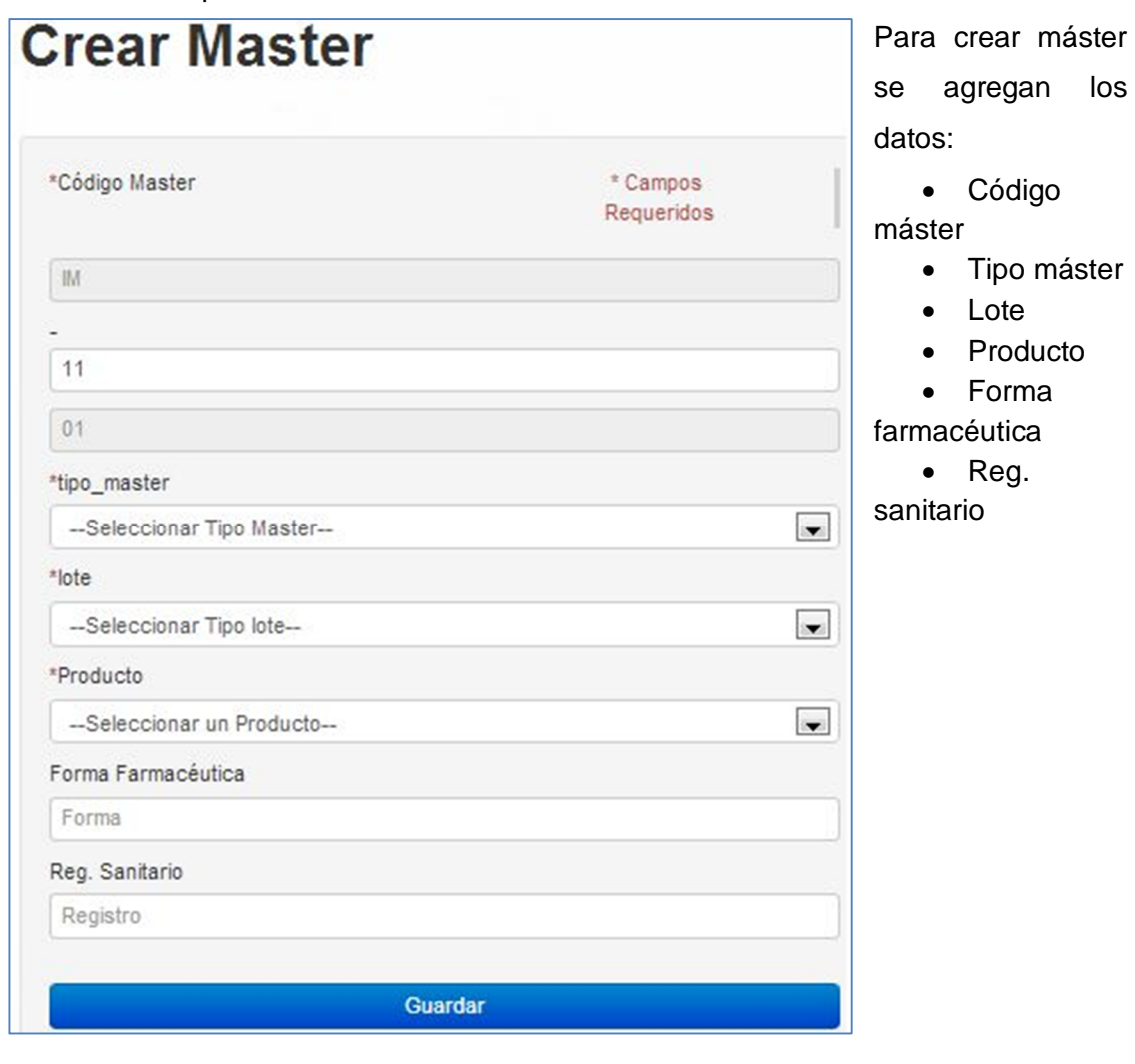

Para filtrar la consulta de máster se encuentran:

- Código
- Código máster
- Tipo máster
- Lote
- Código lote
- Producto

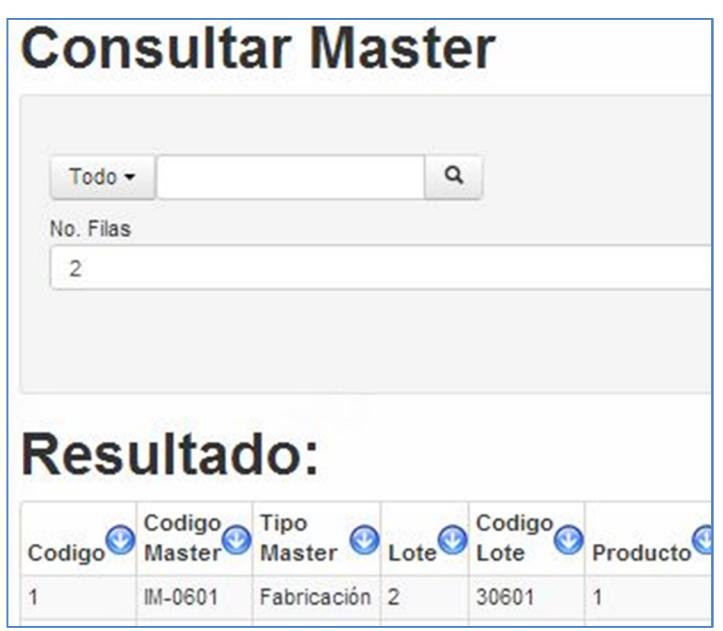

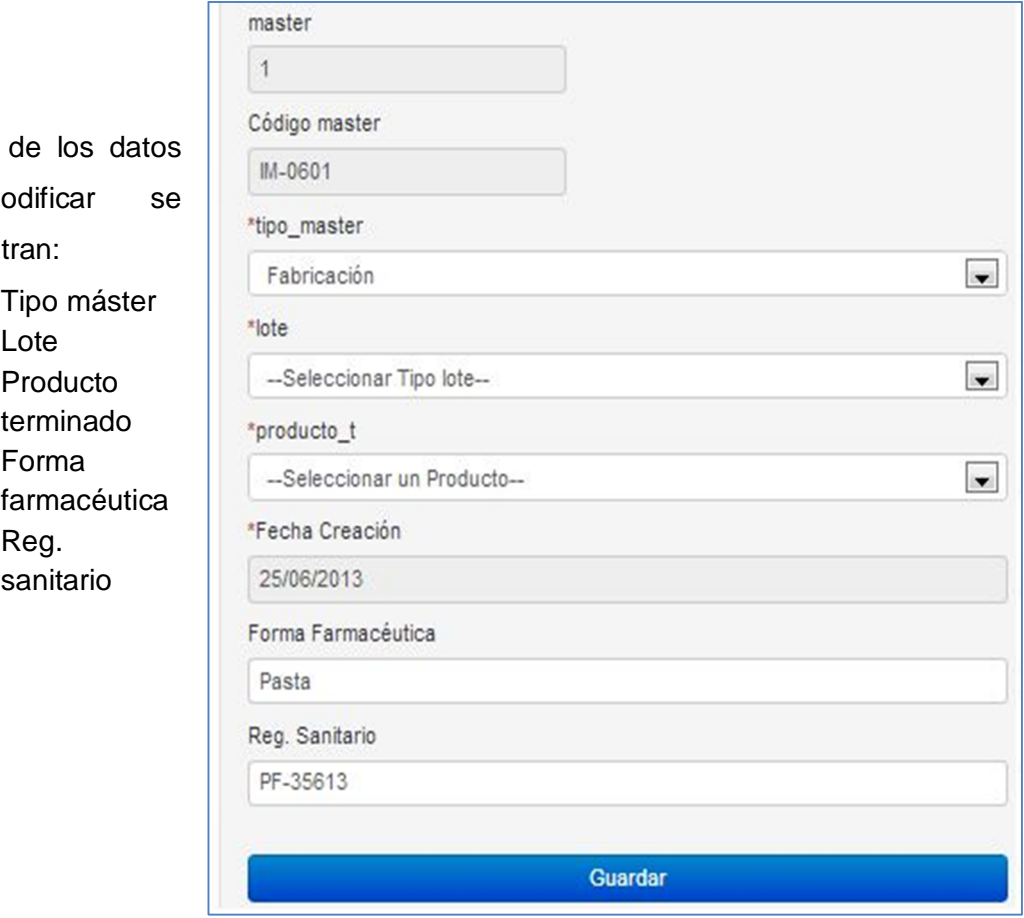

Dentro a mo encuent

- Tipo máster
- $\bullet$
- Producto
- Forma
- $\bullet$

#### **Fase máster**

Fase máster maneja la información relacionada a un determinado máster, siendo fase de materia prima y fase de material de empaque regularmente.

Para crear una fase del máster se encuentran los datos:

- Información
- Tipo fase
- Máster
- Nombre fase máster
- Tipo orden
- Fechas

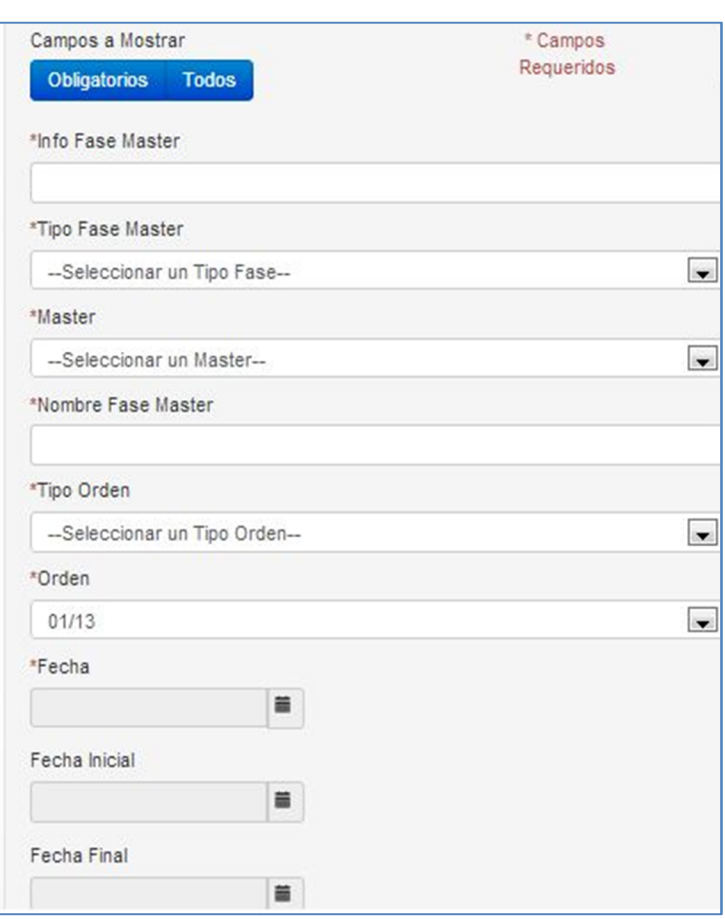

# **Consultar Fase Master**

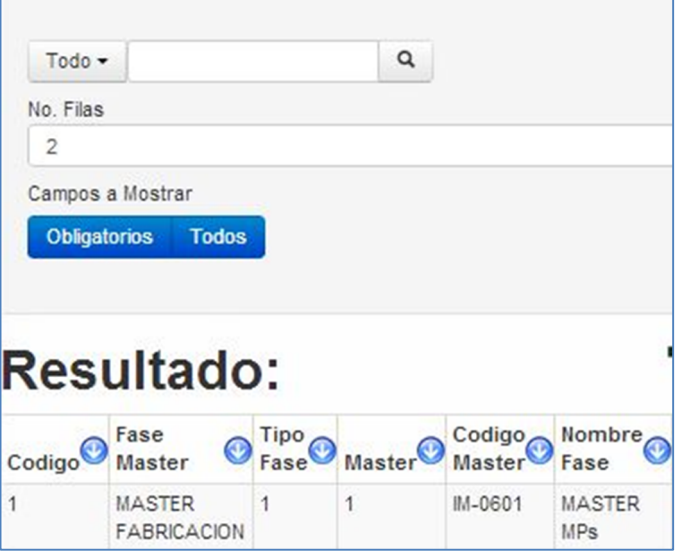

Para filtrar la fase del máster se encuentran:

- Código
- Fase máster
- Tipo fase
- Máster
- Código máster
- Nombre fase

Dentro de los datos permitidos a modificar se encuentran:

- Información
- Tipo fase máster
- Máster
- Nombre fase máster
- Orden
- Cantidad
- Presentación
- Peso

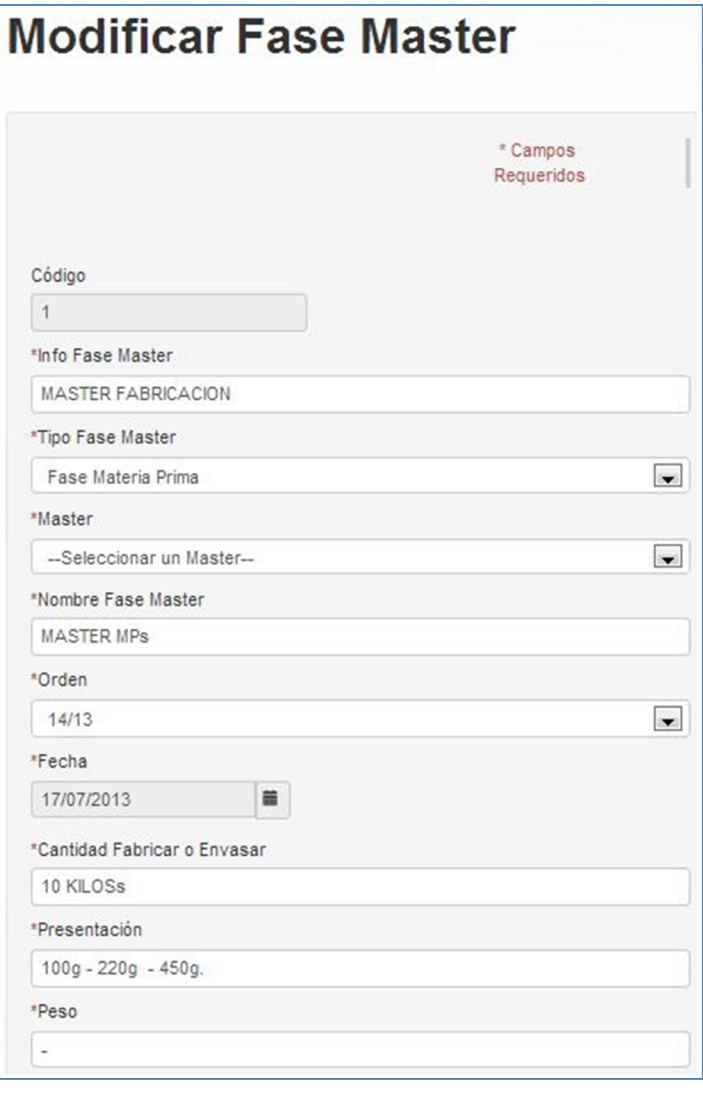

# **Detalle máster**

Dentro del detalle máster se ingresa la información relacionada a una determinada fase del máster.

Para crear un detalle máster se encuentran los datos:

- Máster
- Tipo materia
- Código materia
- Fase máster
- Fórmula industrial
- Cantidad requerida
- Cantidad utilizada
- Código lote

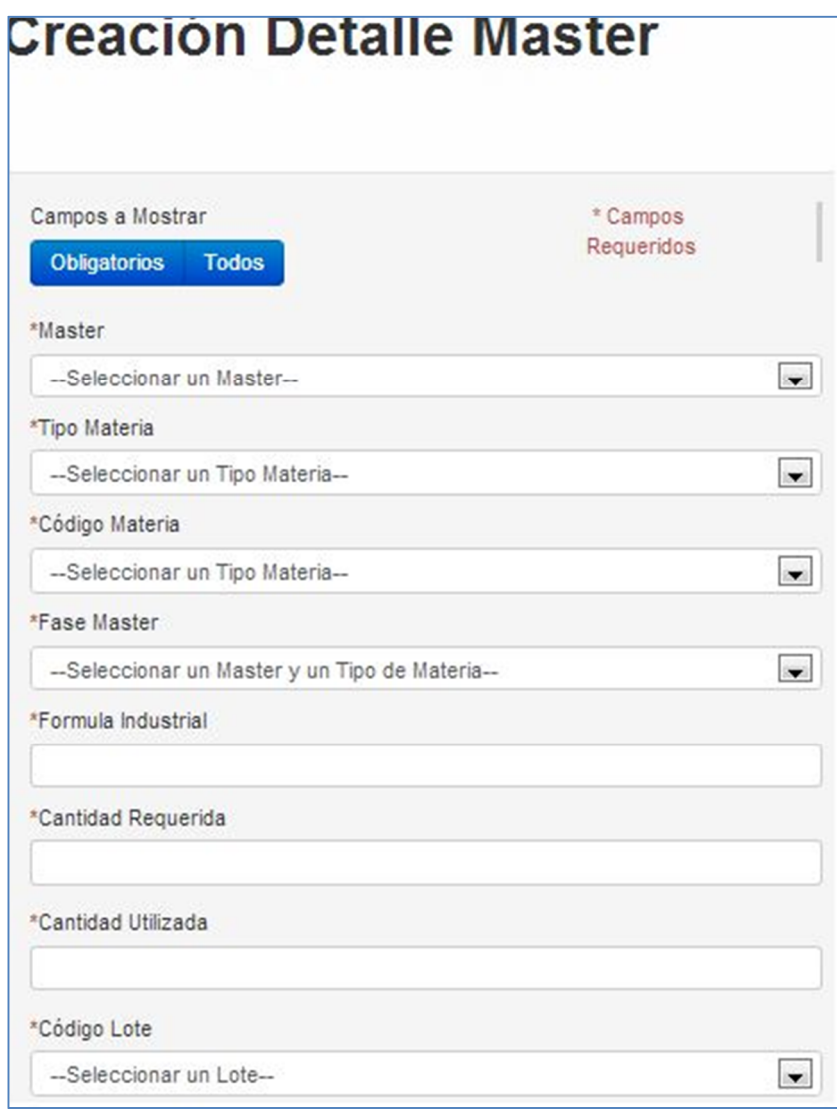

Se permite calcular el total, ya sea por cantidad utilizada o cantidad requerida.

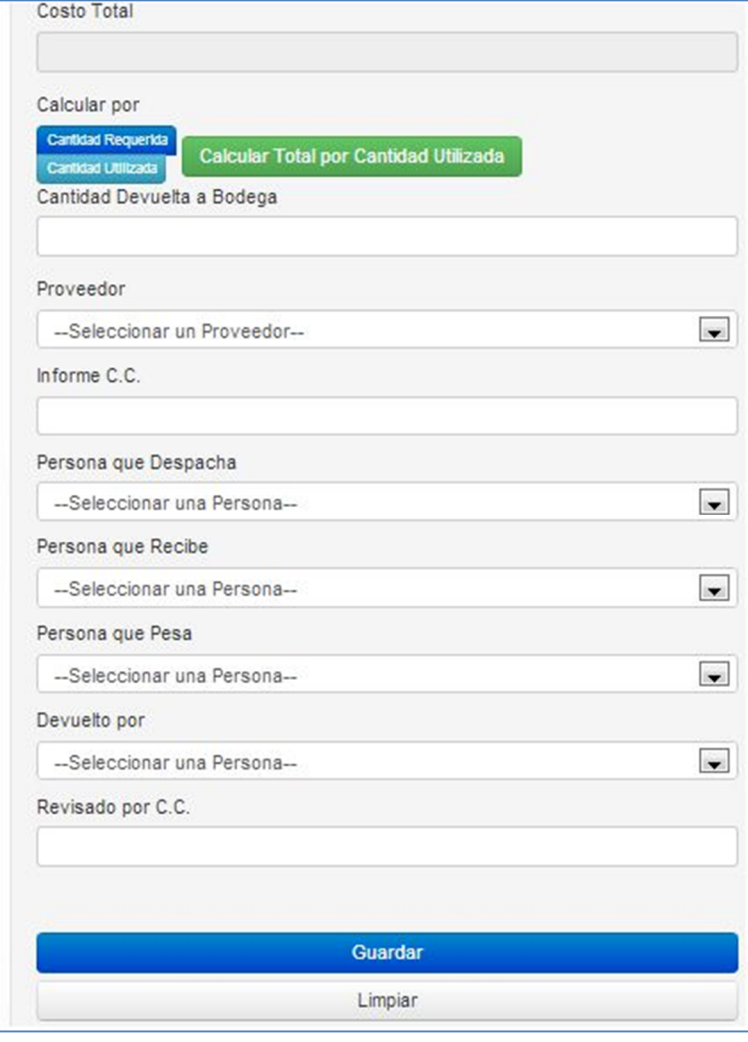

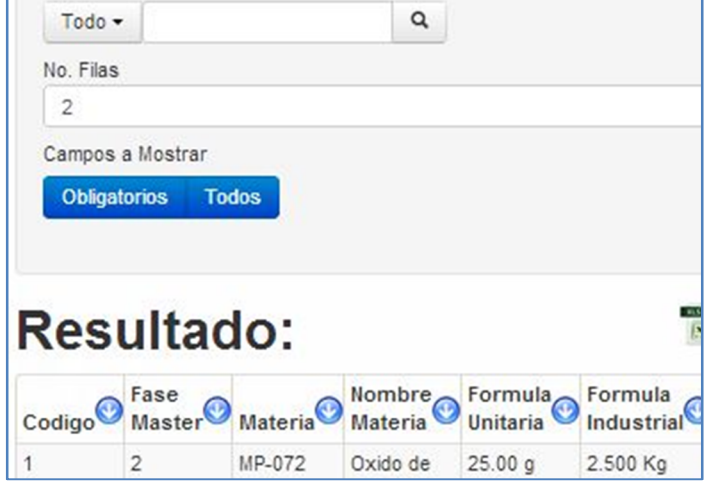

Permite filtrar la consulta de detalle máster por:

- Código
- Fase máster
- Materia
- Nombre materia
- Fórmula unitaria
- Fórmula industrial

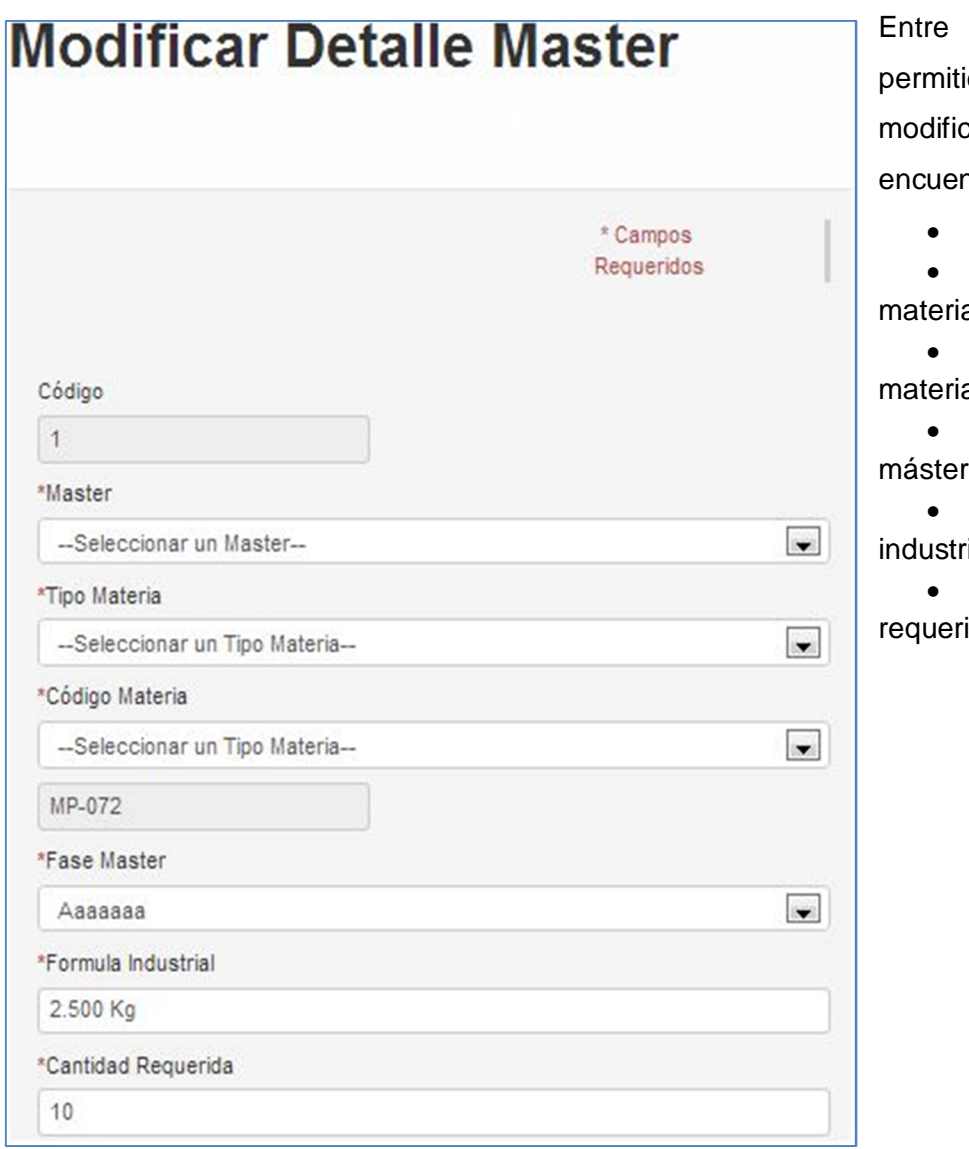

idos a car se ntran: Máster Tipo a Código

los datos

a Fase

Fórmula

rial

Cantidad

ida

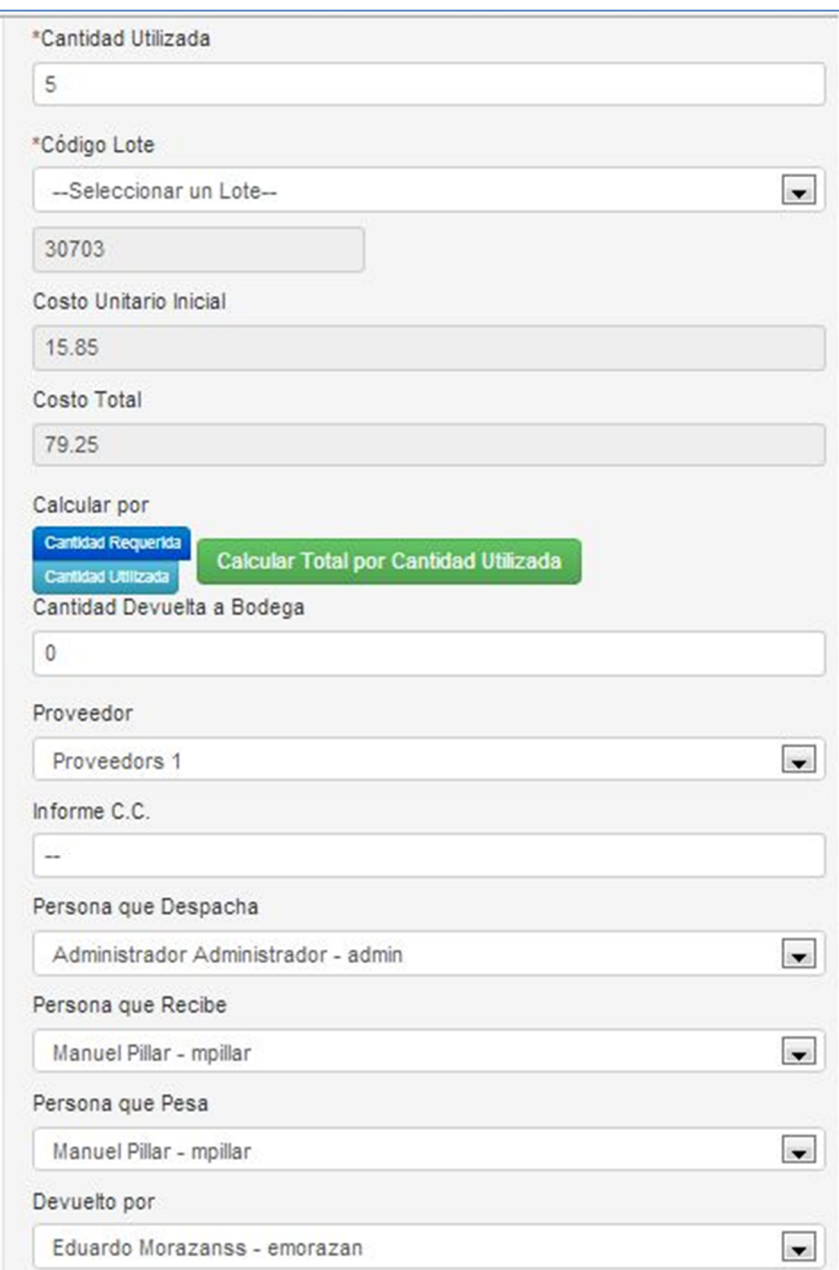

Y se permite calcular nuevamente por cantidad utilizada o cantidad requerida.

# **Acción**

Dentro de las acciones del proceso se encuentran:

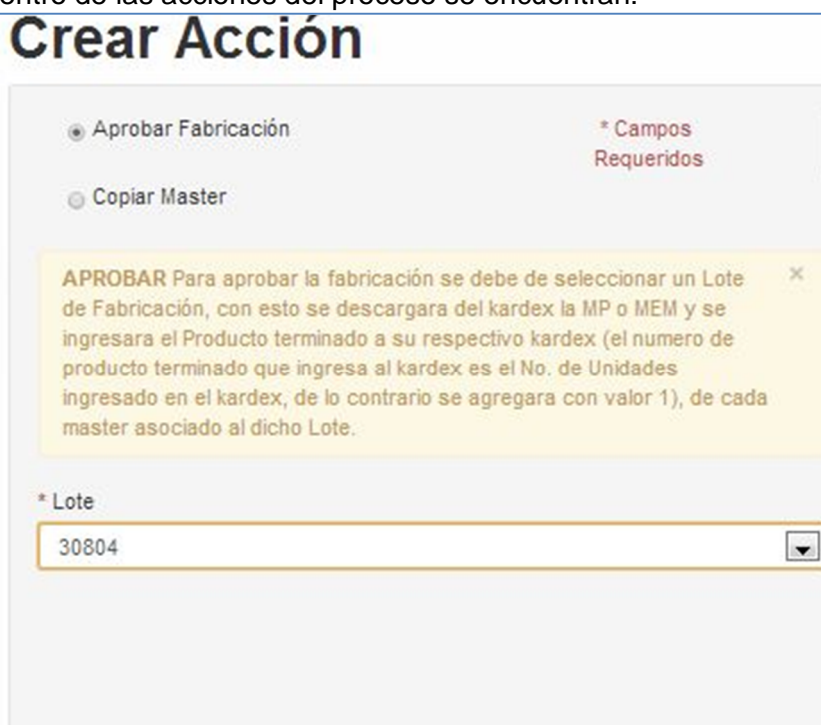

 Aprobar fabricación: en esta opción se selecciona un lote de fabricación. Dependiendo del lote que se seleccione para aprobar se descargan las materia prima y material de empaque de los determinados *kardex*, de las materias que se encuentren en un máster generado para dicho lote.

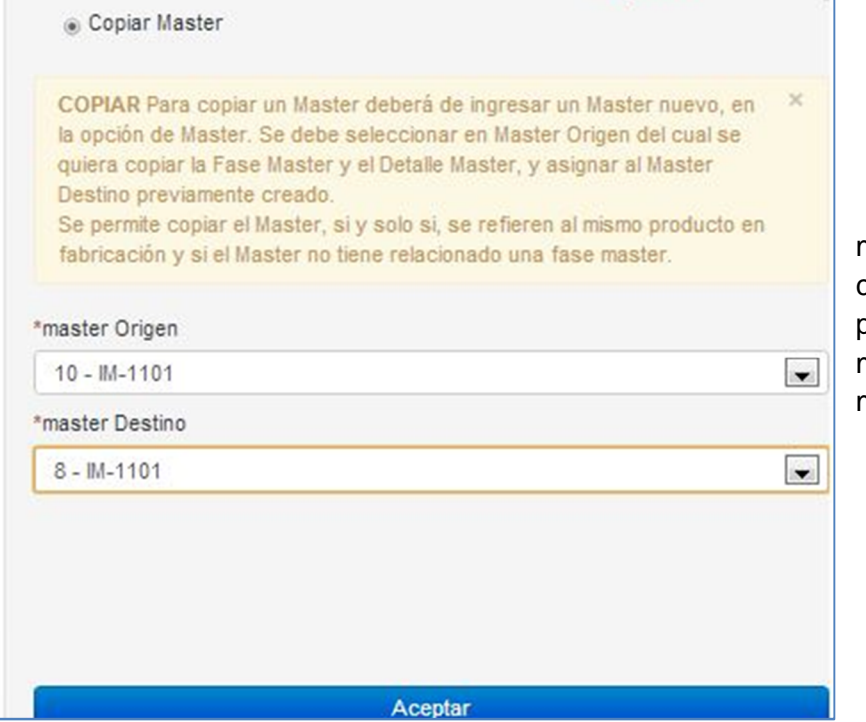

 Copiar máster: permite crear las propiedades de un máster origen a un máster destino.

# **Reportes**

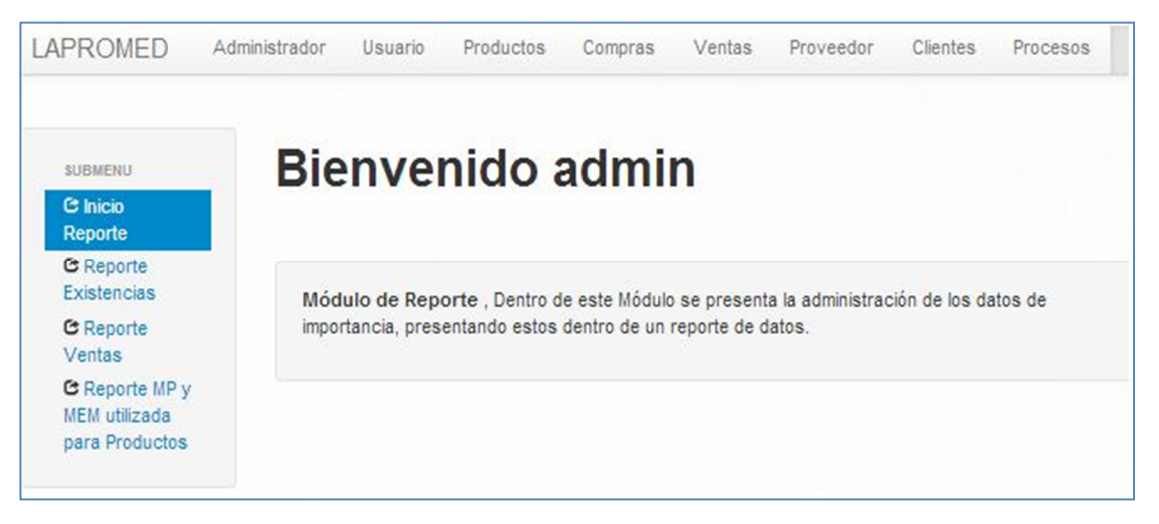

#### **Consultar existencias**

Dentro de la consulta de existencias se permite generar un reporte sobre las siguientes:

- Toda la materia
- Materia prima
- Material de empaque
- Producto terminado

También se permite realizar un filtro de los datos por mes y año requerido.

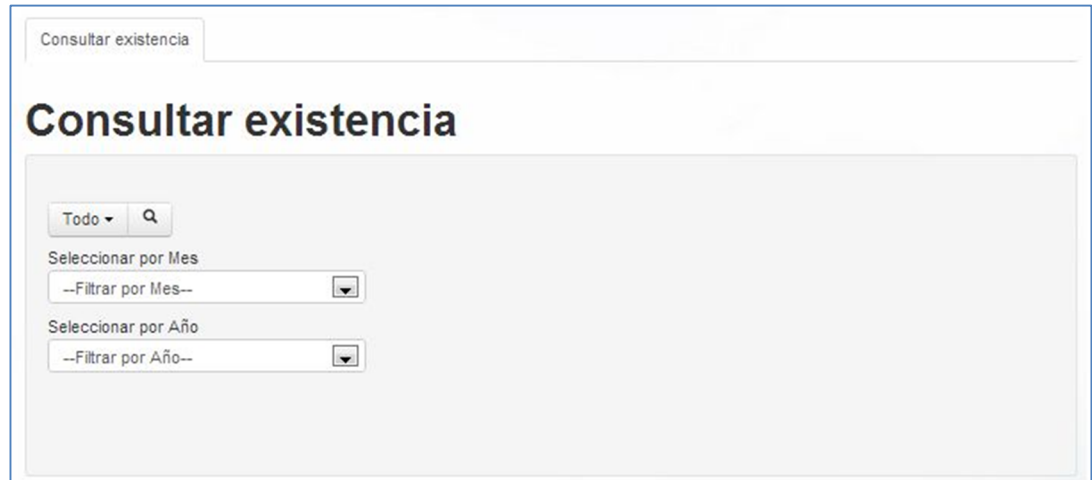

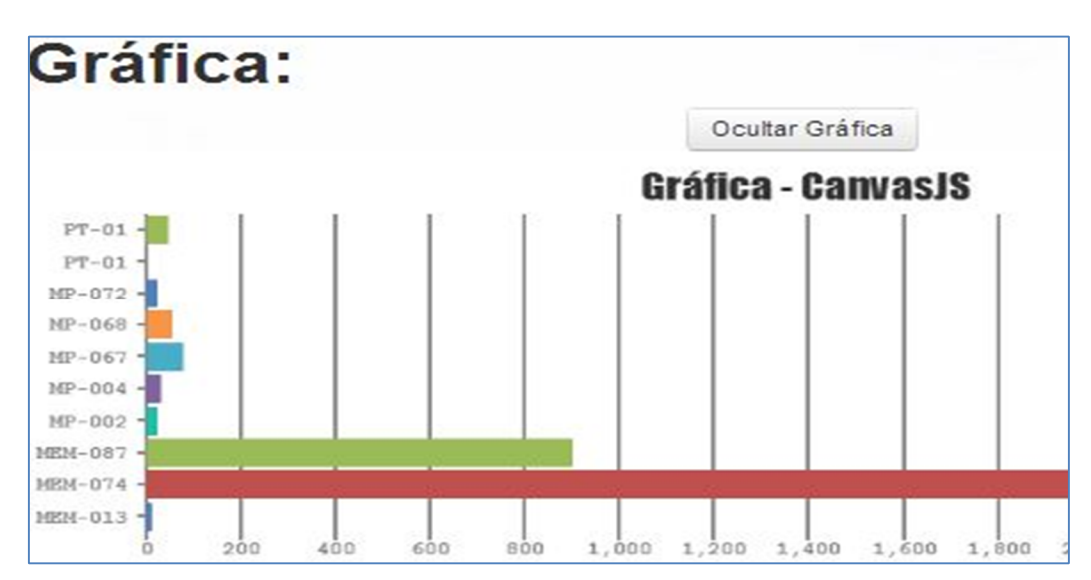

Como resultado de la consulta se genera una gráfica de barras horizontal sobre los datos.

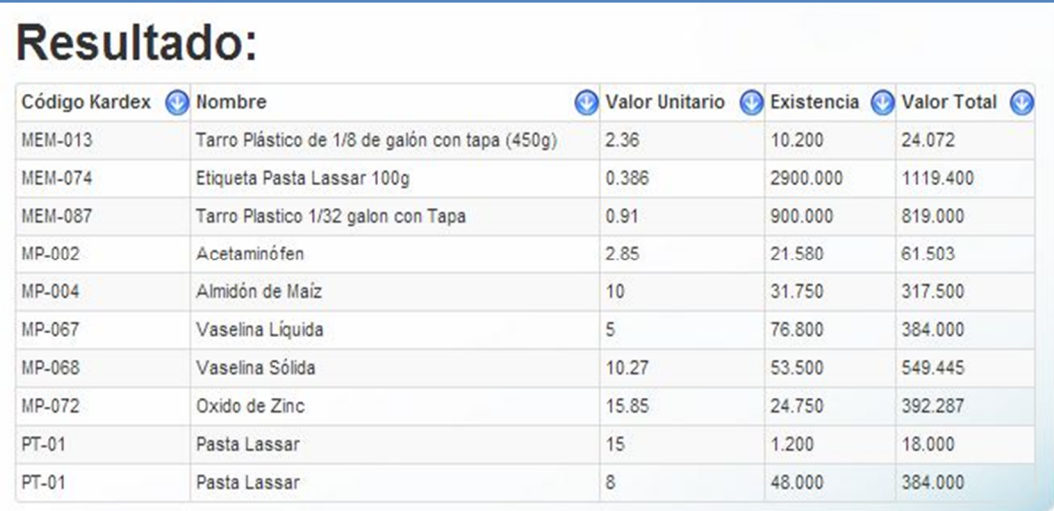

Dentro de los datos que genera la consulta se encuentra:

- Código *kardex*
- Nombre
- Valor unitario
- **Existencia**
- Valor total

#### **Consultar ventas**

Dentro de consultar ventas se permite generar un reporte sobre las existencias de producto terminado. Permitiendo filtrar los datos por medio del mes y año requerido.

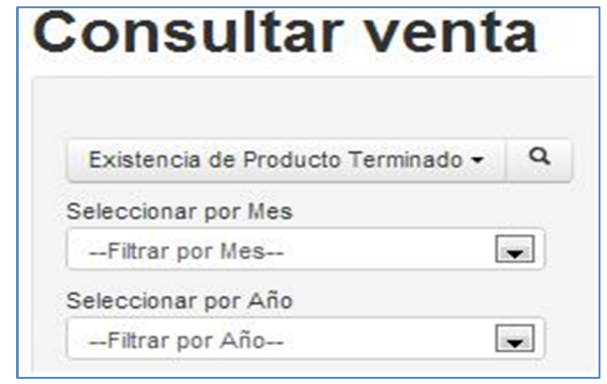

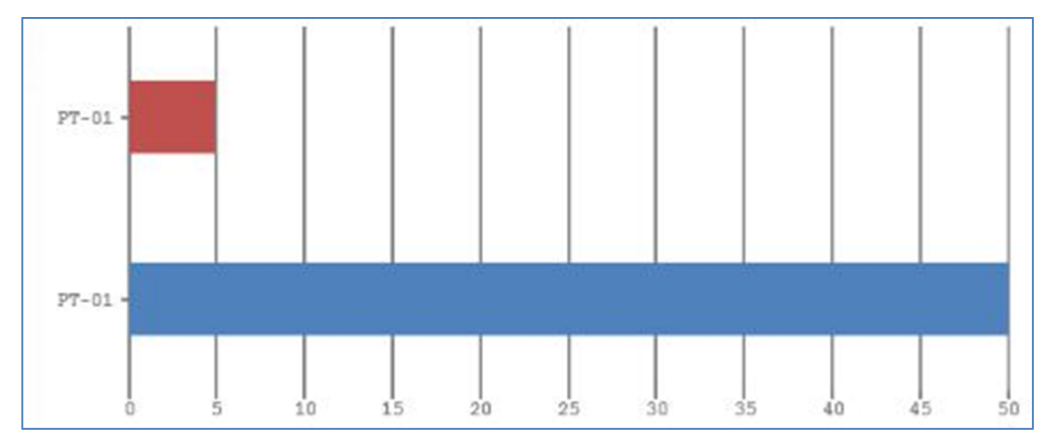

El reporte genera una gráfica de barras horizontal que presenta los productos terminados.

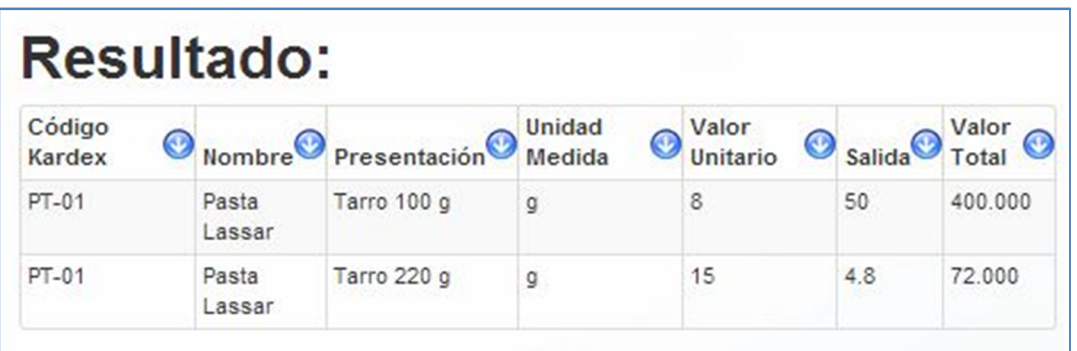

Dentro de los datos de salida del reporte se encuentran:

- Código *kardex*
- Nombre
- Presentación
- Unidad de medida
- Valor unitario
- Salida
- Valor total

# **Consultar MP y MEM utilizado para productos**

Dentro de consultar materia prima y material de empaque utilizado para productos, se presentan los datos filtrados por:

- Materia prima
- Material de empaque

Dicho reporte permite realizar un promedio dentro de máximo tres años de referencia.

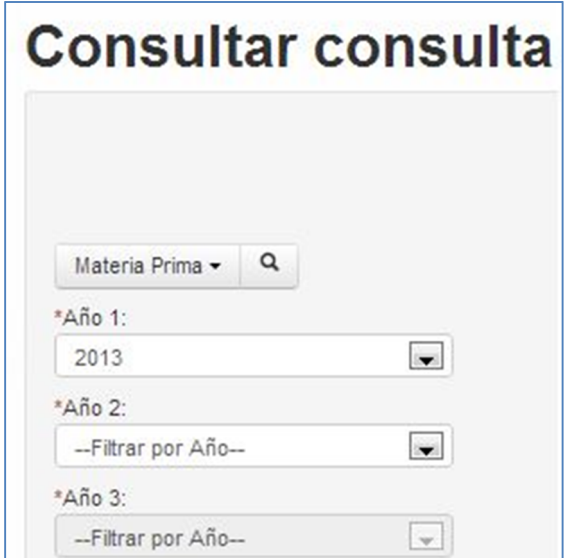

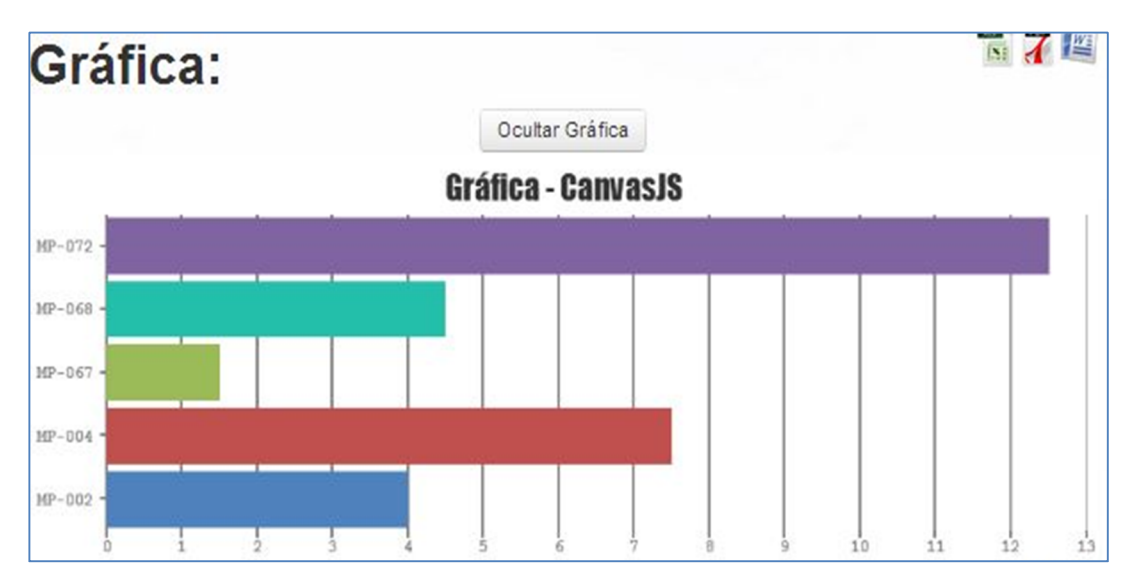

Genera una gráfica de barras horizontal que presenta los datos de materia que tiene como resultado.

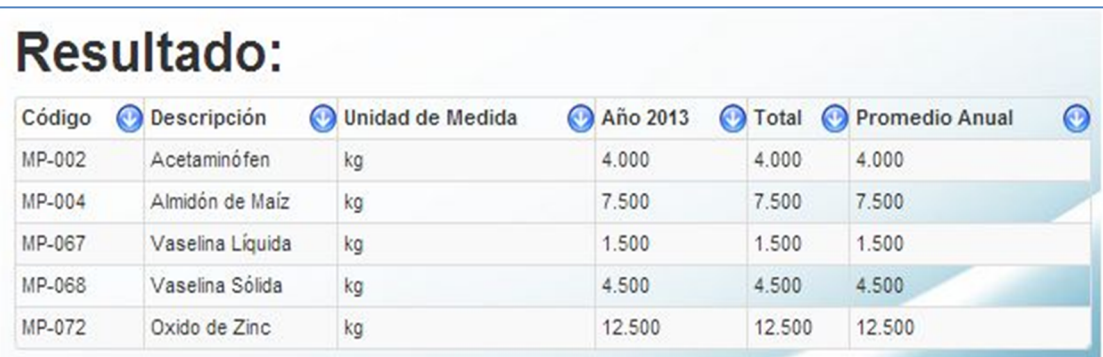

Dentro de los datos que presenta el reporte se encuentran:

- Código
- Descripción
- Unidad de medida
- Año N
- Total
- Promedio anual

# **Historial**

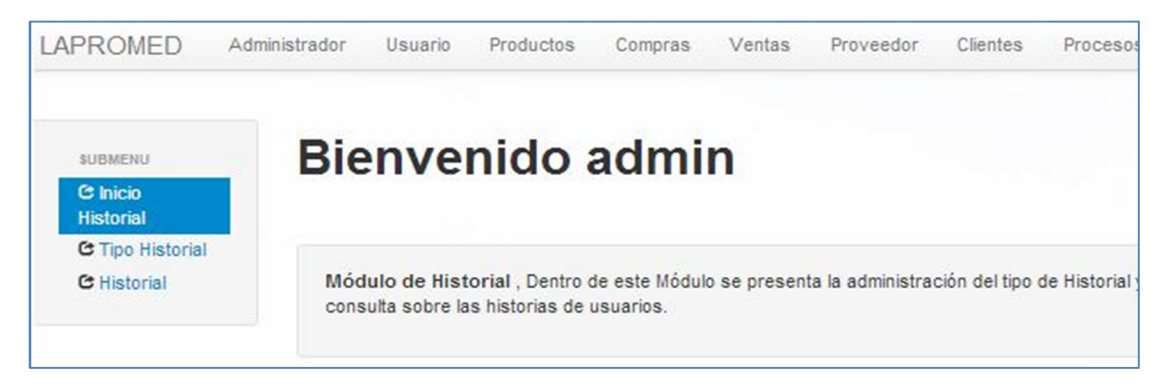

# **Tipo historial**

Dentro del tipo de historial se manejan los datos relacionados a los grupos de historial

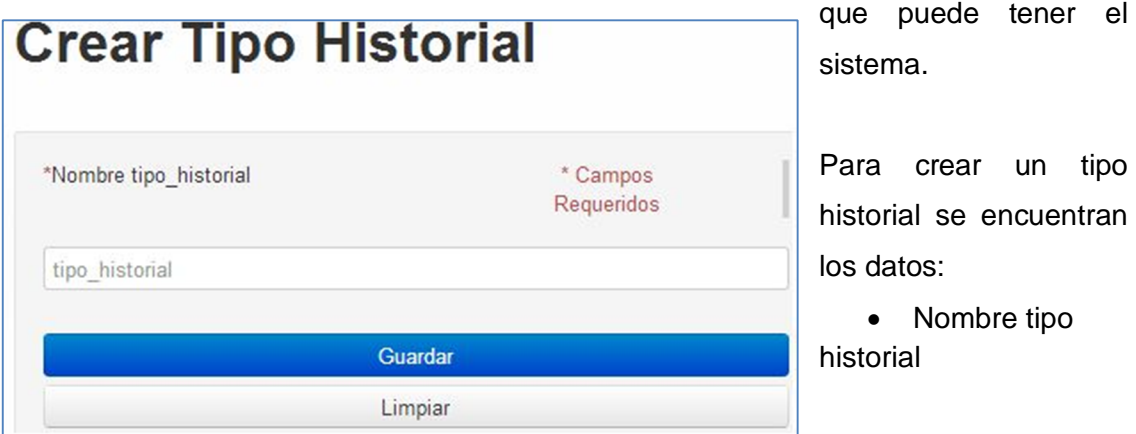

Para filtrar la consulta sobre el tipo historial se encuentran:

 $\Box$ 

- Código
- Nombre

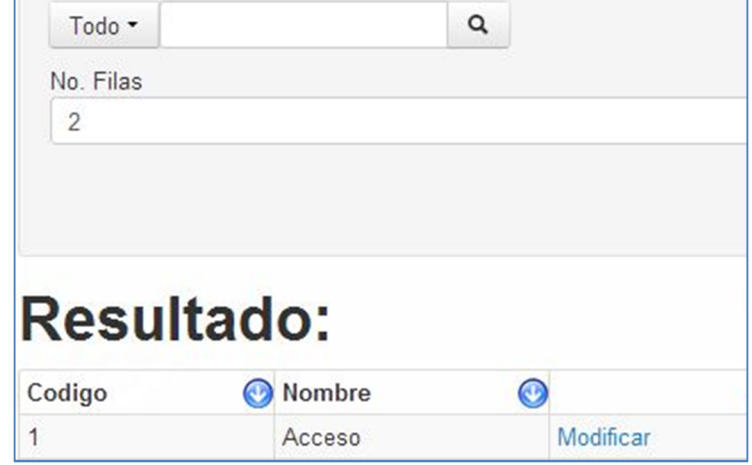

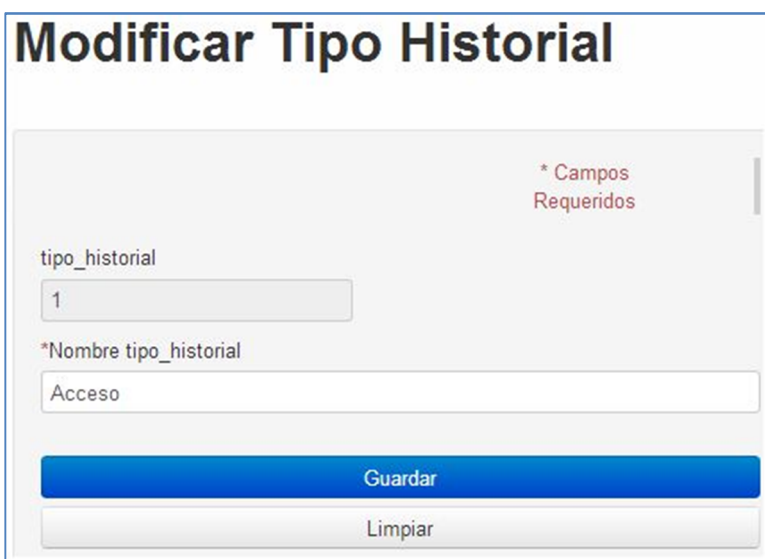

Dentro de los datos permitidos a modificar se encuentran:

• Nombre tipo historial

# **Historial**

Dentro de historial se presentan los datos de las acciones que realizan determinados usuarios del sistema.

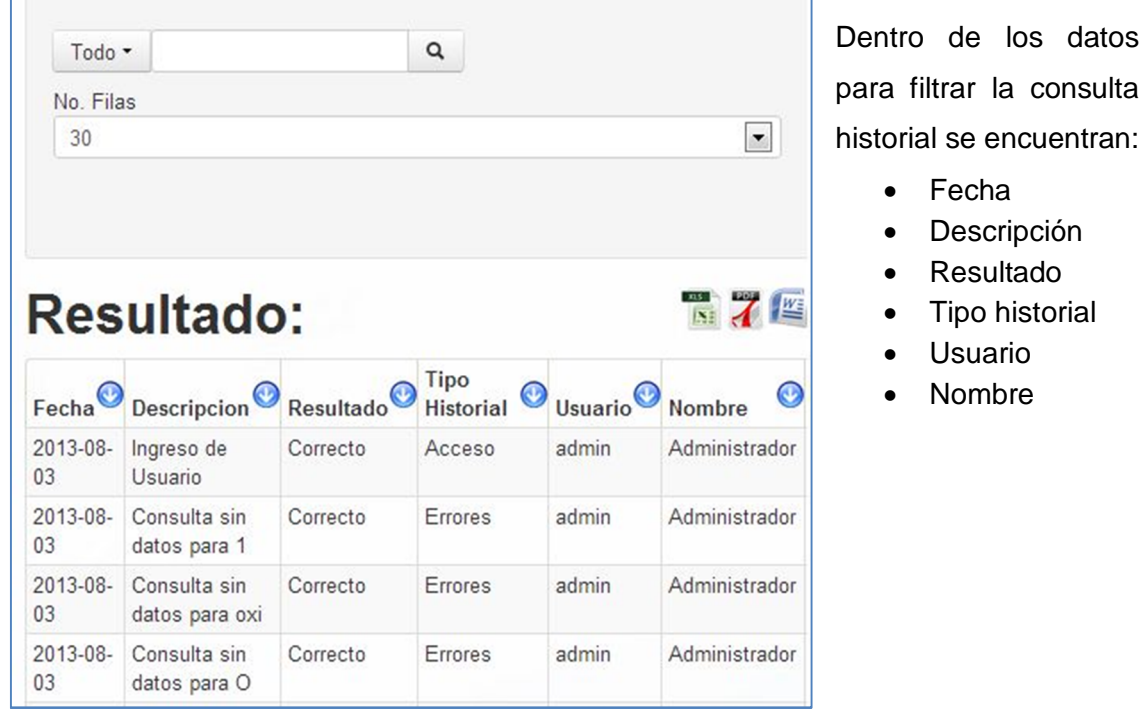

# **Mensajes del sistema**

Mensaje de error, al no encontrar datos de una consulta.

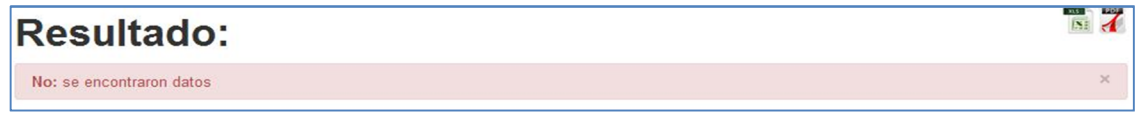

Mensaje correcto, al ingresar un registro al sistema de forma satisfactoria.

Correcto: usuario agregado satisfactoriamente

Mensaje flotante, mensaje que se muestra al no cumplir con una condición del sistema, que sea de tipo obligatoria.

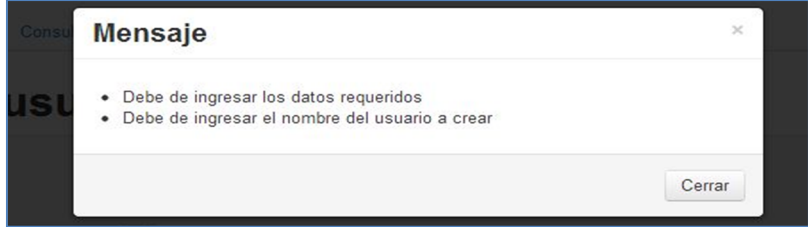

Mensaje de salida, mensaje que se muestra al presionar el menú salir.

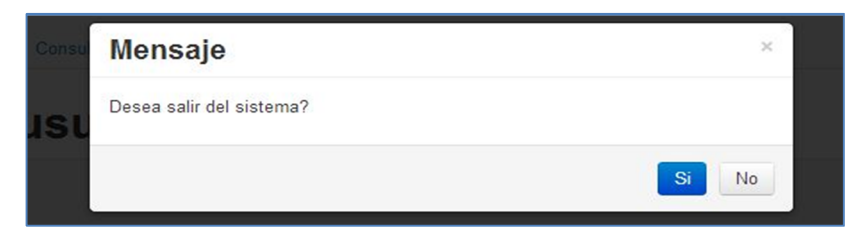

Mensaje que se muestra cuando la sesión del usuario se expiro, es decir, que el usuario ya no tiene permisos necesarios para entrar al sistema, deberá de ingresar nuevamente al sistema en el menú de login, e ingresar nuevamente el usuario y contraseña.

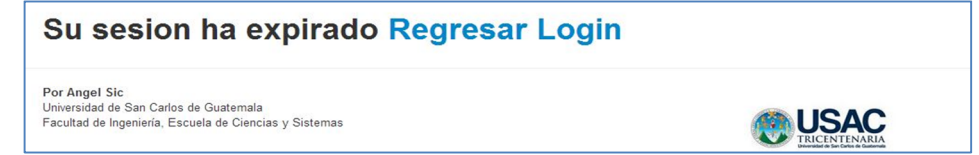

Mensaje de información, muestra información descriptiva de interés.

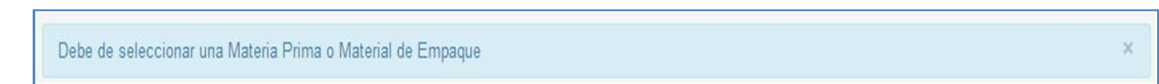